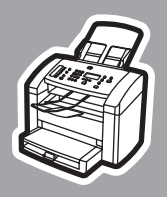

**hp** LaserJet 3015

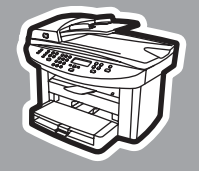

**hp** LaserJet 3030

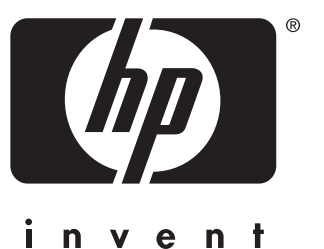

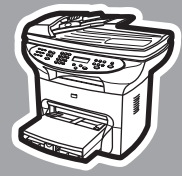

**hp** LaserJet 3380

Ръководство за факс Vodič kroz telefaksne funkcije Ghidul faxului Navodila za uporabo telefaksa Fax Guide

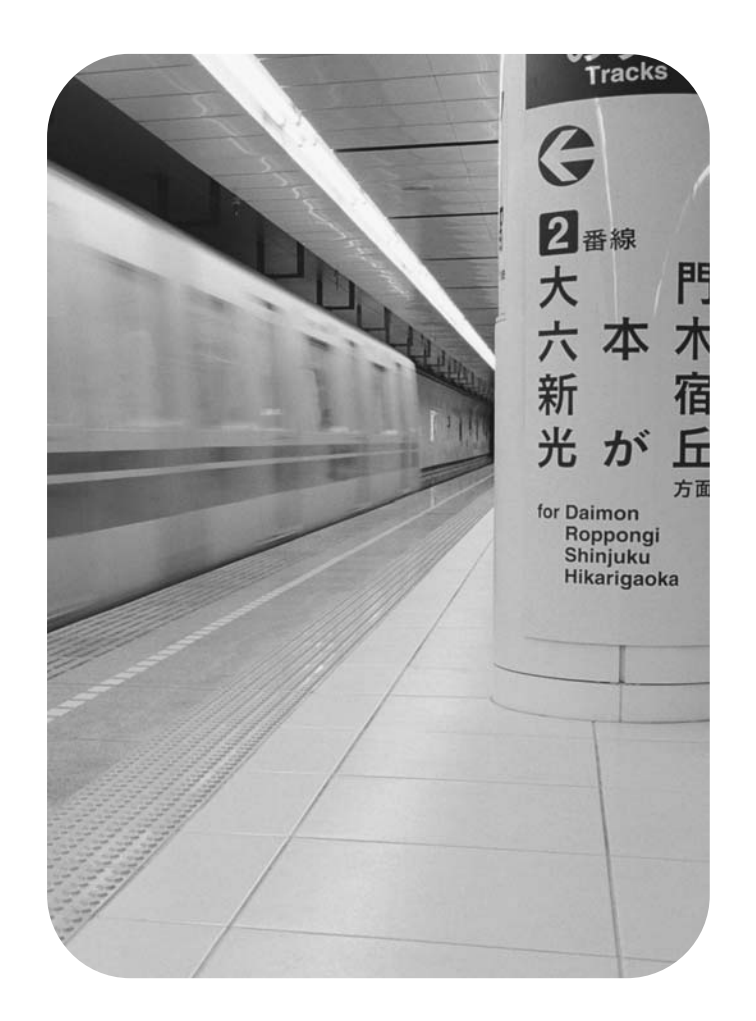

hp LaserJet 3015 all-in-one hp LaserJet 3030 all-in-one hp LaserJet 3380 all-in-one

Fax Guide

#### Copyright Information

© 2004 Copyright Hewlett-Packard Development Company, L.P.

Reproduction, adaptation or translation without prior written permission is prohibited, except as allowed under the copyright laws.

The information contained in this document is subject to change without notice.

The only warranties for HP products and services are set forth in the express warranty statements accompanying such products and services. Nothing herein should be construed as constituting an additional warranty. HP shall not be liable for technical or editorial errors or omissions contained herein.

Part number Q2660-90949

Edition 1, 4/2004

#### Trademark Credits

Microsoft, Windows, Windows NT, and MS-DOS are U.S. registered trademarks of Microsoft Corporation.

All other devices mentioned herein may be trademarks of their respective companies.

#### Safety Information

WARNING!

Potential Shock Hazard

Always follow basic safety precautions when using this device to reduce risk of injury from fire or electric shock.

Read and understand all instructions in the electronic User Guide.

Observe all warnings and instructions marked on the device.

Use only a grounded electrical outlet when connecting the HP LaserJet 3015 all-inone, HP LaserJet 3030 all-in-one, or HP LaserJet 3380 all-in-one device to a power source. If you do not know whether the outlet is grounded, check with a qualified electrician.

Do not touch the contacts on the end of any of the sockets on the HP LaserJet 3015 all-in-one, HP LaserJet 3030 all-inone, or HP LaserJet 3380 all-in-one. Replace damaged cords immediately.

Unplug this device from wall outlets before cleaning.

Do not install or use this device near water or when you are wet.

Install the device securely on a stable surface.

Install the device in a protected location where no one can step on or trip over the power cord and the power cord will not be damaged.

If the device does not operate normally, see the electronic User Guide.

Refer all servicing questions to qualified personnel.

# Table of contents

#### [1 Fax Setup](#page-6-0)

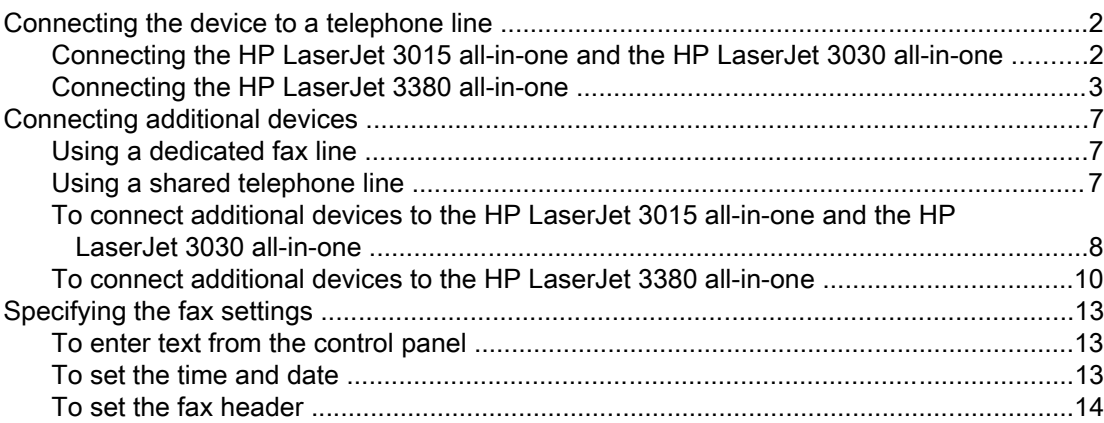

#### [2 Faxing](#page-20-0)

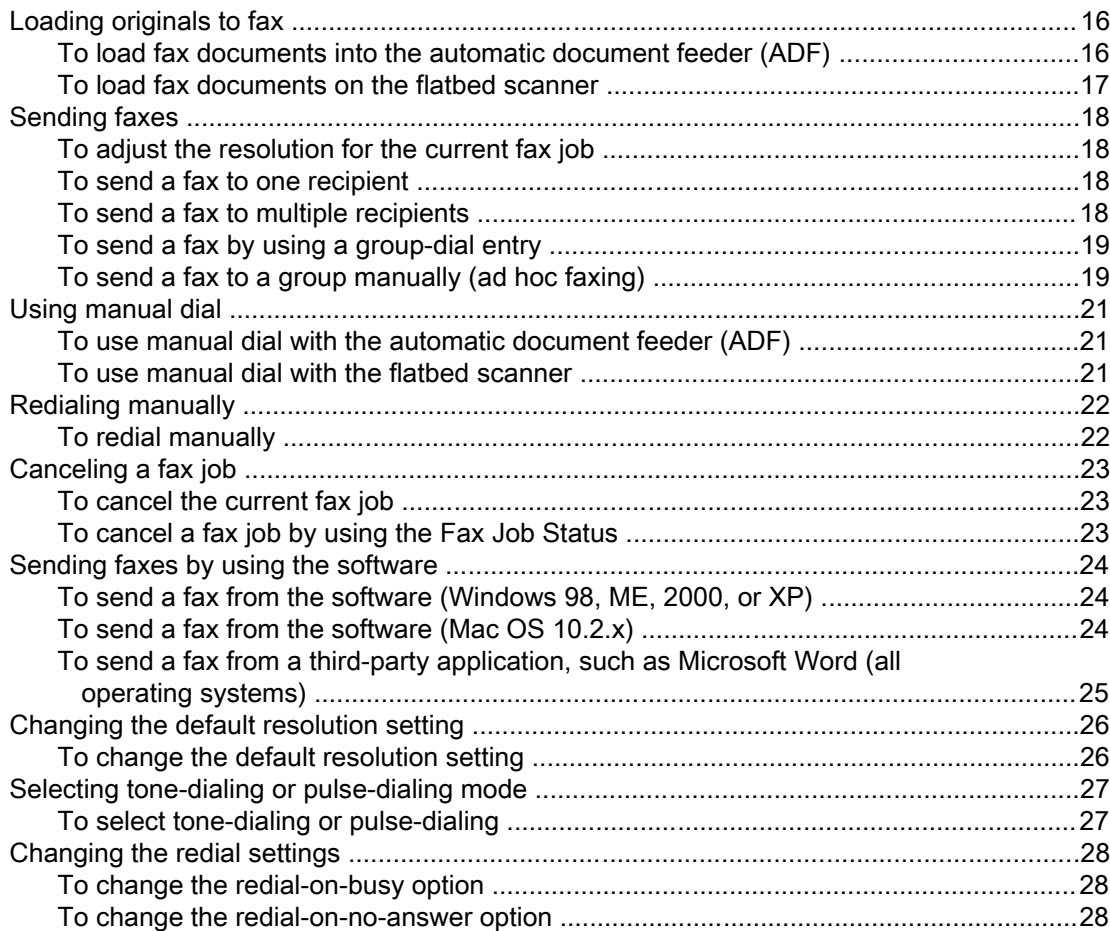

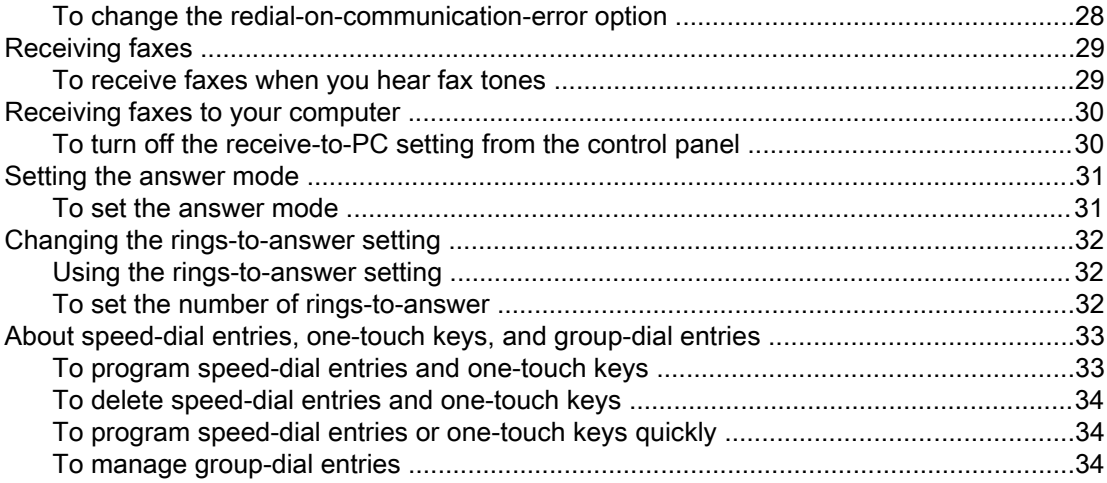

#### **Index**

# <span id="page-6-0"></span>Fax Setup

Congratulations on your purchase of an HP LaserJet all-in-one device, a powerful business tool with the capabilities of a full range of office equipment. You can use the device to print, copy, scan, and fax.

This guide was written to describe the fax functions of the following devices:

- The HP LaserJet 3015 all-in-one
- The HP LaserJet 3030 all-in-one
- The HP LaserJet 3380 all-in-one

This chapter describes the following topics:

- [Connecting](#page-7-0) the device to a telephone line
- [Connecting](#page-12-0) additional devices
- **[Specifying](#page-18-0) the fax settings**

We recommend that you save this Fax Guide so that you can refer to instructions about specific fax features.

If you need general setup instructions for your device, such as instructions for installing the print cartridge, installing the media input trays and the automatic document feeder (ADF) input tray, installing the device software, or connecting the device to a network, see the Start Guide that came with the device.

# <span id="page-7-0"></span>Connecting the device to a telephone line

To use the fax functions of the device, first connect the device to the telephone line. The way you connect the device to the telephone line depends on how many telephone lines you have coming into the telephone jack and, if you have multiple lines, which line you want to use for faxing.

Note In order for the device to send or receive a fax without interruption, it must be the first device that is connected to the telephone jack.

## Connecting the HP LaserJet 3015 all-in-one and the HP LaserJet 3030 all-in-one

Complete the following instructions to connect the device to a telephone line.

#### To connect the device to a jack that controls one telephone line

Complete the following steps to connect the device to a single telephone jack that controls one telephone line, even if you have two telephone numbers on that line and use a ringpattern service (such as distinctive ring).

- 1. If a telephone cord is plugged into the telephone jack, unplug the cord and set it aside.
- 2. Locate the fax ports on the back of the device.

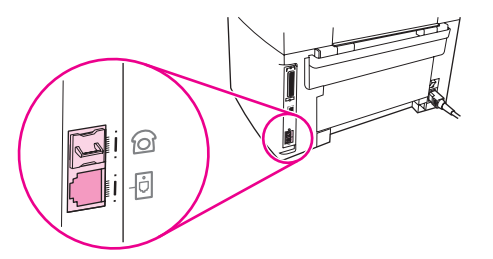

3. Take the fax cord that is included with the device and plug one end of it into the device "line" port (the port that is marked with a  $\overline{\oplus}$  icon).

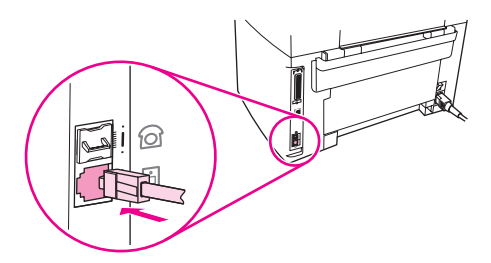

Note You must use the fax cord that came with the device in order to ensure that the device functions correctly.

4. Plug the other end of the fax cord into the wall-jack.

If you want to connect additional devices (such as a telephone, an answering machine, or a caller-ID box) to the telephone line, see [Connecting](#page-12-0) additional devices.

If you do not want to connect any additional devices, see [Specifying](#page-18-0) the fax settings.

#### <span id="page-8-0"></span>To connect the device to a jack that controls two telephone lines

Use these steps to connect the device to a single or split telephone jack if you have a dedicated line for fax calls and a separate line for voice calls.

- 1. If a telephone cord is plugged into the telephone jack, unplug the cord and set it aside.
- 2. If you do not have a telephone jack that has a built-in splitter, plug an external Line1/ Line2 splitter (not included with the HP LaserJet all-in-one) into the telephone jack.

Note Two different kinds of splitters are available: Parallel splitters (also called "T" splitters) provide two telephone-line outlets for a jack that controls a single telephone number; Line1/ Line2 splitters provide two telephone-line outlets for a jack that controls two unique telephone numbers.

Note Not all splitters are compatible with the device, and not all regions/countries support the use of splitters.

3. Locate the fax ports on the back of the device.

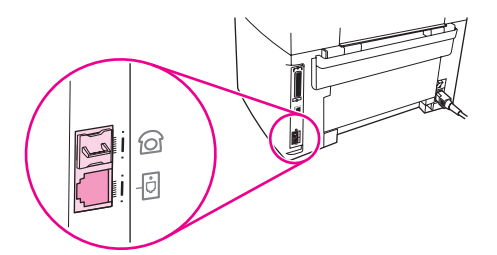

4. Take the fax cord that is included with the device and plug one end of it into the device "line" port (the port that is marked with a  $\overline{\text{d}}$  icon).

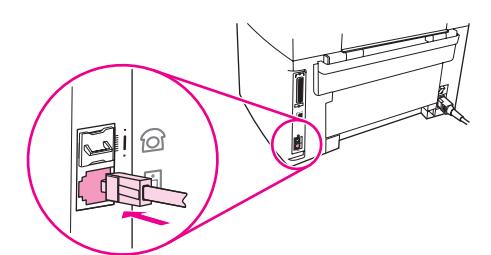

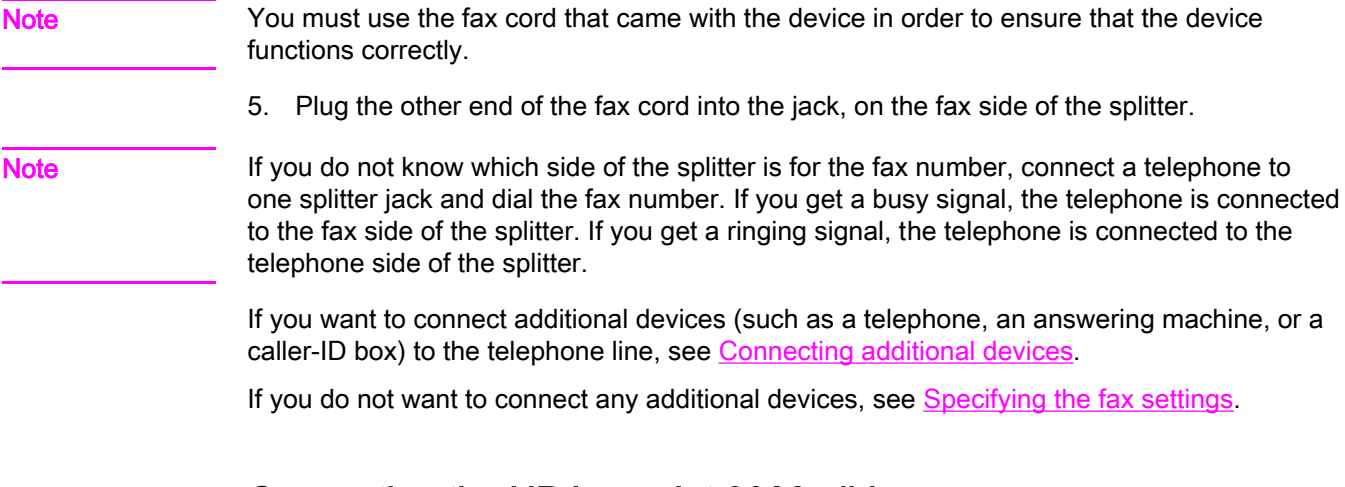

#### Connecting the HP LaserJet 3380 all-in-one

Complete the following instructions to connect the device to a telephone line.

#### To connect the device to a jack that controls one telephone line

Complete the following steps to connect the device to a single telephone jack that controls one telephone line, even if you have two telephone numbers on that line and use a ringpattern service (such as distinctive ring).

- 1. If a telephone cord is plugged into the telephone jack, unplug the cord and set it aside.
- 2. Open the print-cartridge door, and then open the left side panel to reveal the fax ports.

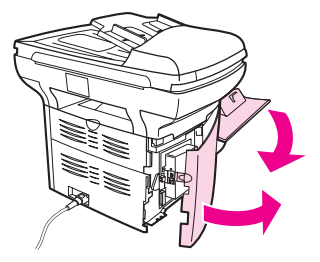

3. Take the fax cord that is included with the device and plug one end of it into the device "line" port (the port that is marked with an "L").

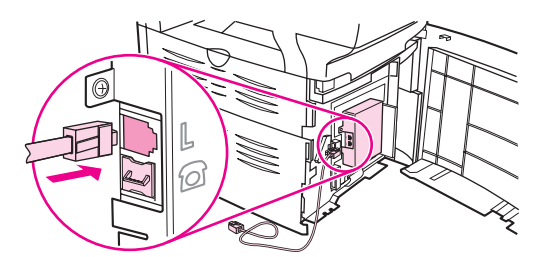

Note You must use the fax cord that came with the device in order to ensure that the device functions correctly.

> 4. Close the left side panel, and then close the print-cartridge door. When closing the left side panel, make sure that the fax cord is routed through the upper notch in the panel.

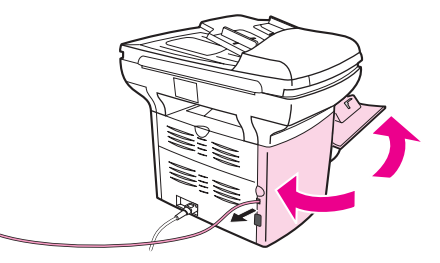

5. Plug the other end of the fax cord into the telephone wall-jack.

If you want to connect additional devices (such as a telephone, an answering machine, or a caller-ID box) to the telephone line, see [Connecting](#page-12-0) additional devices.

If you do not want to connect any additional devices, see [Specifying](#page-18-0) the fax settings.

#### To connect the device to a jack that controls two telephone lines

Use these steps to connect the device to a single or split telephone jack if you have a dedicated line for fax calls and a separate line for voice calls.

- 1. If a telephone cord is plugged into the telephone jack, unplug the cord and set it aside.
- 2. If you do not have a telephone jack that has a built-in splitter, plug an external Line1/ Line2 splitter (not included with the HP LaserJet all-in-one) into the telephone jack.

Note Two different kinds of splitters are available: Parallel splitters (also called "T" splitters) provide two telephone-line outlets for a jack that controls a single telephone number; Line1/ Line2 splitters provide two telephone-line outlets for a jack that controls two unique telephone numbers.

Note Not all splitters are compatible with the device, and not all regions/countries support the use of splitters.

3. Open the print-cartridge door, and then open the left side panel to reveal the fax ports.

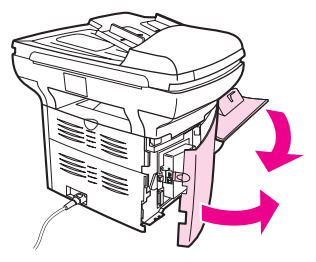

4. Take the fax cord that is included with the device and plug one end of it into the device "line" port (the port that is marked with an "L").

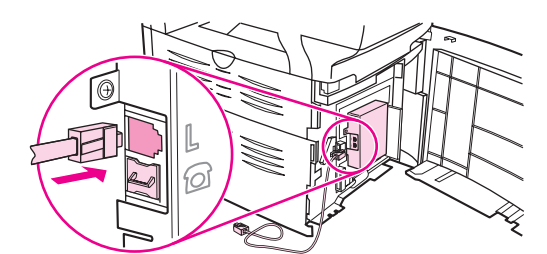

Note You must use the fax cord that came with the device in order to ensure that the device functions correctly.

> 5. Close the left side panel, and then close the print-cartridge door. When closing the left side panel, make sure that the fax cord is routed through the upper notch in the panel.

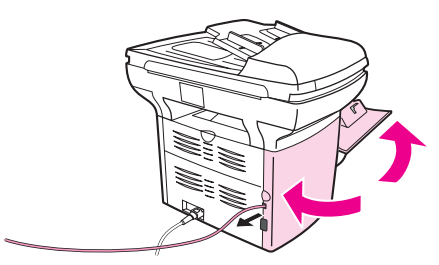

6. Plug the other end of the fax cord into the jack, on the fax side of the splitter.

Note If you do not know which side of the splitter is for the fax number, connect a telephone to one splitter jack and dial the fax number. If you get a busy signal, the telephone is connected to the fax side of the splitter. If you get a ringing signal, the telephone is connected to the telephone side of the splitter.

> If you want to connect additional devices (such as a telephone, an answering machine, or a caller-ID box) to the telephone line, see [Connecting](#page-12-0) additional devices.

If you do not want to connect any additional devices, see [Specifying](#page-18-0) the fax settings.

# <span id="page-12-0"></span>Connecting additional devices

Depending on the setup of your telephone lines, you can connect additional devices to the telephone line along with the HP LaserJet all-in-one.

As a general rule, no more than three devices should be connected to a single telephone line. If too many devices are connected to a single telephone line, one or more of the devices might not detect an incoming call. If this occurs, disconnect one or more of the devices.

Note The HP LaserJet all-in-one device cannot replace a computer modem. It cannot act as a data modem for sending and receiving e-mail, connecting to the Internet, or communicating with other computers.

#### Using a dedicated fax line

If you connect the HP LaserJet all-in-one device to a telephone line that is used only for fax calls, you might want to connect the following devices:

- Caller-ID box
- Modem: You can connect a computer modem (external or internal) to the fax line if you want to use the fax line for e-mail or for access to the Internet, but you cannot send or receive faxes while using the line for these purposes.
- **Extra telephone:** You can connect an extra telephone to the fax line if you want to make outgoing calls on the fax line.

You should *not* connect the following devices:

Answering machine or computer voicemail: If you use computer voicemail, you must connect a modem (external or internal) to your dedicated voice line. Then, use the dedicated voice line to connect to the Internet and receive voicemail.

#### Using a shared telephone line

If you connected the device to a telephone line that is shared between fax calls and voice calls, or if you have one telephone line that has two telephone numbers and a ring-pattern service, you might want to connect the following devices:

- Caller-ID box
- **Modem:** You can connect a computer modem (external or internal) to the shared line if you want to use the shared line for e-mail or for access to the Internet, but you cannot send or receive faxes while using the line for these purposes.
- Extra telephone: You can connect a telephone to the shared line if you want to make or answer voice calls on the shared line.
- Answering machine or computer voicemail: You should connect these devices to the same telephone jack as the device to make sure that the different devices do not interfere with one another.

Note It is possible to connect devices to another telephone jack for the same telephone line (in another room, for example). However, the devices could interfere with faxing and with each other.

## <span id="page-13-0"></span>To connect additional devices to the HP LaserJet 3015 all-in-one and the HP LaserJet 3030 all-in-one

Connect additional devices in the order that is described in the following steps. The output port for each device is connected to the input port of the next, forming a "chain". If you do not want to connect a specified device, skip the step that explains it and continue to the next device.

Note **Note** Do not connect more than three devices to the telephone line.

- 1. Unplug the power cords for all the devices that you want to connect.
- 2. If you have not yet connected your device to a telephone line, see [Connecting](#page-7-0) the device to a [telephone](#page-7-0) line before proceeding. The device should already be connected to a telephone jack.
- 3. Locate the fax ports on the back of the device.

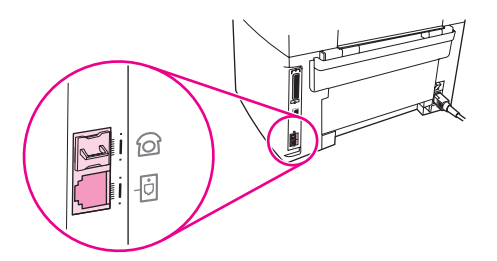

4. Remove the plastic insert from the "telephone" port (the port that is marked with a telephone icon).

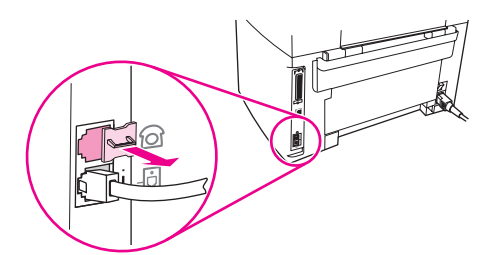

5. To connect an internal or external modem on a computer, plug one end of a telephone cord into the device "telephone" port (the port that is marked with a telephone icon). Plug the other end of the cord into the modem "line" port.

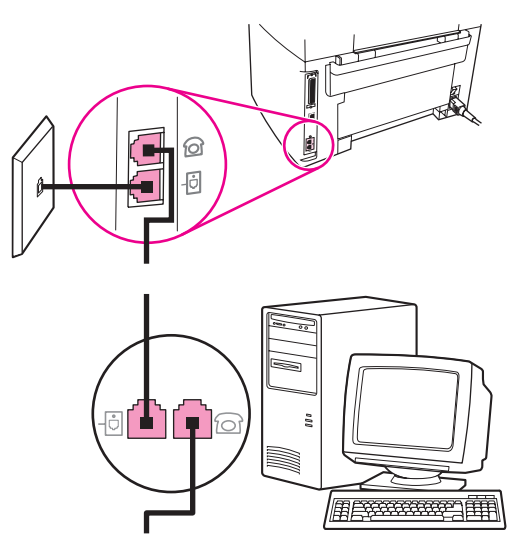

Note Some modems have a second "line" port to connect to a dedicated voice line. If you have two "line" ports, see your modem documentation to make sure that you connect to the correct "line" port.

> 6. To connect a caller-ID box, plug a telephone cord into the previous device's "telephone" port. Plug the other end of the telephone cord into the caller-D box "line" port.

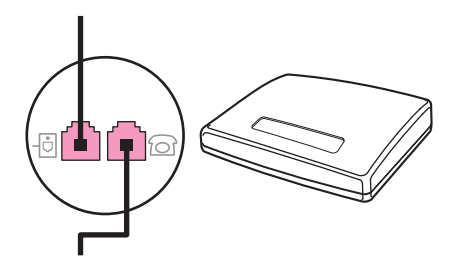

7. To connect an answering machine, plug a telephone cord into the previous device's "telephone" port. Plug the other end of the telephone cord into the answering machine "line" port.

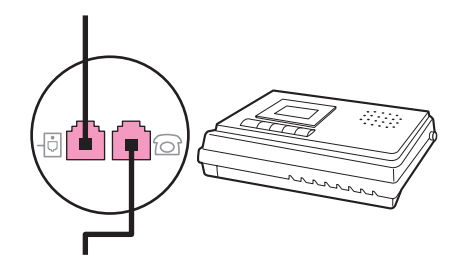

<span id="page-15-0"></span>8. To connect a telephone, plug a telephone cord into the previous device's "telephone" port. Plug the other end of the telephone cord into the telephone "line" port.

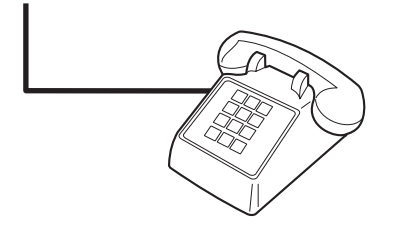

9. After you have finished connecting additional devices, plug all of the devices into their power sources.

#### To connect additional devices to the HP LaserJet 3380 all-in-one

Connect additional devices in the order that is described in the following steps. The output port for each device is connected to the input port of the next, forming a "chain". If you do not want to connect a specific device, skip the step that explains it and continue to the next device.

Note **Note** Do not connect more than three devices to the telephone line.

- 1. Unplug the power cords for all the devices that you want to connect.
- 2. If you have not yet connected your device to a telephone line, see [Connecting](#page-7-0) the device to a [telephone](#page-7-0) line before proceeding. The device should already be connected to a telephone jack.
- 3. Open the print-cartridge door, and then open the left side panel to reveal the fax ports.

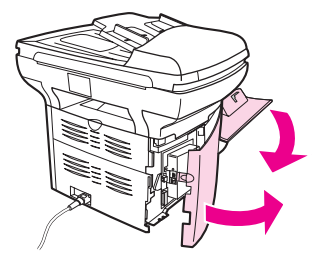

4. Remove the plastic insert from the "telephone" port (the port that is marked with the telephone icon).

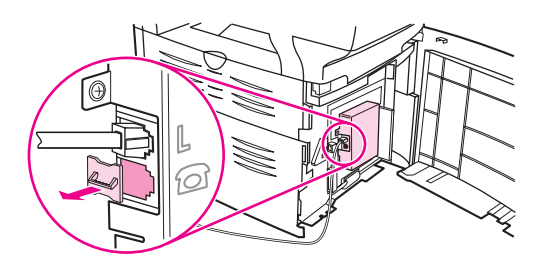

5. To connect an internal or external modem on a computer, plug one end of a telephone cord into the device "telephone" port. Plug the other end of the telephone cord into the modem "line" port.

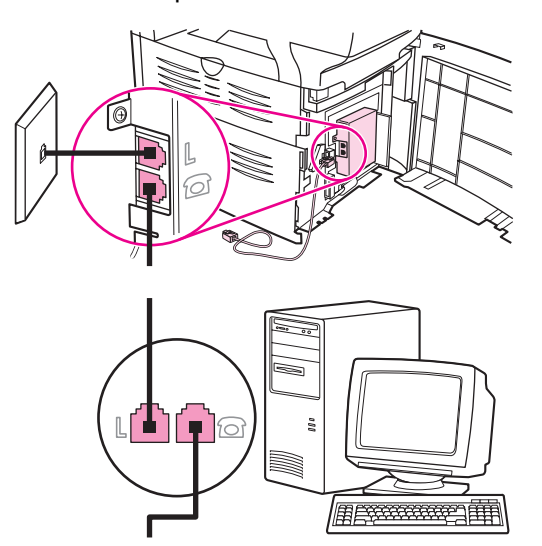

Note Some modems have a second "line" port to connect to a dedicated voice line. If you have two "line" ports, see your modem documentation to make sure that you connect to the correct "line" port.

> 6. To connect a caller-ID box, plug a telephone cord into the previous device's "telephone" port. Plug the other end of the telephone cord into the caller-ID box "line" port.

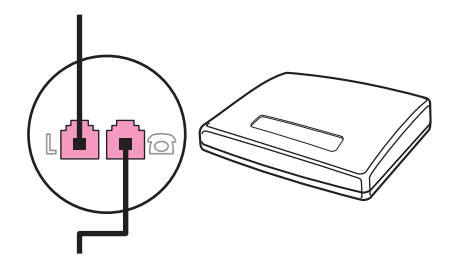

7. To connect an answering machine, plug a telephone cord into the previous device's "telephone" port. Plug the other end of the telephone cord into the answering machine "line" port.

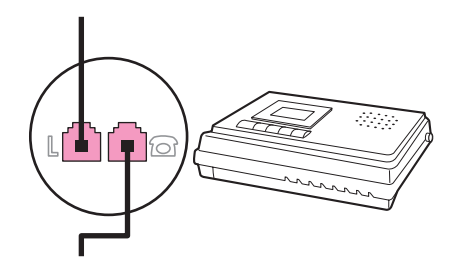

8. To connect a telephone, plug a telephone cord into the previous device's "telephone" port. Plug the other end of the telephone cord into the telephone "line" port.

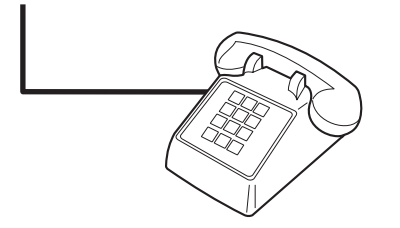

- 9. After you have finished connecting additional devices, plug all of the devices into their power sources.
- 10. Close the left side panel, and then close the print-cartridge door. When closing the left side panel, make sure that the fax cords are routed through the upper notch in the panel.

# <span id="page-18-0"></span>Specifying the fax settings

Before you can begin using the device fax features, you must complete the following tasks:

- Setting the time and date
- Setting the fax header

Note If you are installing the device software on your computer, you can skip the remaining instructions in this chapter. The software installer automatically helps you to set up the fax settings, unless you are using Microsoft Windows® 95 or Windows NT®. See the electronic User Guide for instructions.

> In the United States and many other regions/countries, setting the time, date, and other fax header information is a legal requirement.

#### To enter text from the control panel

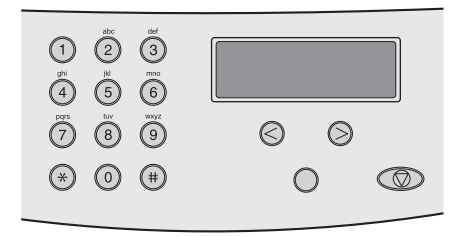

Use the following instructions to enter information from the device control panel with the alphanumeric buttons and the < and the > buttons:

- Numbers: To enter numbers, press the numeric button for the number that you need.
- **Letters:** To enter letters, repeatedly press the numeric button for the letter that you need until that letter appears. (For example, if the first letter that you need is a "C," press 2 repeatedly until a C appears in the control panel display.)
- Punctuation marks: To enter punctuation marks, repeatedly press \* until the character that you need appears in the control panel display.
- Spaces: After entering any character, press the  $\geq$  button twice to create a space after that character and move the cursor to an insertion point after the space.
- Errors: If you enter a character incorrectly, use the < button to erase the incorrect character, and then enter the correct character.

#### To set the time and date

To set or change the time and date, use the following steps. If you need help entering any information, see To enter text from the control panel.

- 1. On the control panel, press MENU/ENTER.
- 2. Use the  $\leq$  or the  $\geq$  button to select **Time/Date, Header**, and then press MENU/ENTER.
- 3. Press MENU/ENTER to select Time/Date.
- 4. Use the < or the > button to specify either the 12-hour or the 24-hour clock, and then press MENU/ENTER.
- 5. Use the alphanumeric buttons to enter the current time.

<span id="page-19-0"></span>6. Complete one of the following actions:

If you specified the 12-hour clock, use the < or the > button to move the cursor past the fourth character. Select 1 for A.M. or 2 for P.M., and then press MENU/ENTER.

If you specified the 24-hour clock, press MENU/ENTER.

7. Use the alphanumeric buttons to enter the current date.

Make sure that you use two digits to specify the month and day, in that order (for example, use "05" for May and "01" for the first day of the month of May).

8. Press MENU/ENTER.

#### To set the fax header

To set or change the fax header information, complete the following steps. If you need help entering any information, see To enter text from the [control](#page-18-0) panel.

- 1. On the control panel, press MENU/ENTER.
- 2. Use the  $\leq$  or the  $\geq$  button to select **Time/Date, Header**, and then press MENU/ENTER.
- 3. Use the < or the > button to select Fax Header, and then press MENU/ENTER.
- 4. Use the alphanumeric buttons to enter your fax number, and then press MENU/ENTER.
- 5. Use the alphanumeric buttons to enter your company name, and then press MENU/ENTER.

Note The maximum number of characters allowed in the fax number is 20. The maximum number of characters allowed in the company name is 40.

# Faxing

<span id="page-20-0"></span>2

This chapter describes some of the basic faxing features that are available on the HP LaserJet all-in-one. A number of faxing features can be completed through the Toolbox software as well. For information about the Toolbox, see the electronic User Guide.

- **Loading [originals](#page-21-0) to fax**
- [Sending](#page-23-0) faxes
- Using [manual](#page-26-0) dial
- [Redialing](#page-27-0) manually
- [Canceling](#page-28-0) a fax job
- Sending faxes by using the [software](#page-29-0)
- Changing the default [resolution](#page-31-0) setting
- Selecting tone-dialing or [pulse-dialing](#page-32-0) mode
- [Changing](#page-33-0) the redial settings
- [Receiving](#page-34-0) faxes
- [Receiving](#page-35-0) faxes to your computer
- Setting the [answer](#page-36-0) mode
- Changing the [rings-to-answer](#page-37-0) setting
- About [speed-dial](#page-38-0) entries, one-touch keys, and group-dial entries

# <span id="page-21-0"></span>Loading originals to fax

Complete the following instructions to load original documents for faxing.

#### To load fax documents into the automatic document feeder (ADF)

- 1. Before loading the fax documents into the automatic document feeder (ADF) input tray, make sure that nothing is on the scanner glass (HP LaserJet 3030 all-in-one or HP LaserJet 3380 all-in-one only).
- 2. Complete one of the following steps:

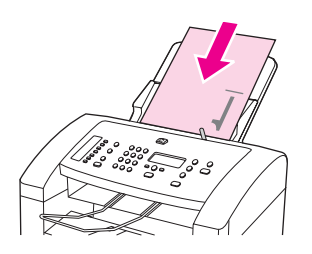

HP LaserJet 3015 all-in-one: Put the top ends of the document to be faxed print-sidedown in the automatic document feeder (ADF) with the first page to be scanned at the bottom of the stack.

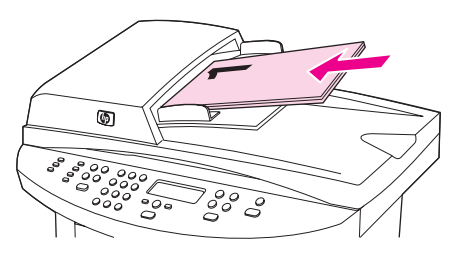

HP LaserJet 3030 all-in-one or HP LaserJet 3380 all-in-one: Put the top ends of the document to be faxed print-side-up in the automatic document feeder (ADF) with the first page to be scanned at the top of the stack.

- 3. Push the document up against the side of the automatic document feeder (ADF) input tray.
- 4. Slide the document into the automatic document feeder (ADF) input tray until it does not move any farther.

The document is now ready to be faxed.

### To load fax documents on the flatbed scanner

<span id="page-22-0"></span>Note The following instructions do not pertain to the HP LaserJet 3015 all-in-one, which is not equipped with a flatbed scanner.

- 1. Before loading the fax documents on the scanner glass, make sure that nothing is in the automatic document feeder (ADF) input tray.
- 2. Open the scanner lid.
- 3. Place the document to be faxed print-side-down on the flatbed scanner, and then close the scanner lid.

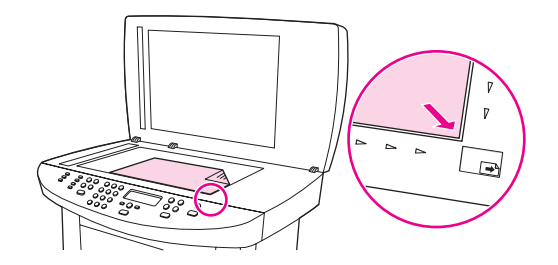

The document is now ready to be faxed.

CAUTION To prevent damaging the device, do not allow the scanner lid to fall onto the flatbed scanner surface. Always close the scanner lid when the device is not in use.

# <span id="page-23-0"></span>Sending faxes

#### To adjust the resolution for the current fax job

- 1. Press RESOLUTION to show the current resolution setting.
- 2. Use the < or the > button to select the appropriate resolution setting.
- 3. Press MENU/ENTER to save the selection.

Note This procedure changes the fax resolution for the current fax job. For instructions about changing the default fax resolution, see Changing the default [resolution](#page-31-0) setting.

#### To send a fax to one recipient

1. Dial the fax number by using one of the following methods:

Use the alphanumeric buttons on the device control panel to dial the number.

If the fax number you are calling has been assigned to a one-touch key, press that key.

If the fax number you are calling has a speed-dial entry, press PHONE BOOK, use the alphanumeric buttons to enter the speed-dial entry, and then press MENU/ENTER.

2. Load the document into the automatic document feeder (ADF) input tray or onto the flatbed scanner (HP LaserJet 3030 all-in-one or HP LaserJet 3380 all-in-one only).

If you are scanning from the flatbed scanner (HP LaserJet 3030 all-in-one or HP LaserJet 3380 all-in-one only), select YES when Send from glass? 1=Yes 2=No appears, and then press MENU/ENTER.

3. Press FAX/SEND.

When the last page of the fax has exited the device, you can start sending another fax, copying, or scanning.

To fax to numbers you use regularly, you can assign a one-touch key or speed-dial entry. If you have electronic phone books available, you might be able to use them to select recipients. Electronic phone books are generated by using third-party software programs.

#### To send a fax to multiple recipients

You can send a fax to several fax numbers at once. If you want to send a fax to a group of fax numbers that you have assigned to a group-dial entry, see To send a fax by [using](#page-24-0) a [group-dial](#page-24-0) entry. If you want to send a fax to a group of numbers (maximum of 20) that have not been assigned a group-dial entry, see To send a fax to a group [manually](#page-24-0) (ad hoc faxing).

In the rare instance that your document does not fit into memory, you must send the document to each fax number individually or use the Toolbox (see the electronic User Guide).

Note The Toolbox is not supported for Microsoft Windows 95 and Windows NT.

## <span id="page-24-0"></span>To send a fax by using a group-dial entry

- 1. Load the document into the automatic document feeder (ADF) input tray or onto the flatbed scanner (HP LaserJet 3030 all-in-one or HP LaserJet 3380 all-in-one only).
- 2. Select the group by using one of the following methods:

Press the one-touch key for the group.

Press PHONE BOOK, press the group-dial entry that is assigned to the group, and then press MENU/ENTER.

3. Press FAX/SEND.

If you are scanning from the flatbed scanner (HP LaserJet 3030 all-in-one or HP LaserJet 3380 all-in-one only), select YES when Send from glass? 1=Yes 2=No appears, and then press MENU/ENTER.

The device scans the document into memory and sends the fax to each number specified. If a number in the group is busy or does not answer, the device redials the number based on its redial setting. If all redial attempts fail, the device updates the fax activity log with the error and proceeds to the next number in the group.

Note The fax activity log feature is not supported in the software for Microsoft Windows 95 or Windows NT, but you can print the fax activity log by using the control panel.

#### To send a fax to a group manually (ad hoc faxing)

Use the following instructions to send a fax to a group of recipients that has not been assigned a group-dial entry:

- 1. Load the document into the automatic document feeder (ADF) input tray or onto the flatbed scanner (HP LaserJet 3030 all-in-one or HP LaserJet 3380 all-in-one only).
- 2. Dial the first fax number by using one of the following methods:

Use the alphanumeric buttons.

If the fax number that you are calling has been assigned a one-touch key, press that key.

If the fax number that you are calling has been assigned a speed-dial entry, press PHONE BOOK, use the alphanumeric buttons to enter the speed-dial entry, and then press MENU/ ENTER.

Note **When dialing by using the alphanumeric buttons**, include any pauses or additional numbers that are necessary for the call, such as an area code, an access code for numbers that are outside of a PBX system (usually a 9), or a long-distance prefix.

- 3. Press MENU/ENTER.
- 4. Complete one of the following tasks:

To continue dialing numbers, repeat steps 2 and 3.

If you are finished dialing numbers, go to the next step.

5. Press FAX/SEND.

If you are scanning from the flatbed scanner (HP LaserJet 3030 all-in-one or HP LaserJet 3380 all-in-one only), select YES when Send from glass? 1=Yes 2=No appears, and then press MENU/ENTER.

6. The device sends the fax to each fax number. If a number in the group is busy or does not answer, the device redials that number based on its redial setting. If all redial attempts fail, the device updates the fax activity log by adding the error, and then it proceeds to the next number in the group.

Note The fax activity log feature is not supported in the software for Microsoft Windows 95 or Windows NT, but you can print the fax activity log by using the control panel.

# <span id="page-26-0"></span>Using manual dial

Normally, the device dials after you press FAX/SEND. At times, however, you might want the device to dial each number as you press it. For example, if you are charging your fax call to a calling card, you might need to dial the fax number, wait for the acceptance tone of your telephone company, and then dial the calling card number. When dialing internationally, you might need to dial part of the number and then listen for dial tones before continuing to dial.

### To use manual dial with the automatic document feeder (ADF)

- 1. Load the document into the automatic document feeder (ADF) input tray or onto the flatbed scanner (HP LaserJet 3030 all-in-one or HP LaserJet 3380 all-in-one only).
- 2. Press FAX/SEND.
- 3. Begin dialing. The device dials the number as you press each digit. This allows you to wait for pauses, dial tones, international access tones, or calling card acceptance tones before continuing to dial.

#### To use manual dial with the flatbed scanner

Note **Only the HP LaserJet 3030 all-in-one and the HP LaserJet 3380 all-in-one have a flatbed** scanner.

- 1. Press FAX/SEND. The control panel display shows the following message: Send from glass? 1=Yes 2=No.
- 2. Press 1 to select YES. The control panel display shows the following message: Load page:X Press [enter], where X is the page number.
- 3. Scan a page into memory by placing the sheet print-side-down on the flatbed scanner and pressing MENU/ENTER. After scanning the page, the device control panel display shows the following message: Another page? 1=Yes 2=No.
- 4. Complete one of the following steps:

If you have more pages to scan, press 1 to select YES, and then repeat step 3 for each page of the fax job.

If you are finished, press 2 to select NO, and then go to the next step.

5. When finished scanning all pages into memory, begin dialing. The device dials the number as you press each digit. This allows you to wait for pauses, dial tones, international access tones, or calling card acceptance tones before continuing to dial.

# <span id="page-27-0"></span>Redialing manually

If you want to send another document to the last fax number that was dialed, use the following procedure to redial manually. If you are trying to resend the same document that you sent the first time, wait until the automatic redial attempts have stopped or until you have stopped them yourself. Otherwise, the recipient might get the fax twice: once from the manual redial attempt and once from one of the automatic redial attempts.

Note To stop the current redial attempt for a fax, or to cancel all pending, automatic redial attempts for a fax, see [Canceling](#page-28-0) a fax job. To change redial settings, see [Changing](#page-33-0) the redial [settings.](#page-33-0)

#### To redial manually

- 1. Load the document into the automatic document feeder (ADF) input tray or onto the flatbed scanner (HP LaserJet 3030 all-in-one or HP LaserJet 3380 all-in-one only).
- 2. Press REDIAL/PAUSE.
- 3. Press FAX/SEND. The device redials the last number that was dialed and attempts to send the fax.

If you are scanning from the flatbed scanner (HP LaserJet 3030 all-in-one or HP LaserJet 3380 all-in-one only), select YES when Send from glass? 1=Yes 2=No appears, and then press MENU/ENTER.

# <span id="page-28-0"></span>Canceling a fax job

Use these instructions to cancel a single fax that is currently dialing or a fax that is being transmitted or received.

## To cancel the current fax job

Press CANCEL on the control panel. Any pages that have not been transmitted are canceled. Pressing CANCEL also stops group-dial jobs.

### To cancel a fax job by using the Fax Job Status

Use this procedure to cancel a fax job in the following situations:

- The device is waiting to redial after encountering a busy signal, an unanswered call, or a communication error.
- The fax is scheduled to be sent at a future time.

Use the following steps to cancel a fax job by using the Fax Job Status:

- 1. Press MENU/ENTER.
- 2. Press MENU/ENTER to select Fax Job status.
- 3. Use the < or the > button to scroll through pending jobs until you reach the job that you want to clear.
- 4. Press MENU/ENTER to select the job that you want to cancel.
- 5. Press MENU/ENTER to confirm that you want to cancel the job.

# <span id="page-29-0"></span>Sending faxes by using the software

This section contains basic instructions for sending faxes by using the software that came with the device. All other software-related topics are covered in the software Help, which can be opened from the software-program Help menu.

Note The fax software and Toolbox are not supported for Windows 95 or Windows NT. The Toolbox software is not supported for Macintosh.

You can fax electronic documents from your computer if you meet the following requirements:

- The device is connected directly to your computer or connected to your computer over a TCP/IP network with an HP Jetdirect print server. See the Start Guide for a complete list of supported HP Jetdirect print servers.
- The device software is installed on your computer.
- You are using Microsoft Windows 98, Millennium Edition (ME), 2000, or XP, or Mac OS 9.1, 9.2.x, or 10.2.x.

#### To send a fax from the software (Windows 98, ME, 2000, or XP)

The procedure to send a fax varies according to your specifications. The most typical steps follow.

- 1. Click Start, click Programs, and then click hp LaserJet all-in-one Fax. The fax software appears.
- 2. Enter the fax number of one or more recipients.
- 3. Load the document in the automatic document feeder (ADF) input tray.
- 4. Include a cover page. (This step is optional.)
- 5. Click Send Now, or click Send Later and select a date and time.

Note You can also send a fax from the Toolbox by navigating to the Fax Tasks section and clicking the Fax Send button.

#### To send a fax from the software (Mac OS 10.2.x)

- 1. Open the HP Director and click Fax. The fax software appears.
- 2. Select **Addressing** from the **Copies and Pages** drop-down list.
- 3. Enter the fax number of one or more recipients.
- 4. Load the document in the automatic document feeder (ADF) input tray.
- 5. Include a cover page (this step is optional).
- 6. Click Scan Now, and then click Print.

#### Note The steps for Mac OS 9.1 and 9.2.x will vary.

# <span id="page-30-0"></span>To send a fax from a third-party application, such as Microsoft Word (all operating systems)

- 1. Open a document in a third-party program.
- 2. Click the File menu, and then click Print.
- 3. Select the fax print driver from the printer drop-down list. The fax software appears.
- 4. Complete one of the following:

Windows users: Complete steps 2 through 5 in To send a fax from the [software](#page-29-0) [\(Windows](#page-29-0) 98, ME, 2000, or XP).

Mac users: Complete steps 2 through 6 in To send a fax from the [software](#page-29-0) (Mac OS  $10.2.x$ 

# <span id="page-31-0"></span>Changing the default resolution setting

Resolution, in dots per inch (dpi), affects the quality of faxed documents. It also affects the transmission speed as a higher resolution produces a larger file, which requires more time to transmit. The factory-set default resolution setting is Fine.

Use this procedure to change the default resolution for all fax jobs to one of the following settings:

- Standard: This setting provides the lowest quality and the fastest transmission time.
- Fine: This setting provides a higher resolution quality than Standard that is usually appropriate for text documents.
- Superfine: This setting is best used for documents that mix text and images. The transmission time is slower than Fine but faster than Photo.
- Photo: This setting produces the best images, but greatly increases the transmission time.

#### To change the default resolution setting

- 1. Press MENU/ENTER.
- 2. Use the  $\leq$  or the  $\geq$  button to select Fax setup, and then press MENU/ENTER.
- 3. Use the  $\le$  or the  $\ge$  button to select Fax Send setup, and then press MENU/ENTER.
- 4. Use the < or the > button to select Def. Resolution, and then press MENU/ENTER.
- 5. Use the < or the > button to change the resolution setting.
- 6. Press MENU/ENTER to save the selection.

# <span id="page-32-0"></span>Selecting tone-dialing or pulse-dialing mode

Use this procedure to set the device to tone-dialing or pulse-dialing mode. The factory-set default is Tone. Do not change this setting unless you know that your telephone line cannot use tone dialing.

### To select tone-dialing or pulse-dialing

- 1. Press MENU/ENTER.
- 2. Use the  $\leq$  or the  $\geq$  button to select Fax setup, and then press MENU/ENTER.
- 3. Use the  $\leq$  or the  $\geq$  button to select Fax Send setup, and then press MENU/ENTER.
- 4. Use the < or the > button to select Dialing Mode, and then press MENU/ENTER.
- 5. Use the < or the > button to select Tone or Pulse, and then press MENU/ENTER to save your selection.

Note The pulse-dialing option is not available in all regions/countries.

# <span id="page-33-0"></span>Changing the redial settings

If the device was unable to send a fax because the receiving fax machine did not answer or was busy, the device attempts to redial based on the redial-on-busy, redial-on-no-answer, and redial-on-communication-error options. Use the procedures in this section to turn these options on or off.

#### To change the redial-on-busy option

If this option is turned on, the device redials automatically if it receives a busy signal. The factory-set default for the redial-on-busy option is On.

- 1. Press MENU/ENTER.
- 2. Use the  $\leq$  or the  $\geq$  button to select **Fax setup**, and then press MENU/ENTER.
- 3. Use the < or the > button to select Fax Send setup, and then press MENU/ENTER.
- 4. Use the  $\leq$  or the  $\geq$  button to select **Redial if busy**, and then press MENU/ENTER.
- 5. Use the  $\leq$  or the  $\geq$  button to select On or Off, and then press MENU/ENTER.

#### To change the redial-on-no-answer option

If this option is turned on, the device redials automatically if the receiving machine does not answer. The factory-set default for the redial-on-no-answer option is Off.

- 1. Press MENU/ENTER.
- 2. Use the  $\leq$  or the  $\geq$  button to select Fax setup, and then press MENU/ENTER.
- 3. Use the < or the > button to select Fax Send setup, and then press MENU/ENTER.
- 4. Use the  $\leq$  or the  $\geq$  button to select **Redial-no answer**, and then press MENU/ENTER.
- 5. Use the < or the > button to select On or Off, and then press MENU/ENTER.

#### To change the redial-on-communication-error option

If this option is turned on, the device redials automatically if some sort of communication error occurs. The factory-set default for the redial-on-communication-error option is On.

- 1. Press MENU/ENTER.
- 2. Use the  $\leq$  or the  $\geq$  button to select Fax setup, and then press MENU/ENTER.
- 3. Use the  $\leq$  or the  $\geq$  button to select Fax Send setup, and then press MENU/ENTER.
- 4. Use the  $\le$  or the  $\ge$  button to select **Redial Comm Err.**, and then press **MENU/ENTER**.
- 5. Use the < or the > button to select On or Off, and then press MENU/ENTER.

# <span id="page-34-0"></span>Receiving faxes

You can receive faxes to the device or to your computer. In general, incoming faxes to the device are automatically answered. However, if you change the devices that are connected to the same telephone line as the device, you must change how the device answers incoming faxes. See Setting the [answer](#page-36-0) mode for instructions.

Follow the procedures in this section to manage faxes that are routed to the device.

### To receive faxes when you hear fax tones

If you have a telephone line that receives both fax and telephone calls, and you hear fax tones when you answer the telephone, you can start the receiving process in one of two ways:

- If you are close to the device, press FAX/SEND on the control panel.
- When you answer any telephone connected to the line (an extension telephone) and hear fax tones, the device should begin answering the call automatically. If not, press 1-2-3 in sequence on the telephone keypad (in tone-dialing mode only), listen for fax transmission sounds, and then hang up.

Note In order for the second method to work, the extension telephone setting must be set to YES.

# <span id="page-35-0"></span>Receiving faxes to your computer

To receive faxes to your computer, you must turn on the receive-to-PC setting in the software (see the device software Help). The receive-to-PC setting can be activated only from one computer. If for any reason that computer is no longer available, you can use the following procedure to turn the receive-to-PC setting off from the device control panel.

#### To turn off the receive-to-PC setting from the control panel

- 1. Press MENU/ENTER.
- 2. Use the  $\leq$  or the  $\geq$  button to select Fax functions, and then press MENU/ENTER.
- 3. Use the < or the > button to select Stop Recv to PC, and then press MENU/ENTER to confirm your selection.

After you select the Stop Recv to PC setting, any faxes that remain in the device memory are printed.

Note You cannot use the receive-to-PC feature if you are using Macintosh software, Windows 95, or Windows NT.
# <span id="page-36-0"></span>Setting the answer mode

Depending on your situation, you can set the device answer mode to **Automatic** or **Manual**. The factory-set default is Automatic.

- Automatic: In this answer mode, the device answers incoming calls after a specified number of rings or upon recognition of special fax tones. To specify the number of rings, see Changing the [rings-to-answer](#page-37-0) setting.
- **Manual:** In this answer mode, the device never answers calls. You must start the faxreceiving process yourself, either by pressing FAX/SEND on the control panel or by picking up a telephone that is connected to that line and dialing 1-2-3 (in tone-dial mode only).
- Note **Although most users leave the answer mode set to Automatic**, voice callers who dial the fax telephone number will hear fax tones if the telephone is not answered, or if they do not hang up by the specified number of rings-to-answer. If you do not want voice callers to hear fax tones, use the Manual setting. But remember that fax calls are not received automatically when the mode is set to Manual.

# To set the answer mode

To set or change the answer mode, complete the following steps:

- 1. On the control panel, press MENU/ENTER.
- 2. Use the  $\leq$  or the  $>$  button to select Fax setup, and then press MENU/ENTER.
- 3. Use the  $\leq$  or the  $\geq$  button to select Fax Recv. setup, and then press MENU/ENTER.
- 4. Press MENU/ENTER to select Answer mode.
- 5. Use the < or the > button to select Automatic or Manual, and then press MENU/ENTER. The control panel display shows the answer mode setting that you specified.

# <span id="page-37-0"></span>Changing the rings-to-answer setting

When the answer mode is set to **Automatic**, the device rings-to-answer setting determines the number of times the telephone rings before the device answers an incoming call.

If the device is connected to a line that receives both fax and voice calls (a shared line) and that also uses an answering machine, you might need to adjust the rings-to-answer setting. The number of rings-to-answer for the device must be greater than the rings-to-answer on the answering machine. This allows the answering machine to answer the incoming call and record a message if it is a voice call. When the answering machine answers the call, the device listens to the call and automatically answers it if it detects fax tones.

The default setting for rings-to-answer is five for the U.S. and Canada, and two for other countries/regions.

# Using the rings-to-answer setting

Use the following table to determine the number of rings-to-answer to use.

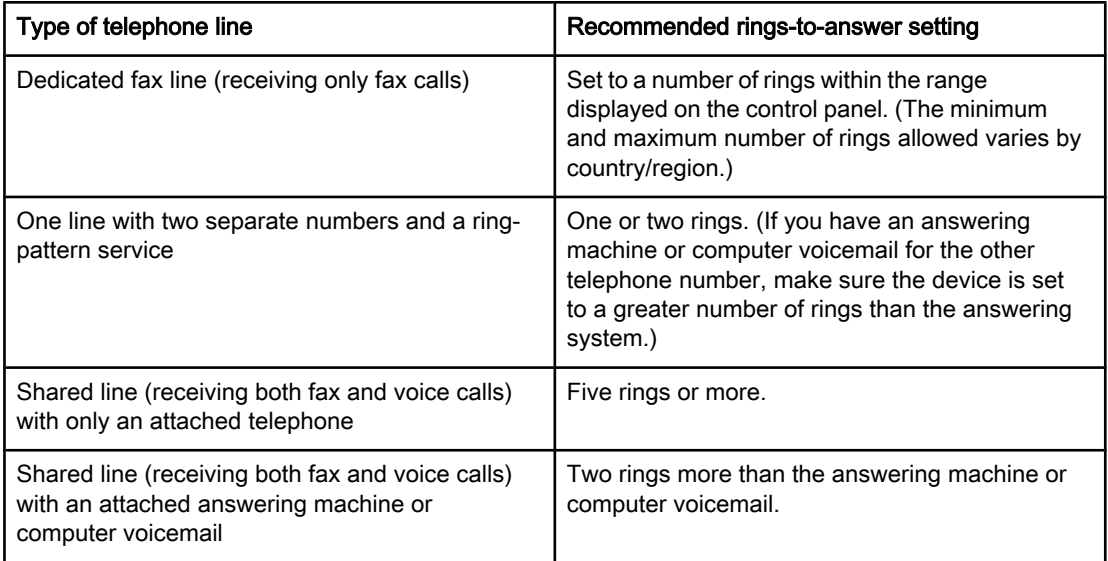

# To set the number of rings-to-answer

To set or change the number of rings-to-answer, use the following steps:

- 1. On the control panel, press MENU/ENTER.
- 2. Use the  $\leq$  or the  $\geq$  button to select Fax setup, and then press MENU/ENTER.
- 3. Use the  $\leq$  or the  $\geq$  button to select Fax Recv. setup, and then press MENU/ENTER.
- 4. Use the  $\le$  or the  $\ge$  button to select **Rings to answer**, and then press MENU/ENTER.
- 5. Use the alphanumeric buttons to enter the number of rings-to-answer, and then press MENU/ENTER.

# <span id="page-38-0"></span>About speed-dial entries, one-touch keys, and group-dial entries

You can store frequently dialed fax numbers or groups of fax numbers as one-touch keys, speed-dial entries, or group-dial entries.

In the device phone book, a total of 120 entries are available for speed-dial entries and group-dial entries. For example, if you program 100 of the entries as speed-dials, the remaining 20 can be used for group-dials.

See the following procedures for more information about how to use speed-dial entries, onetouch keys, and group-dial entries.

# To program speed-dial entries and one-touch keys

Speed-dial entries 1 through 9 (HP LaserJet 3380 all-in-one) or 1 through 7 (HP LaserJet 3015 all-in-one or HP LaserJet 3030 all-in-one) are also associated with their corresponding one-touch keys on the control panel. The one-touch keys can be used for speed-dial or group-dial entries. A maximum of 50 characters can be entered for a single fax number.

Note Speed-dial entries, one-touch keys, and group-dial entries are more easily programmed from the software. For instructions about programming speed-dial entries, one-touch keys, and group-dial entries using the device software, see the electronic User Guide.

> Complete the following steps to program speed-dial entries and one-touch keys from the device control panel:

- 1. Press MENU/ENTER.
- 2. Use the  $\leq$  or the  $>$  button to select Fax setup, and then press MENU/ENTER.
- 3. Press MENU/ENTER to select Phone Book.
- 4. Press MENU/ENTER to select Individual setup.
- 5. Press MENU/ENTER to select Add.
- 6. Use the alphanumeric buttons to enter the speed-dial entry number that you want to associate with this fax number, and then press MENU/ENTER. Choosing a number from 1 to 9 (HP LaserJet 3380 all-in-one) or 1 to 7 (HP LaserJet 3015 all-in-one or HP LaserJet 3030 all-in-one) also associates the fax number with the corresponding one-touch key.
- Note When typing a fax number, press PAUSE/REDIAL until a comma (,) appears to if you want to insert a pause in the dialing sequence, or press \* until W appears if you want the device to wait for a dial tone.
	- 7. Use the alphanumeric buttons to enter the fax number. Include any pauses or other needed numbers, such as an area code, an access code for numbers outside a PBX system (usually a 9 or 0), or a long distance prefix.
	- 8. Press MENU/ENTER.
	- 9. Use the alphanumeric buttons to enter a name for the fax number. To do so, repeatedly press the alphanumeric button for the letter that you need until the letter appears.

Note To insert punctuation, press the asterisk  $(*)$  button repeatedly until the character that you want appears, and then press the  $>$  buttton to go to the next space.

10. Press MENU/ENTER to save the information.

<span id="page-39-0"></span>11. If you have more speed-dial entries or one-touch keys to program, repeat steps 1 through 10.

# To delete speed-dial entries and one-touch keys

- 1. Press MENU/ENTER.
- 2. Use the  $\leq$  or the  $\geq$  button to select Fax setup, and then press MENU/ENTER.
- 3. Press MENU/ENTER to select Phone Book.
- 4. Press MENU/ENTER to select Individual setup.
- 5. Use the  $\leq$  or the  $\geq$  button to select **Delete**, and then press MENU/ENTER.
- 6. Use the alphanumeric buttons to enter the number of the speed-dial entry you want to delete, and then press MENU/ENTER.
- 7. Press MENU/ENTER to confirm the deletion.

# To program speed-dial entries or one-touch keys quickly

Note The following procedure cannot be used to program a group-dial entry.

Complete the following steps to program speed-dial entries and one-touch keys easily from the device control panel:

1. Complete one of the following tasks:

On the device control panel, press PHONE BOOK, enter an unprogrammed speed-dial entry, and then press MENU/ENTER.

Press an unprogrammed one-touch key. The control panel display notifies you that the speed-dial entry or one-touch key has not been programmed.

- 2. Press MENU/ENTER to program the speed-dial entry or one-touch key.
- 3. Enter the fax number, and then press MENU/ENTER. Include pauses, or other needed numbers, such as an area code, an access code for numbers outside a PBX system (usually a 9 or 0), or a long-distance prefix.

Note When entering a fax number, press PAUSE/REDIAL until a comma (,) appears to insert a pause in the dialing sequence. Press \* until W appears if you want the device to wait for a dial tone.

- 4. Use the alphanumeric buttons to enter a name for the fax number. To do so, repeatedly press the alphanumeric button for the letter that you need until the letter appears.
- 5. Press MENU/ENTER to save the information.

# To manage group-dial entries

If you send information to the same group of people on a regular basis, you can program a group-dial entry to simplify the task. Group-dial entries are composed of speed-dial entries. Group-dial entries using numbers 1 through 9 (HP LaserJet 3380 all-in-one) or 1 through 7 (HP LaserJet 3015 all-in-one or HP LaserJet 3030 all-in-one) are also associated with the corresponding one-touch key on the control panel.

Any individual speed-dial entry can be added to a group. All group members must have programmed speed-dial entries or one-touch keys assigned to them before being added to the group-dial entry.

Use the following instructions to manage your group-dial entries.

<span id="page-40-0"></span>Note Speed-dial entries, one-touch keys, and group-dial entries are more easily programmed from the software. For instructions about programming speed-dial entries, one-touch keys, and group-dial entries by using the Toolbox, see the electronic User Guide.

## To program group-dial entries

- 1. Assign a speed-dial entry to each fax number that you want in the group.
- 2. Press MENU/ENTER.
- 3. Use the < or the > button to select Fax setup, and then press MENU/ENTER.
- 4. Press MENU/ENTER to select Phone Book.
- 5. Use the < or the > button to select Group setup, and then press MENU/ENTER.
- 6. Use the < or the > button to select Add/Edit group, and then press MENU/ENTER.
- 7. Use the alphanumeric buttons to enter the number that you want to associate with this group, and then press MENU/ENTER. Selecting 1 through 9 (HP LaserJet 3380 all-in-one) or 1 through 7 (HP LaserJet 3015 all-in-one or HP LaserJet 3030 all-in-one) also associates the group with the corresponding one-touch key.
- 8. Use the alphanumeric buttons to enter a name for the group, and then press MENU/ENTER.
- 9. Complete one of the following steps:

Press a one-touch key, and then press MENU/ENTER again to confirm the addition. Repeat this step for each group member you want to add.

Select Phone Book, and then select the speed-dial entry for the group member you want to add. Press MENU/ENTER to confirm the addition. Repeat this step for each group member you want to add.

- 10. When you are finished, press MENU/ENTER.
- 11. If you have more group-dial entries to assign, press MENU/ENTER, and then repeat steps 1 through 10.

# To delete group-dial entries

- 1. Press MENU/ENTER.
- 2. Use the  $\leq$  or the  $>$  button to select Fax setup, and then press MENU/ENTER.
- 3. Press MENU/ENTER to select Phone Book.
- 4. Use the < or the > button to select Group setup, and then press MENU/ENTER.
- 5. Use the < or the > button to select Delete group, and then press MENU/ENTER.
- 6. Using the alphanumeric buttons, enter the number of the group-dial that you want to delete, and then press MENU/ENTER.
- 7. Press MENU/ENTER to confirm the deletion.

## To delete an individual from a group-dial entry

- 1. Press MENU/ENTER.
- 2. Use the  $\leq$  or the  $\geq$  button to select Fax setup, and then press MENU/ENTER.
- 3. Press MENU/ENTER to select Phone Book.
- 4. Use the < or the > button to select Group setup, and then press MENU/ENTER.
- 5. Use the  $\leq$  or the  $\geq$  button to select **Del. # in group**, and then press **MENU/ENTER**.
- 6. Use the < or the > button to select the individual you want to delete from the group.
- 7. Press MENU/ENTER to confirm the deletion.
- 8. Complete one of the following tasks:

Repeat steps 6 and 7 to delete other individuals from the group.

Press CANCEL if you are finished.

Note Deleting a speed-dial entry also deletes that entry from any group-dial entries that included that speed-dial entry.

### To delete all phone book entries

You can delete all speed-dial entries, one-touch keys, and group-dial entries that are programmed in the device.

CAUTION After speed-dial entries, one-touch keys, and group-dial entries are deleted, they cannot be recovered.

- 1. Press MENU/ENTER.
- 2. Use the  $\leq$  or the  $\geq$  button to select Fax setup, and then press MENU/ENTER.
- 3. Press MENU/ENTER to select Phone Book.
- 4. Use the < or the > button to select Delete all, and then press MENU/ENTER.
- 5. Press MENU/ENTER to confirm the deletion.

**36** Chapter 2 Faxing **ENWW** ENWW

# English

# Index

## A

```
ad hoc groups, sending faxes to 19
additional devices
  connecting 7
ADF (automatic document feeder)
  installing 1
  loading original documents 16
answer mode, setting 31
answering machines
  about 7
  connecting to HP LaserJet 3015 all-in-one 8, 9
   8, 9
  connecting to HP LaserJet 3380 all-in-one 11
automatic answer mod 31
automatic answer mode 32
automatic document feeder (ADF)
  installing 1
  loading original documents 16
```
## B

busy signals, redialing options [28](#page-33-0)

# $\mathbf C$

caller-ID boxes about [7](#page-12-0) connecting to HP LaserJet 3015 all-in-one [8,](#page-13-0) [9](#page-14-0) connecting to HP LaserJet 3030 all-in-one [8,](#page-13-0) [9](#page-14-0) connecting to HP LaserJet 3380 all-in-one [11](#page-16-0) calling cards [21](#page-26-0) canceling faxes [23](#page-28-0) cartridge, installing [1](#page-6-0) clock, setting [13](#page-18-0) connecting additional devices [7](#page-12-0) telephone line, HP LaserJet 3015 all-in-one [2](#page-7-0) telephone line, HP LaserJet 3030 all-in-one [2](#page-7-0) control panel, using [13](#page-18-0)

# D

date, setting [13](#page-18-0) dedicated fax line additional devices, connecting [7](#page-12-0) HP LaserJet 3015 all-in-one, connecting [3](#page-8-0) HP LaserJet 3030 all-in-one, connecting [3](#page-8-0) HP LaserJet 3380 all-in-one, connecting [4](#page-9-0) rings-to-answer settings [32](#page-37-0)

default settings resolution [26](#page-31-0) tone or pulse dialing [27](#page-32-0) deleting all entries [35](#page-40-0) dialing manually [21](#page-26-0) redialing automatically, settings [28](#page-33-0) tone or pulse settings [27](#page-32-0)

# E

electronic faxes receiving [30](#page-35-0) sending [24](#page-29-0)

# F

fax header setting [14](#page-19-0) Fax Job Status, canceling faxes [23](#page-28-0) flatbed scanner loading original documents [17](#page-22-0)

# G

group-dial entries adding and deleting [34,](#page-39-0) [35](#page-40-0) sending faxes to [19](#page-24-0)

# H

header setting [14](#page-19-0) HP LaserJet 3015 all-in-one additional devices, connecting [8](#page-13-0) connecting to dedicated line or splitter [3](#page-8-0) connecting to telephone line [2](#page-7-0) HP LaserJet 3030 all-in-one additional devices, connecting [8](#page-13-0) connecting to dedicated line or splitter [3](#page-8-0) connecting to telephone line [2](#page-7-0) HP LaserJet 3380 all-in-one additional devices, connecting [10](#page-15-0) connecting to dedicated line or splitter [4](#page-9-0)

# I

input trays installing [1](#page-6-0) installation [1](#page-6-0) international dialing [21](#page-26-0)

## J

jack, dedicated line or splitter HP LaserJet 3015 all-in-one [3](#page-8-0) HP LaserJet 3030 all-in-one [3](#page-8-0) HP LaserJet 3380 all-in-one [4](#page-9-0) jack, telephone line additional devices [7](#page-12-0) HP LaserJet 3015 all-in-one [2](#page-7-0) HP LaserJet 3030 all-in-one [2](#page-7-0)

## L

letters, entering with control panel [13](#page-18-0) Line1/Line 2 splitters, connecting HP LaserJet 3015 all-in-one [3](#page-8-0) HP LaserJet 3030 all-in-one [3](#page-8-0) HP LaserJet 3380 all-in-one [4](#page-9-0) loading original documents [16](#page-21-0)

### M

manual answer mode [31](#page-36-0) manual dialing [21](#page-26-0) manual redialing [22](#page-27-0) Microsoft Word, faxing from [25](#page-30-0) modems about [7](#page-12-0) connecting to HP LaserJet 3015 all-in-one [9](#page-14-0) connecting to HP LaserJet 3030 all-in-one [9](#page-14-0) connecting to HP LaserJet 3380 all-in-one [11](#page-16-0)

## N

network, connecting to [1](#page-6-0)

## O

one-touch keys [33,](#page-38-0) [34](#page-39-0) original documents, loading [16](#page-21-0)

### P

parallel splitters, connecting HP LaserJet 3015 all-in-one [3](#page-8-0) HP LaserJet 3030 all-in-one [3](#page-8-0) HP LaserJet 3380 all-in-one [4](#page-9-0) phone book about [33](#page-38-0) group-dial entries [34](#page-39-0), [35](#page-40-0) one-touch keys [33,](#page-38-0) [34](#page-39-0) speed-dial entries [33](#page-38-0), [34](#page-39-0) phone line, connecting additional devices [7](#page-12-0) HP LaserJet 3015 all-in-one [2](#page-7-0) HP LaserJet 3030 all-in-one [2](#page-7-0) phone line, connecting to dedicated line or splitter HP LaserJet 3015 all-in-one [3](#page-8-0) HP LaserJet 3030 all-in-one [3](#page-8-0) HP LaserJet 3380 all-in-one [4](#page-9-0)

phones, connecting extra about [7](#page-12-0) HP LaserJet 3015 all-in-one [8,](#page-13-0) [10](#page-15-0) HP LaserJet 3030 all-in-one [8,](#page-13-0) [10](#page-15-0) HP LaserJet 3380 all-in-one [12](#page-17-0) plugging in. See connecting print cartridge, installing [1](#page-6-0) pulse-dialing [27](#page-32-0) punctuation marks, entering with control panel [13](#page-18-0)

## R

receive-to-PC [30](#page-35-0) receiving faxes answer mode, setting [31](#page-36-0) rings-to-answer settings [32](#page-37-0) to computer [30](#page-35-0) to device [29](#page-34-0) redialing automatically, settings [28](#page-33-0) manually [22](#page-27-0) resolution current fax [18](#page-23-0) default [26](#page-31-0) rings-to-answer setting [32](#page-37-0)

## S

scanner loading original documents [17](#page-22-0) sending faxes canceling [23](#page-28-0) from software [24](#page-29-0) loading original documents [16](#page-21-0) manual dialing [21](#page-26-0) to multiple recipients [18](#page-23-0) to one recipient [18](#page-23-0) setting up [1](#page-6-0) settings answer mode [31](#page-36-0) dialing, tone or pulse [27](#page-32-0) header [14](#page-19-0) redial [28](#page-33-0) resolution, current fax [18](#page-23-0) resolution, default [26](#page-31-0) rings-to-answer [32](#page-37-0) time/date [13](#page-18-0) shared line additional devices, connecting [7](#page-12-0) rings-to-answer settings [32](#page-37-0) software installing [1](#page-6-0) receiving faxes [30](#page-35-0) sending faxes [24](#page-29-0) spaces, entering with control panel [13](#page-18-0) speed-dial entries [33](#page-38-0), [34](#page-39-0)

English

splitters, connecting HP LaserJet 3015 all-in-one [3](#page-8-0)

- HP LaserJet 3030 all-in-one [3](#page-8-0)
- HP LaserJet 3380 all-in-one [4](#page-9-0)

# T

T-splitters, connecting HP LaserJet 3015 all-in-one [3](#page-8-0) HP LaserJet 3030 all-in-one [3](#page-8-0) HP LaserJet 3380 all-in-one [4](#page-9-0) telephone line, connecting additional devices [7](#page-12-0) HP LaserJet 3015 all-in-one [2](#page-7-0) HP LaserJet 3030 all-in-one [2](#page-7-0) telephone line, connecting to dedicated line or splitter HP LaserJet 3015 all-in-one [3](#page-8-0) HP LaserJet 3030 all-in-one [3](#page-8-0) HP LaserJet 3380 all-in-one [4](#page-9-0)

telephones, connecting extra about [7](#page-12-0) HP LaserJet 3015 all-in-one [8,](#page-13-0) [10](#page-15-0) HP LaserJet 3030 all-in-one [8,](#page-13-0) [10](#page-15-0) HP LaserJet 3380 all-in-one [12](#page-17-0) text, entering with control panel [13](#page-18-0) time, setting [13](#page-18-0) tone-dialing [27](#page-32-0) trays installing [1](#page-6-0)

# V

voicemail connecting [7](#page-12-0)

## W

Word, faxing from [25](#page-30-0)

Мултифункционално устройство hp LaserJet 3015

Мултифункционално устройство hp LaserJet 3030

Мултифункционално устройство hp LaserJet 3380

Ръководство за факс

### Информация за авторските права

© 2004 Copyright Hewlett-Packard Development Company, L.P.

Забранено е възпроизвеждане, адаптиране или превод без предварително писмено разрешение, освен позволеното по законите за авторското право.

Съдържащата се в този документ информация подлежи на промени без предварително предупреждение.

Единствените гаранции за продуктите и услугите на HP са изложени в специалните гаранционни документи, придружаващи такива продукти и услуги. Нищо от съдържащото се тук не трябва да се тълкува като представляващо допълнителна гаранция. HP не носи отговорност за съдържащи се тук технически или редакторски грешки или пропуски.

Част номер Q2660-90949

Издание 1, 4/2004

### Търговски марки

Microsoft, Windows, Windows NT и MS-DOS са регистрирани в САЩ търговски марки на Microsoft Corporation.

Всички споменати тук други устройства може да са търговски марки на съответните компании.

### Информация за безопасност

ПРЕДУПРЕЖДЕНИЕ!

Потенциална опасност от електрически удар

Когато използвате това устройство, винаги спазвайте мерките за безопасност, за да намалите риска от наранявания поради пожар или електрически удар.

Прочетете и разберете всички инструкции в електронното ръководство за потребителя.

Спазвайте всички предупреждения и инструкции изписани върху устройството.

Когато свързвате мултифункционалното устройство HP LaserJet 3015, мултифункционалното устройство HP LaserJet 3030 или мултифункционалното устройство HP LaserJet 3380 към източник на електрозахранване, използвайте само заземен електрически контакт. Ако не знаете дали контактът е заземен, консултирайте се с квалифициран електротехник.

Не докосвайте контактите на края на който и да е щепсел на мултифункционалните устройства HP LaserJet 3015, HP LaserJet 3030 или HP LaserJet 3380. Веднага сменяйте повредени кабели.

Преди почистване на това устройство извадете кабелите от стенните контакти.

Не инсталирайте и не използвайте това устройство близо до вода или когато сте мокър.

Инсталирайте надеждно устройството върху стабилна повърхност.

Инсталирайте устройството на защитено място, където никой не може да настъпи захранващия кабел или да се спъне в него и захранващият кабел няма да бъде повреден.

Ако устройството не работи нормално, вж. електронното ръководство за потребителя.

За всички въпроси по обслужването се обръщайте към квалифициран персонал.

# Table of contents

# [1 Настройка на факса](#page-50-0)

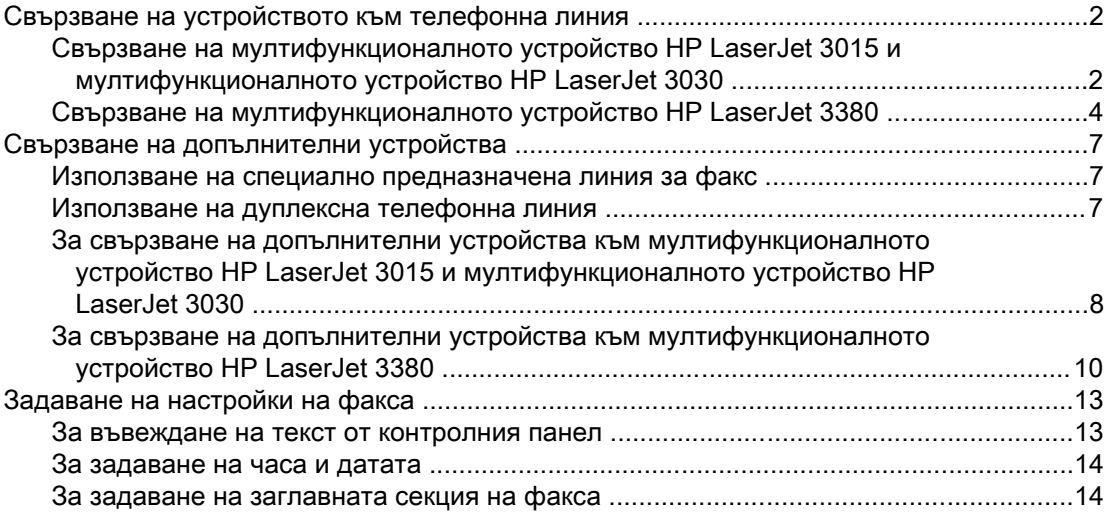

# [2 Работа с факсове](#page-64-0)

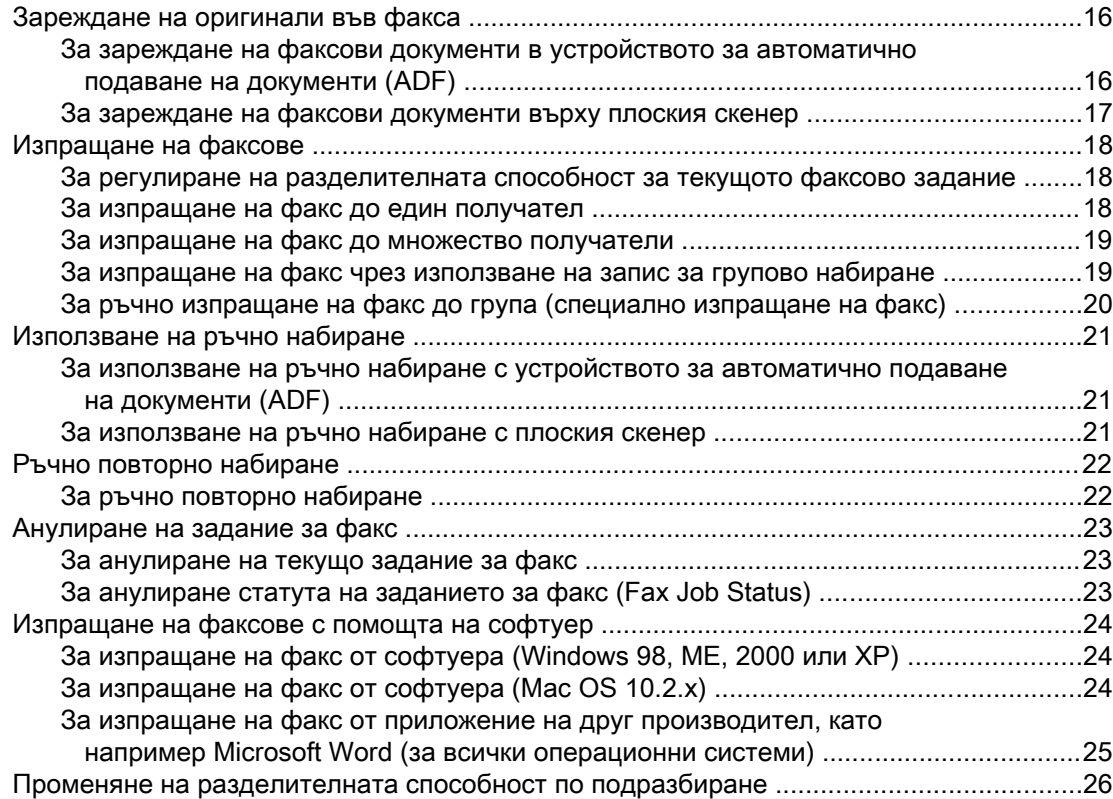

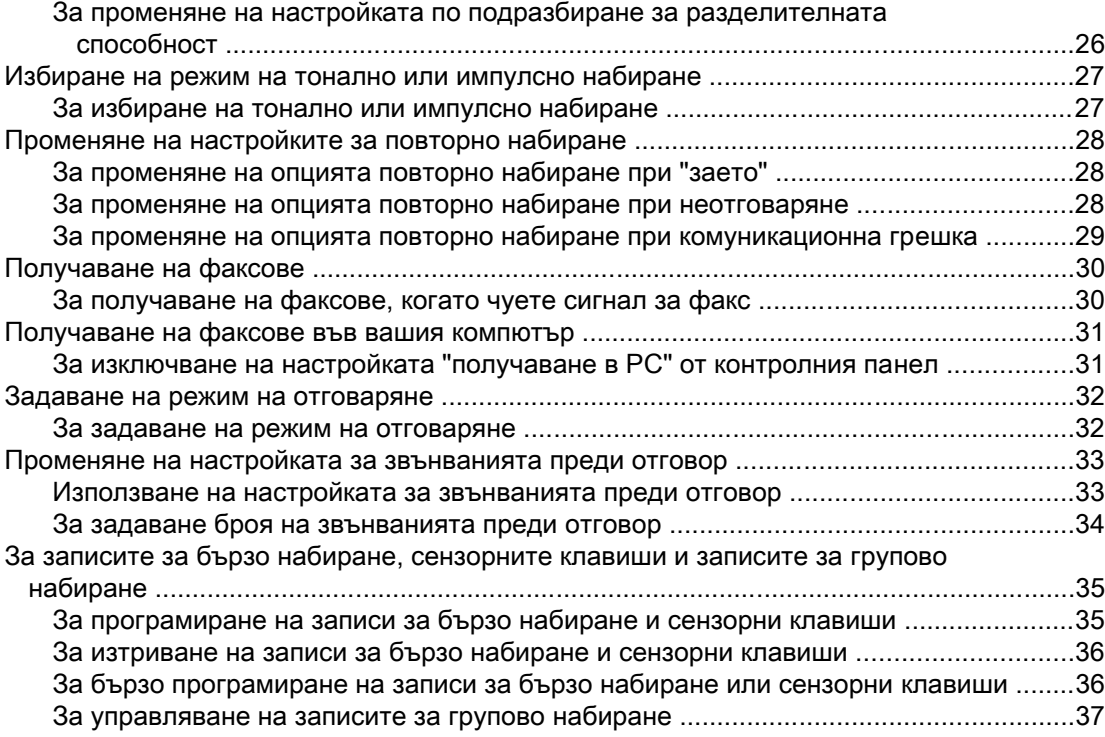

# Index

# <span id="page-50-0"></span>Настройка на факса

Поздравления за покупката на мултифункционално устройство HP LaserJet - едно мощно бизнес средство с възможностите на цяла гама от офис оборудване. Можете да използвате устройството за печатане, копиране, сканиране и работа с факсове.

Това ръководство описва факсовите функции на следните устройства:

- Мултифункционалното устройство HP LaserJet 3015
- Мултифункционалното устройство HP LaserJet 3030
- Мултифункционалното устройство HP LaserJet 3380

Тази глава описва следните въпроси:

- Свързване на [устройството](#page-51-0) към телефонна линия
- Свързване на [допълнителни](#page-56-0) устройства
- Задаване на [настройки](#page-62-0) на факса

Препоръчваме ви да съхраните това ръководство, така че да можете да се обръщате към инструкциите за специфични факс-функции.

Ако имате нужда от общи инструкции за настройване на вашето устройство, като например инструкции за инсталиране на тонеркасетата, инсталиране на входящите контейнери за носители и входящия контейнер на устройството за автоматично подаване на документи (ADF) или свързване на устройството към мрежа, вж. доставеното с устройството Ръководство за пускане.

# <span id="page-51-0"></span>Свързване на устройството към телефонна линия

За използване на факсовите функции, най-напред свържете устройството към телефонната линия. Начинът, по който свързвате устройството към телефонната линия зависи от това, колко вхдящи телефонни линии има в телефонната розетка и, ако имате няколко линии, коя линия искате да използвате за факс.

Забележка За да изпраща и получава устройството факсове без прекъсване, то трябва да бъде първото свързано към телефонната розетка устройство.

# Свързване на мултифункционалното устройство HP LaserJet 3015 и мултифункционалното устройство HP LaserJet 3030

За свързване на устройството към телефонна линия изпълнете следните инструкции.

## За свързване на устройството към розетка, която контролира една телефонна линия

Изпълнете следните стъпки, за да свържете устройството към единична телефонна розетка, която контролира една телефонна линия, дори ако имате два телефонни номера на тази линия и използвате обслужване със схема на звънене (като например характерно звънене).

- 1. Ако в телефонната розетка има телефонен кабел, извадете кабела и го сложете настрана.
- 2. Намерете портовете за факс отзад на устройството.

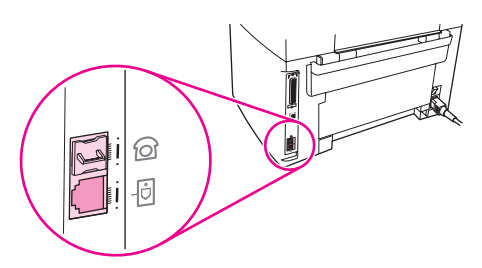

3. Вземете доставения с устройството кабел за факс и включете единия му край в порта "Line" на устройството (портът, който е маркиран с икона  $\pm$ 

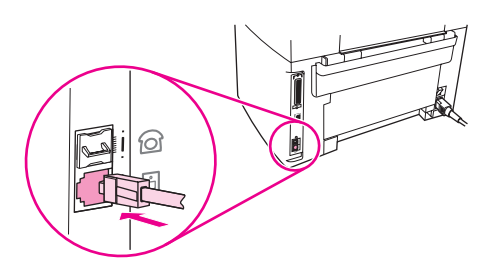

Забележка За да осигурите правилното функциониране на устройството, трябва да използвате доставения с устройството кабел за факс.

4. Включете другия край на кабела за факс в стенната телефонна розетка.

Ако искате да свържете допълнителни устройства (като например телефон, телефонен секретар или идентификатор на повикващия) към телефонната линия, вж. Свързване на [допълнителни](#page-56-0) устройства.

Ако не искате да свързвате никакви допълнителни устройства, вж. [Задаване](#page-62-0) на [настройки](#page-62-0) на факса.

## За свързване на устройството към розетка, която контролира две телефонни линии

Използвайте тези стъпки, за да свържете устройството към единична или разделена телефонна розетка, ако имате специално предназначена линия за факсове и отделна линия за гласови обаждания.

- 1. Ако в телефонната розетка има телефонен кабел, извадете кабела и го сложете настрана.
- 2. Ако нямате телефонна розетка с вграден разделител, включете външен разделител Линия 1/Линия 2 (не се доставя с мултифункционалното устройство HP LaserJet) в телефонната розетка.
- Забележка и Има два различни вида разделители: Паралелните разделители (наричани също "T" разделители) осигуряват два контакта за телефонни линии за една розетка, която контролира един едиствен телефонен номер; разделителите Линия 1/Линия 2 осигуряват два контакта за телефонни линии за една розетка, която контролира два уникални телефонни номера.

### Забележка Не всички разделители са съвместими с устройството и не всички райони/държави поддържат използването на разделители.

3. Намерете портовете за факс отзад на устройството.

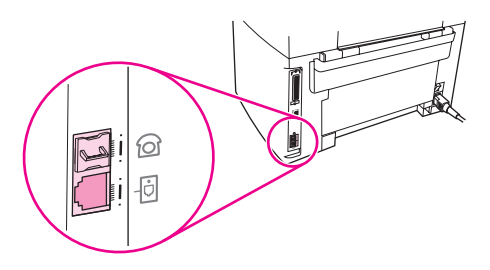

4. Вземете доставения с устройството кабел за факс и включете единия му край в порта "Line" на устройството (портът, който е маркиран с икона  $\overline{\oplus}$ ).

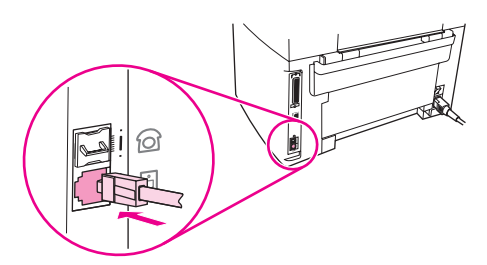

- Забележка За да осигурите правилното функциониране на устройството, трябва да използвате доставения с устройството кабел за факс.
	- 5. Включете другия край на кабела за факс в розетката, върху страната за факс на разделителя.

<span id="page-53-0"></span>Забележка Мако не знаете коя страна на разделителя е за факсовия номер, свържете телефон към една розетка на разделителя и наберете номера на факса. Ако получите сигнал "заето", значи телефорът е свързан към страната за факс на разделителя. Ако получите сигнал "свободно", значи телефонът е свързан към страната за телефон на разделителя.

> Ако искате да свържете допълнителни устройства (като например телефон, телефонен секретар или идентификатор на повикващия) към телефонната линия, вж. Свързване на [допълнителни](#page-56-0) устройства.

Ако не искате да свързвате никакви допълнителни устройства, вж. [Задаване](#page-62-0) на [настройки](#page-62-0) на факса.

# Свързване на мултифункционалното устройство HP LaserJet 3380

За свързване на устройството към телефонна линия изпълнете следните инструкции.

## За свързване на устройството към розетка, която контролира една телефонна линия

Изпълнете следните стъпки, за да свържете устройството към единична телефонна розетка, която контролира една телефонна линия, дори ако имате два телефонни номера на тази линия и използвате обслужване със схема на звънене (като например характерно звънене).

- 1. Ако в телефонната розетка има телефонен кабел, извадете кабела и го сложете настрана.
- 2. Отворете вратичката за тонеркасетата и след това отворете левия панел, за да откриете портовете за факс.

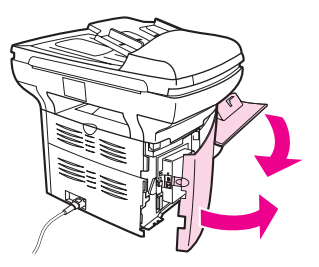

3. Вземете доставения с устройството кабел за факс и включете единия му край в порта "Line" на устройството (портът, който е маркиран с "L").

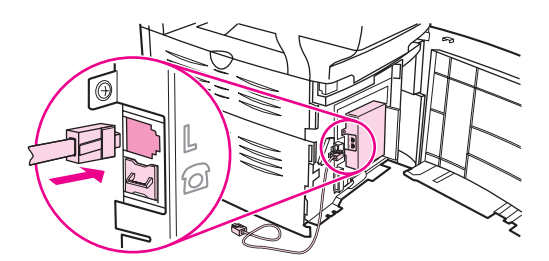

Забележка За да осигурите правилното функциониране на устройството, трябва да използвате доставения с устройството кабел за факс.

4. Затворете левия панел и след това затворете вратичката за тонеркасетата. Когато затваряте левия панел се уверете, че кабелът за факс е прекаран през горния прорез в панела.

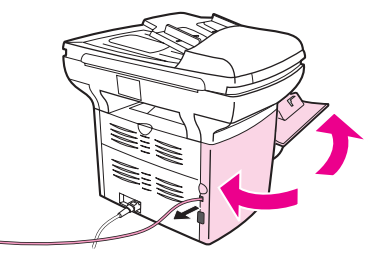

5. Включете другия край на кабела за факс в стенната телефонна розетка.

Ако искате да свържете допълнителни устройства (като например телефон, телефонен секретар или идентификатор на повикващия) към телефонната линия, вж. Свързване на [допълнителни](#page-56-0) устройства.

Ако не искате да свързвате никакви допълнителни устройства, вж. [Задаване](#page-62-0) на [настройки](#page-62-0) на факса.

## За свързване на устройството към розетка, която контролира две телефонни линии

Използвайте тези стъпки, за да свържете устройството към единична или разделена телефонна розетка, ако имате специално предназначена линия за факсове и отделна линия за гласови обаждания.

- 1. Ако в телефонната розетка има телефонен кабел, извадете кабела и го сложете настрана.
- 2. Ако нямате телефонна розетка с вграден разделител, включете външен разделител Линия 1/Линия 2 (не се доставя с мултифункционалното устройство HP LaserJet) в телефонната розетка.
- 

Забележка и Има два различни вида разделители: Паралелните разделители (наричани също така "T" разделители) осигуряват два контакта за телефонни линии за една розетка, което контролира един едиствен телефонен номер; разделителите Линия 1/Линия 2 осигуряват два контакта за телефонни линии за една розетка, която контролира два уникални телефонни номера.

Забележка Не всички разделители са съвместими с устройството и не всички райони/държави поддържат използването на разделители.

> 3. Отворете вратичката на тонеркасетата и след това отворете левия панел, за да откриете портовете за факс.

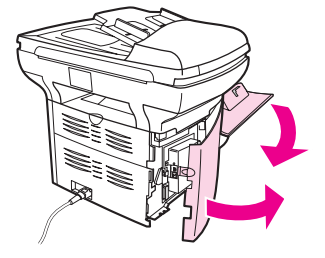

4. Вземете доставения с устройството кабел за факс и включете единия му край в порта "линия" на устройството (портът, който е маркиран с "L").

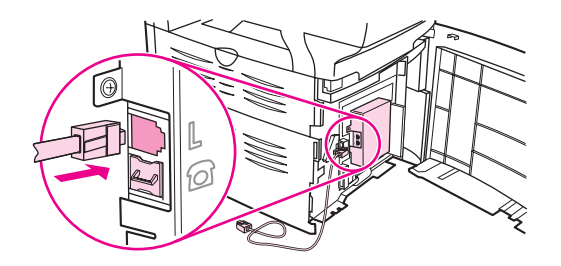

Забележка За да осигурите правилното функциониране на устройството, трябва да използвате доставения с устройството кабел за факс.

> 5. Затворете левия панел и след това затворете вратичката на тонеркасетата. Когато затваряте левия панел се уверете, че кабелът за факс е прекаран през горния прорез в панела.

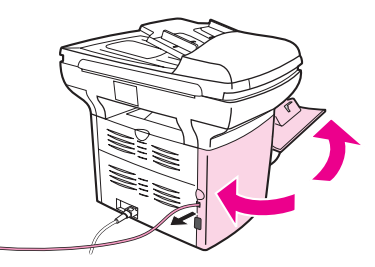

6. Включете другия край на кабела за факс в розетката, върху страната за факс на разделителя.

Забележка Мако не знаете коя страна на разделителя е за факсовия номер, свържете телефон към една розеткана разделителя и наберете номера на факса. Ако получите сигнал "заето", значи телефорът е свързан към страната за факс на разделителя. Ако получите сигнал "свободно", значи телефонът е свързан към страната за телефон на разделителя.

> Ако искате да свържете допълнителни устройства (като например телефон, телефонен секретар или идентификатор на повикващия) към телефонната линия, вж. Свързване на [допълнителни](#page-56-0) устройства.

Ако не искате да свързвате никакви допълнителни устройства, вж. [Задаване](#page-62-0) на [настройки](#page-62-0) на факса.

# <span id="page-56-0"></span>Свързване на допълнителни устройства

В зависимост от организацията на вашите телефонни линии, можете да съедините допълнителни устройства към телефонната линия заедно с мултифункционалното устройство HP LaserJet.

Като общо правило, към една телефонна линия не трябва да се свързват повече от три устройства. Ако към една телефонна линия се свържат прекалено много устройства, едно или повече от устройствата може да не уловят входящо повикване. Ако стане така, разединете едно или повече от устройствата.

Забележка Мултифункционалното устройство HP LaserJet не може да замести компютърен модем. То не може да действа като модем за данни за изпращане и получаване на електронна поща, свързване към Интернет или комуникиране с други компютри.

## Използване на специално предназначена линия за факс

Ако свържете мултифункционалното устройство HP LaserJet към телефонна линия, която се използва само за факсови повиквания, може да поискате за свържете следните устройства:

- Идентификатор на повикващия
- Модем: Можете да свържете компютърен модем (външен или вътрешен) към факсовата линия, ако искате да използвате факсовата линия за електронна поща или за достъп до Интернет, обаче няма да можете да изпращате или получавате факсове, докато използвате линията за тези цели.
- Допълнителен телефон: Можете да свържете допълнителен телефон към факсовата линия, ако искате да извършвате външни повиквания по факсовата линия.

Не трябва да свързвате следните устройства:

Телефонен секретар или компютърна гласова поща: Ако използвате компютърна гласова поща, трябва да свържете модем (външен или вътрешен) към специално предназначената ви линия за гласова поща. След това използвайте специално предназначената линия за гласова поща за свързване към Интернет и получаване на гласова поща.

# Използване на дуплексна телефонна линия

Ако свържете устройството към телефонна линия, която се поделя между факсови обаждания и гласови обаждания или ако имате една телефонна линия с два телефонни номера и обслужване със схема на звънене, може да поискате да свържете следните устройства:

- Идентификатор на повикващия
- Модем: Можете да свържете компютърен модем (външен или вътрешен) към дуплексната линия, ако искате да използвате дуплексната линия за електронна поща или за достъп до Интернет, обаче няма да можете да изпращате или получавате факсове, докато използвате линията за тези цели.
- Допълнителен телефон: Можете да свържете допълнителен телефон към дуплексната линия, ако искате да извършвате гласови повиквания или да отговаряте на такива по дуплексната линия.
- Телефонен секретар или компютърна гласова поща: Трябва да свържете тези устройства към една и съща телефонна розетка заедно с устройството, така че устройствата да не си пречат едно на друго.

<span id="page-57-0"></span>Забележка Възможно е да свържете устройствата към друга телефонна розетказа същата телефонна линия (например в друго помещение). Обаче устройствата може да си пречат с факса и едно на друго.

# За свързване на допълнителни устройства към мултифункционалното устройство HP LaserJet 3015 и мултифункционалното устройство HP LaserJet 3030

Свързвайте допълнителни устройства в реда описан в следващите стъпки. Изходният порт за всяко устройство се свързва към входния порт на следващото, образувайки "верига". Ако не искате да свържете дадено устройство, пропуснете стъпката, която обяснява това, и продължете със следващото устройство.

Забележка Песвързвайте повече от три устройства към телефонната линия.

- 1. Извадете захранващите кабели за всички устройства, които искате да свържете.
- 2. Ако все още не сте свързали вашето устройство към телефонна линия, вж. Свързване на [устройството](#page-51-0) към телефонна линия преди да продължите нататък. Устройството трябва вече да е свързано към телефонна розетка.
- 3. Намерете портовете за факс отзад на устройството.

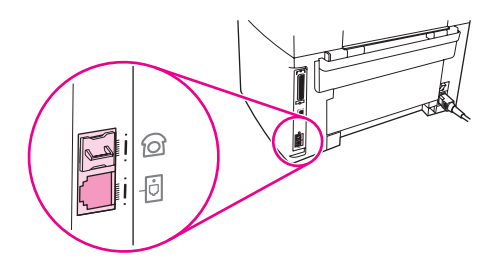

4. Махнете пластмасовата вложка от "телефонния" порт (портът маркиран с икона на телефон).

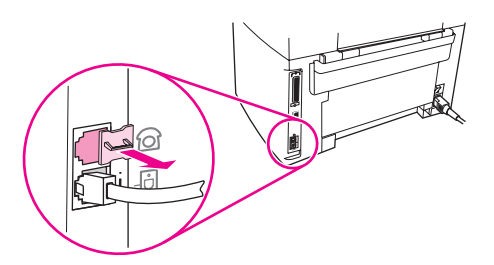

5. За свързване на вътрешен или външен модем на компютър, включете единия край на телефонен кабел в "телефонния" порт на устройството (портът маркиран с икона на телефон). Включете другия край на кабела в порта "Line" на модема.

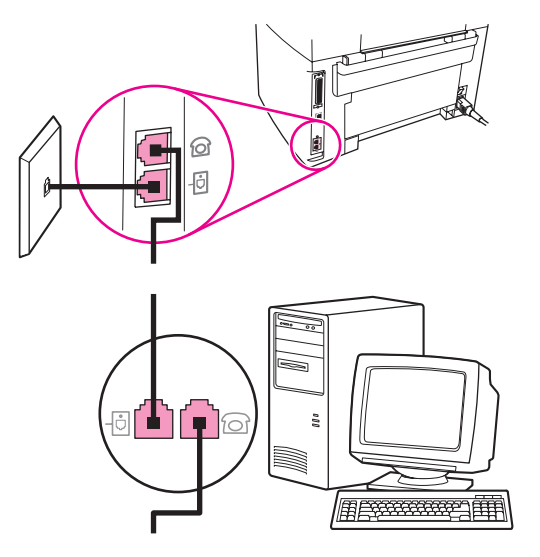

Забележка Някои модеми имат втори порт "Line" за свързване към специално предназначена гласова линия. Ако имате два порта "Line", вж. документацията на вашия модем, за да сте сигурни, че свързвате към правилния порт "Line".

> 6. За свързване на идентификатор на повикващия, включете телефонен кабел в "телефонния" порт на предходното устройство. Включете другия край на телефонния кабел в порта "Line" на идентификатора на повикващия.

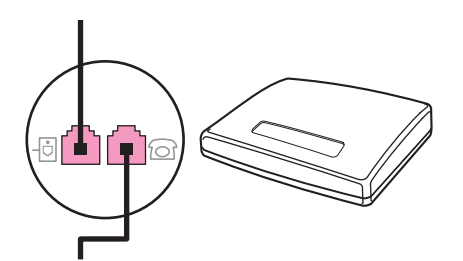

7. За свързване на телефонен секретар, включете телефонен кабел в "телефонния" порт на предходното устройство. Включете другия край на телефонния кабел в порта "Line" на телефонния секретар.

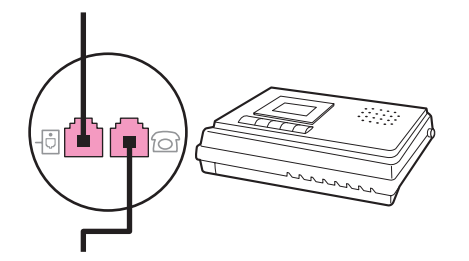

<span id="page-59-0"></span>8. За свързване на телефон, включете телефонен кабел в "телефонния" порт на предходното устройство. Включете другия край на телефонния кабел в порта "Line" на телефона.

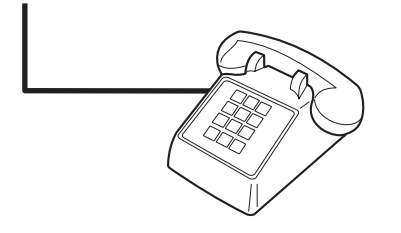

9. След като завършите свързването на допълнителни устройства, включете всички устройства към техните източници на захранване.

# За свързване на допълнителни устройства към мултифункционалното устройство HP LaserJet 3380

Свързвайте допълнителни устройства в реда описан в следващите стъпки. Изходният порт за всяко устройство се свързва към входния порт на следващото, образувайки "верига". Ако не искате да свържете дадено устройство, пропуснете стъпката, която обяснява това, и продължете със следващото устройство.

Забележка Песвързвайте повече от три устройства към телефонната линия.

- 1. Извадете захранващите кабели на всички устройства, които искате да свържете.
- 2. Ако все още не сте свързали вашето устройство към телефонна линия, вж. Свързване на [устройството](#page-51-0) към телефонна линия преди да продължите нататък. Устройството трябва вече да е свързано към телефонна розетка.
- 3. Отворете вратичката на тонеркасетата и след това отворете левия панел, за да откриете портовете за факс.

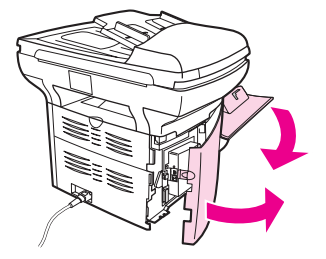

4. Махнете пластмасовата вложка от "телефонния" порт (портът маркиран с икона на телефон).

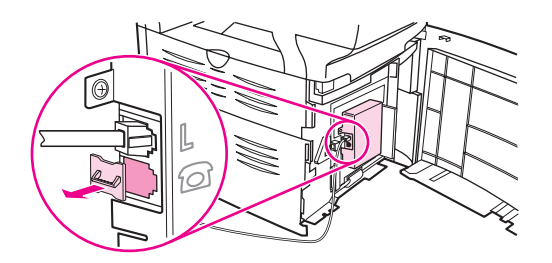

5. За свързване на вътрешен или външен модем на компютър, включете единия край на телефонен кабел в "телефонния" порт на устройството. Включете другия край на кабела в порта "Line" на модема.

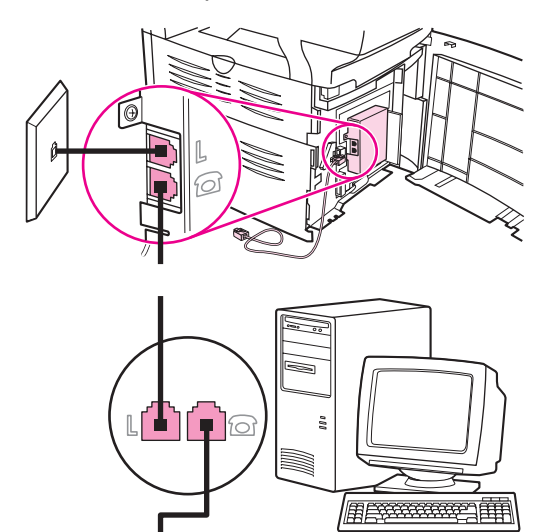

Забележка Някои модеми имат втори порт "Line" за свързване към специално предназначена гласова линия. Ако имате два порта "Line", вж. документацията на вашия модем, за да сте сигурни, че свързвате към правилния порт "Line".

> 6. За свързване на идентификатор на повикващия, включете телефонен кабел в "телефонния" порт на предходното устройство. Включете другия край на телефонния кабел в порта "Line" на идентификатора на повикващия.

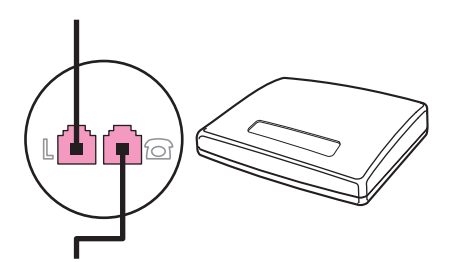

7. За свързване на телефонен секретар, включете телефонен кабел в "телефонния" порт на предходното устройство. Включете другия край на телефонния кабел в порта "Line" на телефонния секретар.

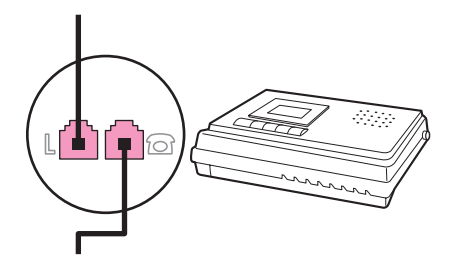

8. За свързване на телефон, включете телефонен кабел в "телефонния" порт на предходното устройство. Включете другия край на телефонния кабел в порта "Line" на телефона.

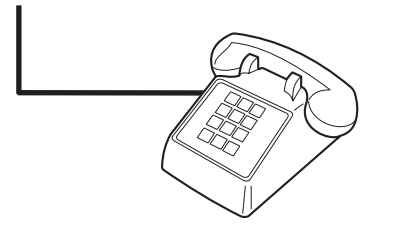

- 9. След като завършите свързването на допълнителни устройства, включете всички устройства към техните източници на захранване.
- 10. Затворете левия панел и след това затворете вратичката на тонеркасетата. Когато затваряте левия панел се уверете, че кабелът за факс е прекаран през горния прорез в панела.

# <span id="page-62-0"></span>Задаване на настройки на факса

Преди да можете да започнете да използвате факс-функциите на устройството, трябва да изпълните следните задачи:

- Задаване на часа и датата
- Задаване на заглавната секция на факса

Забележка Сако инсталирате софтуера на устройството на вашия компютър, можете да прескочите останалите инструкции в тази глава. Софтуерният инсталатор автоматически ще ви помогне да зададете настройките на факса, освен ако не използвате Microsoft Windows® 95 или Windows NT®. За инструкции вж. електронното Ръководство за потребителя.

> В Съединените щати и в много други райони/държави задаването на часа, датата и друга информация за заглавната секция на факса е законово изискване.

## За въвеждане на текст от контролния панел

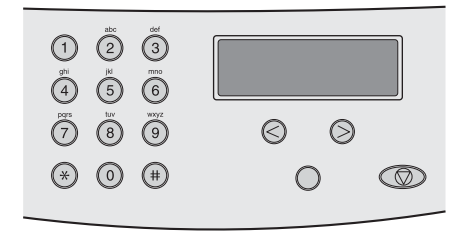

Използвайте следващите инструкции за въвеждане на информация от контролния панел на устройството с буквено-цифровите бутони и бутоните < и >:

- Цифри: За въвеждане на цифри натиснете цифровия бутон за цифрата, която искате.
- Букви: За въвеждане на букви натиснете неколкократно цифровия бутон за буквата, която искате, докато тази буква се появи. (Например, ако първата буква, която искате, е "C", натиснете неколкократно 2, докато C се появи на дисплея на контролния панел.)
- Препинателни знаци: За въвеждане на препинателни знаци, натиснете неколкократно \*, докато символът, който искате, се появи на дисплея на контролния панел.
- Интервали: След въвеждането на някакъв символ, натиснете два пъти бутона >, за да създадете интервал след този символ и придвижете курсора на точка за вмъкване след интервала.
- Грешки: Ако сте въвели символ неправилно, използвайте бутона <, за да изтриете неправилния символ, и после въведете правилния.

# <span id="page-63-0"></span>За задаване на часа и датата

За задаване или променяне на часа и датата използвайте следващите стъпки. Ако се нуждаете от помощ при [въвеждане](#page-62-0)то на някаква информация, вж. За въвеждане на текст от [контролния](#page-62-0) панел.

- 1. На контролния панел, натиснете меми/ENTER.
- 2. Използвайте бутона < или > за избиране на Time/Date,Header, и след това натиснете MENU/ENTER.
- 3. Натиснете MENU/ENTER за избиране на Time/Date.
- 4. Използвайте бутона < или > за задаване на 12-часов или 24-часов режим и след това натиснете MENU/ENTER.
- 5. Използвайте буквено-цифровите бутони за въвеждане на текущото време.
- 6. Извършете едно от следните действия:

Ако сте задали 12-часов режим, използвайте бутона < или > за придвижване на курсора след четвъртия символ. Изберете 1 за преди обед ( A.M.) или 2 за следобед (P.M.), и после натиснете MENU/ENTER.

Ако сте избрали 24-часов режим, натиснете MENU/ENTER.

7. Използвайте буквено-цифровите бутони за въвеждане на текущата дата.

Уверете се, че използвате по два разреда за задаване на месеца и деня в такъв ред (например, използвайте "05" за май и "01" за първия ден на месец май).

8. Натиснете MENU/ENTER.

## За задаване на заглавната секция на факса

За задаване или промяна на информацията в заглавието на факса изпълнете следните стъпки. Ако се нуждаете от помощ при въвеждането на някаква информация, вж. За въвеждане на текст от [контролния](#page-62-0) панел.

- 1. На контролния панел, натиснете мени/ENTER.
- 2. Използвайте бутона < или > за избиране на Time/Date, Header, и след това натиснете MENU/ENTER.
- 3. Използвайте бутона < или > за избиране на Fax Header, и след това натиснете мели/ ENTER.
- 4. Използвайте буквено-цифровите бутони за въвеждане номера на вашия факс и след това натиснете MENU/ENTER.
- 5. Използвайте буквено-цифровите бутони за въвеждане името на вашата компания и след това натиснете MENU/ENTER.

Забележка Максимално допустимият брой символи в номера на факса е 20. Максимално допустимият брой символи в името на компанията е 40.

<span id="page-64-0"></span>

# Работа с факсове

В тази глава се описват някои от основните факсови функции, с които разполага мултифункционалното устройство HP LaserJet. Известен брой факсови функции може да се изпълняват и чрез софтуера Toolbox. За информация относно Toolbox вж. електронното Ръководство за потребителя.

- [Зареждане](#page-65-0) на оригинали във факса
- [Изпращане](#page-67-0) на факсове
- [Използване](#page-70-0) на ръчно набиране
- Ръчно повторно [набиране](#page-71-0)
- [Анулиране](#page-72-0) на задание за факс
- [Изпращане](#page-73-0) на факсове с помощта на софтуер
- Променяне на [разделителната](#page-75-0) способност по подразбиране
- [Избиране](#page-76-0) на режим на тонално или импулсно набиране
- Променяне на [настройките](#page-77-0) за повторно набиране
- [Получаване](#page-79-0) на факсове
- [Получаване](#page-80-0) на факсове във вашия компютър
- Задаване на режим на [отговаряне](#page-81-0)
- Променяне на настройката за [звънванията](#page-82-0) преди отговор
- За записите за бързо набиране, [сензорните](#page-84-0) клавиши и записите за групово набиране

# <span id="page-65-0"></span>Зареждане на оригинали във факса

За зареждане на оригинални документи за изпращане по факс изпълнете следните инструкции.

# За зареждане на факсови документи в устройството за автоматично подаване на документи (ADF)

- 1. Преди да заредите факсовите документи във входящия контейнер на устройството за автоматично подаване на документи (ADF) се уверете, че върху стъклената повърхност на скенера няма нищо (само за мултифункционално устройство HP LaserJet 3030 или мултифункционално устройство HP LaserJet 3380).
- 2. Изпълнете една от следните стъпки:

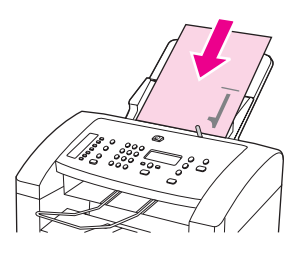

Мултифункционално устройство HP LaserJet 3015: Поставете документите, които ще се изпращат по факса с горния край напред и печатната страна надолу в устройството за автоматично подаване на документи (ADF), като първата страница, която ще се сканира, да бъде най-отдолу на пачката с листове.

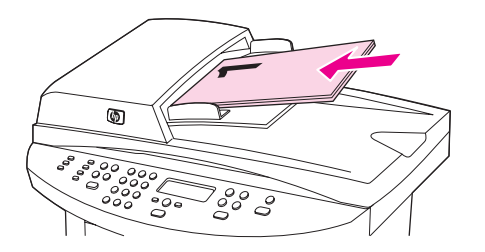

### Мултифункционално устройство HP LaserJet 3030 или мултифункционално

устройство HP LaserJet 3380: Поставете горните краища на документа, който ще се изпраща по факса с печатната страна нагоре в устройството за автоматично подаване на документи (ADF), като първата страница, която ще се сканира, да бъде най-отгоре на пачката с листове.

- 3. Бутнете документа нагоре срещу стената на входящия контейнер на устройството за автоматично подаване на документи (ADF).
- 4. Плъзнете документа във входящия контейнер на устройството за автоматично подаване на документи (ADF) до упор.

Сега документът е готов за изпращане по факс.

## За зареждане на факсови документи върху плоския скенер

<span id="page-66-0"></span>Забележка Следващите инструкции не се отнасят за мултифункционалното устройство HP LaserJet 3015, което не е снабдено с плосък скенер.

- 1. Преди да заредите факсов документ върху стъклената повърхност на скенера се уверете, че входящият контейнер на устройството за автоматично подаване на документи (ADF) е празен.
- 2. Отворете капака на скенера.
- 3. Поставете документа за изпращане по факс с печатната страна надолу върху плоския скенер и след това затворете капака на скенера.

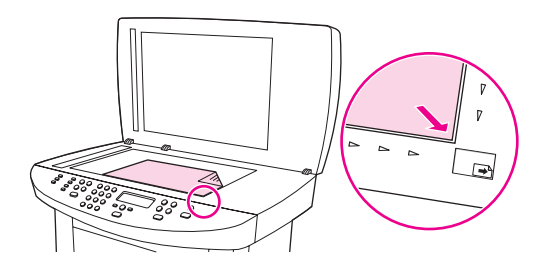

Сега документът е готов за изпращане по факс.

ВНИМАНИЕ За да не се повреди устройството, не позволявайте на капака на скенера да падне върху повърхността на плоския скенер. Винаги затваряйте капака на скенера, когато устройството не се използва.

# <span id="page-67-0"></span>За регулиране на разделителната способност за текущото факсово задание

- 1. Натиснете RESOLUTION за показване на текущата настройка на разделителната способност.
- 2. Използвайте бутона < или > за избор на подходящата настройка за разделителната способност.
- 3. Натиснете MENU/ENTER за съхраняване на избраната настройка.

Забележка Тази процедура променя разделителната способност за текущото факсово задание. За инструкции относно променянето на разделителната способност по подразбиране вж. Променяне на [разделителната](#page-75-0) способност по подразбиране.

# За изпращане на факс до един получател

1. Наберете номера на факса чрез използване на един от следните методи:

Използвайте буквено-цифровите бутони върху контролния панел на устройството за набиране на номера.

Ако на номера на факса, който викате, е бил присвоен сензорен клавиш, натиснете този клавиш.

Ако за номера на факса, който викате, има запис за бързо набиране, натиснете PHONE BOOK, използвайте буквено-цифровите бутони за въвеждане на записа за бързо набиране и след това натиснете MENU/ENTER.

2. Заредете документа във входящия контейнер на устройството за автоматично подаване на документи (ADF) или върху плоския скенер (само за мултифункционално устройство HP LaserJet 3030 или мултифункционално устройство HP LaserJet 3380).

Ако сканирате от плоския скенер (само за мултифункционално устройство HP LaserJet 3030 или мултифункционално устройство HP LaserJet 3380), изберете YES, когато се появи Send from glass? 1=Yes 2=No, и след това натиснете мели/ENTER.

3. Натиснете FAX/SEND.

Когато последната страница на факса напусне устройството, можете да стартирате изпращане на друг факс, копиране или сканиране.

За изпращане на факсове до номера, които използвате редовно, можете да присвоите сензорен клавиш или запис за бързо набиране. Ако разполагате с електронни телефонни указатели, можете да ги използвате за избиране на получатели. Електронни телефонни указатели се генерират с помощта на софтуерни програми от други доставчици.

# <span id="page-68-0"></span>За изпращане на факс до множество получатели

Можете да изпратите факс едновременно до няколко факсови номера. Ако искате да изпратите факс до група факсови номера, на която сте присвоили запис за групово набиране, вж. За изпращане на факс чрез използване на запис за групово набиране. Ако искате да изпратите факс до група от номера (максимум 20), на която не е бил присвоен запис за групово набиране, вж. За ръчно [изпращане](#page-69-0) на факс до група [\(специално](#page-69-0) изпращане на факс).

В редкия случай, когато вашият документ не се побира в паметта, трябва да изпратите документа до всеки факсов номер поотделно или да използвате Toolbox (вж. електронното Ръководство за потребителя).

Забележка Toolbox не се поддържа за Microsoft Windows 95 и Windows NT.

# За изпращане на факс чрез използване на запис за групово набиране

- 1. Заредете документа във входящия контейнер на устройството за автоматично подаване на документи (ADF) или върху плоския скенер (само за мултифункционално устройство HP LaserJet 3030 или мултифункционално устройство HP LaserJet 3380).
- 2. Изберете групата с помощта на един от следните методи:

Натиснете сензорния клавиш за групата.

Натиснете PHONE BOOK, натиснете записа за групово набиране, който е присвоен на групата и след това натиснете MENU/ENTER.

3. Натиснете FAX/SEND.

Ако сканирате от плоския скенер (само за мултифункционално устройство HP LaserJet 3030 или мултифункционално устройство HP LaserJet 3380), изберете YES, когато се появи Send from glass? 1=Yes 2=No, и след това натиснете меми/ENTER.

Устройството сканира документа в паметта и изпраща факса до всеки посочен номер. Ако един номер от групата дава "заето" или не отговаря, устройството набира повторно номера въз основа на своята настройка за повторно набиране. Ако всички опити за повторно набиране са неуспешни, устройството актуализира дневника за дейността на факса с грешката и преминава към следващия номер от групата.

Забележка Функцията дневник за дейността на факса не се поддържа в софтуера за Microsoft Windows 95 или Windows NT, обаче можете за разпечатате дневника за дейността на факса с помощта на контролния панел.

# <span id="page-69-0"></span>За ръчно изпращане на факс до група (специално изпращане на факс)

Използвайте следващите инструкции за изпращане на факс до група получатели, на която не е бил присвоен запис за групово набиране:

- 1. Заредете документа във входящия контейнер на устройството за автоматично подаване на документи (ADF) или върху плоския скенер (само за мултифункционално устройство HP LaserJet 3030 или мултифункционално устройство HP LaserJet 3380).
- 2. Наберете първия факсов номер с помощтга на един от следните методи:

Използвайте буквено-цифровите бутони.

Ако на номера на факса, който викате, е бил присвоен сензорен клавиш, натиснете този клавиш.

Ако на номера на факса, който викате, е бил присвоен запис за бързо набиране, натиснете PHONE BOOK, използвайте буквено-цифровите бутони за въвеждане на записа за бързо набиране и след това натиснете меми/ENTER.

- Забележка Когато набирате с помощта на буквено-цифровите бутони, включвайте всякакви паузи или допълнителни цифри, които са необходими за повикването, като например местен код, код за достъп за номера, които са извън учрежденската телефонна централа (обикновено 9) или префикс за междуградски разговор.
	- 3. Натиснете MENU/ENTER.
	- 4. Изпълнете следните задачи:

За продължаване набирането на номера, повторете стъпки 2 и 3.

Ако приключите с набирането на номера, преминете на следващата стъпка.

5. Натиснете FAX/SEND.

Ако сканирате от плоския скенер (само за мултифункционално устройство HP LaserJet 3030 или мултифункционално устройство HP LaserJet 3380), изберете YES, когато се появи Send from glass? 1=Yes 2=No, и след това натиснете MENU/ENTER.

6. Устройството изпраща факса до всеки факсов номер. Ако един номер от групата дава "заето" или не отговаря, устройството набира повторно номера въз основа на своята настройка за повторно набиране. Ако всички опити за повторно набиране са неуспешни, устройството актуализира дневника за дейността на факса с грешката и преминава към следващия номер от групата.

Забележка Функцията дневник за дейността на факса не се поддържа в софтуера за Microsoft Windows 95 или Windows NT, обаче можете за разпечатате дневника за дейността на факса с помощта на контролния панел.

# <span id="page-70-0"></span>Използване на ръчно набиране

Нормално устройството набира, след като натиснете FAX/SEND. Понякога, обаче, може да поискате устройството на набира всяка цифра при нейното натискане. Например, ако вашето факсово повикване се таксува по телефонна карта, може да поискате да наберете номера на факса, да изчакате за сигнала "свободно" на вашата телефонна компания и след това да наберете номера на телефонната карта. Когато набирате международно, може да е необходимо да наберете част от номера и след това да слушате за сигнали за набиране, преди да продължите с набирането.

# За използване на ръчно набиране с устройството за автоматично подаване на документи (ADF)

- 1. Заредете документа във входящия контейнер на устройството за автоматично подаване на документи (ADF) или върху плоския скенер (само за мултифункционално устройство HP LaserJet 3030 или мултифункционално устройство HP LaserJet 3380).
- 2. Натиснете FAX/SEND.
- 3. Започнете да набирате. Устройството набира при натискане на всяка цифра. Това ви позволява да изчаквате за паузи, сигнали за международен достъп или сигнали за приемане на телефонна карта, преди да продължите с набирането.

# За използване на ръчно набиране с плоския скенер

Забележка Само мултифункционалното устройство HP LaserJet 3030 и мултифункционалното устройство HP LaserJet 3380 имат плосък скенер. 1. Натиснете FAX/SEND. На дисплея се изписва следното съобщение: **Send from glass?** 1=Yes 2=No. 2. Натиснете 1 за избиране на YES. На дисплея се изписва следното съобщение: Load page:X Press [enter], където X е номерът на страницата. 3. Сканирайте една страница в паметта чрез поставяне на листа с печатната страна отдолу върху плоския скенер и натискане на MENU/ENTER. След сканиране на страницата, на дисплея на контролния панел се изписва следното съобщение: Another page? 1=Yes 2=No. 4. Изпълнете следващите стъпки: Ако имате още страници за сканиране, натиснете 1 за избиране на YES и след това повторете стъпка 3 за всяка страница от заданието за факс. Ако сте приключили, натиснете 2 за избиране на NO и след това преминете на следващата стъпка.

5. Когато приключите със сканирането на всички страници в паметта, започнете набирането. Устройството набира номера при натискането на всяка цифра. Това ви позволява да изчаквате за паузи, сигнали за международен достъп или сигнали за приемане на телефонна карта, преди да продължите с набирането.

# <span id="page-71-0"></span>Ръчно повторно набиране

Ако искате да изпратите друг документ на последния набран факсов номер, използвайте следната процедура за повторно ръчно набиране. Ако се опитвате да изпратите повторно същия документ, който сте изпратили първия път, изчакайте до спирането на опитите за автоматично повторно набиране или докато вие ги спрете. В противен случай получателят може да получи факса два пъти: веднъж от опита за ръчно повторно набиране и веднъж от един от опитите за автоматично повторно набиране.

Забележка За спиране на текущия опит за повторно набиране за факс или за анулиране на всички висящи автоматични опити за повторно набиране за факс вж. [Анулиране](#page-72-0) на задание за [факс](#page-72-0). За промяна на настройките за повторно набиране вж. [Променяне](#page-77-0) на [настройките](#page-77-0) за повторно набиране.

# За ръчно повторно набиране

- 1. Заредете документа във входящия контейнер на устройството за автоматично подаване на документи (ADF) или върху плоския скенер (само за мултифункционално устройство HP LaserJet 3030 или мултифункционално устройство HP LaserJet 3380).
- 2. Натиснете REDIAL/PAUSE.
- 3. Натиснете FAX/SEND. Устройството набира повторно последния набран номер и се опитва да изпрати факса.

Ако сканирате от плоския скенер (само за мултифункционално устройство HP LaserJet 3030 или мултифункционално устройство HP LaserJet 3380), изберете YES, когато се появи Send from glass? 1=Yes 2=No, и след това натиснете MENU/ENTER.
# <span id="page-72-0"></span>Анулиране на задание за факс

Използвайте тези инструкции за анулиране на единичен факс, който се набира в момента, или на факс, който се предава или получава.

## За анулиране на текущо задание за факс

Натиснете CANCEL върху контролния панел. Всички страници, които не са изпратени, се анулират. Натискането на CANCEL спира и задания за групово набиране.

# За анулиране статута на заданието за факс (Fax Job Status)

Използвайте тази процедура за анулиране на задание за факс в следните ситуации:

- Устройството чака за повторно набиране след като се е натъкнало на сигнал "заето", неотговаряне на повикване или комуникационна грешка.
- Факсът е програмиран за изпращане в по-късен момент.

Използвайте следващите стъпки за анулиране на едно задание за факс с помощта на статута на заданието за факс (Fax Job Status):

- 1. Натиснете MENU/ENTER.
- 2. Натиснете **MENU/ENTER за избиране на Fax Job status**.
- 3. Използвайте бутона < или > за преминаване през висящите задания, докато стигнете до заданието, което искате да анулирате.
- 4. Натиснете MENU/ENTER за избиране на заданието, което искате да анулирате.
- 5. Натиснете MENU/ENTER за потвърждение, че искате да анулирате заданието.

# <span id="page-73-0"></span>Изпращане на факсове с помощта на софтуер

Този раздел съдържа основни инструкции за изпращане на факсове с помощта на доставения с устройството софтуер. Всички други свързани със софтуера въпроси са разгледани в софтуерната помощ (Help), която може да се отвори от менюто Help на софтуерната програма.

Забележка Софтуерът и Toolbox на факса не се поддържат за Windows 95 или Windows NT. Софтуерът Toolbox не се поддържа за Macintosh.

> Можете да изпращате факсове от вашия компютър, ако сте изпълнили следните условия:

- Устройството е свързано директно към вашия компютър или е свързано към вашия компютър в TCP/IP мрежа с принт сървър HP Jetdirect. За пълния списък на поддържаните принтерни сървъри вж. Ръководството за пускане.
- Софтуерът на устройството е инсталиран на вашия компютър.
- Използвате Microsoft Windows 98, Millennium Edition (ME), 2000, или XP, или Mac OS 9.1, 9.2.x, или 10.2.x.

# За изпращане на факс от софтуера (Windows 98, ME, 2000 или XP)

Процедурата за изпращане на факс варира в зависимост от случая. Следват найтипичните стъпки.

- 1. Кликнете върху Start, кликнете върху Programs след това кликнете върху hp LaserJet all-in-one Fax. Появява се софтуерът за факса.
- 2. Въведете номера на факса на един или повече получатели.
- 3. Заредете документа във входящия контейнер на устройството за автоматично подаване на документи (ADF).
- 4. Включете заглавна страница. (Тази стъпка не е задължителна.)
- 5. Кликнете върху Send Now или кликнете върху Send Later и изберете дата и час.

Забележка Можете също така да изпратите факс от Toolbox чрез навигация до раздела Fax Tasks и кликване върху бутона Fax Send.

## За изпращане на факс от софтуера (Mac OS 10.2.x)

- 1. Отворете HP Director и кликнете върху Fax. Появява се софтуерът за факс.
- 2. Изберете Addressing (адресиране) от падащия списък Copies and Pages.
- 3. Въведете номера на факса на един или повече получатели.
- 4. Заредете документа във входящия контейнер на устройството за автоматично подаване на документи (ADF).
- 5. Включете заглавна страница (тази стъпка не е задължителна).
- 6. Кликнете върху Scan Now и след това кликнете върху Print.

Забележка Стъпките за Mac OS 9.1 и 9.2.х ще се различават.

# <span id="page-74-0"></span>За изпращане на факс от приложение на друг производител, като например Microsoft Word (за всички операционни системи)

- 1. Отворете документ в програма на друг производител.
- 2. Кликнете върху менюто File и след това кликнете върху Print.
- 3. Изберете драйвера за печат кън факс от падащия списък с принтери. Появява се софтуерът за факс.
- 4. Извършете едно от следните неща:

Потребители на Windows: Изпълнете стъпки 2-5 в За [изпращане](#page-73-0) на факс от [софтуера](#page-73-0) (Windows 98, ME, 2000 или XP).

Потребители на Mac: Изпълнете стъпки 2-6 в За [изпращане](#page-73-0) на факс от софтуера (Mac OS [10.2.x\).](#page-73-0)

# <span id="page-75-0"></span>Променяне на разделителната способност по подразбиране

Разделителната способност, в точки на инч (dpi), влияе върху качеството на изпращаните по факс документи. Тя влияе също така върху скоростта на предаване, тъй като по-високата разделителна способност води до генериране на по-голям файл, предаването на който изисква повече време. Фабрично зададената настройка по подразбиране за разделителната способност е Fine.

Използвайте тази процедура за променяне на настройката по подразбиране за всички факсови задания на една от следните настройки:

- Standard: Тази настройка дава най-ниско качество и най-малко време за предаване.
- **Fine**: Тази настройка дава качество с по-висока разделителна способност от Standard, което обикновено е подходящо за текстови документи.
- **Superfine**: Тази настройка е най-подходящата за документи, които съдържат едновременно текст и изображения. Времето за предаване е повече, отколкото при Fine, но по-малко, отколкото при Photo.
- Photo: Тази настройка дава най-добри изображения, но значително увеличава времето за предаване.

# За променяне на настройката по подразбиране за разделителната способност

- 1. Натиснете **MENU/ENTER**
- 2. Използвайте бутона < или > за избиране на **Fax setup** и след това натиснете мени/ ENTER.
- 3. Използвайте бутона < или > за избиране на Fax Send setup и след това натиснете MENU/ENTER.
- 4. Използвайте бутона < или > за избиране на Def. Resolution и след това натиснете MENU/ENTER.
- 5. Използвайте бутона < или > за променяне на настройката за разделителната способност.
- 6. Натиснете MENU/ENTER за съхраняване на избора.

# <span id="page-76-0"></span>Избиране на режим на тонално или импулсно набиране

Използвайте процедурата за поставяне на устройството в режим на тонално или импулсно набиране. Фабрично зададената настройка е Tone. Променете тази настройка само ако знаете, че за вашата телефонна линия не може да се използва тонално набиране.

## За избиране на тонално или импулсно набиране

- 1. Натиснете **MENU/ENTER**.
- 2. Използвайте бутона < или > за избиране на Fax setup и след това натиснете мели/ ENTER.
- 3. Използвайте бутона < или > за избиране на Fax Send setup и след това натиснете MENU/ENTER.
- 4. Използвайте бутона < или > за избиране на Dialing Mode и след това натиснете мели/ ENTER.
- 5. Използвайте бутона < или > за избиране на Tone или Pulse и след това натиснете MENU/ENTER за съхраняване на вашия избор.

Забележка Спцията за импулсно набиране не е на разположение за всички райони/държави.

# <span id="page-77-0"></span>Променяне на настройките за повторно набиране

Ако устройството не е успяло да изпрати факс, защото факсовият апарат на получателя не отговаря или дава "заето", устройството се опитва да го набере отново въз основа на опциите повторно набиране при "заето", повторно набиране при неотговаряне или повторно набиране при комуникационна грешка. Използвайте процедурата от този раздел за включване или изключване на тези опции.

## За променяне на опцията повторно набиране при "заето"

Ако тази опция е включена, устройството автоматично набира отново, ако получи сигнал "заето". Фабрично зададената настройка за опцията повторно набиране при сигнал "заето" е On (включено).

- 1. Натиснете **MENU/ENTER**.
- 2. Използвайте бутона < или > за избиране на Fax setup и след това натиснете мели/ ENTER.
- 3. Използвайте бутона < или > за избиране на Fax Send setup и след това натиснете MENU/ENTER.
- 4. Използвайте бутона < или > за избиране на Redial if busy и след това натиснете мели/ ENTER.
- 5. Използвайте бутона < или > за избиране на **On** или Off и след това натиснете мени/ ENTER.

### За променяне на опцията повторно набиране при неотговаряне

Ако тази опция е включена, устройството автоматично набира отново, ако апаратът на получателя не отговаря. Фабрично зададената настройка по подразбиране за опцията повторно набиране при неотговаряне е Off (изключено).

- 1. Натиснете **MENU/ENTER**
- 2. Използвайте бутона < или > за избиране на Fax setup и след това натиснете меми/ ENTER.
- 3. Използвайте бутона < или > за избиране на Fax Send setup и след това натиснете MENU/ENTER.
- 4. Използвайте бутона < или > за избиране на Redial-no answer и след това натиснете MENU/ENTER.
- 5. Използвайте бутона < или > за избиране на **On** или **Off** и след това натиснете мени/ ENTER.

# За променяне на опцията повторно набиране при комуникационна грешка

Ако тази опция е включена, устройството автоматично набира отново, ако възникне комуникационна грешка. Фабрично зададената настройка по подразбиране за опцията повторно набиране при комуникационна грешка е On (включено).

- 1. Натиснете **MENU/ENTER**
- 2. Използвайте бутона < или > за избиране на Fax setup и след това натиснете меми/ ENTER.
- 3. Използвайте бутона < или > за избиране на Fax Send setup и след това натиснете MENU/ENTER.
- 4. Използвайте бутона < или > за избиране на Redial Comm Err. и след това натиснете MENU/ENTER.
- 5. Използвайте бутона < или > за избиране на On или Off и след това натиснете менш/ ENTER.

# <span id="page-79-0"></span>Получаване на факсове

Можете да получавате факсове в устройството или във вашия компютър. По правило, на входящи факсове в устройството се отговаря автоматично. Ако, обаче, смените устройствата, които са свързани към същата телефонна линия заедно с устройството, трябва да промените начина, по който устройството отговаря на входящи факсове. За инструкции вж. Задаване на режим на [отговаряне.](#page-81-0)

Следвайте процедурите в този раздел за управление на факсове, които са насочени към устройството.

## За получаване на факсове, когато чуете сигнал за факс

Ако имате телефонна линия, която приема както факсови, така и телефонни обаждания, и чуете сигнал за факс, когато отговаряте по телефона, трябва да стартирате процеса на приемане по един от двата начина:

- Ако сте близо до устройството, натиснете FAX/SEND върху контролния панел.
- Ако отговорите по някой свързан към линията телефон (вътрешен телефон) и чуете сигнал за факс, устройството трябва да започне да отговаря на повикването автоматично. Ако това не е така, натиснете последователно 1-2-3 върху клавиатурата на телефона (само в режим на тонално набиране), слушайте за звуци за предаване на факс и след това затворете телефона.

Забележка За да проработи вторият метод, настройката за вътрешния телефон трябва да бъде нагласена на YES.

# <span id="page-80-0"></span>Получаване на факсове във вашия компютър

За получаване на факсове във вашия компютър, трябва да включите настройката "получаване в PC" в софтуера (вж. Help в софтуера на устройството). Настройката "получаване в PC" може да се включи само от компютър. Ако по някаква причина този компютър вече не е на разположение, можете да използвате следната процедура за изключване на настройката "получаване в PC" от контролния панел на устройството.

# За изключване на настройката "получаване в PC" от контролния панел

- 1. Натиснете **MENU/ENTER**
- 2. Използвайте бутона < или > за избиране на Fax functions и след това натиснете мели/ ENTER.
- 3. Използвайте бутона < или > за избиране на Stop Recv to PC и след това натиснете MENU/ENTER за потвърждаване на вашия избор.

След като изберете настройката Stop Recv to PC, всички останали в паметта на устройството факсове се отпечатват.

Забележка Не можете да използвате функцията "получаване в PC" ако използвате Macintosh софтуер, Windows 95 или Windows NT.

# <span id="page-81-0"></span>Задаване на режим на отговаряне

В зависимост от ситуацията можете да зададете Automatic (Автоматичен) или Manual (Ръчен) режим на отговаряне. Фабричната настройка по подразбиране е Automatic.

- Автоматичен: При този режим на отговаряне устройството отговаря на входящите повиквания след определен брой звънвания или при разпознаване на специален сигнал за факс. За определяне броя на звънванията вж. [Променяне](#page-82-0) на настройката за [звънванията](#page-82-0) преди отговор.
- Ръчен: При този режим на отговаряне устройството никога не отговаря на повиквания. Трябва сами да стартирате процеса на получаване на факсове чрез натискане на FAX/SEND върху контролния панел или чрез вдигане слушалката на свързан към тази линия телефон и набиране на 1-2-3 (само в режим на тонално набиране).

Забележка Макар че повечето потребители оставят режима на отговаряне на Automatic, обаждащи се хора, които набират номера на факсовия телефон, ще чуят сигнали за факс, ако на обаждането не се отговори или ако не прекъснат връзката преди определения брой звънвания за отговаряне на факс. Ако не искате обаждащите се да чуват сигнали за факс, използвайте настройката Manual. Но не забравяйте, че повиквания за факсове не се приемат автоматично, когато режимът е зададен на Manual.

### За задаване на режим на отговаряне

За задаване или променяне на режима на отговаряне, изпълнете следните стъпки:

- 1. Върху контролния панел, натиснете MENU/ENTER.
- 2. Използвайте бутона < или > за избиране на **Fax setup** и след това натиснете  $M$ <sub>ENU</sub> ENTER.
- 3. Използвайте бутона < или > за избиране на Fax Recv. setup и след това натиснете MENU/ENTER.
- 4. Натиснете MENU/ENTER за избиране на Answer mode.
- 5. Използвайте бутона < или > за избиране на Automatic или Manual и след това натиснете MENU/ENTER.

На дисплея на контролния панел се показва избраната настройка за режима на отговаряне.

# <span id="page-82-0"></span>Променяне на настройката за звънванията преди отговор

Когато режимът на отговаряне е зададен на Automatic, настройката за звънванията преди отговор на устройството определя колко пъти ще звънне телефонът, преди устройството да отговори на входящо повикване.

Ако устройството е свързано към линия, която приема както факсове, така и гласови обаждания (дуплексна линия) и която използва също така телефонен секретар, може да се наложи да регулирате настройката за позвъняванията преди отговор. Броят на звънванията преди отговор за устройството трябва да е по-голям от броя на звънванията преди отговор за телефонния секретар. Това позволява телефонният секретар да отговори на входящото обаждане и да запише съобщение, ако това е гласово обаждане. Когато телефонният секретар отговаря на обаждането, устройството слуша обаждането и автоматически му отговаря, ако открие сигнали за факс.

Настройката по подразбиране за звънванията преди отговор е пет за САЩ и Канада и две за другите страни/райони.

# Използване на настройката за звънванията преди отговор

Използвайте следващата таблица за определяне броя на звънванията преди отговор, който ще се използва.

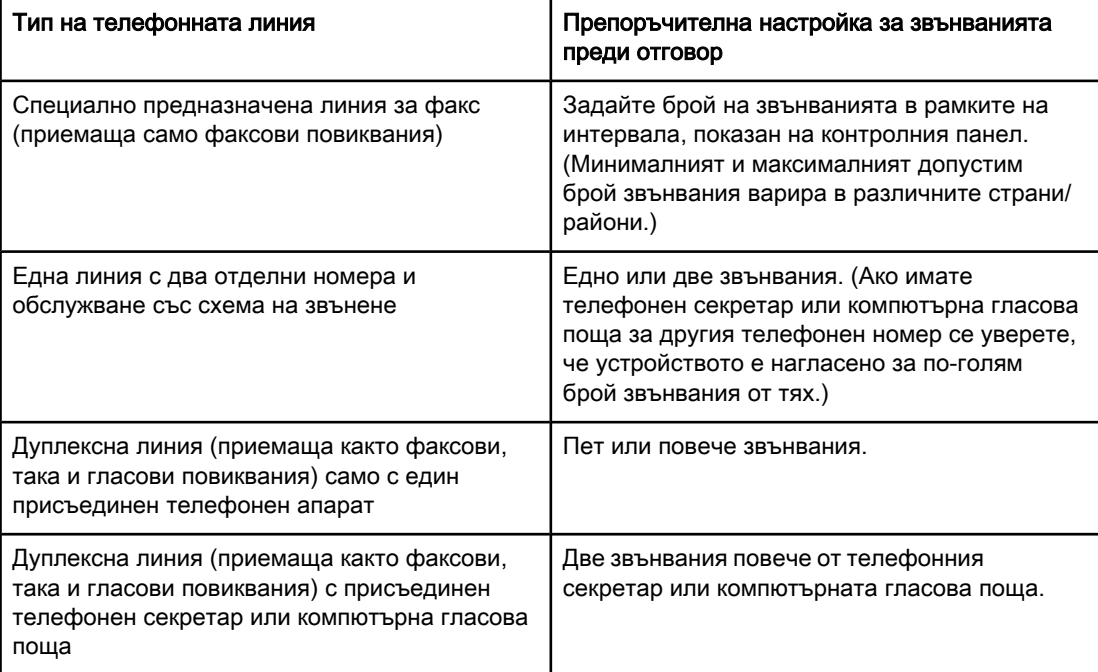

# За задаване броя на звънванията преди отговор

За задаване или промяна на броя на звънванията преди отговор използвайте следните стъпки:

- 1. На контролния панел, натиснете MENU/ENTER.
- 2. Използвайте бутона < или > за избиране на Fax setup и след това натиснете мени/ ENTER.
- 3. Използвайте бутона < или > за избиране на Fax Recv. setup и след това натиснете MENU/ENTER.
- 4. Използвайте бутона < или > за избиране на Rings to answer и след това натиснете MENU/ENTER.
- 5. Използвайте буквено-цифровите бутони за въвеждане на броя на звънванията преди отговор и след това натиснете MENU/ENTER.

# <span id="page-84-0"></span>За записите за бързо набиране, сензорните клавиши и записите за групово набиране

Можете да съхранявате често набирани номера на факсове или групи от номера на факсове като сензорни клавиши, записи за бързо набиране или записи за групово набиране.

В телефонния указател на устройството има на разположение общо 120 записа за бързо набиране и групово набиране. Например, ако програмирате 100 от записите за бързо набиране, останалите 20 могат да се използват за групово набиране.

Вж. следващите процедури за повече информация относно използването на записите за бързо набиране, сензорните клавиши и записите за групово набиране.

## За програмиране на записи за бързо набиране и сензорни клавиши

Записите за бързо набиране от 1 до 9 (мултифункционално устройство HP LaserJet 3380) или от 1 до 7 (мултифункционално устройство HP LaserJet 3015 или мултифункционално устройство HP LaserJet 3030) са свързани също така със съответстващите им клавиши на контролния панел. Сензорните клавиши може да се използват за записи за бързо набиране или групово набиране. За отделен номер на факс може да се въведат максимум 50 символа.

Забележка Записи за бързо набиране, сензорни клавиши и записи за групово набиране се програмират по-лесно от софтуера. За инструкции относно програмирането на записи за бързо набиране, сензорни клавиши и записи за групово набиране с помощта на софтуера на устройството вж. електронното Ръководство за потребителя.

> Изпълнете следните стъпки за програмиране на записи за бързо набиране и сензорни клавиши от контролния панел на устройството:

- 1. Натиснете **MENU/ENTER.**
- 2. Използвайте бутона < или > за избиране на Fax setup и след това натиснете мели/ ENTER.
- 3. Натиснете **MENU/ENTER за избиране на Phone Book**.
- 4. Натиснете MENU/ENTER за избиране на Individual setup.
- 5. Натиснете **MENU/ENTER за избиране на Add.**
- 6. Използвайте буквено-цифровите бутони за въвеждане на номера на записа за бързо набиране, който искате да свържете с този номер на факс, и след това натиснете MENU/ENTER. Избирането на номер от 1 до 9 (мултифункционално устройство HP LaserJet 3380) или от 1 до 7 (мултифункционално устройство HP LaserJet 3015 или мултифункционално устройство HP LaserJet 3030) свързва също така номера на факса със съответния сензорен клавиш.
- Забележка Когато въвеждате един номер на факс, натискайте PAUSE/REDIAL до появяването на запетая (,), ако искате да вмъкнете пауза в поредицата за набиране, или пък натискайте \* докато се появи W, ако искате устройството да изчака за сигнал за набиране.
- <span id="page-85-0"></span>7. Използвайте буквено-цифровите бутони за въвеждане на номера на факса. Включете паузи или други необходими цифри, като например местен код, код за достъп до външна линия (обикновено 9 или 0) или префикс за междуградски разговор.
- 8. Натиснете MENU/ENTER.
- 9. Използвайте буквено-цифровите бутони за въвеждане на име за номера на факса. За да го направите, натиснете неколкократно буквено-цифровия бутон за желаната буква, докато тя се появи.

Забележка За вмъкване на препинателни знаци натиснете неколкократно бутона "звезда" (\*), докато се появи желания символ, и след това натиснете бутона >, за да отидете на следващия интервал.

- 10. Натиснете MENU/ENTER за съхраняване на информацията.
- 11. Ако имате да програмирате още записи за бързо набиране или сензорни клавиши, повторете стъпки 1-10.

### За изтриване на записи за бързо набиране и сензорни клавиши

- 1. Натиснете **MENU/ENTER**
- 2. Използвайте клавиша < или > за избиране на **Fax setup** и след това натиснете мени/ ENTER.
- 3. Натиснете MENU/ENTER за избиране на Phone Book.
- 4. Натиснете MENU/ENTER за избиране на Individual setup.
- 5. Използвайте клавиша < или > за избиране на Delete и след това натиснете мени/ ENTER.
- 6. Използвайте буквено-цифровите бутони за въвеждане на номера на записа за бързо набиране, който искате да изтриете и след това натиснете MENU/ENTER.
- 7. Натиснете MENU/ENTER за потвърждаване на изтриването.

# За бързо програмиране на записи за бързо набиране или сензорни клавиши

Забележка Следващата процедура не може да се използва за програмиране на запис за групово набиране.

> Изпълнете следните стъпки за лесно програмиране на записи за бързо набиране и сензорни бутони от контролния панел на устройството:

1. Изпълнете една от следните задачи:

Върху контролния панел на устройството, натиснете РНОМЕ ВООК, въведете един непрограмиран запис за бързо набиране и след това натиснете MENU/ENTER.

Натиснете един непрограмиран сензорен клавиш. Дисплеят на контролния панел ви съобщава, че записът за бързо набиране или сензорният клавиш не е бил програмиран.

2. Натиснете MENU/ENTER за програмиране на записа за бързо набиране или сензорния клавиш.

- 3. Въведете номера на факса и след това натиснете MENU/ENTER. Включете паузи или други необходими цифри, като например местен код, код за достъп до номера извън една учрежденска телефонна система (обикновено 9 или 0) или префикс за междуградски разговор.
- <span id="page-86-0"></span>Забележка Когато въвеждате един номер на факс, натискайте PAUSE/REDIAL, докато се появи запетая (,), за да вмъкнете пауза в поредицата за набиране. Натискайте \*, докато се появи W, ако искате устройството да изчака за сигнал за набиране.
	- 4. Използвайте буквено-цифровите бутони за въвеждане на име за номера на факса. За да го направите, натиснете неколкократно буквено-цифровия бутон за желаната буква, докато тя се появи..
	- 5. Натиснете MENU/ENTER за съхраняване на информацията.

# За управляване на записите за групово набиране

Ако редовно изпращате информация на една съща група хора, можете да програмирате запис за групово набиране, за да опростите задачата. Записите за групово набиране се състоят от записи за бързо набиране. Записите за групово набиране, използващи номера от 1 до 9 (мултифункционално устройство HP LaserJet 3380) или от 1 до 7 (мултифункционално устройство HP LaserJet 3015 или мултифункционално устройство HP LaserJet 3030), са свързани също така със съответните сензорни клавиши върху контролния панел.

Всеки индивидуален запис за бързо набиране може да се добави към една група. Всички членове на групата трябва да имат програмирани записи за бързо набиране или сензорни клавиши, които да им бъдат присвоени преди добавянето към записа за групово набиране.

Използвайте следващите инструкции за управление на вашите записи за групово набиране.

Забележка Записи за бързо набиране, сензорни клавиши и записи за групово набиране се програмират по-лесно от софтуера. За инструкции относно програмирането на записи за бързо набиране, сензорни клавиши и записи за групово набиране с помощта на софтуера на устройството вж. електронното Ръководство за потребителя.

#### За програмиране на записи за групово набиране

- 1. Присвоете запис за бързо набиране на всеки номер на факс, който искате в групата.
- 2. Натиснете MENU/ENTER.
- 3. Използвайте бутона < или > за избиране на Fax setup и след това натиснете меми/ ENTER.
- 4. Натиснете **MENU/ENTER за избиране на Phone Book**.
- 5. Използвайте бутона < или > за избиране на Group setup и след това натиснете мели/ ENTER.
- 6. Използвайте бутона < или > за избиране на Add/Edit group и след това натиснете MENU/ENTER.
- <span id="page-87-0"></span>7. Използвайте буквено-цифровите бутони за въвеждане на номера, който искате да свържете с тази група и след това натиснете MENU/ENTER. Избирането на цифра от 1 до 9 (мултифункционално устройство HP LaserJet 3380) или от 1 до 7 (мултифункционално устройство HP LaserJet 3015 или мултифункционално устройство HP LaserJet 3030) свързва също така групата със съответния сензорен клавиш.
- 8. Използвайте буквено-цифровите бутони за въвеждане на име за групата и след това натиснете MENU/ENTER.
- 9. Изпълнете една от следните стъпки:

Натиснете един сензорен клавиш и след това натиснете отново MENU/ENTER за потвърждаване на добавянето. Повторете тази стъпка за всеки член на групата, който искате да добавите.

Изберете Phone Book и след това изберете записа за бързо набиране на члена на групата, който искате да добавите. Натиснете MENU/ENTER за потвърждаване на добавянето. Повторете тази стъпка за всеки член на групата, който искате да добавите.

- 10. Когато приключите, натиснете MENU/ENTER.
- 11. Ако имате да присвоявате още записи за групово набиране, натиснете меми/ENTER и след това повторете стъпки 1-10.

#### За изтриване на записи за групово набиране

- 1. Натиснете MENU/ENTER.
- 2. Използвайте бутона < или > за избиране на Fax setup и след това натиснете мели/ ENTER.
- 3. Натиснете **MENU/ENTER за избиране на Phone Book**.
- 4. Използвайте бутона < или > за избиране на Group setup и след това натиснете мени/ ENTER.
- 5. Използвайте бутона < или > за избиране на Delete group и след това натиснете мели/ ENTER.
- 6. С помощта на буквено-цифровитге бутони въведете номера за групово набиране, който искате да изтриете, и след това натиснете **MENU/ENTER.**
- 7. Натиснете MENU/ENTER за потвърждаване на изтриването.

#### За изтриване на едно лице от запис за групово набиране

- 1. Натиснете **MENU/ENTER**
- 2. Използвайте бутона < или > за избиране на **Fax setup** и след това натиснете  $M$ <sub>ENU</sub> ENTER.
- 3. Натиснете **MENU/ENTER за избиране на Phone Book**.
- 4. Използвайте бутона < или > за избиране на Group setup и след това натиснете мени/ ENTER.
- 5. Използвайте бутона < или > за избиране на Del. # in group и след това натиснете MENU/ENTER.
- 6. Използвайте бутона < или > за избиране на лицето, което искате да изтриете от групата.
- 7. Натиснете MENU/ENTER за потвърждаване на изтриването.
- 8. Изпълнете една от следните задачи:

Повторете стъпки 6 и 7 за изтриване на други лица от групата.

Натиснете CANCEL, ако сте приключили.

Забележка и Изтриването на един запис за бързо набиране изтрива също така този запис от всички записи за групово набиране, които го съдържат.

#### За изтриване на всички записи в телефонния указател

Можете да изтриете всички записи за бързо набиране, сензорни клавиши и записи за групово набиране, които са програмирани в устройството.

**ВНИМАНИЕ** След като записите за бързо набиране, сензорните клавиши и записите за групово набиране бъдат изтрити, те не могат да се възстановят.

- 1. Натиснете **MENU/ENTER**
- 2. Използвайте бутона < или > за избиране на Fax setup и след това натиснете мени/ ENTER.
- 3. Натиснете **MENU/ENTER за избиране на Phone Book**.
- 4. Използвайте бутона < или > за избиране на Delete all и след това натиснете меми/ ENTER.
- 5. Натиснете MENU/ENTER за потвърждаване на изтриването.

# Index

#### Символи/Числено означение

разделители, свързване мултифункционално устройство HP LaserJet 3015 [3](#page-52-0) мултифункционално устройство HP LaserJet 3030 [3](#page-52-0) мултифункционално устройство HP LaserJet 3380 [4](#page-53-0) разделители Линия 1/Линия 2, свързване мултифункционално устройство HP LaserJet 3015 [3](#page-52-0) мултифункционално устройство HP LaserJet 3030 [3](#page-52-0) мултифункционално устройство HP LaserJet 3380 [4](#page-53-0) разделителна способност по подразбиране [26](#page-75-0) текущ факс [18](#page-67-0) режим на отговаряне, настройка [32](#page-81-0) розетка, специално предназначена линия или разделител мултифункционално устройство HP LaserJet 3015 [3](#page-52-0) мултифункционално устройство HP LaserJet 3030 [3](#page-52-0) мултифункционално устройство HP LaserJet 3380 [4](#page-53-0) розетка, телефонна линия допълнителни устройства [7](#page-56-0) мултифункционално устройство HP LaserJet 3015 [2](#page-51-0) мултифункционално устройство HP LaserJet 3030 [2](#page-51-0) ръчен режим на отговаряне [32](#page-81-0) ръчно набиране [21](#page-70-0) ръчно повторно набиране [22](#page-71-0)

#### А

автоматичен режим на отговаряне [32](#page-81-0), [33](#page-82-0) анулиране на факсове [23](#page-72-0)

#### Б

букви, въвеждане с контролния панел [13](#page-62-0)

#### В

входящи контейнери инсталиране [1](#page-50-0)

#### Г

гласова поща свързване [7](#page-56-0)

#### Д

дата, настройка [14](#page-63-0) допълнителни устройства свързване [7](#page-56-0) дуплексна линия допълнителни устройства, свързване [7](#page-56-0) настройки за звънванията преди отговор [33](#page-82-0)

#### Е

електронни факсове изпращане [24](#page-73-0) получаване [31](#page-80-0)

#### З

заглавие настройка [14](#page-63-0) заглавие на факс настройка [14](#page-63-0) записи за бързо набиране [35,](#page-84-0) [36](#page-85-0) записи за групово набиране добавяне и изтриване [37,](#page-86-0) [38](#page-87-0) изпращане на факсове до [19](#page-68-0) зареждане на оригинални документи [16](#page-65-0)

#### И

идентификатори на повикващия за [7](#page-56-0) свързване към мултифункционално устройство HP LaserJet 3015 [8,](#page-57-0) [9](#page-58-0) свързване към мултифункционално устройство HP LaserJet 3030 [8,](#page-57-0) [9](#page-58-0) свързване към мултифункционално устройство HP LaserJet 3380 [11](#page-60-0) изпращане на факсове анулиране [23](#page-72-0) до един получател [18](#page-67-0) до множество получатели [19](#page-68-0)

зареждане на оригинални документи [16](#page-65-0) от софтуер [24](#page-73-0) ръчно набиране [21](#page-70-0) изтриване на всички записи [38](#page-87-0) импулсно набиране [27](#page-76-0) инсталиране [1](#page-50-0) интервали, въвеждане с контролния панел [13](#page-62-0)

#### К

контейнери инсталиране [1](#page-50-0) контролен панел, използване [13](#page-62-0)

#### М

международно набиране [21](#page-70-0) модеми за [7](#page-56-0) свързване към мултифункционално устройство HP LaserJet 3015 [9](#page-58-0) свързване към мултифункционално устройство HP LaserJet 3030 [9](#page-58-0) свързване към мултифункционално устройство HP LaserJet 3380 [11](#page-60-0) мрежа, свързване към [1](#page-50-0) мултифункционално устройство HP LaserJet 3015 допълнителни устройства, свързване [8](#page-57-0) свързване към специално предназначена линия или разделител [3](#page-52-0) свързване към телефонна линия [2](#page-51-0) мултифункционално устройство HP LaserJet 3030 допълнителни устройства, свързване [8](#page-57-0) свързване към специално предназначена линия или разделител [3](#page-52-0) свързване към телефонна линия [2](#page-51-0) мултифункционално устройство HP LaserJet 3380 допълнителни устройства, свързване [10](#page-59-0) свързване към специално предназначена телефонна линия или разделител [4](#page-53-0)

#### Н

набиране автоматично повторно набиране, настройки [28](#page-77-0) ръчно [21](#page-70-0) тонални или импулсни настройки [27](#page-76-0) настройване [1](#page-50-0) настройка за звънванията преди отговор [33](#page-82-0) настройки заглавие [14](#page-63-0) звънвания преди отговор [33](#page-82-0) набиране, тонално или импулсно [27](#page-76-0) повторно набиране [28](#page-77-0) разделителна способност, по подразбиране [26](#page-75-0) разделителна способност, текущ факс [18](#page-67-0) режим на отговаряне [32](#page-81-0) час/дата [14](#page-63-0)

настройки по подразбиране разделителна способност [26](#page-75-0) тонално или импулсно набиране [27](#page-76-0)

#### О

оригинални документи, зареждане [16](#page-65-0)

#### П

паралелни разделители, свързване мултифункционално устройство HP LaserJet 3015 [3](#page-52-0) мултифункционално устройство HP LaserJet 3030 [3](#page-52-0) мултифункционално устройство HP LaserJet 3380 [4](#page-53-0) плосък скенер зареждане на оригинални документи [17](#page-66-0) повторно набиране автоматично, настройки [28](#page-77-0) ръчно [22](#page-71-0) получаване в PC [31](#page-80-0) получаване на факсове в компютър [31](#page-80-0) в устройството [30](#page-79-0) настройки за звънванията преди отговор [33](#page-82-0) режим на отговаряне, настройка [32](#page-81-0) поставяне на щепсела. See свързване препинателни знаци, въвеждане с контролния панел [13](#page-62-0)

# С

свързване допълнителни устройства [7](#page-56-0) телефонна линия, мултифункционално устройство HP LaserJet 3015 [2](#page-51-0) телефонна линия, мултифункционално устройство HP LaserJet 3030 [2](#page-51-0) сензорни клавиши [35](#page-84-0), [36](#page-85-0) сигнали "заето", опции за повторно набиране [28](#page-77-0) скенер зареждане на оригинални документи [17](#page-66-0) софтуер изпращане на факсове [24](#page-73-0) инсталиране [1](#page-50-0) получаване на факсове [31](#page-80-0) специални групи, изпращане на факсове до [20](#page-69-0) специално предназначена линия за факс мултифункционално устройство HP LaserJet 3015, свързване [3](#page-52-0) мултифункционално устройство HP LaserJet 3030, свързване [3](#page-52-0) мултифункционално устройство HP LaserJet 3380, свързване [4](#page-53-0) настройки за звънванията преди отговор [33](#page-82-0)

специално предназначена факс-линия допълнителни устройства, свързване [7](#page-56-0) статут на заданието за факс (Fax Job Status), анулиране на факсове [23](#page-72-0)

#### Т

текст, въвеждане с контролния панел [13](#page-62-0) телефонен указател за [35](#page-84-0) записи за бързо набиране [35,](#page-84-0) [36](#page-85-0) записи за групово набиране [37](#page-86-0), [38](#page-87-0) сензорни клавиши [35,](#page-84-0) [36](#page-85-0) телефони, свързване на допълнителни за [7](#page-56-0) мултифункционално устройство HP LaserJet 3015 [8,](#page-57-0) [10](#page-59-0) мултифункционално устройство HP LaserJet 3030 [8,](#page-57-0) [10](#page-59-0) мултифункционално устройство HP LaserJet 3380 [12](#page-61-0) телефонна линия, свързване допълнителни устройства [7](#page-56-0) телефонна линия, свързване към мултифункционално устройство HP LaserJet 3015 [2](#page-51-0) мултифункционално устройство HP LaserJet 3030 [2](#page-51-0) телефонна линия, свързване към специално предназначена линия или разделител мултифункционално устройство HP LaserJet 3015 [3](#page-52-0) мултифункционално устройство HP LaserJet 3030 [3](#page-52-0) мултифункционално устройство HP LaserJet 3380 [4](#page-53-0) телефонни карти [21](#page-70-0) телефонни секретари за [7](#page-56-0) свързване към мултифункционално устройство HP LaserJet 3015 [8,](#page-57-0) [9](#page-58-0) свързване към мултифункционално устройство HP LaserJet 3030 [8,](#page-57-0) [9](#page-58-0) свързване към мултифункционално устройство HP LaserJet 3380 [11](#page-60-0)

тонално набиране [27](#page-76-0) тонеркасета, инсталиране [1](#page-50-0)

#### У

устройство за автоматично подаване на документи (ADF) зареждане на оригинални документи [16](#page-65-0) инсталиране [1](#page-50-0)

### Ч

час, настройка [14](#page-63-0) часовник, настройка [14](#page-63-0)

### A

ADF (устройство за автоматично подаване на документи) зареждане на оригинални документи [16](#page-65-0) инсталиране [1](#page-50-0)

### M

Microsoft Word, изпращане на факс от [25](#page-74-0)

## T

- T-разделители, свързване мултифункционално устройство HP LaserJet 3015 [3](#page-52-0)
	- мултифункционално устройство HP LaserJet 3030 [3](#page-52-0)
	- мултифункционално устройство HP LaserJet 3380 [4](#page-53-0)

#### W

Word, изпращане на факс от [25](#page-74-0)

hp LaserJet 3015 sve-u-jednom hp LaserJet 3030 sve-u-jednom hp LaserJet 3380 sve-u-jednom

Vodič kroz telefaksne funkcije

#### Autorska prava

© 2004 Copyright Hewlett-Packard Development Company, L.P.

Umnožavanje, modifikacija ili prijevod nisu dopušteni bez prethodnog pismenog odobrenja, osim u opsegu dopuštenom zakonima o autorskim pravima.

Podaci sadržani u ovom dokumentu podložni su izmjenama bez prethodne najave.

Jedine garancije za HP-ove proizvode i usluge navedene su u izričitim izjavama o ograničenoj garanciji koje dobivate uz takve proizvode i usluge. Informacije navedene u ovom dokumentu ne mogu se smatrati dodatnim garancijama. HP nije odgovoran za tehničke ili uredničke pogreške ili propuste u ovom dokumentu.

Šifra dokumenta Q2660-90949

1. izdanje, 4/2004

#### Tržišni znaci

Microsoft, Windows, Windows NT i MS-DOS tržišni su znaci tvrtke Microsoft Corporation registrirani u SAD-u.

Svi ostali ovdje spomenuti uređaji mogu biti tržišni znaci pripadnih vlasnika.

#### Sigurnosne informacije

UPOZORENJE!

Moguća opasnost od strujnih udara

Pri upotrebi ovog uređaja uvijek se pridržavajte osnovnih mjera opreza kako biste umanjili rizik od ozljeđivanja vatrom ili strujnim udarom.

S razumijevanjem pročitajte sve upute u elektroničkom Korisničkom priručniku.

Pridržavajte se svih upozorenja i uputa naznačenih na uređaju.

Za priključivanje uređaja HP LaserJet 3015 sve-u-jednom, HP LaserJet 3030 sve-ujednom ili HP LaserJet 3380 sve-u-jednom na izvor napona upotrebljavajte samo uzemljene utičnice. Ako niste sigurni je li utičnica uzemljena, posavjetujte se s ovlaštenim električarom.

Ne dodirujte kontakte na krajevima priključaka i priključnica uređaja HP LaserJet 3015 sve-u-jednom, HP LaserJet 3030 sve-u-jednom i HP LaserJet 3380 sveu-jednom. Odmah zamijenite oštećene kabele.

Prije čišćenja odspojite uređaj od zidne utičnice.

Ne instalirajte i ne upotrebljavajte ovaj uređaj u blizini vode ili ako ste i sami mokri.

Uređaj stabilno postavite na čvrstu podlogu.

Uređaj postavite na zaštićeno mjesto gdje nitko ne može nagaziti ili zapeti za napajački kabel i gdje se kabel neće oštetiti.

Ako uređaj ne radi pravilno, pomoć potražite u elektroničkom Korisničkom priručniku.

Servisiranje prepustite stručnom osoblju.

# Sadržaj

# [1 Priprema uređaja](#page-98-0)

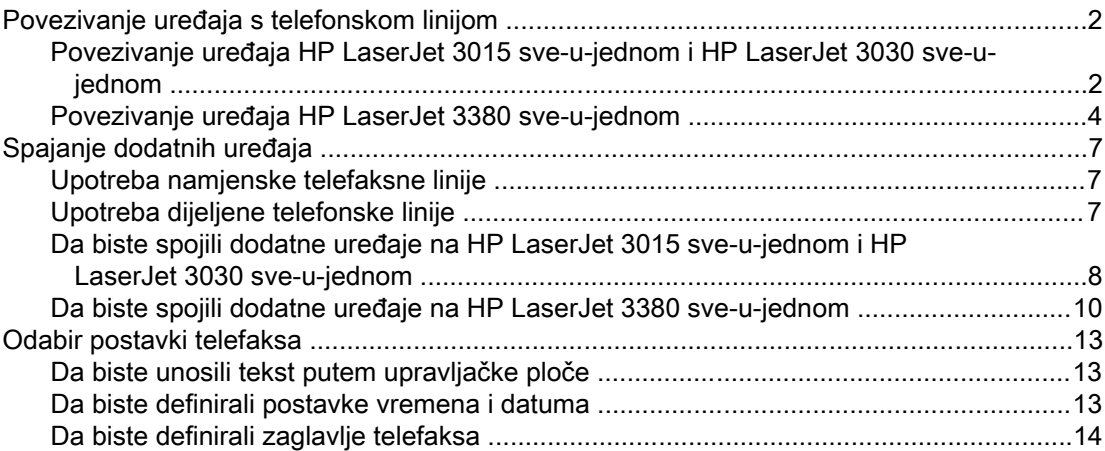

## [2 Rad s telefaksom](#page-112-0)

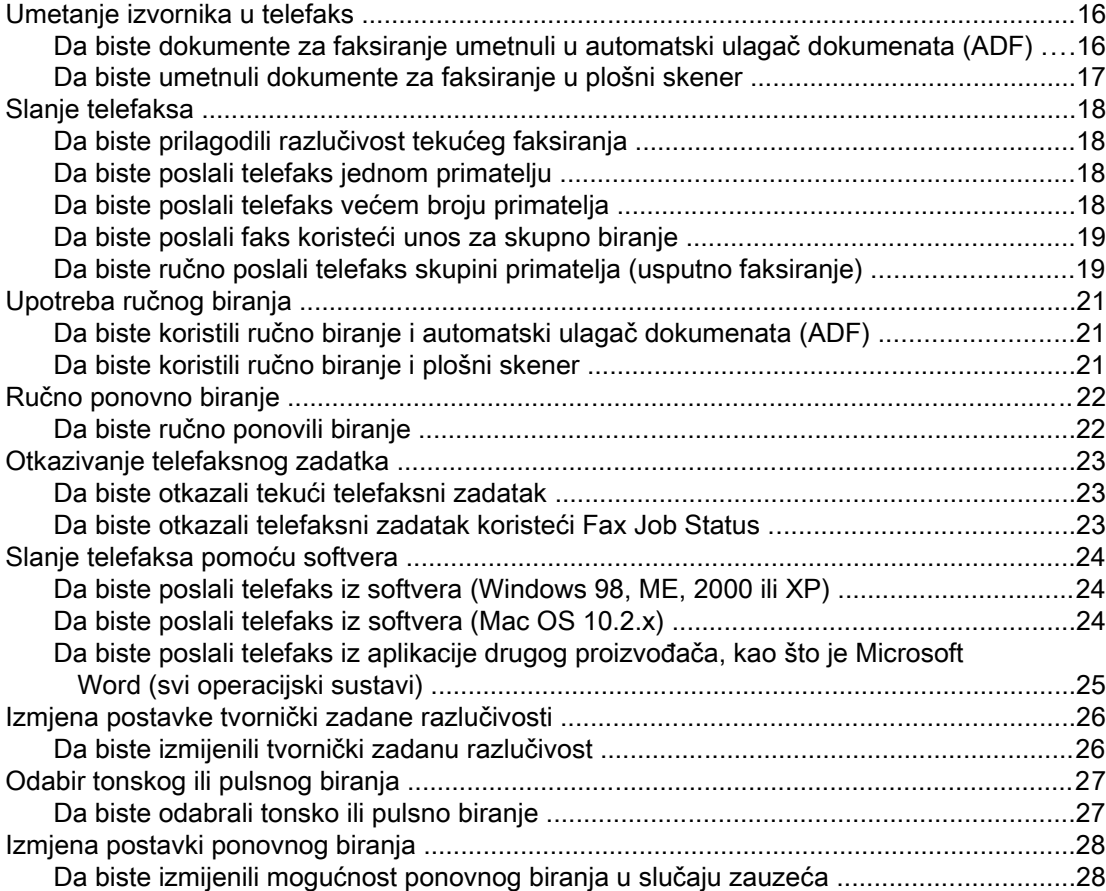

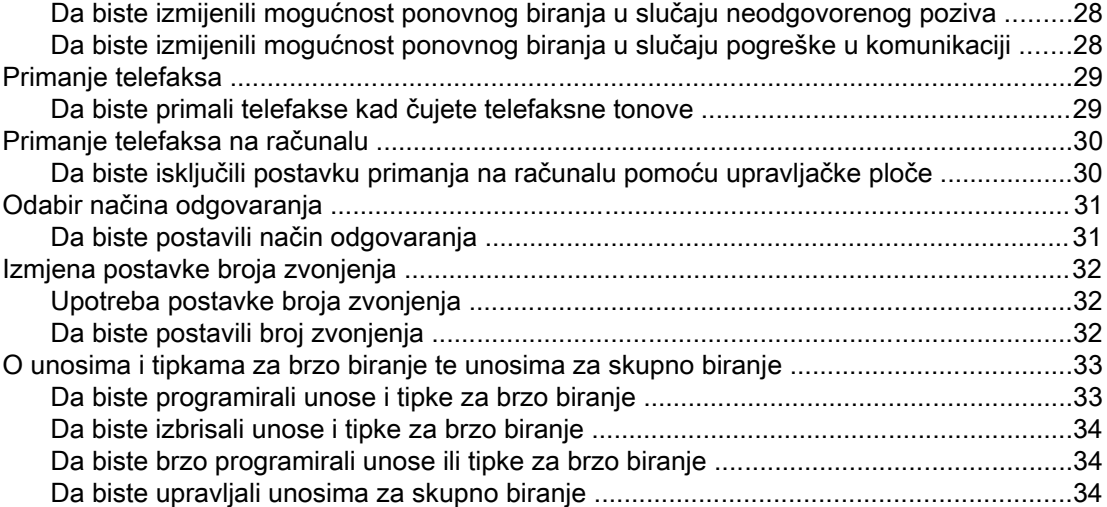

## Kazalo

# <span id="page-98-0"></span>Priprema uređaja

Čestitamo vam na kupnji HP LaserJet sve-u-jednom uređaja, moćnog poslovnog alata koji nudi mogućnosti cijelog niza uredskih pomagala. Ovaj uređaj možete koristiti za ispis, kopiranje, skeniranje i telefaksiranje.

Svrha je ovog vodiča opisivanje telefaksnih funkcija sljedećih uređaja:

- HP LaserJet 3015 sve-u-jednom
- HP LaserJet 3030 sve-u-jednom
- HP LaserJet 3380 sve-u-jednom

U ovom su poglavlju obrađene sljedeće teme:

- [Povezivanje](#page-99-0) uređaja s telefonskom linijom
- [Spajanje](#page-104-0) dodatnih uređaja
- Odabir postavki [telefaksa](#page-110-0)

Preporučujemo vam da sačuvate ovaj priručnik kako biste uvijek mogli pronaći upute vezane uz specifične telefaksne značajke.

Ako trebate općenite upute za pripremu uređaja, poput uputa za instalaciju ispisnih uložaka, ladica za medije i ulazne ladice automatskog ulagača dokumenata (ADF), instaliranje softvera za uređaj ili povezivanje uređaja s mrežom, proučite priručnik za prve korake, koji ste dobili uz uređaj.

# <span id="page-99-0"></span>Povezivanje uređaja s telefonskom linijom

Da biste mogli koristiti telefaksne funkcije, najprije povežite uređaj s telefonskom linijom. Način na koji ćete povezati uređaj s telefonskom linijom ovisi o broju linija dostupnih na telefonskoj utičnici i, ako ih ima više, liniji koju želite koristiti za faksiranje.

Napomena Da bi uređaj mogao slati i primati faksove bez prekida, mora biti izravno spojen na telefonsku utičnicu.

# Povezivanje uređaja HP LaserJet 3015 sve-u-jednom i HP LaserJet 3030 sve-u-jednom

Slijedite ove upute da biste povezali uređaj s telefonskom linijom.

#### Da biste povezali uređaj s priključnicom koja upravlja jednom telefonskom linijom

Prođite sljedeće korake da biste povezali uređaj s telefonskom priključnicom koja upravlja samo jednom telefonskom linijom, čak i ako na toj liniji imate više telefonskih brojeva i koristite uslugu načina zvonjenja (poput različitih tonova zvona).

- 1. Ako je u telefonsku priključnicu utaknut telefonski kabel, odspojite ga i stavite na stranu.
- 2. Locirajte telefaksne priključnice na stražnjoj strani uređaja.

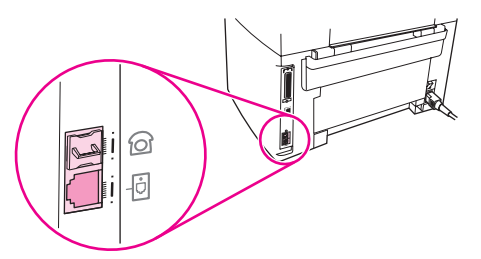

3. Uzmite telefaksni kabel koji ste dobili uz uređaj i jedan njegov kraj utaknite u priključnicu za liniju na uređaju (označena simbolom  $\pm$ 0).

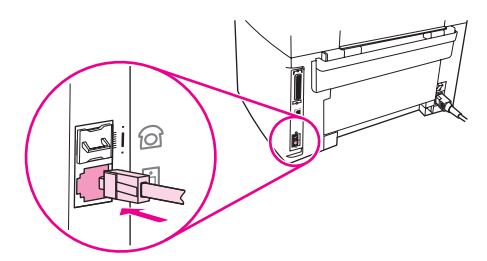

Napomena Da bi sve funkcije uređaja pravilno radile, trebate koristiti telefaksni kabel koji ste dobili uz uređaj.

4. Drugi kraj telefaksnog kabela utaknite u zidnu priključnicu.

Ako na telefonsku liniju želite spajati i dodatne uređaje (kao što su telefon, automatska sekretarica ili uređaj za prikaz broja pozivatelja), pogledajte [Spajanje](#page-104-0) dodatnih uređaja.

Ako ne želite spajati dodatne uređaje, pogledajte Odabir postavki [telefaksa.](#page-110-0)

Hrvatski

#### Da biste povezali uređaj s s priključnicom koja upravlja dvjema telefonskim linijama

Ovim se koracima poslužite da biste povezali uređaj s jednostrukom ili dvostrukom telefonskom priključnicom ako imate namjensku liniju za telefaksne i zasebnu za glasovne pozive.

- 1. Ako je u telefonsku priključnicu utaknut telefonski kabel, odspojite ga i stavite na stranu.
- 2. Ako nemate telefonsku priključnicu s ugrađenim razdjelnikom, utaknite vanjski razdjelnik linija1/linija2 (ne isporučuje se uz HP LaserJet sve-u-jednom) u telefonsku priključnicu.
- Napomena Dostupne su dvije vrste razdjelnika: paralelni razdjelnici (koji se nazivaju i "T" razdjelnicima) daju dva utična mjesta na priključnici koja upravlja samo jednim telefonskim brojem; razdjelnici linija1/linija2 daju dva utična mjesta na priključnici koja upravlja dvama jedinstvenim telefonskim brojevima.
- Napomena Neki razdjelnici nisu kompatibilni s ovim uređajem, a u nekim regijama/državama upotreba razdjelnika nije podržana.
	- 3. Locirajte telefaksne priključnice na stražnjoj strani uređaja.

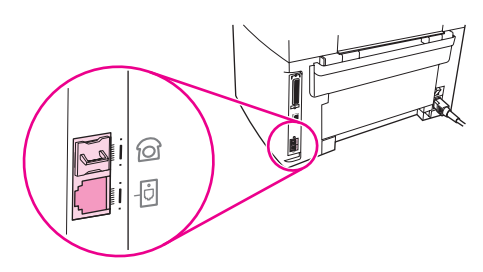

4. Uzmite telefaksni kabel koji ste dobili uz uređaj i jedan njegov kraj utaknite u priključnicu za liniju na uređaju (označena simbolom  $\overline{\Theta}$ ).

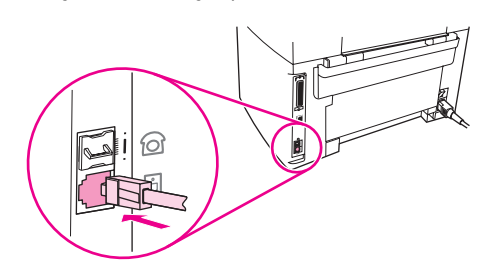

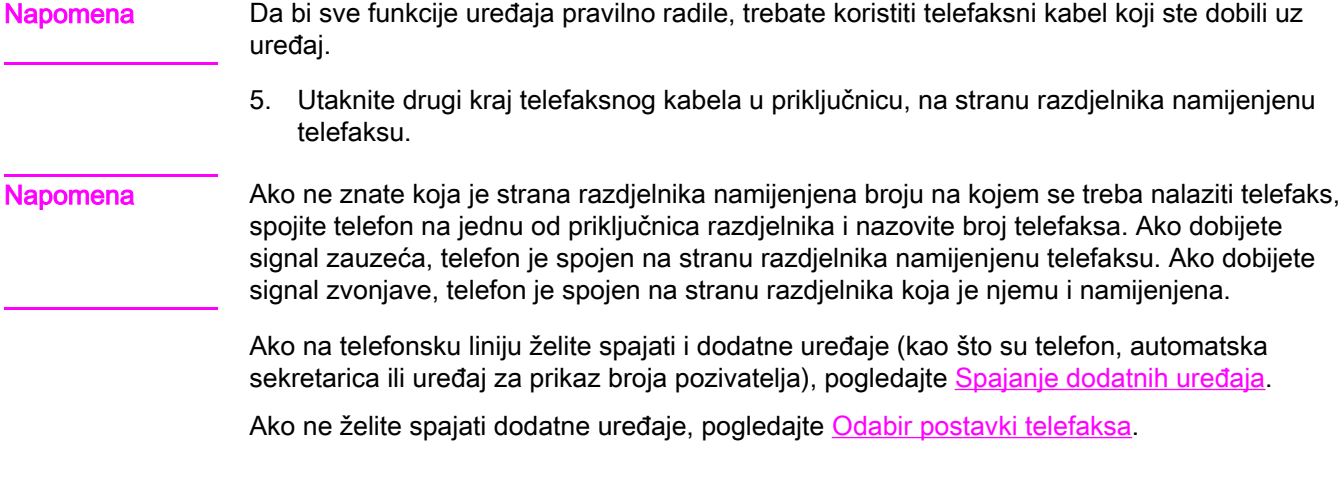

# <span id="page-101-0"></span>Povezivanje uređaja HP LaserJet 3380 sve-u-jednom

Slijedite ove upute da biste povezali uređaj s telefonskom linijom.

### Da biste povezali uređaj s s priključnicom koja upravlja jednom telefonskom linijom

Prođite sljedeće korake da biste povezali uređaj s telefonskom priključnicom koja upravlja samo jednom telefonskom linijom, čak i ako na toj liniji imate više telefonskih brojeva i koristite uslugu načina zvonjenja (poput različitih tonova zvona).

- 1. Ako je u telefonsku priključnicu utaknut telefonski kabel, odspojite ga i stavite na stranu.
- 2. Otvorite vratašca ispisnog uloška i skinite zaštitnu ploču s lijeve strane da biste mogli pristupiti telefaksnim priključnicama.

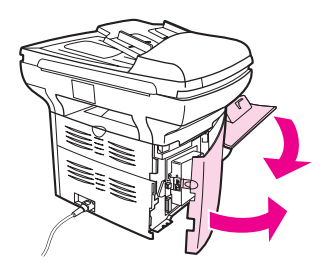

3. Uzmite telefaksni kabel koji ste dobili uz uređaj i jedan njegov kraj utaknite u priključnicu za liniju na uređaju (označena slovom "L").

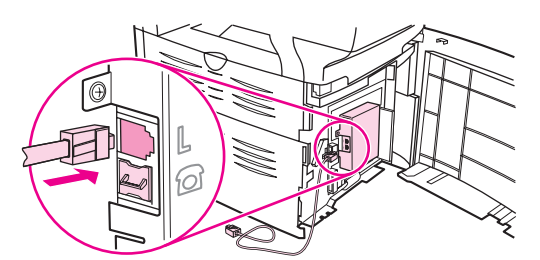

Napomena Da bi sve funkcije uređaja pravilno radile, trebate koristiti telefaksni kabel koji ste dobili uz uređaj.

> 4. Vratite zaštitnu ploču s lijeve strane i zatvorite vratašca ispisnog uloška. Prilikom vraćanja lijeve bočne ploče uvjerite se da telefaksni kabel prolazi kroz gornji otvor na ploči.

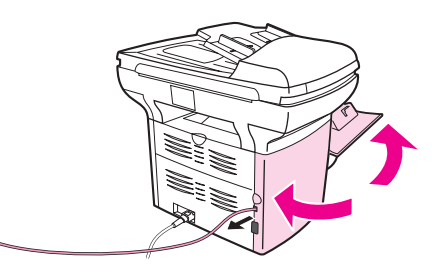

5. Drugi kraj telefaksnog kabela utaknite u telefonsku zidnu priključnicu.

Ako na telefonsku liniju želite spajati i dodatne uređaje (kao što su telefon, automatska sekretarica ili uređaj za prikaz broja pozivatelja), pogledajte [Spajanje](#page-104-0) dodatnih uređaja.

Ako ne želite spajati dodatne uređaje, pogledajte Odabir postavki [telefaksa.](#page-110-0)

Hrvatski

### Da biste povezali uređaj s priključnicom koja upravlja dvjema telefonskim linijama

Ovim se koracima poslužite da biste povezali uređaj s jednostrukom ili dvostrukom telefonskom priključnicom ako imate namjensku liniju za telefaksne i zasebnu za glasovne pozive.

- 1. Ako je u telefonsku priključnicu utaknut telefonski kabel, odspojite ga i stavite na stranu.
- 2. Ako nemate telefonsku priključnicu s ugrađenim razdjelnikom, utaknite vanjski razdjelnik linija1/linija2 (ne isporučuje se uz HP LaserJet sve-u-jednom) u telefonsku priključnicu.
- Napomena Dostupne su dvije vrste razdjelnika: paralelni razdjelnici (koji se nazivaju i "T" razdjelnicima) daju dva utična mjesta na priključnici koja upravlja samo jednim telefonskim brojem; razdjelnici linija1/linija2 daju dva utična mjesta na priključnici koja upravlja dvama jedinstvenim telefonskim brojevima.

#### Napomena Neki razdjelnici nisu kompatibilni s ovim uređajem, a u nekim regijama/državama upotreba razdjelnika nije podržana.

3. Otvorite vratašca ispisnog uloška i skinite zaštitnu ploču s lijeve strane da biste mogli pristupiti telefaksnim priključnicama.

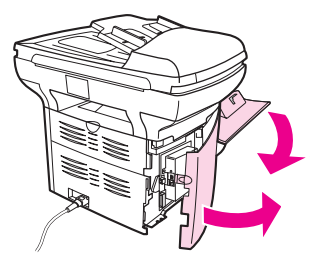

4. Uzmite telefaksni kabel koji ste dobili uz uređaj i jedan njegov kraj utaknite u priključnicu za liniju na uređaju (označena slovom "L").

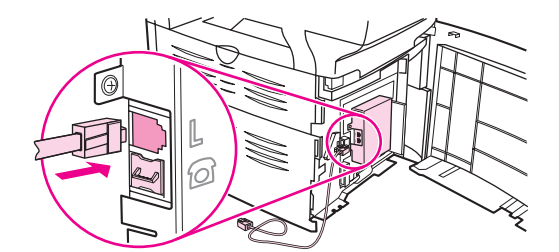

Napomena Da bi sve funkcije uređaja pravilno radile, trebate koristiti telefaksni kabel koji ste dobili uz uređaj.

5. Vratite zaštitnu ploču s lijeve strane i zatvorite vratašca ispisnog uloška. Prilikom vraćanja lijeve bočne ploče uvjerite se da telefaksni kabel prolazi kroz gornji otvor na ploči.

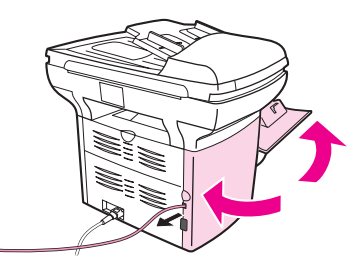

6. Utaknite drugi kraj telefaksnog kabela u priključnicu, na stranu razdjelnika namijenjenu telefaksu.

Napomena Ako ne znate koja je strana razdjelnika namijenjena broju na kojem se treba nalaziti telefaks, spojite telefon na jednu od priključnica razdjelnika i nazovite broj telefaksa. Ako dobijete signal zauzeća, telefon je spojen na stranu razdjelnika namijenjenu telefaksu. Ako dobijete signal zvonjave, telefon je spojen na stranu razdjelnika koja je njemu i namijenjena.

> Ako na telefonsku liniju želite spajati i dodatne uređaje (kao što su telefon, automatska sekretarica ili uređaj za prikaz broja pozivatelja), pogledajte [Spajanje](#page-104-0) dodatnih uređaja.

Ako ne želite spajati dodatne uređaje, pogledajte Odabir postavki [telefaksa.](#page-110-0)

# <span id="page-104-0"></span>Spajanje dodatnih uređaja

Ovisno o postavkama vaših telefonskih linija, možete spajati dodatne uređaje koji će dijeliti telefonsku liniju s uređajem HP LaserJet sve-u-jednom.

Općenito govoreći, na jednu liniju ne bi trebalo biti spojeno više od tri uređaja. Ako je na istu telefonsku liniju spojeno previše uređaja, jedan ili više njih možda neće moći uočiti dolazni poziv. Ako se to dogodi, odspojite jedan ili više uređaja.

Napomena HP LaserJet sve-u-jednom uređaj ne može zamijeniti računalni modem. On ne može funkcionirati kao podatkovni modem za slanje i primanje e-pošte, povezivanje s Internetom ili komunikaciju s drugim računalima.

# Upotreba namjenske telefaksne linije

Ako HP LaserJet sve-u-jednom spojite na telefonsku liniju koja se koristi isključivo za telefaksne pozive, možda ćete poželjeti spojiti sljedeće uređaje:

- Uređaj za prikaz broja pozivatelja
- Modem: Na telefaksnu liniju možete spojiti računalni modem (eksterni ili interni) ako tu liniju želite koristiti za e-poštu ili pristup Internetu, ali tijekom korištenja linije u te svrhe nećete moći slati i primati telefakse.
- Dodatni telefon:Na telefaksnu liniju možete spojiti i dodatni telefon ako s te linije želite ostvarivati i izlazne pozive.

Ne biste smjeli spajati sljedeće uređaje:

Automatska sekretarica ili računalna glasovna pošta:Ako koristite računalu glasovnu poštu, potrebno je na namjensku glasovnu liniju priključiti modem (eksterni ili interni). Nakon toga namjensku glasovnu liniju možete koristiti za povezivanje s Internetom i primanje glasovne pošte.

# Upotreba dijeljene telefonske linije

Ako ste uređaj spojili na telefonsku liniju koja se dijeli između telefaksnih i glasovnih poziva ili imate jednu liniju s dva broja i uslugu različitih načina zvonjenja, možda ćete poželjeti spojiti sljedeće uređaje:

- Uređaj za prikaz broja pozivatelja
- Modem: Na dijeljenu liniju možete spojiti računalni modem (eksterni ili interni) ako tu liniju želite koristiti za e-poštu ili pristup Internetu, ali tijekom korištenja linije u te svrhe nećete moći slati i primati telefakse.
- Dodatni telefon: Na dijeljenu liniju možete spojiti telefon ako želite s te linije upućivati i na njoj primati glasovne pozive.
- Automatska sekretarica ili računalna glasovna pošta: Ove biste uređaje trebali spajati na istu telefonsku priključnicu kao i osnovni uređaj kako biste se uvjerili da ne izazivaju međusobne smetnje.

Napomena Moguće je spajati uređaje i na druge telefonske priključnice vezane na istu telefonsku liniju (npr. u drugoj sobi). No, uređaji bi se mogli stvarati poteškoće prilikom faksiranja i međusobno se ometati.

# Da biste spojili dodatne uređaje na HP LaserJet 3015 sve-ujednom i HP LaserJet 3030 sve-u-jednom

Dodatne uređaje spajajte redoslijedom opisanim u sljedećim koracima. Izlazna priključnica svakog uređaja spaja se s ulaznom sljedećeg, oblikujući "lanac". Ako određeni uređaj ne želite spajati, preskočite pripadni korak i nastavite sa sljedećim uređajem.

- <span id="page-105-0"></span>Napomena Na telefonsku liniju nemojte spajati više od tri uređaja.
	- 1. Odspojite napajački kabel uređaja koji želite priključiti.
	- 2. Ako još niste spojili uređaj na telefonsku liniju, prije nego što nastavite pogledajte [Povezivanje](#page-99-0) uređaja s telefonskom linijom. Uređaj bi trebao biti već spojen s telefonskom priključnicom.
	- 3. Locirajte telefaksne priključnice na stražnjoj strani uređaja.

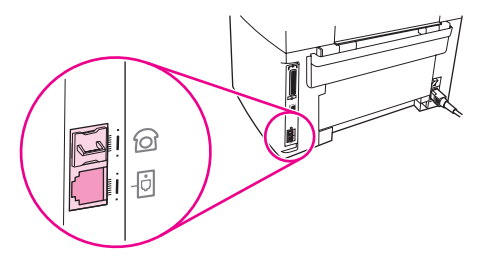

4. Uklonite plastični umetak s telefonske priključnice (označena je ikonom telefona).

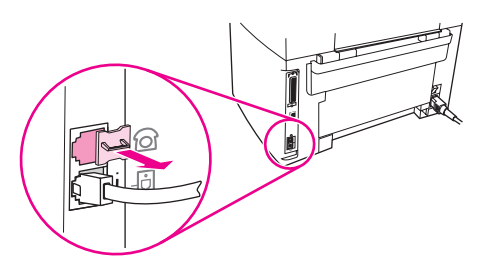

5. Da biste spojili interni ili eksterni računalni modem, utaknite jedan kraj telefonskog kabela u "telefonsku" priključnicu uređaja (označena je ikonom telefona). Drugi kraj kabela utaknite u "linijsku" priključnicu modema.

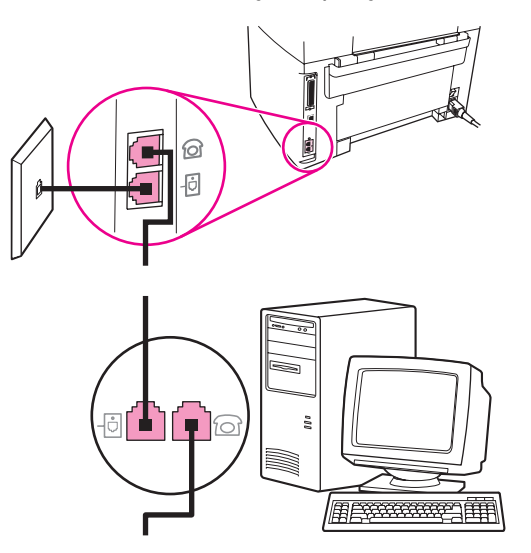

Napomena Neki modemi imaju drugu "linijsku" priključnicu za spajanje na namjensku glasovnu liniju. Ako vaš modem ima dvije "linijske" priključnice, pogledajte dokumentaciju modema kako biste se uvjerili da koristite odgovarajuću priključnicu.

> 6. Da biste spojili uređaj za prikaz broja pozivatelja, utaknite telefonski kabel u "telefonsku" priključnicu prethodnog uređaja. Drugi kraj telefonskog kabela utaknite u "linijsku" priključnicu uređaja za prikaz broja pozivatelja.

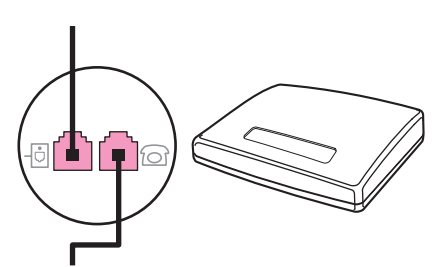

7. Da biste spojili automatsku sekretaricu, utaknite telefonski kabel u "telefonsku" priključnicu prethodnog uređaja. Drugi kraj telefonskog kabela utaknite u "linijsku" priključnicu automatske sekretarice.

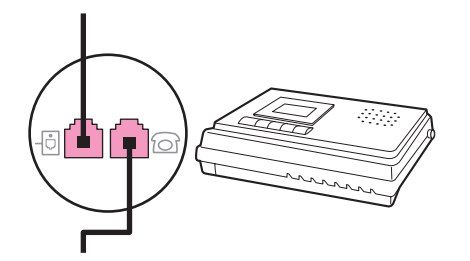

<span id="page-107-0"></span>8. Da biste spojili telefon, utaknite telefonski kabel u "telefonsku" priključnicu prethodnog uređaja. Drugi kraj telefonskog kabela utaknite u "linijsku" priključnicu telefona.

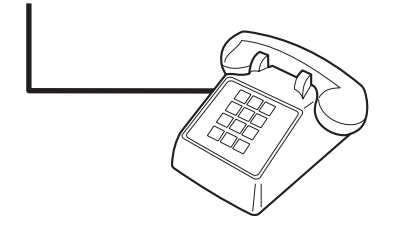

9. Kad završite sa spajanjem dodatnih uređaja, spojite sve uređaje na pripadne izvore napajanja.

# Da biste spojili dodatne uređaje na HP LaserJet 3380 sve-u-jednom

Dodatne uređaje spajajte redoslijedom opisanim u sljedećim koracima. Izlazna priključnica svakog uređaja spaja se s ulaznom sljedećeg, oblikujući "lanac". Ako određeni uređaj ne želite spajati, preskočite pripadni korak i nastavite sa sljedećim uređajem.

Napomena Na telefonsku liniju nemojte spajati više od tri uređaja.

- 1. Odspojite napajački kabel uređaja koji želite priključiti.
- 2. Ako još niste spojili uređaj na telefonsku liniju, prije nego što nastavite pogledajte [Povezivanje](#page-99-0) uređaja s telefonskom linijom. Uređaj bi trebao biti već spojen s telefonskom priključnicom.
- 3. Otvorite vratašca ispisnog uloška i skinite zaštitnu ploču s lijeve strane da biste mogli pristupiti telefaksnim priključnicama.

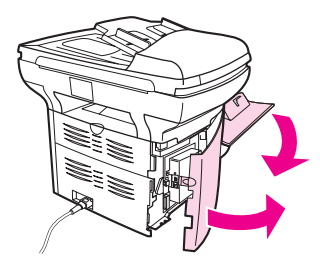

4. Uklonite plastični umetak s telefonske priključnice (označena je ikonom telefona).

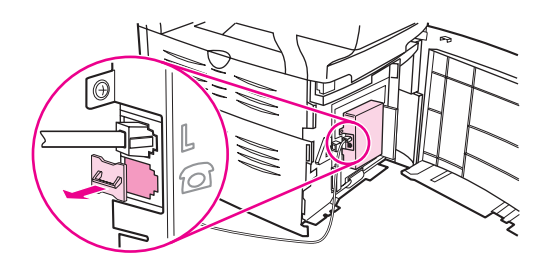
<span id="page-108-0"></span>5. Da biste spojili interni ili eksterni računalni modem, utaknite jedan kraj telefonskog kabela u "telefonsku" priključnicu uređaja. Drugi kraj telefonskog kabela utaknite u "linijsku" priključnicu modema.

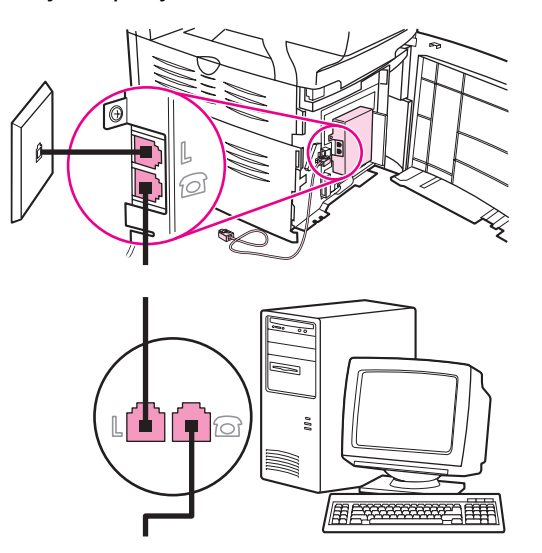

Napomena Neki modemi imaju drugu "linijsku" priključnicu za spajanje na namjensku glasovnu liniju. Ako vaš modem ima dvije "linijske" priključnice, pogledajte dokumentaciju modema kako biste se uvjerili da koristite odgovarajuću priključnicu.

> 6. Da biste spojili uređaj za prikaz broja pozivatelja, utaknite telefonski kabel u "telefonsku" priključnicu prethodnog uređaja. Drugi kraj telefonskog kabela utaknite u "linijsku" priključnicu uređaja za prikaz broja pozivatelja.

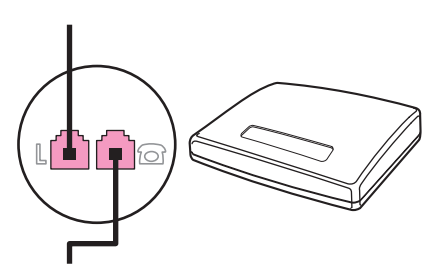

7. Da biste spojili automatsku sekretaricu, utaknite telefonski kabel u "telefonsku" priključnicu prethodnog uređaja. Drugi kraj telefonskog kabela utaknite u "linijsku" priključnicu automatske sekretarice.

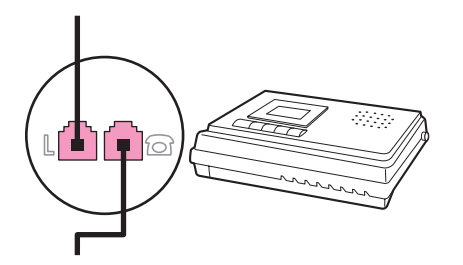

<span id="page-109-0"></span>8. Da biste spojili telefon, utaknite telefonski kabel u "telefonsku" priključnicu prethodnog uređaja. Drugi kraj kabela utaknite u "linijsku" priključnicu telefona.

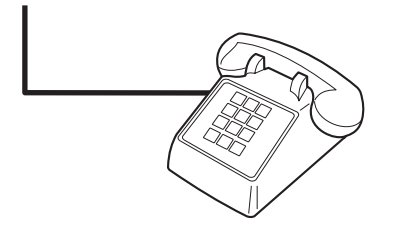

- 9. Kad završite sa spajanjem dodatnih uređaja, spojite sve uređaje na pripadne izvore napajanja.
- 10. Vratite zaštitnu ploču s lijeve strane i zatvorite vratašca ispisnog uloška. Prilikom vraćanja lijeve bočne ploče uvjerite se da telefaksni kabeli prolaze kroz gornji otvor na ploči.

## <span id="page-110-0"></span>Odabir postavki telefaksa

Prije nego što počnete koristiti telefaksne značajke uređaja, morate izvršiti sljedeće zadatke:

- Postavljanje datuma i vremena
- Postavljanje zaglavlja telefaksa

Napomena Ako instalirate softver uređaja na svoje računalo, možete preskočiti preostale upute u ovom poglavlju. Instalacijski program za taj softver automatski vam pomaže odabrati telefaksne postavke, osim ako koristite Microsoft Windows® 95 ili Windows NT®. Za upute pogledajte elektronički Korisnički priručnik.

> U Sjedinjenim Državama i mnogim drugim regijama/državama postavljanje vremena, datuma i drugih podataka za zaglavlje telefaksa predstavlja zakonsku obavezu.

### Da biste unosili tekst putem upravljačke ploče

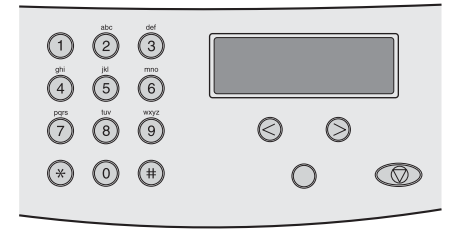

Za unos informacija pomoću alfanumeričkih gumba i gumba < i > na upravljačkoj ploči vodite se sljedećim napucima:

- Brojke: Da biste unosili brojke, pritisnite numerički gumb sa željenim brojem.
- Slova: Da biste unosili slova, višekratno pritišćite numerički gumb željenog slova sve dok se to slovo ne pojavi. (Primjerice, ako je prvo željeno slovo "C", više puta pritisnite 2 dok se na zaslonu upravljačke ploče ne pojavi C.)
- Interpunkcijski znakovi: Da biste unosili interpunkcijske znakove, višekratno pritišćite \* sve dok se na zaslonu upravljačke ploče ne pojavi željeni znak.
- Razmaci: Nakon što ste unijeli bilo koji znak, dvaput pritisnite > da biste ubacili razmak iza tog znaka i pomaknuli pokazivač na točku umetanja iza razmaka.
- Pogreške: Ako unesete pogrešan znak, izbrišite ga gumbom <, a zatim unesite ispravan znak.

#### Da biste definirali postavke vremena i datuma

Da biste odabrali ili izmijenili vrijeme i datum, slijedite ove korake. Ako vam je potrebna pomoć pri unošenju bilo kojih informacija, pogledajte Da biste unosili tekst putem upravljačke ploče.

- 1. Na upravljačkoj ploči pritisnite MENU/ENTER.
- 2. Poslužite se gumbima < ili > da biste odabrali Time/Date, Header, a zatim pritisnite MENU/ ENTER.
- 3. Pritisnite MENU/ENTER da biste odabrali Time/Date.
- <span id="page-111-0"></span>4. Pomoću gumba < ili > odaberite 12-satni ili 24-satni prikaz vremena, a zatim pritisnite MENU/ ENTER.
- 5. Za unos točnog vremena upotrijebite alfanumeričke gumbe.
- 6. Učinite jedno od sljedećeg:

Ako ste specificirali 12-satni prikaz, pomoću gumba < ili > pomaknite pokazivač iza četvrtog znaka. Odaberite 1 za A.M. (ujutro) ili 2 za P.M. (popodne), a zatim pritisnite MENU/ ENTER.

Ako ste specificirali 24-satni prikaz, pritisnite MENU/ENTER.

7. Za unos točnog datuma upotrijebite alfanumeričke gumbe.

Pazite da za specificiranje mjeseca i dana koristite po dvije znamenke, i to tim redom (primjerice, unesite "05" za svibanj i "01" za prvi dan svibnja).

8. Pritisnite MENU/ENTER.

### Da biste definirali zaglavlje telefaksa

Da biste izmijenili informacije iz zaglavlja telefaksa, slijedite ove korake. Ako vam je potrebna pomoć pri unošenju bilo kojih informacija, pogledajte Da biste [unosili](#page-110-0) tekst putem [upravljačke](#page-110-0) ploče.

- 1. Na upravljačkoj ploči pritisnite MENU/ENTER.
- 2. Poslužite se gumbima < ili > da biste odabrali Time/Date, Header, a zatim pritisnite MENU/ ENTER.
- 3. Poslužite se gumbima < ili > da biste odabrali Fax Header, a zatim pritisnite MENU/ENTER.
- 4. Pomoću alfanumeričkih gumba unesite svoj broj telefaksa, a zatim pritisnite MENU/ENTER.
- 5. Pomoću alfanumeričkih gumba unesite naziv tvrtke, a zatim pritisnite MENU/ENTER.

Napomena Maksimalan broj znakova za broj telefaksa je 20. Maksimalan broj znakova za naziv tvrtke je 40.

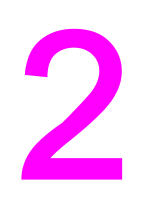

# Rad s telefaksom

U ovom su poglavlju opisane neke osnovne značajke faksiranja dostupne na uređaju HP LaserJet sve-u-jednom. Velik broj istih zadataka može se obaviti pomoću programa Toolbox. Za informacije o Toolboxu pogledajte elektronički Korisnički priručnik.

- [Umetanje](#page-113-0) izvornika u telefaks
- Slanje [telefaksa](#page-115-0)
- **·** [Upotreba](#page-118-0) ručnog biranja
- Ručno [ponovno](#page-119-0) biranje
- [Otkazivanje](#page-120-0) telefaksnog zadatka
- Slanje [telefaksa](#page-121-0) pomoću softvera
- Izmjena postavke tvornički zadane [razlučivosti](#page-123-0)
- Odabir tonskog ili [pulsnog](#page-124-0) biranja
- Izmjena postavki [ponovnog](#page-125-0) biranja
- Primanje [telefaksa](#page-126-0)
- Primanje [telefaksa](#page-127-0) na računalu
- Odabir načina [odgovaranja](#page-128-0)
- Izmjena postavke broja [zvonjenja](#page-129-0)
- O [unosima](#page-130-0) i tipkama za brzo biranje te unosima za skupno biranje

### <span id="page-113-0"></span>Umetanje izvornika u telefaks

Da biste umetnuli izvorni dokument koji želite faksirati, slijedite ove upute.

### Da biste dokumente za faksiranje umetnuli u automatski ulagač dokumenata (ADF)

- 1. Prije umetanja dokumenata u ulaznu ladicu automatskog ulagača dokumenata (ADF), uvjerite se da na staklu skenera nema ničega (vrijedi samo za HP LaserJet 3030 sve-ujednom ili HP LaserJet 3380 sve-u-jednom).
- 2. Učinite jedno od sljedećeg:

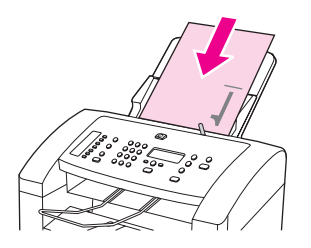

HP LaserJet 3015 sve-u-jednom: Gornje rubove dokumenata za faksiranje pogurnite (ispisanom stranom okrenutom nadolje) u automatski ulagač dokumenata (ADF), i to tako da stranica koju želite prvu skenirati bude na dnu snopa.

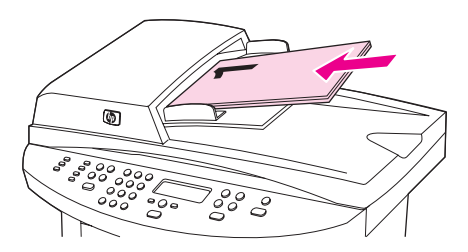

HP LaserJet 3030 sve-u-jednom ili HP LaserJet 3380 sve-u-jednom: Gornje rubove dokumenata za faksiranje pogurnite (ispisanom stranom okrenutom nagore) u automatski ulagač dokumenata (ADF), i to tako da stranica koju želite prvu skenirati bude na vrhu snopa.

- 3. Pogurnite dokumente uz rub ulazne ladice automatskog ulagača dokumenata (ADF).
- 4. Pogurnite dokumente u ulaznu ladicu ADF-a sve dok ne osjetite da ne mogu ići dalje.

Dokument je sada spreman za faksiranje.

### Da biste umetnuli dokumente za faksiranje u plošni skener

<span id="page-114-0"></span>Napomena Sljedeće upute ne odnose se na HP LaserJet 3015 sve-u-jednom, koji ne raspolaže plošnim skenerom.

- 1. Prije umetanja dokumenata za faksiranje na staklo skenera uvjerite se da je ulazna ladica automatskog ulagača dokumenata (ADF) prazna.
- 2. Podignite poklopac skenera.
- 3. Smjestite dokument koji želite faksirati ispisanom stranom nadolje na plošni skener, a zatim spustite poklopac skenera.

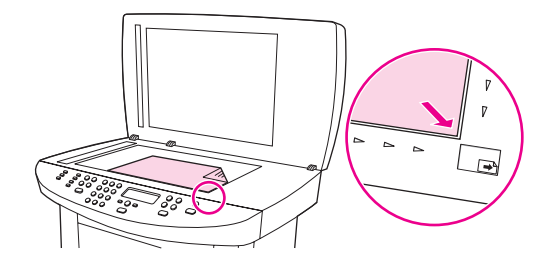

Dokument je sada spreman za faksiranje.

OPREZ Da biste spriječili oštećenje uređaja, pripazite da poklopac skenera ne padne na staklenu površinu. Uvijek spustite poklopac skenera kad uređaj nije u upotrebi.

## <span id="page-115-0"></span>Slanje telefaksa

### Da biste prilagodili razlučivost tekućeg faksiranja

- 1. Pritisnite RESOLUTION da bi se prikazala važeća postavka razlučivosti.
- 2. Pomoću gumba < ili > odaberite odgovarajuću postavku razlučivosti.
- 3. Pritisnite MENU/ENTER da biste spremili odabir.

Napomena Ovim se postupkom mijenja razlučivost predstojećeg faksiranja. Za upute vezane uz izmjenu tvornički zadane razlučivosti faksiranja pogledajte Izmjena [postavke](#page-123-0) tvornički zadane [razlučivosti](#page-123-0).

### Da biste poslali telefaks jednom primatelju

1. Birajte broj telefaksa na jedan od sljedećih načina:

Unesite broj pomoću alfanumeričkih gumba na upravljačkoj ploči uređaja.

Ako je broju telefaksa koji nazivate dodijeljena tipka za brzo biranje, pritisnite tu tipku.

Ako broj telefaksa koji nazivate ima unos za brzo biranje, pritisnite PHONE BOOK, pomoću alfanumeričkih gumba unesite podatke za brzo biranje i pritisnite MENU/ENTER.

2. Umetnite dokument u ulaznu ladicu automatskog ulagača dokumenata (ADF) ili na plošni skener (samo HP LaserJet 3030 sve-u-jednom ili HP LaserJet sve-u-jednom).

Ako skenirate s plošnog skenera (samo HP LaserJet 3030 sve-u-jednom ili HP LaserJet sve-u-jednom), odaberite YES kad se pojavi Send from glass? 1=Yes 2=No, a zatim pritisnite MENU/ENTER.

3. Pritisnite FAX/SEND.

Kad i posljednja stranica telefaksa izađe iz uređaja, možete početi slati novi telefaks, kopirati ili skenirati.

Za faksiranje na brojeve koje redovno koristite možete definirati tipku ili unos za brzo biranje. Ako raspolažete elektroničkim telefonskim imenicima, možda ćete za odabir primatelja moći koristiti te imenike. Elektronički telefonski imenici izrađuju se programima drugih proizvođača.

### Da biste poslali telefaks većem broju primatelja

Faks možete istodobno poslati na više brojeva. Ako želite poslati telefaks skupini brojeva kojima ste dodijelili unos za skupno biranje, pogledajte Da biste poslali faks [koristeći](#page-116-0) unos za [skupno](#page-116-0) biranje. Ako želite poslati telefaks skupini brojeva (njih najviše 20) kojima niste dodijelili unos za skupno biranje, pogledajte Da biste ručno poslali telefaks skupini [primatelja](#page-116-0) (usputno [faksiranje\).](#page-116-0)

U rijetkim slučajevima kad vaš dokument ne može stati u memoriju morat ćete zasebno slati dokument svakom broju ili se poslužiti Toolboxom (pogledajte elektronički Korisnički priručnik).

Napomena Toolbox nije podržan u sustavima Microsoft Windows 95 i Windows NT.

### <span id="page-116-0"></span>Da biste poslali faks koristeći unos za skupno biranje

- 1. Umetnite dokument u ulaznu ladicu automatskog ulagača dokumenata (ADF) ili na plošni skener (samo HP LaserJet 3030 sve-u-jednom ili HP LaserJet sve-u-jednom).
- 2. Odaberite skupinu jednom od sljedećih metoda:

Pritisnite tipku za brzo biranje da biste odabrali skupinu.

Pritisnite PHONE BOOK, zatim odgovarajući unos za skupno biranje te MENU/ENTER.

3. Pritisnite FAX/SEND.

Ako skenirate s plošnog skenera (samo HP LaserJet 3030 sve-u-jednom ili HP LaserJet sve-u-jednom), odaberite YES kad se pojavi Send from glass? 1=Yes 2=No, a zatim pritisnite MENU/ENTER.

Uređaj skenira dokument u memoriju te ga šalje svim brojevima koje ste specificirali. Ako je neki od brojeva iz skupine zauzet ili ne odgovara, uređaj ponavlja biranje u skladu s postavkama ponovnog biranja. Ako niti jedan pokušaj ne uspije, uređaj ažurira zapisnik aktivnosti telefaksa podacima o pogrešci i nastavlja sa sljedećim brojem iz skupine.

Napomena **Zapisnik aktivnosti telefaksa nije podržan** u softveru za Microsoft Windows 95 ili Windows NT, ali ga možete ispisati pomoću upravljačke ploče.

### Da biste ručno poslali telefaks skupini primatelja (usputno faksiranje)

Slijedite ove upute da biste poslali telefaks skupini primatelja kojima nije dodijeljen unos za brzo biranje:

- 1. Umetnite dokument u ulaznu ladicu automatskog ulagača dokumenata (ADF) ili na plošni skener (samo HP LaserJet 3030 sve-u-jednom ili HP LaserJet sve-u-jednom).
- 2. Birajte prvi broj telefaksa na jedan od sljedećih načina:

Poslužite se alfanumeričkim gumbima.

Ako je broju telefaksa koji nazivate dodijeljena tipka za brzo biranje, pritisnite tu tipku.

Ako je broju telefaksa koji nazivate dodijeljen unos za brzo biranje, pritisnite PHONE BOOK, pomoću alfanumeričkih gumba unesite podatke za brzo biranje i pritisnite MENU/ENTER.

Napomena Pri biranju primjenom alfanumeričkih gumba unesite i stanke ili dodatne brojeve potrebne za upućivanje poziva, poput pozivnog broja regije, broja za pristup vanjskoj liniji u sustavima s kućnom centralom (obično 9) ili prefiksa za međugradske pozive.

- 3. Pritisnite MENU/ENTER.
- 4. Učinite jedno od sljedećeg:

Da biste nastavili birati brojeve, ponovite korake 2 i 3.

Ako ste završili s biranjem brojeva, pređite na sljedeći korak.

5. Pritisnite FAX/SEND.

Ako skenirate s plošnog skenera (samo HP LaserJet 3030 sve-u-jednom ili HP LaserJet sve-u-jednom), odaberite YES kad se pojavi Send from glass? 1=Yes 2=No, a zatim pritisnite MENU/ENTER.

6. Uređaj šalje telefaks na svaki od brojeva. Ako je neki od brojeva iz skupine zauzet ili ne odgovara, uređaj ponavlja biranje u skladu s postavkama ponovnog biranja. Ako niti jedan pokušaj ne uspije, uređaj ažurira zapisnik aktivnosti telefaksa dodajući podatke o pogrešci i nastavlja sa sljedećim brojem iz skupine.

Napomena Zapisnik aktivnosti telefaksa nije podržan u softveru za Microsoft Windows 95 ili Windows NT, ali ga možete ispisati pomoću upravljačke ploče.

## <span id="page-118-0"></span>Upotreba ručnog biranja

Uređaj standardno bira broj nakon što pritisnete FAX/SEND. Ponekad, međutim, možete poželjeti da uređaj bira svaku brojku u trenutku kad je pritisnete. Primjerice, ako svoj telefaksni poziv plaćate karticom za biranje, možda ćete morati unijeti broj telefaksa, pričekati potvrdni ton telekomunikacijskog operatora i potom birati broj kartice za biranje. Kod međunarodnih poziva možda ćete morati birati dio broja, a zatim čekati tonove za biranje prije nego što nastavite s biranjem.

### Da biste koristili ručno biranje i automatski ulagač dokumenata (ADF)

- 1. Umetnite dokument u ulaznu ladicu automatskog ulagača dokumenata (ADF) ili na plošni skener (samo HP LaserJet 3030 sve-u-jednom ili HP LaserJet sve-u-jednom).
- 2. Pritisnite FAX/SEND
- 3. Započnite biranje. Uređaj bira svaku brojku čim je pritisnete. Na taj način prije nastavka biranja možete čekati stanke, tonove za biranje, tonove za pristup međunarodnoj mreži ili tonove prihvaćanja kartice za biranje.

### Da biste koristili ručno biranje i plošni skener

Napomena Plošni skener imaju samo modeli HP LaserJet 3030 sve-u-jednom i HP LaserJet 3380 sve-ujednom.

- 1. Pritisnite FAX/SEND. Na zaslonu upravljačke ploče pojavit će se sljedeća poruka: Send from glass? 1=Yes 2=No.
- 2. Pritisnite 1 da biste odabrali YES. Na zaslonu upravljačke ploče pojavit će se sljedeća poruka: Load page:X Press [enter], gdje je X broj stranice.
- 3. Skenirajte stranicu u memoriju stavljajući list na skener, ispisanom stranom nadolje, i pritiskom na MENU/ENTER. Nakon skeniranja stranice na upravljačkoj ploči uređaja pojavit će se sljedeća poruka: Another page? 1=Yes 2=No.
- 4. Učinite jedno od sljedećeg:

Ako želite skenirati još neku stranicu, pritisnite 1 da biste odabrali YES, a zatim ponovite korak 3 za svaku stranicu telefaksnog zadatka.

Ako ste završili, pritisnite 2 da biste odabrali NO te pređite na sljedeći korak.

5. Kad završite sa skeniranjem svih stranica u memoriju, započnite s biranjem. Uređaj bira svaku brojku čim je pritisnete. Na taj način prije nastavka biranja možete čekati stanke, tonove za biranje, tonove za pristup međunarodnoj mreži ili tonove prihvaćanja kartice za biranje.

## <span id="page-119-0"></span>Ručno ponovno biranje

Ako želite na posljednji birani broj poslati još neki dokument, primijenite sljedeći postupak ručnog ponovnog biranja. Ako pokušavate ponovno poslati isti dokument koji ste i prvobitno slali, pričekajte da pokušaji automatskog ponovnog biranja završe ili ih sami zaustavite. U suprotnom bi primatelj mogao dvaput primiti isti telefaks: jednom zbog ručnog ponovnog biranja, a jednom zbog automatskog.

Napomena Za zaustavljanje tekućih pokušaja ponovnog biranja ili otkazivanje svih predstojećih automatskih pokušaja, pogledajte [Otkazivanje](#page-120-0) telefaksnog zadatka. Za izmjenu postavki [ponovnog](#page-125-0) biranja pogledajte **Izmjena postavki ponovnog biranja**.

### Da biste ručno ponovili biranje

- 1. Umetnite dokument u ulaznu ladicu automatskog ulagača dokumenata (ADF) ili na plošni skener (samo HP LaserJet 3030 sve-u-jednom ili HP LaserJet sve-u-jednom).
- 2. Pritisnite REDIAL/PAUSE.
- 3. Pritisnite FAX/SEND. Uređaj će ponovo birati zadnji birani broj i pokušati poslati telefaks.

Ako skenirate s plošnog skenera (samo HP LaserJet 3030 sve-u-jednom ili HP LaserJet sve-u-jednom), odaberite YES kad se pojavi Send from glass? 1=Yes 2=No, a zatim pritisnite MENU/ENTER.

### <span id="page-120-0"></span>Otkazivanje telefaksnog zadatka

Poslužite se ovim uputama da biste otkazali slanje telefaksa za koji je biranje u tijeku ili telefaksa koji upravo šaljete ili primate.

### Da biste otkazali tekući telefaksni zadatak

Pritisnite CANCEL na upravljačkoj ploči. Slanje svih još neposlanih stranica bit će obustavljeno. Pritiskom na CANCEL zaustavljaju se i zadaci skupnog biranja.

### Da biste otkazali telefaksni zadatak koristeći Fax Job Status

Ovim se postupkom otkazivanja telefaksnog zadatka poslužite u sljedećim situacijama:

- Uređaj čeka na ponovno biranje nakon signala zauzeća, neodgovorenog poziva ili pogreške u komunikaciji.
- Telefaks je zakazan za naknadno slanje.

Da biste otkazali telefaksni zadatak koristeći Fax Job Status, slijedite ove korake:

- 1. Pritisnite MENU/ENTER.
- 2. Pritisnite MENU/ENTER da biste odabrali Fax Job status.
- 3. Pomoću gumba < ili > krećite se popisom nedovršenih zadataka dok ne dođete do onog koji želite otkazati.
- 4. Pritisnite MENU/ENTER da biste odabrali zadatak koji želite otkazati.
- 5. Pritisnite MENU/ENTER da biste odabrali zadatak koji želite otkazati.

## <span id="page-121-0"></span>Slanje telefaksa pomoću softvera

Ovaj odjeljak sadrži osnovne upute za slanje telefaksa pomoću softvera koji se isporučuje s uređajem. Sve ostale teme vezane uz softver obuhvaćene su u Pomoći za softver, koja se otvara iz izbornika Help u samom softveru.

#### Napomena Program za faksiranje i Toolbox nisu podržani u sustavima Windows 95 i Windows NT. Toolbox nije podržan na Macintoshu.

Elektroničke dokumente možete faksirati s računala ako okolnosti zadovoljavaju sljedeće uvjete:

- Uređaj je izravno povezan s računalom, ili su povezani putem TCP/IP mreže s ispisnim poslužiteljem HP Jetdirect. Za cjelovit popis podržanih ispisnih poslužitelja HP Jetdirect pogledajte polazni priručnik.
- Softver za uređaj instaliran je na vašem računalu.
- Koristite Microsoft Windows 98, Millennium Edition (ME), 2000 ili XP, odnosno Mac OS 9.1, 9.2.x ili 10.2.x.

### Da biste poslali telefaks iz softvera (Windows 98, ME, 2000 ili XP)

Postupak slanja telefaksa varira u ovisnosti o vašim specifikacijama. Tipični koraci su sljedeći.

- 1. Kliknite Start, zatim Programs, a potom hp LaserJet all-in-one Fax. Pojavit će se program za slanje faksova.
- 2. Unesite broj telefaksa jednog ili više primatelja.
- 3. Umetnite dokument u ulaznu ladicu automatskog ulagača dokumenata (ADF).
- 4. Dodajte naslovnu stranicu. (Ovaj korak nije obavezan.)
- 5. Kliknite Send Now ili Send Later te odaberite datum i vrijeme.

Napomena Telefaks možete poslati i iz Toolboxa tako da odete u odjeljak Fax Tasks i kliknete gumb Fax Send.

### Da biste poslali telefaks iz softvera (Mac OS 10.2.x)

- 1. Otvorite HP Director i kliknite Fax. Pojavit će se program za slanje faksova.
- 2. S padajućeg popisa Copies and Pages odaberite Addressing.
- 3. Unesite broj telefaksa jednog ili više primatelja.
- 4. Umetnite dokument u ulaznu ladicu automatskog ulagača dokumenata (ADF).
- 5. Dodajte naslovnu stranicu (ovaj korak nije obavezan).
- 6. Kliknite Scan Now, a zatim Print.

#### Napomena Koraci za Mac OS 9.1 i 9.2.x malo će se razlikovati.

### <span id="page-122-0"></span>Da biste poslali telefaks iz aplikacije drugog proizvođača, kao što je Microsoft Word (svi operacijski sustavi)

- 1. Otvorite dokument u programu drugog proizvođača.
- 2. Kliknite izbornik File, a zatim Print.
- 3. S padajućeg popisa pisača odaberite upravljački program za telefaks. Pojavit će se program za slanje faksova.
- 4. Učinite jedno od sljedećeg:

Windows korisnici Provedite korake od 2 do 5 u Da biste poslali telefaks iz [softvera](#page-121-0) [\(Windows](#page-121-0) 98, ME, 2000 ili XP).

Mac korisnici: Provedite korake od 2 do 6 u Da biste poslali telefaks iz [softvera](#page-121-0) (Mac OS  $10.2.x$ )

## <span id="page-123-0"></span>Izmjena postavke tvornički zadane razlučivosti

Razlučivost, izražena u točkama po inču (tpi), utječe na kvalitetu faksiranih dokumenata. O njoj ovisi i brzina prijenosa, jer viša razlučivost stvara veću datoteku, koja se dulje prenosi. Tvornički zadana pretpostavljena razlučivost je Fine.

Pomoću sljedećeg postupka možete izmijeniti pretpostavljenu razlučivost svih telefaksnih poslova na jednu od ovih postavki:

- Standard: Ova postavka nudi najnižu kvalitetu i najkraće vrijeme prijenosa.
- **Fine**: Ova postavka nudi razlučivost višu od one kod postavke Standard, što je obično dovoljno za tekstualne dokumente.
- Superfine: Ovu je postavku najbolje koristiti za dokumente u kojima se kombiniraju tekst i slike. Vrijeme prijenosa je dulje nego kod postavke Fine, ali kraće nego kod postavke Photo.
- Photo: Ova postavka daje najbolje slike, ali značajno produljuje vrijeme prijenosa.

### Da biste izmijenili tvornički zadanu razlučivost

- 1. Pritisnite MENU/ENTER.
- 2. Poslužite se gumbima < ili > da biste odabrali Fax setup, a zatim pritisnite MENU/ENTER.
- 3. Poslužite se gumbima < ili > da biste odabrali **Fax Send setup**, a zatim pritisnite  $MENU$ ENTER.
- 4. Poslužite se gumbima < ili > da biste odabrali Def. Resolution, a zatim pritisnite MENU/ENTER.
- 5. Pomoću gumba < ili > izmijenite postavku razlučivosti.
- 6. Pritisnite MENU/ENTER da biste spremili odabir.

## <span id="page-124-0"></span>Odabir tonskog ili pulsnog biranja

Pomoću sljedećeg postupka postavite uređaj u način rada s tonskim, odnosno pulsnim biranjem. Tvornički zadana vrijednost je Tone (tonsko biranje). Ne mijenjajte ovu postavku osim ako niste sigurni da vaša telefonska linija podržava tonsko biranje.

### Da biste odabrali tonsko ili pulsno biranje

- 1. Pritisnite MENU/ENTER.
- 2. Poslužite se gumbima < ili > da biste odabrali Fax setup, a zatim pritisnite MENU/ENTER.
- 3. Poslužite se gumbima < ili > da biste odabrali **Fax Send setup**, a zatim pritisnite  $MENU$ ENTER.
- 4. Poslužite se gumbima < ili > da biste odabrali **Dialing Mode**, a zatim pritisnite MENU/ENTER.
- 5. Poslužite se gumbima < ili > da biste odabrali Tone ili Pulse, a zatim pritisnite MENU/ENTER.

Napomena Mogućnost pulsnog biranja nije dostupna u svim regijama/državama.

## <span id="page-125-0"></span>Izmjena postavki ponovnog biranja

Ako uređaj nije uspio poslati telefaks jer primateljski uređaj nije odgovorio ili je zauzet, pokušat će ponovo birati u skladu s mogućnostima ponovnog biranja u slučaju zauzeća, izostanka odgovora ili pogreške u komunikaciji. Te mogućnosti možete uključiti ili isključiti pomoću postupaka opisanih u ovom odjeljku.

### Da biste izmijenili mogućnost ponovnog biranja u slučaju zauzeća

Kad je ova mogućnost uključena, uređaj automatski ponovo bira ako dobije znak zauzeća. Tvornička vrijednost ove postavke je On (uključeno).

- 1. Pritisnite MENU/ENTER.
- 2. Poslužite se gumbima < ili > da biste odabrali **Fax setup**, a zatim pritisnite MENU/ENTER.
- 3. Poslužite se gumbima < ili > da biste odabrali Fax Send setup, a zatim pritisnite MENU/ ENTER.
- 4. Poslužite se gumbima < ili > da biste odabrali Redial if busy, a zatim pritisnite MENU/ENTER.
- 5. Poslužite se gumbima < ili > da biste odabrali On ili Off, a zatim pritisnite MENU/ENTER.

### Da biste izmijenili mogućnost ponovnog biranja u slučaju neodgovorenog poziva

Kad je ova mogućnost uključena, uređaj automatski ponovo bira ako primateljski uređaj ne odgovori na poziv. Tvornička vrijednost ove postavke je Off (isključeno).

- 1. Pritisnite MENU/ENTER.
- 2. Poslužite se gumbima < ili > da biste odabrali Fax setup, a zatim pritisnite MENU/ENTER.
- 3. Poslužite se gumbima < ili > da biste odabrali **Fax Send setup**, a zatim pritisnite  $MENU$ ENTER.
- 4. Poslužite se gumbima < ili > da biste odabrali Redial-no answer, a zatim pritisnite MENU/ ENTER.
- 5. Poslužite se gumbima < ili > da biste odabrali On ili Off, a zatim pritisnite MENU/ENTER.

### Da biste izmijenili mogućnost ponovnog biranja u slučaju pogreške u komunikaciji

Kad je ova mogućnost uključena, uređaj automatski ponovo bira ako dođe do pogreške u komunikaciji. Tvornička vrijednost ove postavke je On (uključeno).

- 1. Pritisnite MENU/ENTER.
- 2. Poslužite se gumbima < ili > da biste odabrali Fax setup, a zatim pritisnite MENU/ENTER.
- 3. Poslužite se gumbima < ili > da biste odabrali **Fax Send setup**, a zatim pritisnite  $MENU$ ENTER.
- 4. Poslužite se gumbima < ili > da biste odabrali Redial Comm Err., a zatim pritisnite MENU/ ENTER.
- 5. Poslužite se gumbima < ili > da biste odabrali On ili Off, a zatim pritisnite MENU/ENTER.

## <span id="page-126-0"></span>Primanje telefaksa

Telefakse možete primati na uređaj ili na računalo. Općenito govoreći, uređaj automatski odgovara na dolazne telefaksne pozive. No, ako izmijenite uređaje spojene na istu telefonsku liniju kao i uređaj, morate izmijeniti način na koji uređaj odgovara na dolazne telefakse. Za upute pogledajte Odabir načina [odgovaranja.](#page-128-0)

Slijedite postupke opisane u ovom odjeljku da biste rukovali telefaksima preusmjerenim na vaš uređaj.

### Da biste primali telefakse kad čujete telefaksne tonove

Ako imate telefonsku liniju na koju primate i glasovne i telefaksne pozive, te začujete telefaksne tonove kad odgovorite na poziv, postupak primanja telefaksa možete započeti na dva načina:

- Ako se nalazite u blizini uređaja, pritisnite FAX/SEND na upravljačkoj ploči.
- Kad odgovarate putem telefona spojenog na istu liniju (dodatni telefon) i začujete telefaksne tonove, uređaj bi trebao automatski odgovoriti na poziv. Ako se to ne dogodi, otipkajite niz 1-2-3 na tipkovnici telefona (samo u tonskom načinu biranja) i spustite slušalicu kad začujete zvukove telefaksnog prijenosa.

Napomena Da bi druga opisana metoda funkcionirala, postavka dodatnog telefona mora biti postavljena na YES.

### <span id="page-127-0"></span>Primanje telefaksa na računalu

Da biste primali telefakse na računalu, morate uključiti odgovarajuću postavku u softveru (pogledajte pomoć za softver uređaja). Postavka primanja na računalu može se aktivirati samo putem računala. Ako računalo iz bilo kojeg razloga prestane biti dostupno, na sljedeći način možete isključiti tu postavku putem upravljačke ploče uređaja.

### Da biste isključili postavku primanja na računalu pomoću upravljačke ploče

- 1. Pritisnite MENU/ENTER.
- 2. Poslužite se gumbima < ili > da biste odabrali Fax functions, a zatim pritisnite MENU/ENTER.
- 3. Poslužite se gumbima < ili > da biste odabrali Stop Recv to PC, a zatim pritisnite MENU/ ENTER da biste potvrdili odabir.

Nakon što odaberete postavku Stop Recv to PC, svi telefaksi pohranjeni u memoriji uređaja bit će ispisani.

Napomena Postavku primanja na računalu ne možete koristiti ako upotrebljavate softver za Macintosh, Windows 95 ili Windows NT.

## <span id="page-128-0"></span>Odabir načina odgovaranja

Ovisno o situaciji, možete postaviti način odgovaranja uređaja na Automatic ili Manual. Tvornički zadana vrijednost je Automatic (automatsko).

- Automatsko: Kod ovog načina odgovaranja uređaj odgovara na dolazne pozive nakon određenog broja zvonjenja ili raspoznavanja posebnih telefaksnih tonova. Da biste specificirali broj zvonjenja, pogledajte Izmjena postavke broja [zvonjenja.](#page-129-0)
- Ručno: U ovom načinu odgovaranja uređaj nikad ne odgovara na pozive. Postupak primanja telefaksa morate započeti sami, pritiskom na FAX/SEND na upravljačkoj ploči ili podizanjem slušalice telefona spojenog na istu liniju i biranjem niza 1-2-3 (samo u tonskom načinu biranja).
- Napomena Iako većina korisnika ostavlja način odgovaranja postavljen na Automatic, glasovni pozivatelji koji budu birali broj telefaksa čut će telefaksne tonove ako nitko ne podigne slušalicu ili ako ne prekinu vezu prije određenog broja zvonjenja. Ako ne želite da pozivatelji začuju telefaksne tonove, upotrijebite postavku Manual. No zapamtite da se, kad je način odgovaranja postavljen na Manual, pozivi ne primaju automatski.

### Da biste postavili način odgovaranja

Da biste izmijenili način odgovaranja, slijedite ove korake:

- 1. Na upravljačkoj ploči pritisnite MENU/ENTER.
- 2. Poslužite se gumbima < ili > da biste odabrali **Fax setup**, a zatim pritisnite  $MENU/ENTER$ .
- 3. Poslužite se gumbima < ili > da biste odabrali **Fax Recv. setup**, a zatim pritisnite MENU/ ENTER.
- 4. Pritisnite MENU/ENTER da biste odabrali **Answer mode.**
- 5. Poslužite se gumbima < ili > da biste odabrali **Automatic** ili **Manual**, a zatim pritisnite MENU/ ENTER.

Zaslon upravljačke ploče prikazat će odabranu postavku odgovaranja.

### <span id="page-129-0"></span>Izmjena postavke broja zvonjenja

Kad je način odgovaranja postavljen na Automatic, postavka broja zvonjenja na uređaju određuje koliko će puta telefon zazvoniti prije nego što uređaj odgovori na dolazni poziv.

Ako je uređaj spojen na liniju koja prima i glasovne pozive (dijeljena linija) te koristi automatsku sekretaricu, možda ćete morati izmijeniti postavku broja zvonjenja. Broj zvonjenja na uređaju mora biti veći od broja zvonjenja odabranog na automatskoj sekretarici. Time se automatskoj sekretarici omogućuje da odgovori na poziv i snimi poruku ako se radi o glasovnom pozivu. Prilikom odgovaranja na poziv automatska sekretarica automatski raspoznaje telefaksne tonove.

Tvornička postavka broja zvonjenja je pet za SAD i Kanadu, a dva za ostale države/regije.

### Upotreba postavke broja zvonjenja

Za određivanje broja zvonjenja poslužite se sljedećom tablicom.

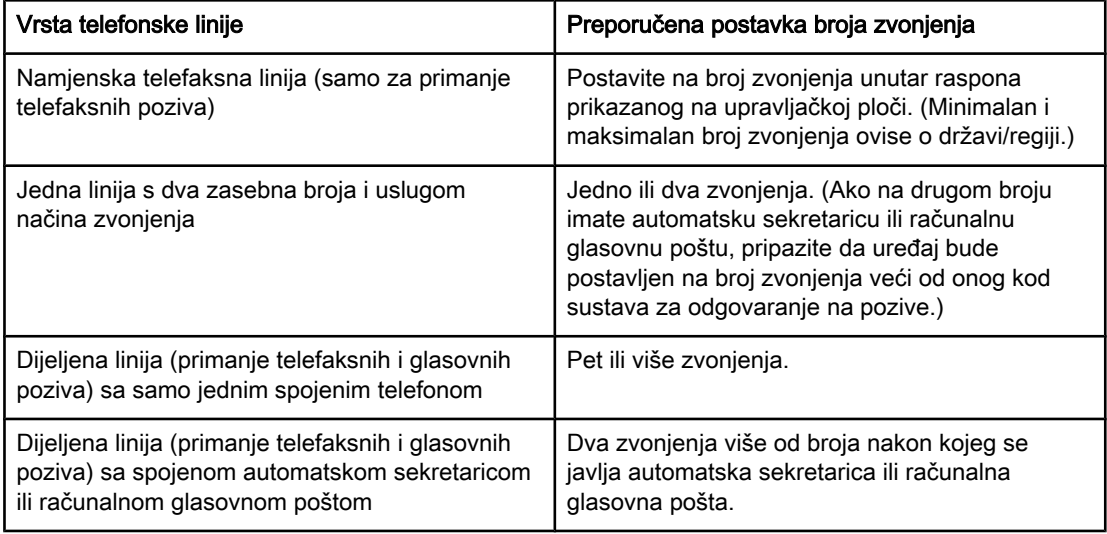

### Da biste postavili broj zvonjenja

Da biste zadali ili izmijenili broj zvonjenja, slijedite ove korake:

- 1. Na upravljačkoj ploči pritisnite MENU/ENTER.
- 2. Poslužite se gumbima < ili > da biste odabrali Fax setup, a zatim pritisnite MENU/ENTER.
- 3. Poslužite se gumbima < ili > da biste odabrali Fax Recv. setup, a zatim pritisnite MENU/ ENTER.
- 4. Poslužite se gumbima < ili > da biste odabrali Rings to answer, a zatim pritisnite MENU/ ENTER.
- 5. Poslužite se alfanumeričkim gumbima da biste unijeli broj zvonjenja i pritisnite MENU/ENTER.

## <span id="page-130-0"></span>O unosima i tipkama za brzo biranje te unosima za skupno biranje

Često korištene brojeve ili skupine brojeva telefaksa možete spremati kao tipke i unose za brzo biranje, odnosno unose za skupno biranje.

U telefonski imenik uređaja moguće je unijeti ukupno 120 unosa za brzo i skupno biranje. Primjerice, ako programirate 100 unosa za brzo biranje, preostalih 20 možete koristiti za skupna biranja.

Za dodatne informacije o upotrebi unosa i tipki za brzo biranje te unosa za skupno biranje pogledajte sljedeće postupke.

### Da biste programirali unose i tipke za brzo biranje

Unosi za brzo biranje od 1 do 9 (HP LaserJet 3380 sve-u-jednom) ili od 1 do 7 (HP LaserJet 3015 sve-u-jednom ili HP LaserJet 3030 sve-u-jednom) pridružuju se i odgovarajućim tipkama za brzo biranje na upravljačkoj ploči. Tipke za brzo biranje mogu se koristiti za unose za brzo ili za skupno biranje. Za jedan broj telefaksa moguće je unijeti najviše 50 znakova.

Napomena Tipke za brzo biranje te unose za brzo i skupno biranje lakše je programirati putem softvera. Za upute za programiranje unosa i tipki za brzo biranje te unosa za skupno biranje putem softvera za uređaj, pogledajte elektronički Korisnički priručnik.

> Da biste programirali unose i tipke za brzo biranje pomoću upravljačke ploče uređaja, slijedite ove korake:

- 1. Pritisnite MENU/ENTER.
- 2. Poslužite se gumbima < ili > da biste odabrali **Fax setup**, a zatim pritisnite MENU/ENTER.
- 3. Pritisnite MENU/ENTER da biste odabrali Phone Book.
- 4. Pritisnite MENU/ENTER da biste odabrali Individual setup.
- 5. Pritisnite MENU/ENTER da biste odabrali Add.
- 6. Pomoću alfanumeričkih gumba unesite broj brzog biranja koji želite dodijeliti ovom broju telefaksa i pritisnite MENU/ENTER. Ako odaberete broj od 1 do 9 (HP LaserJet 3380 sve-ujednom) ili od 1 do 7 (HP LaserJet 3015 sve-u-jednom ili HP LaserJet 3030 sve-ujednom), broju telefaksa bit će pridružena i odgovarajuća tipka za brzo biranje.

Napomena Prilikom utipkavanja broja telefaksa pritišćite PAUSE/REDIAL dok se ne pojavi zarez (,) ako želite u niz za biranje umetnuti stanku, ili pritišćite \* dok se ne pojavi W ako želite da uređaj čeka ton za biranje.

- 7. Za unos broja telefaksa upotrijebite alfanumeričke gumbe. Unesite i sve druge potrebne brojeve, poput pozivnog broja, broja za pristup vanjskoj liniji u sustavima s kućnom centralom (obično 9 ili 0) ili prefiksa za međugradsku vezu.
- 8. Pritisnite MENU/ENTER.
- 9. Za unos naziva broja telefaksa upotrijebite alfanumeričke gumbe. Za unos višekratno pritišćite alfanumerički gumb željenog slova sve dok se to slovo ne pojavi.

#### Napomena Za unos interpunkcije višekratno pritišćite gumb zvjezdice (\*) sve dok se ne pojavi željeni znak, a zatim pritisnite gumb > da biste se prebacili na sljedeće mjesto.

10. Pritisnite MENU/ENTER da biste spremili informacije.

### <span id="page-131-0"></span>Da biste izbrisali unose i tipke za brzo biranje

- 1. Pritisnite MENU/ENTER.
- 2. Poslužite se gumbima < ili > da biste odabrali **Fax setup**, a zatim pritisnite MENU/ENTER.
- 3. Pritisnite MENU/ENTER da biste odabrali Phone Book.
- 4. Pritisnite MENU/ENTER da biste odabrali Individual setup.
- 5. Poslužite se gumbima < ili > da biste odabrali Delete, a zatim pritisnite MENU/ENTER.
- 6. Poslužite se alfanumeričkim gumbima da biste unijeli broj unosa za brzo biranje koji želite izbrisati, a zatim pritisnite MENU/ENTER.
- 7. Pritisnite MENU/ENTER da biste potvrdili odabir.

### Da biste brzo programirali unose ili tipke za brzo biranje

Napomena Sljedeći postupak ne može se koristiti za programiranje unosa za skupno biranje. Da biste jednostavno programirali unose i tipke za brzo biranje pomoću upravljačke ploče uređaja, slijedite ove korake: 1. Učinite jedno od sljedećeg: Na upravljačkoj ploči uređaja pritisnite PHONE BOOK, unesite neprogramirani unos za brzo biranje i pritisnite MENU/ENTER. Pritisnite neprogramiranu tipku za brzo biranje. Zaslon upravljačke ploče obavijestit će vas da unos ili tipka za brzo biranje nisu programirani. 2. Pritisnite MENU/ENTER da biste programirali unos ili tipku za brzo biranje. 3. Unesite broj telefaksa i pritisnite MENU/ENTER. Unesite i sve druge potrebne brojeve, poput pozivnog broja, broja za pristup vanjskoj liniji u sustavima s kućnom centralom (obično 9 ili 0) ili prefiksa za međugradsku vezu. Napomena Prilikom unošenja broja telefaksa pritišćite PAUSE/REDIAL dok se ne pojavi zarez (,) da biste u niz za biranje umetnuli stanku. Pritišćite \* dok se ne pojavi W ako želite da uređaj čeka ton za biranje. 4. Za unos naziva broja telefaksa upotrijebite alfanumeričke gumbe. Za unos višekratno pritišćite alfanumerički gumb željenog slova sve dok se to slovo ne pojavi. 5. Pritisnite MENU/ENTER da biste spremili informacije.

### Da biste upravljali unosima za skupno biranje

Ako redovito šaljete informacije istoj skupini primatelja, možete programirati unos za skupno biranje kojim ćete taj zadatak učiniti jednostavnijim. Unosi za skupno biranje sastoje se od unosa za brzo biranje. Unosi za skupno biranje koji koriste brojeve od 1 do 9 (HP LaserJet 3380 sve-u-jednom) ili od 1 do 7 (HP LaserJet 3015 sve-u-jednom ili HP LaserJet 3030 sveu-jednom) pridružuju se i odgovarajućim tipkama za brzo biranje na upravljačkoj ploči.

U grupu može biti uključen bilo koji unos za brzo biranje. Prije nego što će biti dodani u unos za skupno biranje, svi članovi skupine moraju imati programirane unose za brzo biranje.

Slijedite navedene upute da biste upravljali unosima za skupno biranje.

<span id="page-132-0"></span>Napomena Tipke za brzo biranje te unose za brzo i skupno biranje lakše je programirati putem softvera. Za upute za programiranje unosa i tipki za brzo biranje te unosa za skupno biranje pomoću Toolboxa pogledajte elektronički Korisnički priručnik.

#### Da biste programirali unose za skupno biranje

- 1. Dodijelite unos za brzo biranje svakom od brojeva telefaksa koje želite uključiti u skupinu.
- 2. Pritisnite MENU/ENTER.
- 3. Poslužite se gumbima < ili > da biste odabrali Fax setup, a zatim pritisnite MENU/ENTER.
- 4. Pritisnite MENU/ENTER da biste odabrali Phone Book.
- 5. Poslužite se gumbima < ili > da biste odabrali Group setup, a zatim pritisnite MENU/ENTER.
- 6. Poslužite se gumbima < ili > da biste odabrali Add/Edit group, a zatim pritisnite MENU/ENTER.
- 7. Pomoću alfanumeričkih gumba unesite broj koji želite uključiti u ovu skupinu i pritisnite MENU/ENTER. Ako odaberete broj od 1 do 9 (HP LaserJet 3380 sve-u-jednom) ili od 1 do 7 (HP LaserJet 3015 sve-u-jednom ili HP LaserJet 3030 sve-u-jednom), skupini će biti pridružena i odgovarajuća tipka za brzo biranje.
- 8. Pomoću alfanumeričkih gumba unesite naziv skupine, a zatim pritisnite MENU/ENTER.
- 9. Učinite jedno od sljedećeg:

Pritisnite tipku za brzo biranje, a zatim još jednom pritisnite MENU/ENTER da biste potvrdili dodavanje. Ponovite ovaj korak za svakog člana kojeg dodajete skupini.

Odaberite Phone Book, a zatim odaberite unos za brzo biranje onog člana skupine kojeg želite dodati. Pritisnite MENU/ENTER da biste potvrdili dodavanje. Ponovite ovaj korak za svakog člana kojeg dodajete skupini.

- 10. Kad ste završili, pritisnite MENU/ENTER.
- 11. Ako ima još unosa za skupno biranje koje želite dodati, pritisnite MENU/ENTER i ponovite korake od 1 do 10.

#### Da biste izbrisali unose za skupno biranje

- 1. Pritisnite MENU/ENTER.
- 2. Poslužite se gumbima < ili > da biste odabrali **Fax setup**, a zatim pritisnite MENU/ENTER.
- 3. Pritisnite MENU/ENTER da biste odabrali Phone Book.
- 4. Poslužite se gumbima < ili > da biste odabrali Group setup, a zatim pritisnite MENU/ENTER.
- 5. Poslužite se gumbima < ili > da biste odabrali Delete group, a zatim pritisnite MENU/ENTER.
- 6. Poslužite se alfanumeričkim gumbima da biste unijeli broj unosa za skupno biranje koji želite izbrisati, a zatim pritisnite MENU/ENTER.
- 7. Pritisnite MENU/ENTER da biste potvrdili odabir.

#### Da biste izbrisali određeni broj iz unosa za skupno biranje

- 1. Pritisnite MENU/ENTER.
- 2. Poslužite se gumbima < ili > da biste odabrali **Fax setup**, a zatim pritisnite MENU/ENTER.
- 3. Pritisnite MENU/ENTER da biste odabrali Phone Book.
- 4. Poslužite se gumbima < ili > da biste odabrali Group setup, a zatim pritisnite MENU/ENTER.
- 5. Poslužite se gumbima < ili > da biste odabrali Del. # in group, a zatim pritisnite MENU/ENTER.
- 6. Poslužite se gumbima < ili > da biste odabrali broj koji želite izbrisati iz skupine.
- 7. Pritisnite MENU/ENTER da biste potvrdili odabir.
- 8. Učinite jedno od sljedećeg: Ponovite korake 6 i 7 da biste iz skupine brisali i druge pojedince. Pritisnite CANCEL ako ste završili.

Napomena Brisanjem određenog unosa za brzo biranje isti se unos briše i iz svih unosa za skupno biranje u kojima je bio sadržan.

#### Da biste izbrisali sve unose iz telefonskog imenika

Možete izbrisati sve unose i tipke za brzo biranje, kao i unose za skupno biranje koje ste programirali u uređaju.

OPREZ Unosi i tipke za brzo biranje te unosi za skupno biranje ne mogu se obnoviti nakon što ih izbrišete.

- 1. Pritisnite MENU/ENTER.
- 2. Poslužite se gumbima < ili > da biste odabrali Fax setup, a zatim pritisnite MENU/ENTER.
- 3. Pritisnite MENU/ENTER da biste odabrali Phone Book.
- 4. Poslužite se gumbima < ili > da biste odabrali Delete all, a zatim pritisnite MENU/ENTER.
- 5. Pritisnite MENU/ENTER da biste potvrdili odabir.

# Kazalo

#### A

ADF (automatski ulagač dokumenata) instalacija [1](#page-98-0) umetanje izvornih dokumenata [16](#page-113-0) automatske sekretarice o njima [7](#page-104-0) spajanje na HP LaserJet 3015 sve-u-jednom [9](#page-106-0) spajanje na HP LaserJet 3030 sve-u-jednom [9](#page-106-0) spajanje na HP LaserJet 3380 sve-u-jednom [11](#page-108-0) automatske skeretarice spajanje na HP LaserJet 3015 sve-u-jednom [8](#page-105-0) spajanje na HP LaserJet 3030 sve-u-jednom [8](#page-105-0) automatski ulagač dokumenata (ADF) instalacija [1](#page-98-0) umetanje izvornih dokumenata [16](#page-113-0) automatsko odgovaranje [31,](#page-128-0) [32](#page-129-0)

#### B

biranje automatsko ponovno biranje [28](#page-125-0) postavke tonskog ili pulsnog [27](#page-124-0) ručno [21](#page-118-0) brisanje svih unosa [35](#page-132-0)

### D

datum, postavka [13](#page-110-0) dijeljena linija dodatni uređaji, spajanje [7](#page-104-0) postavke broja zvonjenja [32](#page-129-0) dodatni uređaji spajanje [7](#page-104-0)

#### E

elektronički telefaksi primanje [30](#page-127-0) slanje [24](#page-121-0)

#### F

Fax Job Status, otkazivanje faksiranja [23](#page-120-0)

#### G

glasovna pošta spajanje [7](#page-104-0)

#### H

HP LaserJet 3015 sve-u-jednom dodatni uređaji, spajanje [8](#page-105-0) povezivanje s namjenskom linijom ili razdjelnikom [3](#page-100-0) povezivanje s telefonskom linijom [2](#page-99-0) HP LaserJet 3030 sve-u-jednom dodatni uređaji, spajanje [8](#page-105-0) povezivanje s namjenskom linijom ili razdjelnikom [3](#page-100-0) povezivanje s telefonskom linijom [2](#page-99-0) HP LaserJet 3380 sve-u-jednom dodatni uređaji, spajanje [10](#page-107-0) povezivanje s namjenskom linijom ili razdjelnikom [4](#page-101-0)

#### I

instalacija [1](#page-98-0) interpunkcija, unos putem upravljačke ploče [13](#page-110-0) ispisni uložak, instalacija [1](#page-98-0) izvorni dokumenti, umetanje [16](#page-113-0)

#### K

kartice za biranje [21](#page-118-0)

#### L

ladice instalacija [1](#page-98-0)

#### M

međunarodno biranje [21](#page-118-0) Microsoft Word, faksiranje iz [25](#page-122-0) modemi o njima [7](#page-104-0) spajanje na HP LaserJet 3015 sve-u-jednom [9](#page-106-0) spajanje na HP LaserJet 3030 sve-u-jednom [9](#page-106-0) spajanje na HP LaserJet 3380 sve-u-jednom [11](#page-108-0) mreža, povezivanje s [1](#page-98-0)

#### N

način odgovaranja, postavka [31](#page-128-0)

namjenska telefaksna linija dodatni uređaji, spajanje [7](#page-104-0) HP LaserJet 3015 sve-u-jednom, povezivanje [3](#page-100-0) HP LaserJet 3030 sve-u-jednom, povezivanje [3](#page-100-0) HP LaserJet 3380 sve-u-jednom, povezivanje [4](#page-101-0) postavke broja zvonjenja [32](#page-129-0)

#### O

otkazivanje telefaksa [23](#page-120-0)

#### P

paralelni razdjelnici, povezivanje HP LaserJet 3015 sve-u-jednom [3](#page-100-0) HP LaserJet 3030 sve-u-jednom [3](#page-100-0) HP LaserJet 3380 all-in-one [4](#page-101-0) plošni skener umetanje izvornih dokumenata [17](#page-114-0) ponovno biranje automatsko, postavke [28](#page-125-0) ručno [22](#page-119-0) postavka broja zvonjenja [32](#page-129-0) postavke biranje, tonsko ili pulsno [27](#page-124-0) broj zvonjenja [32](#page-129-0) način odgovaranja [31](#page-128-0) ponovnog biranja [28](#page-125-0) razlučivost, tekuće faksiranje [18](#page-115-0) razlučivost, tvornička [26](#page-123-0) vrijeme/datum [13](#page-110-0) zaglavlje [14](#page-111-0) povezivanje telefonska linija, HP LaserJet 3015 sve-u-jednom [2](#page-99-0) telefonska linija, HP LaserJet 3030 sve-u-jednom [2](#page-99-0) priključnica, namjenska linija ili razdjelnik HP LaserJet 3015 sve-u-jednom [3](#page-100-0) HP LaserJet 3030 sve-u-jednom [3](#page-100-0) HP LaserJet 3380 sve-u-jednom [4](#page-101-0) priključnica, telefonska linija dodatni uređaji [7](#page-104-0) HP LaserJet 3015 sve-u-jednom [2](#page-99-0) HP LaserJet 3030 sve-u-jednom [2](#page-99-0) primanje na računalu [30](#page-127-0) primanje telefaksa način odgovaranja, postavka [31](#page-128-0) na računalu [30](#page-127-0) na uređaj [29](#page-126-0) postavke broja zvonjenja [32](#page-129-0) priprema za rad [1](#page-98-0) pulsno biranje [27](#page-124-0)

#### R

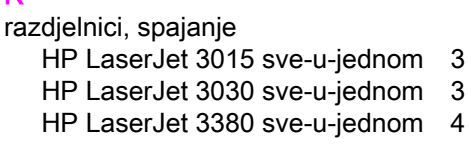

razdjelnici linija1/linija 2, povezivanje HP LaserJet 3015 sve-u-jednom [3](#page-100-0) HP LaserJet 3030 sve-u-jednom [3](#page-100-0) HP LaserJet 3380 sve-u-jednom [4](#page-101-0) razlučivost tekuće faksiranje [18](#page-115-0) tvornička [26](#page-123-0) razmaci, unos putem upravljačke ploče [13](#page-110-0) ručno biranje [21](#page-118-0) ručno odgovaranje [31](#page-128-0) ručno ponovno biranje [22](#page-119-0)

#### S

sat, postavka [13](#page-110-0) signali zauzeća, mogućnosti ponovnog biranja [28](#page-125-0) skener umetanje izvornih dokumenata [17](#page-114-0) slanje telefaksa iz softvera [24](#page-121-0) jednom primatelju [18](#page-115-0) odustajanje [23](#page-120-0) ručno biranje [21](#page-118-0) umetanje izvornih dokumenata [16](#page-113-0) većem broju primatelja [18](#page-115-0) slova, unos putem upravljačke ploče [13](#page-110-0) softver instalacija [1](#page-98-0) slanje telefaksa [24](#page-121-0) za primanje telefaksa [30](#page-127-0) spajanje dodatni uređaji [7](#page-104-0)

#### T

tekst, unos putem upravljačke ploče [13](#page-110-0) telefoni, spajanje dodatnih HP LaserJet 3015 sve-u-jednom [8](#page-105-0), [10](#page-107-0) HP LaserJet 3030 sve-u-jednom [8](#page-105-0), [10](#page-107-0) HP LaserJet 3380 sve-u-jednom [12](#page-109-0) o njima [7](#page-104-0) telefonska linija, povezivanje HP LaserJet 3015 sve-u-jednom [2](#page-99-0) HP LaserJet 3030 sve-u-jednom [2](#page-99-0) telefonska linija, povezivanje s namjenskom linijom ili razdjelnikom HP LaserJet 3015 sve-u-jednom [3](#page-100-0) HP LaserJet 3030 sve-u-jednom [3](#page-100-0) HP LaserJet 3380 sve-u-jednom [4](#page-101-0) telefonska linija, spajanje dodatni uređaji [7](#page-104-0) telefonski imenik o njemu [33](#page-130-0) tipke za brzo biranje [33,](#page-130-0) [34](#page-131-0) unosi za brzo biranje [33,](#page-130-0) [34](#page-131-0) unosi za skupno biranje [34,](#page-131-0) [35](#page-132-0) tipke za brzo biranje [33,](#page-130-0) [34](#page-131-0) tonsko biranje [27](#page-124-0)

T-razdjelnici, spajanje HP LaserJet 3015 sve-u-jednom [3](#page-100-0) HP LaserJet 3030 sve-u-jednom [3](#page-100-0) HP LaserJet 3380 sve-u-jednom [4](#page-101-0) tvorničke postavke razlučivost [26](#page-123-0) tonsko ili pulsno biranje [27](#page-124-0)

#### U

uključivanje. See povezivanje ulazne ladice instalacija [1](#page-98-0) uložak, instalacija [1](#page-98-0) umetanje izvornih dokumenata [16](#page-113-0) unosi za brzo biranje [33](#page-130-0), [34](#page-131-0) unosi za skupno biranje dodavanje i brisanje [34](#page-131-0), [35](#page-132-0) slanje telefaksa [19](#page-116-0) upravljačka ploča, upotreba [13](#page-110-0) uređaja za prikaz broja pozivatelja spajanje na HP LaserJet 3030 sve-u-jednom [9](#page-106-0) uređaji za prikaz broja pozivatelja o njima [7](#page-104-0) spajanje na HP LaserJet 3015 sve-u-jednom [8,](#page-105-0) [9](#page-106-0) spajanje na HP LaserJet 3030 sve-u-jednom [8](#page-105-0) spajanje na HP LaserJet 3380 sve-u-jednom [11](#page-108-0)

usputne skupine, slanje telefaksa [19](#page-116-0)

#### V

vrijeme, postavka [13](#page-110-0)

#### W

Word, faksiranje iz [25](#page-122-0)

### Z

zaglavlje postavka [14](#page-111-0) zaglavlje telefaksa postavka [14](#page-111-0)

hp LaserJet 3015 all-in-one hp LaserJet 3030 all-in-one hp LaserJet 3380 all-in-one

Ghidul faxului

#### Informaţii despre copyright

© 2004 Copyright Hewlett-Packard Development Company, L.P.

Reproducerea, adaptarea sau traducerea fără permisiunea prealabilă scrisă este interzisă, cu excepţia cazurilor care cad sub incidenţa drepturilor de autor.

Informaţiile conţinute în acest document sunt supuse schimbărilor fără preaviz.

Singurele garantii pentru produsele si serviciile HP sunt cele descrise în declarațiile de garanție exprese pentru astfel de produse şi servicii. Nici una din garanțiile stabilite aici nu constituie o garanție suplimentară. HP nu va fi răspunzător de erorile tehnice sau editoriale sau de omisiunile conţinute în acest material.

Cod de produs Q2660-90949

Editia 1, 4/2004

#### Credite de mărci

Microsoft, Windows, Windows NT şi MS-DOS sunt mărci comerciale înregistrate în SUA ale Microsoft Corporation.

Toate celelalte produse menţionate aici pot fi mărci comerciale ale companiilor lor respective.

#### Informaţii de siguranţă

AVERTISMENT!

Pericol de electrocutare

Respectaţi întotdeauna precauţiile de siguranţă de bază la folosirea acestui produs pentru a reduce riscul de rănire prin arsuri sau electrocutare.

Citiţi şi înţelegeţi toate instrucţiunile din ghidul electronic al utilizatorului.

Dati atentie tuturor avertismentelor si instrucţiunilor marcate pe produs.

Folosiţi numai prize electrice cu legare la pământ când conectaţi HP LaserJet 3015 all-in-one, HP LaserJet 3030 all-in-one sau HP LaserJet 3380 all-in-one la sursa de curent. Dacă nu ştiţi dacă priza este legată la pământ chemaţi un electrician calificat.

Nu atingeti contactele de pe terminatiile conectorilor lui HP LaserJet 3015 all-inone, HP LaserJet 3030 all-in-one sau HP LaserJet 3380 all-in-one. Înlocuiţi imediat cablurile defecte.

Scoateţi produsul din priză înainte de a-l curăţa.

Nu instalaţi sau folosiţi acest produs lângă apă sau cu mâini umede.

Instalaţi produsul în siguranţă pe o suprafaţă stabilă.

Instalaţi produsul într-un loc protejat astfel încât persoanele din birou să nu se împiedice de cabluri sau să calce pe ele iar acestea să se deterioreze.

Dacă produsul nu funcţionează normal, citiți User Guide electronic.

Apelaţi la personal calificat pentru orice problemă de service.

# **Cuprins**

### [1 Instalarea faxului](#page-142-0)

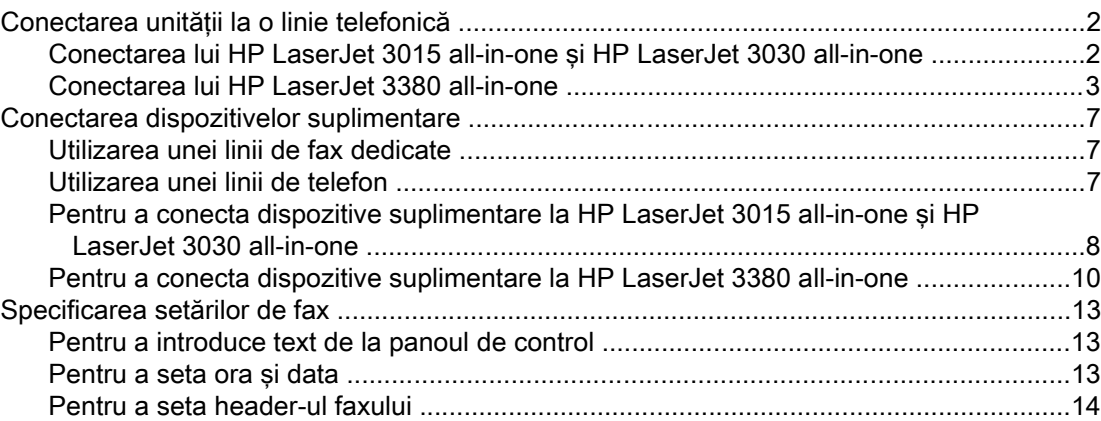

### [2 Faxing](#page-156-0)

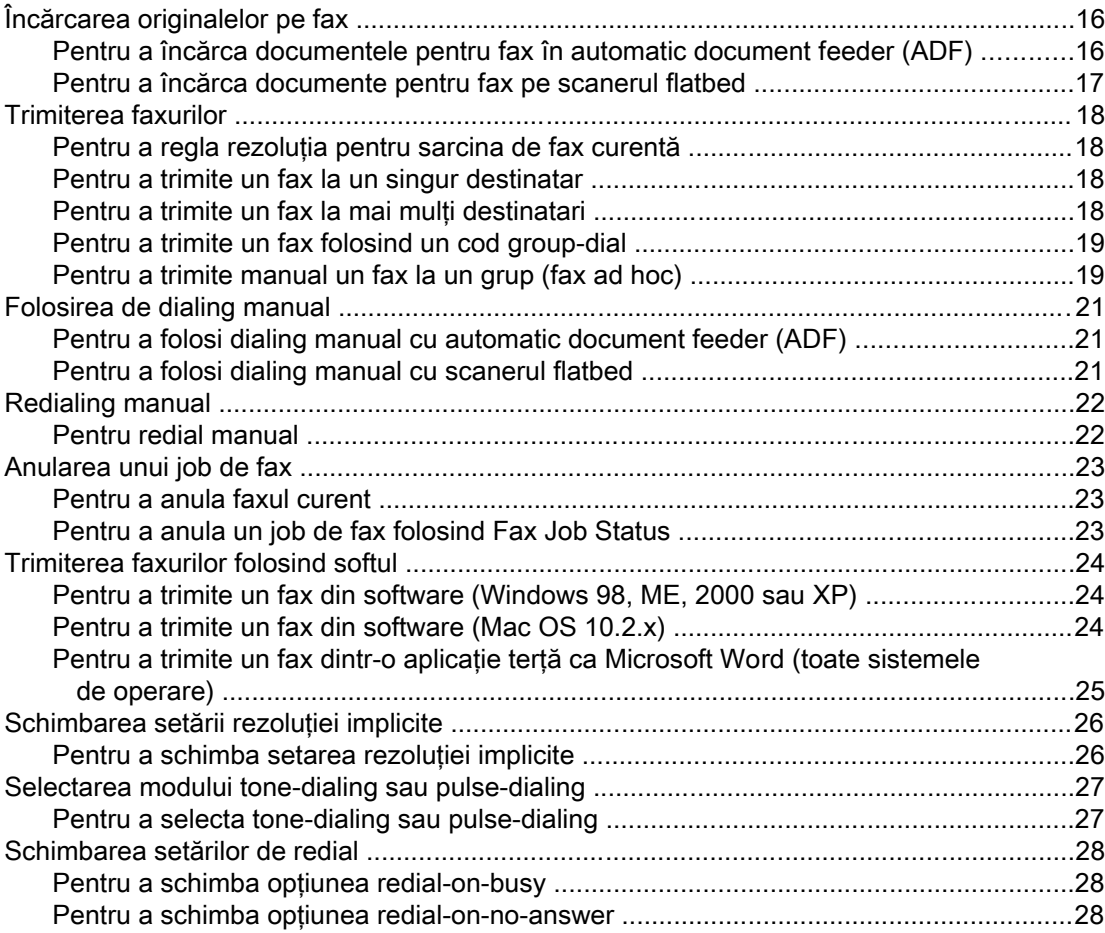

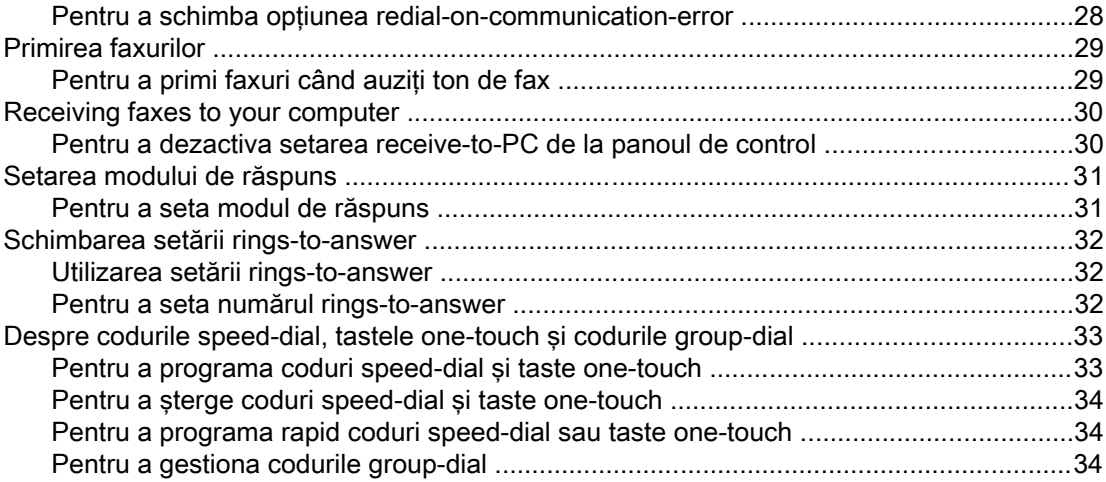

#### **Index**

# <span id="page-142-0"></span>Instalarea faxului

Felicitări pentru cumpărarea unui aparat HP LaserJet all-in-one, un instrument puternic pentru afaceri având capacitatea unei serii complete de echipamente de birou. Puteţi folosi aparatul pentru a tipări, copia, scana şi fax.

Acest ghid a fost scris pentru a descrie funcţiile de fax ale aparatelor următoare:

- HP LaserJet 3015 all-in-one
- HP LaserJet 3030 all-in-one
- HP LaserJet 3380 all-in-one

Acest capitol descrie următoarele subiecte:

- [Conectarea](#page-143-0) unității la o linie telefonică
- Conectarea [dispozitivelor](#page-148-0) suplimentare
- [Specificarea](#page-154-0) setărilor de fax

Vă recomandăm să salvați acest Ghid al faxului astfel încât să puteți apela la instrucțiunile despre funcțiile specifice faxului.

Dacă aveți nevoie de instrucțiuni generale de instalare pentru unitatea dvs., cum sunt instrucțiunile pentru instalarea cartușului de tipărire, instalarea tăvilor de alimentare cu medii şi a încărcătorului automat de documente, instalarea softului pentru unitate sau conectarea unităţii la reţea, citiţi Ghidul de pornire livrat cu unitatea.

### <span id="page-143-0"></span>Conectarea unităţii la o linie telefonică

Pentru a folosi funcţiile de fax ale unităţii, conectaţi întâi produsul la linia telefonică. Modul în care conectaţi produsul la linia de telefon depinde de câte linii telefonice vă intră în jackul telefonului, și dacă sunt mai multe linii, care linie doriți să o folosiți pentru fax.

Notă Pentru ca produsul să funcționeze ca fax fără întrerupere, el trebuie să fie primul dispozitiv conectat la jackul telefonului.

### Conectarea lui HP LaserJet 3015 all-in-one şi HP LaserJet 3030 all-in-one

Urmaţi instrucţiunile de mai jos pentru a conecta unitatea la o singură linie de telefon.

#### Pentru a conecta unitatea la un jack care controlează o singură linie de telefon

Urmaţi aceşti paşi pentru a conecta produsul la un singur jack de telefon cu o linie de telefon, chiar dacă aveți două numere de telefon pe acea linie și utilizați un serviciu ringpattern (cum este soneria distinctivă).

- 1. Dacă un cablu de telefon este conectat la un jack de telefon, deconectaţi cablul şi puneţil deoparte.
- 2. Localizaţi porturile de fax de la spatele unităţii.

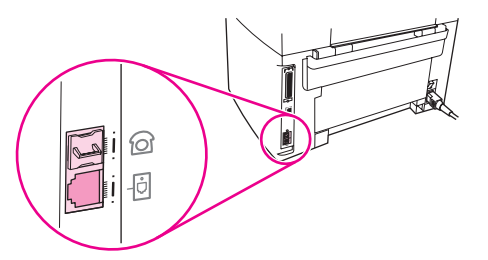

3. Luaţi cablul de fax inclus cu produsul şi conectaţi un capăt în portul "line" al produsului (portul care este marcat cu un).  $\overline{\text{10}}$  icon).

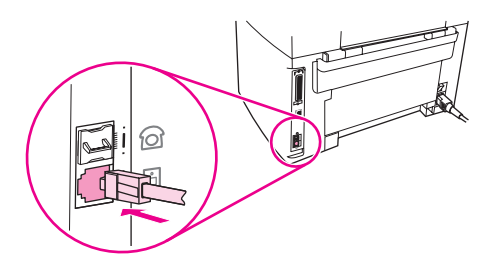

Notă Trebuie să folosiți cablul de fax livrat cu produsul pentru ca produsul să funcționeze corect.

4. Conectaţi celălalt capăt al cablului de fax în jackul de perete.

Dacă doriți să conectați dispozitive suplimentare (ca telefon, robot sau caller ID) la linia de telefon, citiţi Conectarea [dispozitivelor](#page-148-0) suplimentare.

Dacă nu doriți să conectați dispozitive suplimentare, citiți [Specificarea](#page-154-0) setărilor de fax.
### <span id="page-144-0"></span>Pentru a conecta produsul la un jack cu două linii de telefon

Folosiţi aceşti paşi pentru a conecta produsul la un jack de telefon singur sau dublu dacă aveţi o linie dedicată pentru fax şi o linie separată pentru telefon.

- 1. Dacă un cablu de telefon este conectat la jackul de telefon, deconectaţi cablul şi puneţi-l deoparte.
- 2. Dacă nu aveţi un jack de telefon cu un splitter inclus, conectaţi un splitter extern Line1/ Line2 (nu e inclus cu HP LaserJet all-in-one) în jackul de telefon.

Notă Sunt două tipuri diferite de splitter: splitterul paralel (numit de asemenea splitter "T") oferă două prize de telefon pentru un jack cu un singur număr de telefon; splitterul Line1/Line2 oferă două prize de telefon pentru un jack cu două numere de telefon.

Notă Nu toate splitterele sunt compatibile cu unitatea și nu toate țările/regiunile suportă utilizarea de splittere.

3. Localizaţi porturile de fax de pe spatele unităţii.

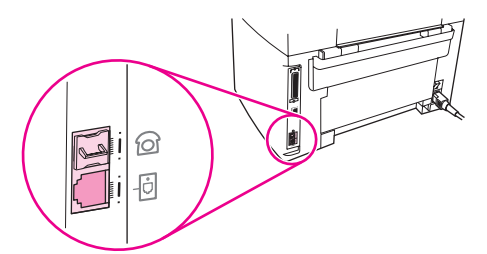

4. Luați cablul de fax care este inclus cu dispozitivul și introduceți un capăt în portul "line" al dispozitivului (portul care este marcat cu  $\overline{\boxplus}$  icon).

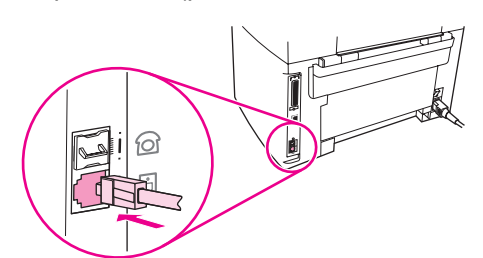

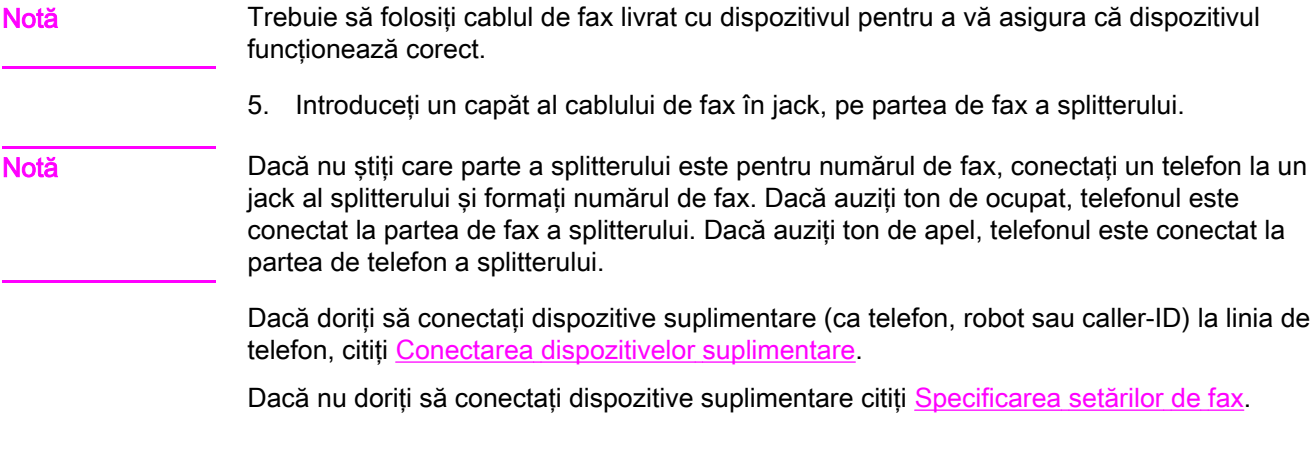

### Conectarea lui HP LaserJet 3380 all-in-one

Urmaţi instrucţiunile de mai jos pentru a conecta unitatea la o linie de telefon.

### <span id="page-145-0"></span>Pentru a conecta dispozitivul la un jack care controlează o singură linie de telefon

Faceti pasii de mai jos pentru a conecta produsul la un jack de telefon simplu cu o singură linie de telefon, chiar dacă aveți două numere de telefon pe acea linie și folosiți un serviciu ring-pattern, cum este soneria distinctivă.

- 1. Dacă un cablu de telefon este conectat la jackul de telefon, deconectati cablul și puneți-l deoparte.
- 2. Deschideţi uşa cartuşului de tipărire şi apoi deschideţi panoul din partea stângă pentru a descoperi porturile de fax.

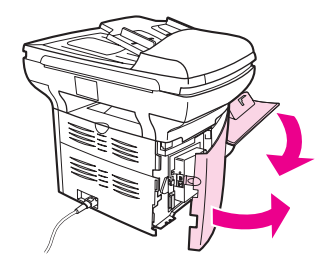

3. Luaţi cablul de fax inclus cu produsul şi conectaţi un capăt în portul "line" al produsului (portul care este marcat cu un "L").

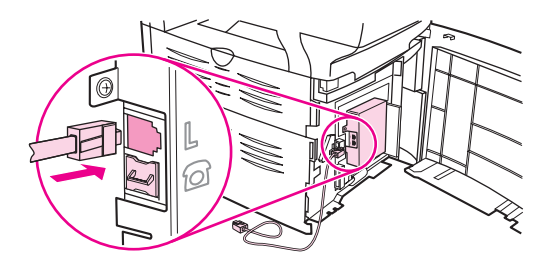

Notă Trebuie să folosiți cablul de fax livrat cu produsul pentru a asigura funcționarea corectă a produsului.

> 4. Închideti panoul din partea stângă și apoi usa cartusului de tipărire. Când închideti panoul din partea stângă asigurați-vă că linia de fax trece prin orificiul de sus al panoului.

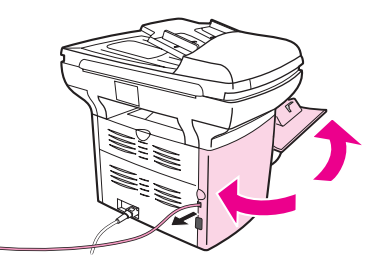

5. Conectaţi celălalt capăt al cablului de fax în jackul de telefon de perete.

Dacă doriţi să conectaţi dispozitive suplimentare (telefon, robot sau caller-ID) la linia de telefon, citiţi Conectarea [dispozitivelor](#page-148-0) suplimentare.

Dacă nu doriți să conectați dispozitive suplimentare, citiți [Specificarea](#page-154-0) setărilor de fax.

### Pentru a conecta unitatea la un jack care controlează două linii de telefon

Faceţi aceşti paşi pentru a conecta produsul la un jack de telefon simplu sau dublu dacă aveţi o linie dedicată pentru fax şi o linie separată pentru telefon.

- 1. Dacă un cablu de telefon este conectat la jackul de telefon, deconectaţi cablul şi puneţi-l deoparte.
- 2. Dacă nu aveţi un jack de telefon cu un splitter inclus, conectaţi un splitter extern Line1/ Line2 (nu e inclus cu HP LaserJet all-in-one) în jackul de telefon.

Notă Sunt două tipuri diferite de splitter: splitterul paralel (numit de asemenea splitter "T") oferă două prize de telefon pentru un jack care controlează un singur număr de telefon; splitterul Line1/Line2 oferă două prize de telefon pentru un jack care controlează două numere de telefon.

Notă Nu toate splitterele sunt compatibile cu unitatea și nu toate țările/regiunile suportă utilizarea spliterelor.

> 3. Deschideți ușa cartușului de tipărire și apoi deschideți panoul din partea stângă pentru a descoperi porturile faxului.

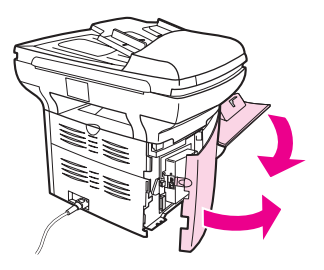

4. Luaţi cablul de fax inclus cu produsul şi conectaţi un capăt în portul "line" al produsului (portul care este marcat cu un "L").

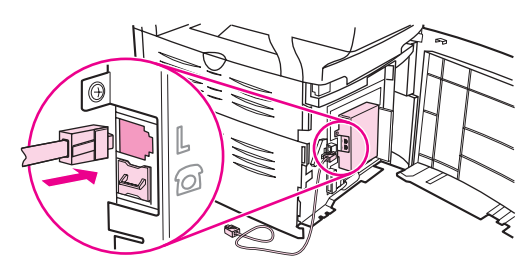

Notă Trebuie să folosiți cablul de fax livrat cu produsul pentru ca produsul să funcționeze corect.

5. Închideţi panoul din partea stângă şi apoi închideţi uşa cartuşului. Când închideţi panoul din partea stângă, asiguraţi-vă că linia faxului trece prin orificiul de sus al panoului.

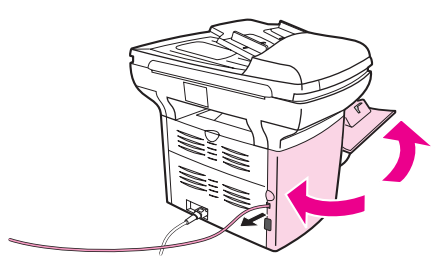

6. Conectaţi celălalt capăt al cablului de fax în jack, pe partea de fax a splitterului.

Notă Dacă nu știți care parte a splitterului este pentru numărul de fax, conectați un telefon la un jack al splitterului și formați numărul de fax. Dacă auziți ton de ocupat, telefonul este conectat la partea de fax a splitterului. Dacă auziți ton de apel, telefonul este conectat la partea de telefon a splitterului.

> Dacă doriţi să conectaţi dispozitive suplimentare (ca telefon, robot sau caller ID) la linia de telefon, citiți Conectarea [dispozitivelor](#page-148-0) suplimentare.

Dacă nu doriți să conectați dispozitive suplimentare, citiți [Specificarea](#page-154-0) setărilor de fax.

### <span id="page-148-0"></span>Conectarea dispozitivelor suplimentare

În funcţie de configurarea liniilor dvs. de telefon, puteţi conecta dispozitive suplimentare la linia de telefon împreună cu HP LaserJet all-in-one.

Ca regulă generală, nu trebuie conectate mai mult de trei dispozitive la o singură linie de telefon. Dacă sunt conectate prea multe dispozitive la o singură linie de telefon, unul sau mai multe dispozitive pot să nu detecteze apelurile de sosire. Dacă se întâmplă astfel, deconectaţi unul sau mai multe dispozitive.

Notă HP LaserJet all-in-one device nu poate înlocui un modem de calculator. El nu va funcționa ca modem de date pentru trimitere şi primire de e-mail, conectare la Internet sau comunicare cu alte calculatoare.

### Utilizarea unei linii de fax dedicate

Dacă aţi conectat HP LaserJet all-in-one la o linie de telefon care este folosită numai pentru fax, puteţi conecta următoarele dispozitive:

- Caller-ID box
- Modem: Puteți conecta un modem de calculator (extern sau intern) la linia de fax dacă doriţi să folosiţi linia de fax pentru e-mail sau pentru acces la Internet, dar nu puteţi trimite sau primi faxuri în timp ce folosiţi linia în aceste scopuri.
- Extra telephone: Puteți conecta un telefon suplimentar la linia de fax dacă doriți să faceți convorbiri de ieşire pe linia de fax.

Nu trebuie să conectați următoarele dispozitive:

Robot sau poștă vocală pentru calculator: Dacă folosiți poșta vocală pentru calculator trebuie să conectați un modem (extern sau intern) la linia vocală dedicată. Apoi, folosiți linia vocală dedicată pentru a vă conecta la Internet şi primi poşta vocală.

### Utilizarea unei linii de telefon

Dacă ati conectat unitatea la o linie de telefon care este partajată între fax și telefon sau dacă aveti o linie de telefon care are două numere de telefon și un serviciu ring-pattern, puteti conecta următoarele dispozitive:

- Caller-ID box
- Modem: Puteti conecta un modem de calculator (extern sau intern) la linia partajată dacă doriti să folositi linia partajată pentru e-mail sau pentru acces la Internet, dar nu puteti trimite sau primi faxuri în timp ce folositi linia în aceste scopuri.
- Telefon suplimentar: Puteți conecta un telefon la linia partajată dacă doriți să faceți apeluri sau să răspundeți la apeluri de telefon pe linia partajată.
- Robot sau postă vocală pentru calculator: Trebuie să conectați aceste dispozitive la acelaşi jack de telefon ca şi produsul pentru a vă asigura că diferitele dispozitive nu interferează unul cu altul.

Notă Se poate să conectați dispozitive la un alt jac de telefon pe aceeași linie de telefon (în altă cameră, de exemplu); totuşi, dispozitivele pot interfera cu faxul şi unul cu altul.

### <span id="page-149-0"></span>Pentru a conecta dispozitive suplimentare la HP LaserJet 3015 allin-one şi HP LaserJet 3030 all-in-one

Conectaţi dispozitivele suplimentare în ordinea descrisă în paşii de mai jos. Portul de ieşire pentru fiecare dispozitiv este conectat la portul de intrare al celui următor, formând un lanţ. Dacă nu doriţi să conectaţi un anumit dispozitiv, săriţi peste pasul explicativ şi continuaţi cu următorul dispozitiv.

Notă Nu conectați mai mult de trei dispozitive la linia de telefon.

- 1. Deconectaţi cablurile de alimentare de la toate dispozitivele pe care doriţi să le conectaţi.
- 2. Dacă nu ați conectat încă produsul la o linie de telefon, citiți [Conectarea](#page-143-0) unității la o linie [telefonică](#page-143-0) înainte de a continua. Produsul trebuie să fie deja conectat la un jack de telefon.
- 3. Localizaţi porturile de fax de la spatele unităţii.

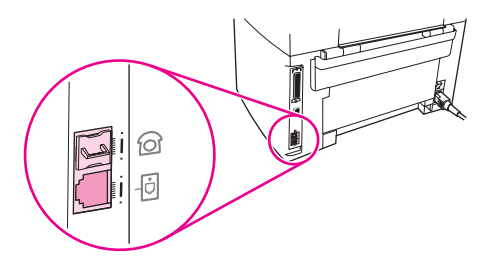

4. Înlăturați insertul de plastic de pe portul "telefon" (portul marcat cu un icon de telefon).

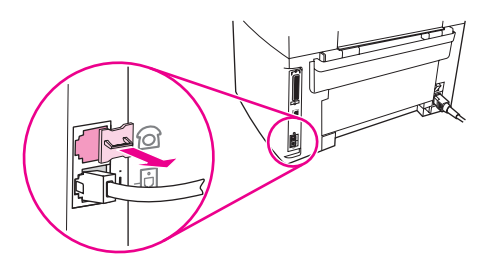

<span id="page-150-0"></span>5. Pentru a conecta un modem intern sau extern pe un calculator, conectaţi un capăt al cablului de telefon la portul "telefon" al dispozitivului, (portul care este marcat cu un icon de telefon). Conectaţi celălalt capăt al cablului la portul "line" al modemului.

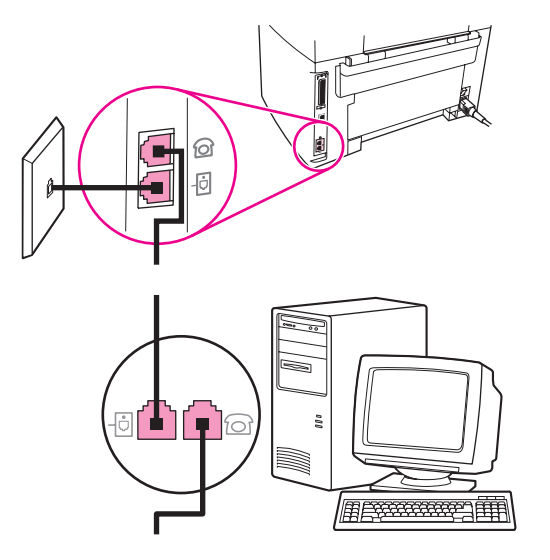

Notă Unele modemuri au un al doilea port "line" pentru a conectare la o linie vocală dedicată. Dacă aveți două porturi "line", verificați documentația modemului pentru a vă asigura că faceţi conexiunea la portul "line" corect.

> 6. Pentru a conecta un caller-ID, introduceţi un capăt al cablului de telefon în portul "telephone" al dispozitivului anterior. Introduceţi celălalt capăt al cablului de telefon în portul "line" de pe caller-ID.

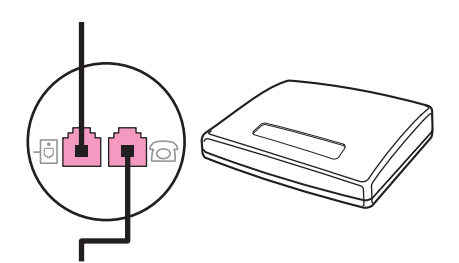

7. Pentru a conecta un robot, introduceţi un capăt al cablului de telefon în portul "telephone" al dispozitivului anterior. Introduceţi celălalt capăt al cablului de telefon în portul "line" al robotului.

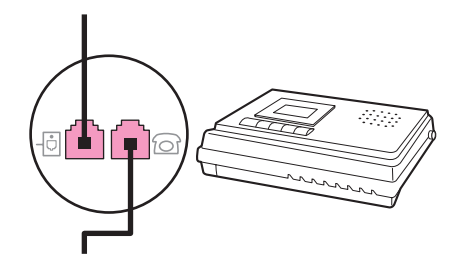

<span id="page-151-0"></span>8. Pentru a conecta un telefon, introduceţi un capăt al cablului de telefon în portul "telephone" al dispozitivului anterior. Introduceţi celălalt capăt al cablului de telefon în portul "line" al telefonului.

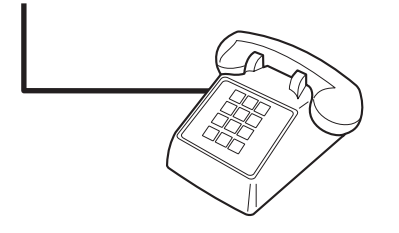

9. După ce aţi terminat conectarea dispozitivelor suplimentare, conectaţi toate dispozitivele la sursele lor de alimentare.

### Pentru a conecta dispozitive suplimentare la HP LaserJet 3380 allin-one

Conectaţi dispozitivele suplimentare în ordinea descrisă în paşii de mai jos. Portul de ieşire pentru fiecare dispozitiv este conectat la portul de intrare al celui următor, formând un lanţ. Dacă nu doriti să conectați un anumit dispozitiv, săriți peste pasul explicativ și continuați cu următorul dispozitiv.

Notă Nu conectați mai mult de trei dispozitive la linia de telefon.

- 1. Deconectați cablurile de alimentare de la toate dispozitivele pe care doriți să le conectați.
- 2. Dacă nu ați conectat încă produsul la o linie de telefon, citiți[Conectarea](#page-143-0) unității la o linie telefonică înainte de a continua. Produsul trebuie să fie deja conectat la un jack de telefon.
- 3. Deschideti usa cartusului de tipărire și apoi deschideti panoul din partea stângă pentru a descoperi porturile de fax.

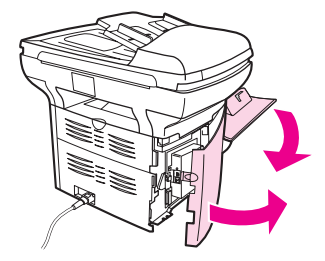

4. Înlăturaţi insertul de plastic de pe portul "telefon" (portul marcat cu un icon de telefon).

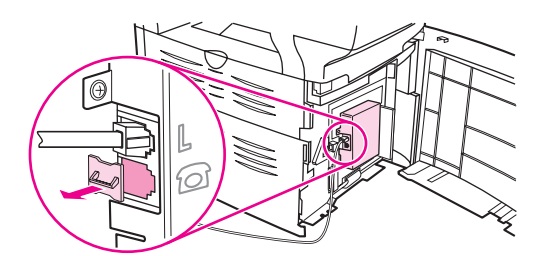

<span id="page-152-0"></span>5. Pentru a conecta un modem intern sau extern la un calculator, introduceţi un capăt al cablului de telefon în portul "telephone" al dispozitivului. Introduceţi celălalt capăt al cablului de telefon în portul "line" al modemului.

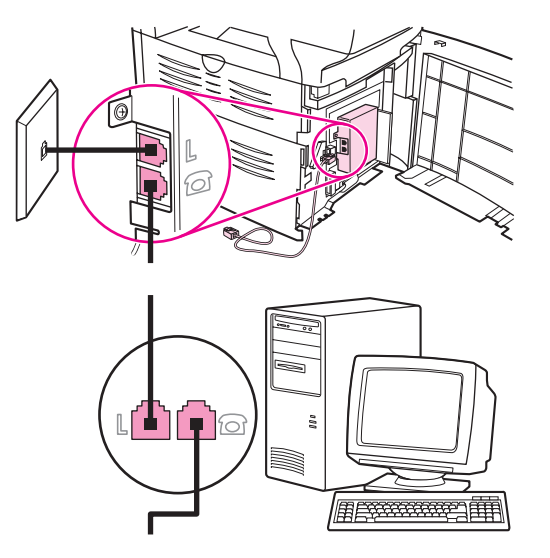

Notă Unele modemuri au un al doilea port "line" pentru a conectare la o linie vocală dedicată. Dacă aveți două porturi "line", verificați documentația modemului dvs. pentru a vă asigura că faceţi conexiunea la portul "line" corect.

> 6. Pentru a conecta un caller-ID, conectaţi un cablu de telefon la portul "telefon" al dispozitivului anterior. Conectaţi celălalt capăt al cablului de telefon la portul "line" al caller-ID.

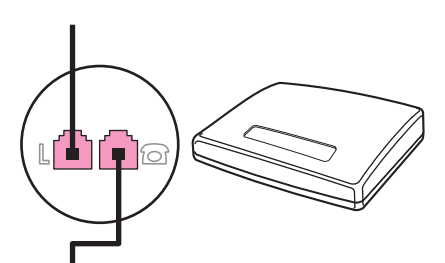

7. Pentru a conecta un robot, conectaţi un cablu de telefon la portul "telefon" al dispozitivului anterior. Conectaţi celălalt capăt al cablului de telefon la portul "line" al robotului.

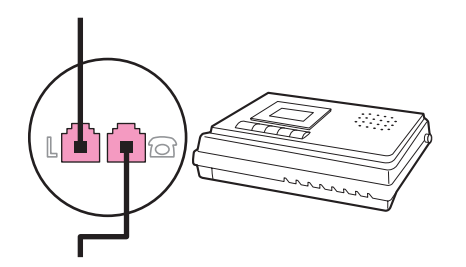

<span id="page-153-0"></span>8. Pentru a conecta un telefon, conectați un cablu de telefon la portul "telefon" al dispozitivului anterior. Conectaţi celălalt capăt al cablului de telefon la portul "line" al telefonului.

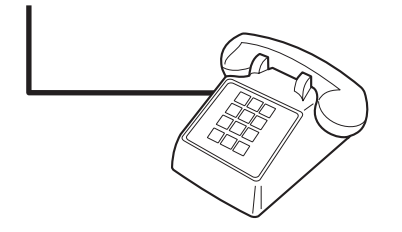

- 9. După ce aţi terminat conectarea dispozitivelor suplimentare, conectaţi toate dispozitivele la sursele lor de alimentare.
- 10. Închideţi panoul din partea stângă şi uşa cartuşului. Când închideţi panoul din partea stângă, asigurați-vă că liniile de fax trec prin orificiul de sus al panoului.

### <span id="page-154-0"></span>Specificarea setărilor de fax

Înainte de a începe să folosiţi caracteristicile de fax ale produsului, trebuie să realizaţi următoarele sarcini:

- Setați ora și data
- Setați header-ul faxului

Notă Dacă instalati software pentru produs pe calculatorul dvs., puteti sări peste instructiunile rămase în acest capitol. Installer-ul de software vă ajută automat să configurati setările faxului, dacă nu folositi Microsoft Windows® 95 sau Windows NT®. Cititi User Guide electronic pentru instructiuni.

> În Statele Unite şi multe alte ţări/regiuni, setarea orei, datei şi a altor informaţii din header-ul faxului este impusă de lege.

### Pentru a introduce text de la panoul de control

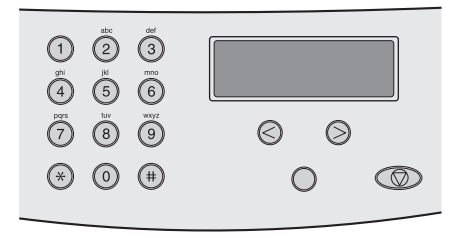

Folosiţi instrucţiunile următoare pentru a introduce date de la panoul de control al produsului cu butoanele alfanumerice şi< şi > butoanele:

- Numbers: Pentru a introduce numere, apăsați butonul numeric pentru numărul de care aveti nevoie.
- Letters: Pentru a introduce litere, apăsați repetat butonul numeric pentru litera de care aveţi nevoie până apare litera. (De exemplu, dacă prima literă de care aveţi nevoie este "C," apăsaţi 2 repetat până când C apare pe ecranul panoului de control).
- Semnele de punctuatie: Pentru a introduce semne de punctuație, apăsați repetat \* până când caracterul de care aveți nevoie apare pe ecranul panoului de control.
- Spaces: După introducerea unui caracter, apăsați butonul> de două ori pentru a crea un spațiu după acel caracter și a muta cursorul la un punct de inserție după spațiu.
- Erori: Dacă introduceți un caracter incorect, folosiți butonul < pentru a șterge caracterul incorect şi apoi introduceţi caracterul corect.

### Pentru a seta ora şi data

Pentru a seta sau schimba ora și data, folosiți pașii următori. Dacă aveți nevoie de ajutor la introducerea datelor, citiţi Pentru a introduce text de la panoul de control.

- 1. Pe panoul de control, apăsați MENU/ENTER.
- 2. Folosiți butonul < sau > pentru a selecta Time/Date, Header, și apoi apăsați MENU/ENTER.
- 3. Apăsați MENU/ENTER pentru a selecta Time/Date.
- 4. Folosiți butonul < sau > pentru a specifica ora 12 sau ora 24 și apoi apăsați MENU/ENTER.
- <span id="page-155-0"></span>5. Folosiţi butoanele alfanumerice pentru a introduce ora curentă.
- 6. Realizaţi una din următoarele acţiuni:

Dacă ați specificat ora 12, folosiți butonul < sau > pentru a muta cursorul peste al patrulea caracter. Selectați 1 pentru A.M. sau 2 pentru P.M. și apoi apăsați MENU/ENTER.

Dacă ați specificat ora 24, apăsați MENU/ENTER.

7. Folosiţi butoanele alfanumerice pentru a introduce data curentă.

Asiguraţi-vă că folosiţi două cifre pentru a specifica luna şi ziua, în această ordine (de exemplu, folosiți "05" pentru luna mai și "01" pentru prima zi a lunii mai).

8. Apăsați MENU/ENTER.

### Pentru a seta header-ul faxului

Pentru a seta sau schimba datele din header, faceți pașii următori. Dacă aveți nevoie de ajutor la [introduce](#page-154-0)rea unor date, cititi Pentru a introduce text de la panoul de control.

- 1. Pe panoul de control, apăsați MENU/ENTER.
- 2. Folosiți butonul< sau > pentru a selecta Time/Date, Header, și apoi apăsați MENU/ENTER.
- 3. Folosiți butonul < sau > pentru a selecta Fax Header și apoi apăsați MENU/ENTER.
- 4. Folosiți butoanele alfanumerice pentru a introduce numărul de fax și apoi apăsați MENU/ ENTER.
- 5. Folosiți butoanele alfanumerice pentru a introduce numele companiei și apoi apăsați MENU/ ENTER.

Notă Numărul maxim de caractere permis în numărul de fax este 20. Numărul maxim de caractere permis în numele companiei este 40.

# Faxing

 $\frac{1}{2}$ 

Acest capitol descrie unele caracteristici de fax principale disponibile la HP LaserJet all-inone. Un număr de caracteristici de fax se pot executa din Toolbox. Pentru informaţii despre Toolbox, citiţi ghidul electronic al utilizatorului.

- Încărcarea [originalelor](#page-157-0) pe fax
- [Trimiterea](#page-159-0) faxurilor
- [Folosirea](#page-162-0) de dialing manual
- [Redialing](#page-163-0) manual
- [Anularea](#page-164-0) unui job de fax
- [Trimiterea](#page-165-0) faxurilor folosind softul
- [Schimbarea](#page-167-0) setării rezoluției implicite
- Selectarea modului tone-dialing sau [pulse-dialing](#page-168-0)
- [Schimbarea](#page-169-0) setărilor de redial
- [Primirea](#page-170-0) faxurilor
- [Receiving](#page-171-0) faxes to your computer
- Setarea modului de [răspuns](#page-172-0)
- Schimbarea setării [rings-to-answer](#page-173-0)
- Despre codurile [speed-dial,](#page-174-0) tastele one-touch şi codurile group-dial

# <span id="page-157-0"></span>Încărcarea originalelor pe fax

Urmaţi instrucţiunile de mai jos pentru a încărca documentele originale pentru trimitere prin fax.

### Pentru a încărca documentele pentru fax în automatic document feeder (ADF)

- 1. Înainte de a încărca documentele pentru fax în tava automatic document feeder (ADF), asiguraţi-vă că sticla scanerului este liberă (numai HP LaserJet 3030 all-in-one sau HP LaserJet 3380 all-in-one).
- 2. Faceţi unul din paşii următori:

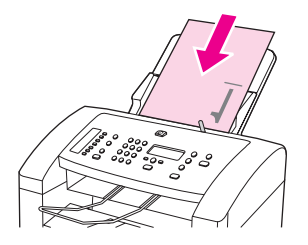

HP LaserJet 3015 all-in-one: Aşezaţi documentul de pus pe fax cu faţa tipărită în jos în ADF cu prima pagină de scanat la baza teancului.

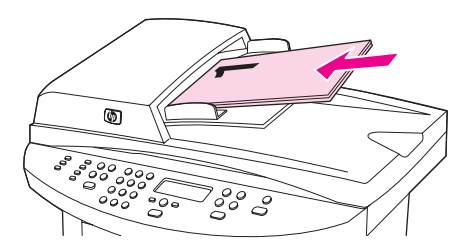

HP LaserJet 3030 all-in-one sau HP LaserJet 3380 all-in-one: Puneți documentul de trimis pe fax cu faţa tipărită în sus în automatic document feeder (ADF) cu prima pagină de scanat deasupra teancului.

- 3. Împingeţi documentul până la capătul tăvii ADF.
- 4. Culisaţi documentul în tava automatic document feeder (ADF) până nu mai poate înainta.

Documentul este acum gata de trimis pe fax.

### Pentru a încărca documente pentru fax pe scanerul flatbed

<span id="page-158-0"></span>Notă Următoarele instrucțiuni nu sunt pentru HP LaserJet 3015 all-in-one, care nu este echipat cu scaner flatbed.

- 1. Înainte de a încărca documentele pentru fax pe sticla scanerului, asiguraţi-vă că nu este nimic în tava automatic document feeder (ADF).
- 2. Deschideţi capacul scanerului.
- 3. Aşezaţi documentul pentru fax cu faţa tipărită în jos pe scanerul flatbed şi apoi închideţi capacul scanerului.

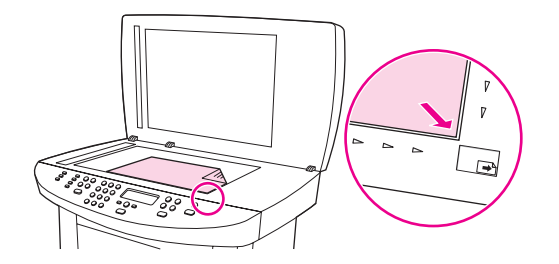

Documentul este acum gata de trimis pe fax.

ATENȚIE Pentru a preveni defectarea unității, nu lăsați capacul scanerului să cadă pe suprafața scanerului flatbed. Închideţi întotdeauna capacul scanerului când unitatea nu este folosită.

### <span id="page-159-0"></span>Pentru a regla rezoluţia pentru sarcina de fax curentă

- 1. Apăsați butonul RESOLUTION pentru a arăta setarea rezoluției curente.
- 2. Folosiţi butonul < sau > pentru a selecta setarea adecvată pentru rezoluţie.
- 3. Apăsați MENU/ENTER pentru a salva selecția.

Notă Acest procedeu schimbă rezoluția faxului pentru sarcina de fax curentă. Pentru instrucțiuni despre schimbarea rezoluției implicite a faxului, vedeți [Schimbarea](#page-167-0) setării rezoluției implicite.

### Pentru a trimite un fax la un singur destinatar

1. Formaţi numărul de fax folosind una din următoarele metode:

Folosiţi butoanele alfanumerice de pe panoul de control pentru a forma numărul.

Dacă numărul de fax pe care îl apelaţi a fost asignat unei taste one-touch, apăsaţi acea tastă.

Dacă numărul de fax pe care îl apelați are un cod speed-dial, apăsați PHONE BOOK, folosiți butoanele alfanumerice pentru a introduce codul speed-dial și apoi apăsați MENU/ENTER.

2. Încărcaţi documentul în tava automatic document feeder (ADF) sau pe scanerul flatbed (numai HP LaserJet 3030 all-in-one sau HP LaserJet 3380 all-in-one).

Dacă scanaţi de pe scanerul flatbed (numai HP LaserJet 3030 all-in-one sau HP LaserJet 3380 all-in-one), selectați YES când Send from glass? 1=Yes 2=No apare și apoi apăsaţi MENU/ENTER.

3. Apăsaţi FAX/SEND.

Când ultima pagină a faxului a ieşit din unitate, puteţi trimite un alt fax, copia sau scana.

Pentru a trimite faxuri la numere pe care le folosiți regulat, puteți asigna o tastă one-touch sau un cod speed-dial. Dacă aveți o agendă de telefon electronică, o puteți utiliza pentru a selecta destinatarii. Agendele de telefon electronice sunt generate prin utilizarea programelor software terţe.

### Pentru a trimite un fax la mai mulți destinatari

Puteți trimite un fax la mai multe numere de fax o dată. Dacă doriți să trimiteți un fax unui grup de numere de fax pe care l-aţi asignat unui cod group-dial, vedeţi [Pentru](#page-160-0) a trimite un fax folosind un cod [group-dial.](#page-160-0) Dacă doriți să trimiteți un fax unui grup de numere (maxim 20) care nu a fost asignat unui cod group-dial, vedeți Pentru a trimite [manual](#page-160-0) un fax la un grup (fax ad [hoc\).](#page-160-0)

În rarele cazuri când documentul nu încape în memorie, trebuie să trimiteţi documentul la fiecare număr de fax individual sau să folosiți Toolbox (vedeți User Guide electronic).

Notă Toolbox nu are suport pentru Microsoft Windows 95 și Windows NT.

### <span id="page-160-0"></span>Pentru a trimite un fax folosind un cod group-dial

- 1. Încărcaţi documentul în tava automatic document feeder (ADF) sau pe scanerul flatbed (numai HP LaserJet 3030 all-in-one sau HP LaserJet 3380 all-in-one).
- 2. Selectaţi grupul folosind una din următoarele metode:

Apăsaţi tasta one-touch pentru grup.

ApăsațiPHONE BOOK, apăsați codul group-dial asignat grupului și apoi apăsați MENU/ENTER.

3. ApăsaţiFAX/SEND.

Dacă scanaţi de la scanerul flatbed (numai HP LaserJet 3030 all-in-one sau HP LaserJet 3380 all-in-one), selectati YES când Send from glass? 1=Yes 2=No apare și apoi apăsaţi MENU/ENTER.

Unitatea scanează documentul în memorie şi trimite faxul la fiecare număr specificat. Dacă un număr din grup este ocupat sau nu răspunde, unitatea formează din nou numărul pe baza setării sale redial. Dacă toate încercările redial eşuează, unitatea înregistrează eroarea în jurnalul faxului şi trece la următorul număr din grup.

Notă Jurnalul de fax nu este suportat de Microsoft Windows 95 sau Windows NT, dar puteți tipări jurnalul folosind panoul de control.

### Pentru a trimite manual un fax la un grup (fax ad hoc)

Folositi următoarele instructiuni pentru a trimite un fax la un grup de destinatari care nu a fost asignat unui cod group-dial:

- 1. Încărcaţi documentul în automatic document feeder (ADF) sau pe scanerul flatbed (numai HP LaserJet 3030 all-in-one sau HP LaserJet 3380 all-in-one).
- 2. Formaţi primul număr de fax folosind una din următoarele metode:

Folositi butoanele alfanumerice.

Dacă numărul de fax pe care îl apelați a fost asignat la o tastă one-touch, apăsați acea tastă.

Dacă numărul de fax pe care îl apelați are asignat un cod speed-dial, apăsați PHONE BOOK, folositi butoanele alfanumerice pentru a introduce codul speed-dial și apoi apăsați MENU/ENTER.

Notă Când formați un număr folosind butoanele alfanumerice, introduceți pauzele sau numerele adiţionale necesare pentru apel, cum sunt codul zonei, codul de acces pentru numerele care sunt în afara sistemului PBX (de obicei 9), sau prefixul de distanţă mare.

- 3. Apăsaţi MENU/ENTER.
- 4. Faceţi una din următoarele sarcini:

Pentru a continua formarea numerelor, repetaţi paşii 2 şi 3.

Dacă aţi terminat de format numerele, treceţi la pasul următor.

5. Apăsaţi FAX/SEND.

Dacă scanaţi de la scanerul flatbed (numai HP LaserJet 3030 all-in-one sau HP LaserJet 3380 all-in-one), selectați YES când Send from glass? 1=Yes 2=No apare și apoi apăsaţi MENU/ENTER.

6. Unitatea trimite faxul la fiecare număr de fax. Dacă un număr din grup este ocupat sau nu răspunde, unitatea formează din nou numărul pe baza setării sale redial. Dacă toate încercările redial eşuează, unitatea înregistrează eroarea în jurnalul faxului şi trece la următorul număr din grup.

Notă Caracteristica jurnal de fax nu este suportată de Microsoft Windows 95 sau Windows NT, dar puteţi tipări jurnalul de fax folosind panoul de control.

### <span id="page-162-0"></span>Folosirea de dialing manual

În mod normal, unitatea formează numărul după ce apăsaţi FAX/SEND. Uneori, totuşi, doriţi ca unitatea să formeze fiecare număr pe măsură ce îl apăsați. De exemplu, dacă realizați apelul de fax de pe o cartelă calling card, trebuie să formaţi numărul de fax, să aşteptaţi tonul de acceptare al companiei de telecomunicații și apoi să formați codul calling card. Când formaţi numere internaţionale, trebuie să formaţi o parte din număr şi apoi să ascultaţi tonul de formare înainte de a continua formarea numărului.

### Pentru a folosi dialing manual cu automatic document feeder (ADF)

- 1. Încărcaţi documentul în automatic document feeder (ADF) sau pe scanerul flatbed (numai HP LaserJet 3030 all-in-one sau HP LaserJet 3380 all-in-one).
- 2. Apăsaţi FAX/SEND.
- 3. Începeţi formarea numărului. Unitatea formează numărul pe măsură ce apăsaţi fiecare cifră. Aceasta vă permite să aşteptaţi pentru pauze, ton de formare, ton de acces internaţional sau ton de acceptare în cazul cartelei de telefon, înainte de a continua formarea numărului.

### Pentru a folosi dialing manual cu scanerul flatbed

Notă Numai HP LaserJet 3030 all-in-one și HP LaserJet 3380 all-in-one au scaner flatbed.

- 1. Apăsați FAX/SEND. Panoul de control afișează următorul mesaj: Send from glass? 1=Yes 2=No.
- 2. Apăsați 1 pentru a selecta YES. Ecranul panoului de control afișează următorul mesaj: Load page:X Press [enter], unde X este numărul paginii.
- 3. Scanaţi o pagină în memorie aşezând foaia cu faţa tipărită în jos pe scanerul flatbed şi apăsând MENU/ENTER. După scanarea paginii, ecranul panoului de control arată următorul mesaj: Another page? 1=Yes 2=No.
- 4. Faceti unul din pasii următori:

Dacă aveți mai multe pagini de scanat, apăsați 1 pentru a selecta YES și apoi repetați pasul 3 pentru fiecare pagină a faxului.

Dacă ati terminat, apăsați 2 pentru a selecta NO, și apoi mergeți la pasul următor.

5. Când aţi terminat de scanat toate paginile, începeţi să formaţi numărul. Unitatea formează numărul pe măsură ce apăsaţi fiecare cifră. Aceasta vă permite să aşteptaţi pentru pauze, ton de formare, ton de acces internaţional sau ton de acceptare în cazul cartelei de telefon, înainte de a continua formarea numărului.

# <span id="page-163-0"></span>Redialing manual

Dacă doriţi să trimiteţi un alt document la ultimul număr de fax care a fost apelat, folosiţi următorul procedeu pentru redial manual. Dacă încercaţi să trimiteţi din nou acelaşi document pe care l-aţi trimis prima dată aşteptaţi până când redialul automat s-a oprit sau până când l-ați oprit dumneavoastră. Altfel, destinatarul poate să primească faxul de două ori: o dată din încercarea de redial manual şi o dată prin una din încercările de redial automat.

Notă Pentru a opri încercarea de redial curentă pentru un fax sau pentru a anula toate încercările de redial automat aflate în așteptare pentru un fax, vedeți [Anularea](#page-164-0) unui job de fax. Pentru a schimba setările de redial, vedeți [Schimbarea](#page-169-0) setărilor de redial.

### Pentru redial manual

- 1. Încărcaţi documentul în automatic document feeder (ADF) sau pe scannerul flatbed (numai HP LaserJet 3030 all-in-one sau HP LaserJet 3380 all-in-one).
- 2. Apăsați REDIAL/PAUSE.
- 3. Apăsați FAX/SEND. Unitatea formează din nou ultimul număr care a fost apelat și încearcă să trimită faxul.

Dacă scanaţi de la scanerul flatbed (numai HP LaserJet 3030 all-in-one sau HP LaserJet 3380 all-in-one), selectați YES când Send from glass? 1=Yes 2=No apare și apoi apăsaţi MENU/ENTER.

# Română

<span id="page-164-0"></span>Folosiți aceste instrucțiuni pentru a anula un singur fax care este apelat curent sau un fax care se transmite sau se primeşte.

### Pentru a anula faxul curent

Apăsați CANCEL pe panoul de control. Paginile care nu s-au transmis sunt anulate. Apăsând CANCEL se opresc sarcinile group-dial.

### Pentru a anula un job de fax folosind Fax Job Status

Folosiţi acest procedeu pentru a anula un fax în situaţiile următoare:

- Unitatea aşteaptă să formeze din nou dacă întâlneşte ton de ocupat, apel la care nu se răspunde sau eroare de comunicaţie.
- Faxul este programat să fie trimis într-un moment viitor.

Folosiţi paşii următori pentru a anula un fax folosind Fax Job Status:

- 1. Apăsaţi MENU/ENTER.
- 2. Apăsați MENU/ENTER pentru a selecta Fax Job status.
- 3. Folosiţi butonul< sau > pentru a derula sarcinile în aşteptare până ajungeţi la sarcina pe care doriţi să o ştergeţi.
- 4. Apăsați MENU/ENTER pentru a selecta sarcina pe care doriți să o anulați.
- 5. Apăsați MENU/ENTER pentru a confirma că doriți să anulați sarcina.

# <span id="page-165-0"></span>Trimiterea faxurilor folosind softul

Această secţiune conţine instrucţiuni de bază pentru trimiterea faxurilor folosind softul livrat cu unitatea. Toate celelalte subiecte legate de soft sunt acoperite în Help, care poate fi deschis din meniul Help al programului software.

Notă Softul pentru fax și Toolbox nu sunt suportate în Windows 95 sau Windows NT. Softul Toolbox nu este suportat pe sisteme Macintosh.

> Puteţi trimite prin fax documente electronice de pe calculator dacă îndepliniţi următoarele cerinte:

- Unitatea este conectată direct la calculator sau conectată la calculator printr-o rețea TCP/IP cu un server de tipărire HP Jetdirect. Citiţi Start Guide pentru o listă completă a serverelor de tipărire HP Jetdirect suportate.
- Softul pentru unitate este instalat pe calculator.
- Folosiţi Microsoft Windows 98, Millennium Edition (ME), 2000 sau XP, sau Mac OS 9.1, 9.2.x sau 10.2.x.

### Pentru a trimite un fax din software (Windows 98, ME, 2000 sau XP)

Procedura de a trimite un fax variază în funcție de specificațiile dvs. Urmează pașii cei mai obişnuiţi urmează.

- 1. Dați clic pe Start, dați clic pe Programs și apoi dați clic pehp LaserJet all-in-one Fax. Softul de fax apare.
- 2. Introduceți numărul de fax pentru unul sau mai mulți destinatari.
- 3. Încărcaţi documentul în automatic document feeder (ADF).
- 4. Includeți o pagină de copertă. (Acest pas este opțional.)
- 5. Dați clic pe Send Now, sau dați clic pe Send Later și selectați data și ora.

Notă Puteți trimite de asemenea un fax din Toolbox navigând la secțiunea Fax Tasks și dând clic pe butonul Fax Send.

### Pentru a trimite un fax din software (Mac OS 10.2.x)

- 1. Deschideți HP Director și dați clic pe Fax. Apare softul de fax.
- 2. Selectați Addressing din lista drop-down Copies and Pages.
- 3. Introduceţi numărul de fax pentru unul sau mai mulţi destinatari.
- 4. Încărcati documentul în automatic document feeder (ADF).
- 5. Includeţi o pagină de copertă (acest pas este opţional).
- 6. Dați clic pe Scan Now și apoi dați clic pe Print.

Notă Pașii pentru Mac OS 9.1 și 9.2.x vor fi diferiți.

### <span id="page-166-0"></span>Pentru a trimite un fax dintr-o aplicaţie terţă ca Microsoft Word (toate sistemele de operare)

- 1. Deschideţi un document într-un program terţ.
- 2. Dați clic pe meniul File și apoi dați clic pe Print.
- 3. Selectaţi driverul de tipărire pentru fax din lista de imprimante drop-down. Apare softul de fax.
- 4. Efectuaţi un pas din următorii:

Windows users: Faceți pașii 2 - 5 Pentru a trimite un fax din software [\(Windows](#page-165-0) 98, ME, [2000](#page-165-0) sau XP).

Mac users: Faceți pașii 2 - 6 Pentru a trimite un fax din [software](#page-165-0) (Mac OS 10.2.x).

# <span id="page-167-0"></span>Schimbarea setării rezoluției implicite

Rezoluţia, în dots per inch (dpi) afectează calitatea documentelor trimise prin fax. Ea afectează de asemenea viteza de transmisie deoarece o rezoluţie mai mare produce un fişier mai mare care necesită mai mult timp pentru a fi transmis. Rezoluţia implicită din fabrică este setată la Fine.

Folosiţi acest procedeu pentru a schimba rezoluţia implicită pentru toatele sarcinile de fax la una din următoarele setări:

- Standard: Această setare oferă calitatea cea mai slabă și viteza cea mai mare de transmisie.
- Fine: Această setare oferă o calitate mai mare decât Standard care este de obicei recomandată pentru text.
- Superfine: Această setare este cel mai bione folosită pentru documente care combină text și grafică. Timpul de transmisie este mai mare decât Fine dar mai scurt decât Photo.
- Photo: Această setare produce cele mai bune imagini dar măreşte mult timpul de transmisie.

### Pentru a schimba setarea rezoluţiei implicite

- 1. Apăsaţi MENU/ENTER.
- 2. Folosiți butonul < sau > pentru a selecta Fax setup, și apoi apăsați MENU/ENTER.
- 3. Folosiți butonul < sau > pentru a selecta **Fax Send setup**, și apoi apăsați MENU/ENTER.
- 4. Folosiți butonul < sau > pentru a selecta Def. Resolution, și apoi apăsați MENU/ENTER.
- 5. Folosiţi butonul < sau > pentru a schimba setarea rezoluţiei.
- 6. Apăsați MENU/ENTER pentru a salva selecția.

### <span id="page-168-0"></span>Selectarea modului tone-dialing sau pulse-dialing

Folosiţi acest procedeu pentru a seta unitatea la modul tone-dialing sau pulse-dialing. Setarea implicită este Tone. Nu schimbați această setare decât dacă știți că linia dvs. telefonică nu poate folosi tone-dialing.

### Pentru a selecta tone-dialing sau pulse-dialing

- 1. Apăsați MENU/ENTER.
- 2. Folosiți butonul < sau > pentru a selecta Fax setup, și apoi apăsați MENU/ENTER.
- 3. Folosiți butonul < sau > pentru a selecta **Fax Send setup**, și apoi apăsați  $MENU/ENTER$ .
- 4. Folosiți butonul < sau > pentru a selecta Dialing Mode, și apoi apăsați MENU/ENTER.
- 5. Folosiți butonul < sau > pentru a selecta Tone sau Pulse, și apoi apăsați MENU/ENTER pentru a salva selecţia.

Notă Opțiunea pulse-dialing nu este valabilă în toate regiunile/țările.

### <span id="page-169-0"></span>Schimbarea setărilor de redial

Dacă unitatea nu a putut să trimită un fax deoarece faxul receptor nu a răspuns sau a fost ocupat unitatea încearcă să formeze din nou numărul pe baza opțiunilor redial-on-busy, redial-on-no-answer și redial-on-communication-error. Folosiți procedeele din această secțiune pentru a activa sau dezactiva aceste opțiuni.

### Pentru a schimba opţiunea redial-on-busy

Dacă această opţiune este activată, unitatea formează numărul din nou automat, dacă primește ton de ocupat. Setarea implicită pentru opțiunea redial-on-busy este On.

- 1. Apăsați MENU/ENTER.
- 2. Folosiți butonul < sau > pentru a selecta Fax setup, și apoi apăsați MENU/ENTER.
- 3. Folosiți butonul < sau > pentru a selecta Fax Send setup, și apoi apăsați MENU/ENTER.
- 4. Folosiți butonul < sau > pentru a selecta Redial if busy, și apoi apăsați MENU/ENTER.
- 5. Folosiți butonul < sau > pentru a selecta On sau Off, și apoi apăsați MENU/ENTER.

### Pentru a schimba opţiunea redial-on-no-answer

Dacă această optiune este activată, unitatea formează numărul din nou automat dacă faxul receptor nu răspunde. Setarea implicită pentru optiunea redial-on-no-answer este Off.

- 1. Apăsați MENU/ENTER.
- 2. Folosiți butonul < sau > pentru a selecta Fax setup, și apoi apăsați MENU/ENTER.
- 3. Folosiți butonul < sau > pentru a selecta Fax Send setup, și apoi apăsați MENU/ENTER.
- 4. Folositi butonul < sau > pentru a selecta Redial-no answer, și apoi apăsati MENU/ENTER.
- 5. Folositi butonul < sau > pentru a selectaOn sau Off, și apoi apăsați MENU/ENTER.

### Pentru a schimba opţiunea redial-on-communication-error

Dacă această opţiune este activată, unitatea formează numărul din nou în mod automat dacă apar erori de comunicaţie. Setarea implicită pentru opţiunea redial-on-communicationerror este On.

- 1. Apăsaţi MENU/ENTER.
- 2. Folosiți butonul < sau > pentru a selecta Fax setup, și apoi apăsați MENU/ENTER.
- 3. Folosiți butonul < sau > pentru a selecta **Fax Send setup**, și apoi apăsați MENU/ENTER.
- 4. Folosiți butonul < sau > pentru a selecta Redial Comm Err., și apoi apăsați MENU/ENTER.
- 5. Folosiți butonul < sau > pentru a selecta On sau Off, și apoi apăsați MENU/ENTER.

# Română

# <span id="page-170-0"></span>Primirea faxurilor

Puteţi primi faxuri pe unitate sau pe calculator. In general, unitatea răspunde automat la faxurile care sosesc. Totuşi, dacă schimbaţi dispozitivele care sunt conectate pe aceeaşi linie de telefon cu unitatea trebuie să schimbaţi modul în care unitatea răspunde la faxurile care sosesc. Vedeți Setarea modului de [răspuns](#page-172-0) pentru instrucțiuni.

Urmaţi procedeele din această secţiune pentru a gestiona faxurile care sunt direcţionate la unitate.

### Pentru a primi faxuri când auziţi ton de fax

Dacă aveţi o linie telefonică care recepţionează atât apeluri de fax cât şi de telefon şi auziţi ton de fax când răspundeţi la telefon, puteţi porni procesul de primire în două moduri:

- Dacă sunteţi aproape de unitate, apăsaţi FAX/SEND pe panoul de control.
- Când răspundeţi la un telefon conectat la linie (un telefon de extensie) şi auziţi ton de fax, unitatea trebuie să înceapă să răspundă la apel automat. Dacă nu, apăsaţi consecutiv 1-2-3 pe telefon (numai în modul tone-dialing), ascultaţi sunetele de transmisie a faxului apoi puneţi jos receptorul.

Notă Pentru ca cea de-a doua metodă să funcționeze, telefonul de extensie trebuie să fie setat la YES.

### <span id="page-171-0"></span>Receiving faxes to your computer

Pentru a primi faxuri pe calculator trebuie să activaţi setarea receive-to-PC în software (vedeţi Help-ul din softul unităţii). Setarea receive-to-PC poate fi activată numai de la un singur calculator. Dacă dintr-un motiv sau altul acel calculator nu mai este disponibil, puteţi folosi următorul procedeu pentru a dezactiva setarea receive-to-PC de la panoul de control al unităţii.

### Pentru a dezactiva setarea receive-to-PC de la panoul de control

- 1. Apăsaţi MENU/ENTER.
- 2. Folosiți butonul < sau > pentru a selecta Fax functions, și apoi apăsați  $MENU/ENTER$ .
- 3. Folosiți butonul < sau > pentru a selecta Stop Recv to PC, și apoi apăsați MENU/ENTER pentru a confirma selecţia făcută.

După ce selectați setareaStop Recv to PC toate faxurile care rămân în memoria unității sunt tipărite.

Notă Nu puteți folosi funcția receive-to-PC dacă folosiți softuri Macintosh, Windows 95 sau Windows NT.

# <span id="page-172-0"></span>Setarea modului de răspuns

În funcție de situație puteți seta modul de răspuns al unității la Automatic sau Manual. Setarea implicită este Automatic.

- Automatic: În acest mod de răspuns unitatea răspunde la apelurile care sosesc după un număr specificat de apelări sau când recunoaşte tonuri speciale de fax. Pentru a specifica numărul de apelări vedeţi Schimbarea setării [rings-to-answer](#page-173-0).
- **Manual:** În acest mod de răspuns unitatea nu răspunde niciodată la apeluri. Trebuie să porniți personal procesul de primire a faxului, fie apăsând FAX/SEND pe panoul de control, fie ridicând un telefon care este conectat la acea linie şi formând 1-2-3 (numai în modul tone-dial).

Notă Deși majoritatea utilizatorilor lasă modul de răspuns setat la Automatic, apelatorii vocali care formează numărul de fax vor auzi ton de fax dacă nu se răspunde la telefon sau dacă nu închid la numărul specificat rings-to-answer. Dacă nu doriţi ca apelatorii vocali să audă ton de fax, folosiți setarea Manual Dar rețineți că apelurile de fax nu se primesc automat când unitatea este setată la modul Manual.

### Pentru a seta modul de răspuns

Pentru a seta sau schimba modul de răspuns, efectuați pașii următori:

- 1. Pe panoul de control apăsați MENU/ENTER.
- 2. Folositi butonul  $\leq$  sau > pentru a selecta **Fax setup**, și apoi apăsati MENU/ENTER.
- 3. Folosiți butonul < sau > pentru a selecta Fax Recv. setup, și apoi apăsați MENU/ENTER.
- 4. Apăsați MENU/ENTER pentru a selectaAnswer mode.
- 5. Folositi butonul < sau > pentru a selecta Automatic sau Manual, și apoi apăsați MENU/ENTER. Panoul de control arată modul de răspuns pe care l-ati specificat.

### <span id="page-173-0"></span>Schimbarea setării rings-to-answer

Când modul de răspuns este setat la Automatic, setarea rings-to-answer a unității determină de câte ori sună telefonul înainte ca unitatea să răspundă la un apel de sosire.

Dacă unitatea este conectată la o linie care primeşte apeluri de fax şi vocale (linie partajată) şi care foloseşte de asemenea un robot, este nevoie să reglaţi setarea rings-to-answer. Numărul de apeluri de răspuns pentru unitate trebuie să fie mai mare decât numărul rings-toanswer de pe robot. Aceasta permite robotului să răspundă la apelul de sosire şi să înregistreze un mesaj dacă este un apel vocal. Când robotul răspunde la apel unitatea ascultă apelul şi răspunde automat dacă detectează ton de fax.

Setarea implicită pentru rings-to-answer este cinci în U.S.A. şi Canada, şi doi pentru celelalte tări/regiuni.

### Utilizarea setării rings-to-answer

Citiţi tabelul de mai jos pentru a determina numărul rings-to-answer pe care îl folosiţi.

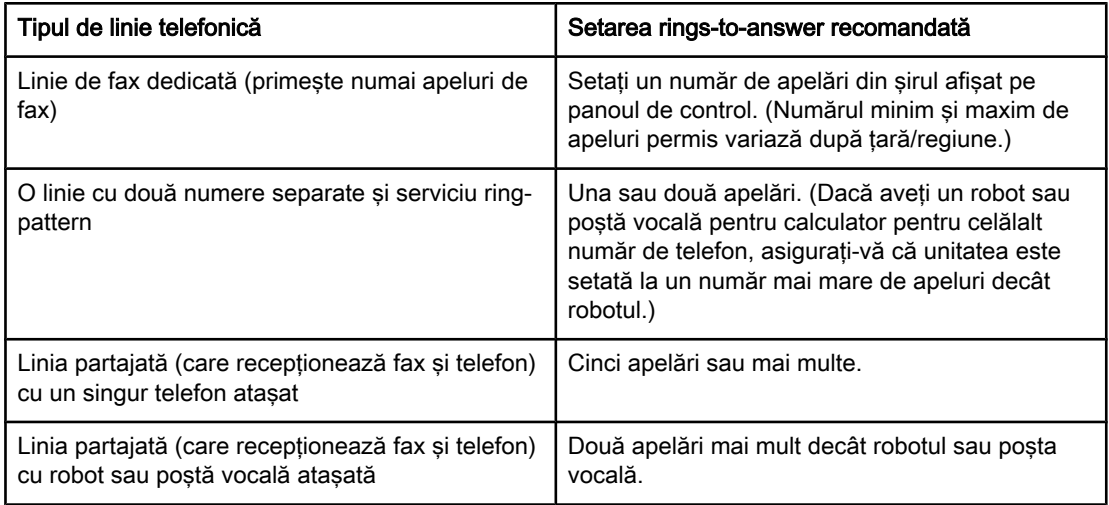

### Pentru a seta numărul rings-to-answer

Pentru a seta sau schimba numărul rings-to-answer, folosiți pașii următori:

- 1. Pe panoul de control apăsați MENU/ENTER.
- 2. Folosiți butonul < sau > pentru a selecta Fax setup, și apoi apăsați MENU/ENTER.
- 3. Folosiți butonul < sau > pentru a selecta Fax Recv. setup, și apoi apăsați MENU/ENTER.
- 4. Folosiți butonul < sau > pentru a selecta Rings to answer, și apoi apăsați MENU/ENTER.
- 5. Folosiţi butoanele alfanumerice pentru a introduce numărul rings-to-answer, şi apoi apăsaţi MENU/ENTER.

# <span id="page-174-0"></span>Despre codurile speed-dial, tastele one-touch şi codurile group-dial

Puteţi stoca numerele de fax sau grupurile de numere de fax formate frecvent ca şi taste one-touch, coduri speed-dial sau coduri group-dial.

In agenda de telefon a unităţii sunt disponibile 120 de coduri pentru intrări speed-dial şi group-dial. De exemplu, dacă programaţi 100 de coduri ca şi speed-dial, mai rămân 20 pentru group-dial.

Vedeți procedeele următoare pentru mai multe informații despre cum să folosiți codurile speed-dial, tastele one-touch şi codurile group-dial.

### Pentru a programa coduri speed-dial şi taste one-touch

Codurile speed-dial de la 1 la 9 (HP LaserJet 3380 all-in-one) sau 1 - 7 (HP LaserJet 3015 all-in-one sau HP LaserJet 3030 all-in-one) sunt de asemenea asociate cu tastele lor onetouch corespunzătoare pe panoul de control. Tastele one-touch pot fi folosite pentru coduri speed-dial sau group-dial. Pentru un număr de fax pot fi introduse maxim 50 de caractere.

Notă Codurile speed-dial, tastele one-touch si codurile group-dial sunt mai usor de programat din software. Pentru instructiuni despre programarea codurilor speed-dial, a tastelor one-touch si a codurilor group-dial folosind softul unității, vedeți User Guide electronic.

> Realizaţi paşii următori pentru a programa codurile speed-dial şi tastele one-touch de la panoul de control:

- 1. Apăsaţi MENU/ENTER.
- 2. Folositi butonul < sau> pentru a selecta Fax setup, și apoi apăsați MENU/ENTER.
- 3. Apăsați MENU/ENTER pentru a selecta Phone Book.
- 4. Apăsați MENU/ENTER pentru a selecta Individual setup.
- 5. Apăsați MENU/ENTER pentru a selecta Add.
- 6. Folositi butoanele alfanumerice pentru a introduce numărul speed-dial pe care doriti să-l asociați cu acest număr de fax și apoi apăsați MENU/ENTER. Alegând un număr de la 1 la 9 (HP LaserJet 3380 all-in-one) sau 1 la 7 (HP LaserJet 3015 all-in-one sau HP LaserJet 3030 all-in-one) asociază de asemenea numărul de fax cu tasta one-touch corespunzătoare.

Notă Când tastați un număr de fax, apăsați **PAUSE/REDIAL până când o virgulă (,)** apare, dacă doriți să introduceți o pauză în secvența de dialing sau apăsați \* până când apare W dacă doriți ca unitatea să aştepte tonul de dialing.

- 7. Folosiţi butoanele alfanumerice pentru a introduce numărul de fax. Includeţi orice pauză sau alte numere necesare cum ar fi codul zonei, codul de acces pentru numerele din afara sistemului PBX (de regulă 9 sau 0), sau prefixul de distanţă mare.
- 8. Apăsați MENU/ENTER.
- 9. Folosiţi butoanele alfanumerice pentru a introduce un nume de fax. Pentru a face astfel, apăsați repetat butonul alfanumeric pentru litera de care aveți nevoie până când litera apare.

### Notă Pentru a insera semne de punctuație, apăsați butonul asterisc (\*) repetat, până când caracterul pe care îl doriți apare, și apoi apăsați butonul > pentru a trece la spațiul următor.

10. Apăsați MENU/ENTER pentru a salva informația.

<span id="page-175-0"></span>11. Dacă aveți mai multe coduri speed-dial sau taste one-touch de programat, repetați pașii  $1 - 10$ .

### Pentru a şterge coduri speed-dial şi taste one-touch

- 1. Apăsaţi MENU/ENTER.
- 2. Folosiți butonul < sau > pentru a selecta Fax setup, și apoi apăsați MENU/ENTER.
- 3. Apăsați MENU/ENTER pentru a selecta Phone Book.
- 4. Apăsați MENU/ENTER pentru a selecta **Individual setup**.
- 5. Folosiți butonul < sau > pentru a selecta Delete, și apoi apăsați MENU/ENTER.
- 6. Folosiţi butoanele alfanumerice pentru a introduce numărul de cod speed-dial pe care doriți să-l ștergeți și apoi apăsați MENU/ENTER.
- 7. Apăsați MENU/ENTER pentru a confirma ștergerea.

### Pentru a programa rapid coduri speed-dial sau taste one-touch

Notă Următoarea procedură nu poate fi folosită pentru a programa un cod group-dial.

Realizaţi paşii următori pentru a programa cu uşurinţă coduri speed-dial şi taste one-touch de la panoul de control al unităţii:

1. Realizati una din următoarele sarcini:

Pe panoul de control apăsați PHONE BOOK, introduceți un cod speed-dial neprogramat, și apoi apăsaţi MENU/ENTER.

Apăsaţi o tastă one-touch neprogramată. Panoul de control vă anunţă că tasta onetouch sau codul speed-dial nu au fost programate.

- 2. Apăsați MENU/ENTER pentru a programa codul speed-dial sau tasta one-touch.
- 3. Introduceți numărul de fax, apoi apăsați MENU/ENTER. Includeți pauze sau alte numere necesare cum sunt codul zonei, codul de acces pentru numerele din afara sistemului PBX (de regulă 9 sau 0) sau prefixuri de distanţă mare.

Notă Când introduceți un număr de fax apăsați PAUSE/REDIAL până când o virgulă (,) apare pentru a introduce o pauză în secventa de dialing. Apăsați \* până când W apare dacă doriți ca unitatea să aştepte tonul de dialing.

- 4. Folosiţi butoanele alfanumerice pentru a introduce un nume pentru numărul de fax. Pentru a face astfel apăsați repetat butonul alfanumeric pentru litera de care aveți nevoie până când apare litera.
- 5. Apăsați MENU/ENTER pentru a salva datele.

### Pentru a gestiona codurile group-dial

Dacă trimiteţi informaţii la acelaşi grup de oameni regulat puteţi programa un cod group-dial pentru a simplifica sarcina. Codurile group-dial sunt formate din coduri speed-dial. Codurile group-dial care folosesc numere de la 1 la 9 (HP LaserJet 3380 all-in-one) sau 1-7 (HP LaserJet 3015 all-in-one sau HP LaserJet 3030 all-in-one) sunt de asemenea asociate cu tastele corespunzătoare one-touch de pe panoul de control.

Orice cod individual speed-dial poate fi adăugat la un grup. Toţi membrii grupului trebuie să aibă programate coduri speed-dial sau taste one-touch asignate la ei înainte de a fi adăugaţi la codul group-dial.

Folosiţi următoarele instrucţiuni pentru a vă controla codurile group-dial.

Notă Codurile speed-dial, tastele one-touch și codurile group-dial sunt mult mai ușor de programat din software. Pentru instrucțiuni despre programarea acestora folosind Toolbox, vedeți User Guide electronic.

### Pentru a programa coduri group-dial

- 1. Asignati un cod speed-dial la fiecare număr de fax pe care îl doriti în grup.
- 2. Apăsaţi MENU/ENTER.
- 3. Folosiți butonul < sau > pentru a selecta Fax setup, și apoi apăsați MENU/ENTER.
- 4. Apăsați MENU/ENTER pentru a selecta Phone Book.
- 5. Folositi butonul < sau > pentru a selecta Group setup, și apoi apăsați MENU/ENTER.
- 6. Folosiți butonul < sau > pentru a selecta Add/Edit group, apoi apăsați MENU/ENTER.
- 7. Folositi butoanele alfanumerice pentru a introduce numărul pe care doriti să-l asociati cu acest grup, apoi apăsați MENU/ENTER. Selectând 1 - 9 (HP LaserJet 3380 all-in-one) sau 1-7 (HP LaserJet 3015 all-in-one sau HP LaserJet 3030 all-in-one) asociază de asemenea grupul cu tasta corespunzătoare one-touch.
- 8. Folositi butoanele alfanumerice pentru a introduce un nume pentru grup și apoi apăsati MENU/ENTER.
- 9. Realizati unul din pasii următori:

Apăsați o tastă one-touch și apoi apăsați MENU/ENTER din nou pentru a confirma adăugarea. Repetati acest pas pentru fiecare membru din grup pe care doriti să-l adăugati.

Selectați Phone Book, și apoi selectați codul speed-dial pentru membrul din grup pe care doriti să-l adăugați. Apăsați MENU/ENTER pentru a confirma adăugarea. Repetați acest pas pentru fiecare membru din grup pe care doriti să-l adăugați.

- 10. Când ati terminat, apăsați MENU/ENTER.
- 11. Dacă aveți mai multe coduri group-dial de asignat, apăsați MENU/ENTER, și apoi repetați paşii 1-10.

### Pentru a şterge codurile group-dial

- 1. Apăsaţi MENU/ENTER.
- 2. Folosiți butonul < sau > pentru a selecta Fax setup, și apoi apăsați MENU/ENTER.
- 3. Apăsați MENU/ENTER pentru a selecta Phone Book.
- 4. Folosiți butonul < sau > pentru a selecta Group setup, și apoi apăsați MENU/ENTER.
- 5. Folosiți butonul < sau > pentru a selecta Delete group, și apoi apăsați MENU/ENTER.
- 6. Folosind butoanele alfanumerice, introduceţi numărul group-dial pe care doriţi să-l ştergeţi şi apoi apăsaţi MENU/ENTER.
- 7. Apăsați MENU/ENTER pentru a confirma ștergerea.

### <span id="page-177-0"></span>Pentru a şterge un membru din group-dial

- 1. Apăsaţi MENU/ENTER.
- 2. Folosiți butonul < sau > pentru a selecta Fax setup, și apoi apăsați MENU/ENTER.
- 3. Apăsați MENU/ENTER pentru a selecta Phone Book.
- 4. Folosiți butonul < sau > pentru a selecta Group setup, și apoi apăsați MENU/ENTER.
- 5. Folosiți butonul < sau > pentru a selecta Del. # in group, și apoi apăsați  $MENU/ENTER$ .
- 6. Folosiţi butonul < sau > pentru a selecta membrul pe care doriţi să-l ştergeţi din grup.
- 7. Apăsați MENU/ENTER pentru a confirma ștergerea.
- 8. Realizaţi una din următoarele sarcini:

Repetaţi paşii 6 şi 7 pentru a şterge alţi membri din grup.

Apăsaţi CANCEL dacă aţi terminat.

Notă Stergerea unui cod speed-dial șterge de asemenea acel cod din toate codurile group-dial care au inclus acel cod speed-dial.

### Pentru a şterge toate intrările din agenda de telefon

Puteti sterge toate codurile speed-dial, tastele one-touch si codurile group-dial care sunt programate în unitate.

### ATENŢIE Codurile speed-dial, tastele one-touch şi codurile group-dial, după ce sunt şterse, nu mai pot fi recuperate.

- 1. Apăsați MENU/ENTER.
- 2. Folosiți butonul < sau > pentru a selecta Fax setup, și apoi apăsați MENU/ENTER.
- 3. Apăsați MENU/ENTER pentru a selecta Phone Book.
- 4. Folosiți butonul < sau > pentru a selecta Delete all, și apoi apăsați MENU/ENTER.
- 5. Apăsați MENU/ENTER pentru a confirma ștergerea.

# Index

### A

additional devices connecting [7](#page-148-0) ADF (automatic document feeder) installing [1](#page-142-0) loading original documents [16](#page-157-0) ad hoc groups, sending faxes to [19](#page-160-0) answering machines about [7](#page-148-0) connecting to HP LaserJet 3015 all-in-one [8,](#page-149-0) [9](#page-150-0) connecting to HP LaserJet 3030 all-in-one [8,](#page-149-0) [9](#page-150-0) connecting to HP LaserJet 3380 all-in-one [11](#page-152-0) answer mode, setting [31](#page-172-0) automatic answer mod [31](#page-172-0) automatic answer mode [32](#page-173-0) automatic document feeder (ADF) installing [1](#page-142-0) loading original documents [16](#page-157-0)

### B

busy signals, redialing options [28](#page-169-0)

### $\mathbf C$

caller-ID boxes about [7](#page-148-0) connecting to HP LaserJet 3015 all-in-one [8,](#page-149-0) [9](#page-150-0) connecting to HP LaserJet 3030 all-in-one [8,](#page-149-0) [9](#page-150-0) connecting to HP LaserJet 3380 all-in-one [11](#page-152-0) calling cards [21](#page-162-0) canceling faxes [23](#page-164-0) cartridge, installing [1](#page-142-0) clock, setting [13](#page-154-0) connecting additional devices [7](#page-148-0) telephone line, HP LaserJet 3015 all-in-one [2](#page-143-0) telephone line, HP LaserJet 3030 all-in-one [2](#page-143-0) control panel, using [13](#page-154-0)

### D

date, setting [13](#page-154-0) dedicated fax line additional devices, connecting [7](#page-148-0) HP LaserJet 3015 all-in-one, connecting [3](#page-144-0) HP LaserJet 3030 all-in-one, connecting [3](#page-144-0) HP LaserJet 3380 all-in-one, connecting [4](#page-145-0) rings-to-answer settings [32](#page-173-0)

default settings resolution [26](#page-167-0) tone or pulse dialing [27](#page-168-0) deleting all entries [36](#page-177-0) dialing manually [21](#page-162-0) redialing automatically, settings [28](#page-169-0) tone or pulse settings [27](#page-168-0)

### E

electronic faxes receiving [30](#page-171-0) sending [24](#page-165-0)

### F

fax header setting [14](#page-155-0) Fax Job Status, canceling faxes [23](#page-164-0) flatbed scanner loading original documents [17](#page-158-0)

### G

group-dial entries adding and deleting [34,](#page-175-0) [36](#page-177-0) sending faxes to [19](#page-160-0)

### H

header setting [14](#page-155-0) HP LaserJet 3015 all-in-one additional devices, connecting [8](#page-149-0) connecting to dedicated line or splitter [3](#page-144-0) connecting to telephone line [2](#page-143-0) HP LaserJet 3030 all-in-one additional devices, connecting [8](#page-149-0) connecting to dedicated line or splitter [3](#page-144-0) connecting to telephone line [2](#page-143-0) HP LaserJet 3380 all-in-one additional devices, connecting [10](#page-151-0) connecting to dedicated line or splitter [4](#page-145-0)

### I

input trays installing [1](#page-142-0) installation [1](#page-142-0) international dialing [21](#page-162-0)

### J

jack, dedicated line or splitter HP LaserJet 3015 all-in-one [3](#page-144-0) HP LaserJet 3030 all-in-one [3](#page-144-0) HP LaserJet 3380 all-in-one [4](#page-145-0) jack, telephone line additional devices [7](#page-148-0) HP LaserJet 3015 all-in-one [2](#page-143-0) HP LaserJet 3030 all-in-one [2](#page-143-0)

### L

letters, entering with control panel [13](#page-154-0) Line1/Line 2 splitters, connecting HP LaserJet 3015 all-in-one [3](#page-144-0) HP LaserJet 3030 all-in-one [3](#page-144-0) HP LaserJet 3380 all-in-one [4](#page-145-0) loading original documents [16](#page-157-0)

### M

manual answer mode [31](#page-172-0) manual dialing [21](#page-162-0) manual redialing [22](#page-163-0) Microsoft Word, faxing from [25](#page-166-0) modems about [7](#page-148-0) connecting to HP LaserJet 3015 all-in-one [9](#page-150-0) connecting to HP LaserJet 3030 all-in-one [9](#page-150-0) connecting to HP LaserJet 3380 all-in-one [11](#page-152-0)

### N

network, connecting to [1](#page-142-0)

### O

one-touch keys [33,](#page-174-0) [34](#page-175-0) original documents, loading [16](#page-157-0)

### P

parallel splitters, connecting HP LaserJet 3015 all-in-one [3](#page-144-0) HP LaserJet 3030 all-in-one [3](#page-144-0) HP LaserJet 3380 all-in-one [4](#page-145-0) phone book about [33](#page-174-0) group-dial entries [34](#page-175-0), [36](#page-177-0) one-touch keys [33,](#page-174-0) [34](#page-175-0) speed-dial entries [33](#page-174-0), [34](#page-175-0) phone line, connecting additional devices [7](#page-148-0) HP LaserJet 3015 all-in-one [2](#page-143-0) HP LaserJet 3030 all-in-one [2](#page-143-0) phone line, connecting to dedicated line or splitter HP LaserJet 3015 all-in-one [3](#page-144-0) HP LaserJet 3030 all-in-one [3](#page-144-0) HP LaserJet 3380 all-in-one [4](#page-145-0)

phones, connecting extra about [7](#page-148-0) HP LaserJet 3015 all-in-one [8,](#page-149-0) [10](#page-151-0) HP LaserJet 3030 all-in-one [8,](#page-149-0) [10](#page-151-0) HP LaserJet 3380 all-in-one [12](#page-153-0) plugging in. See connecting print cartridge, installing [1](#page-142-0) pulse-dialing [27](#page-168-0) punctuation marks, entering with control panel [13](#page-154-0)

### R

receive-to-PC [30](#page-171-0) receiving faxes answer mode, setting [31](#page-172-0) rings-to-answer settings [32](#page-173-0) to computer [30](#page-171-0) to device [29](#page-170-0) redialing automatically, settings [28](#page-169-0) manually [22](#page-163-0) resolution current fax [18](#page-159-0) default [26](#page-167-0) rings-to-answer setting [32](#page-173-0)

### S

scanner loading original documents [17](#page-158-0) sending faxes canceling [23](#page-164-0) from software [24](#page-165-0) loading original documents [16](#page-157-0) manual dialing [21](#page-162-0) to multiple recipients [18](#page-159-0) to one recipient [18](#page-159-0) settings answer mode [31](#page-172-0) dialing, tone or pulse [27](#page-168-0) header [14](#page-155-0) redial [28](#page-169-0) resolution, current fax [18](#page-159-0) resolution, default [26](#page-167-0) rings-to-answer [32](#page-173-0) time/date [13](#page-154-0) setting up [1](#page-142-0) shared line additional devices, connecting [7](#page-148-0) rings-to-answer settings [32](#page-173-0) software installing [1](#page-142-0) receiving faxes [30](#page-171-0) sending faxes [24](#page-165-0) spaces, entering with control panel [13](#page-154-0) speed-dial entries [33](#page-174-0), [34](#page-175-0)
splitters, connecting HP LaserJet 3015 all-in-one [3](#page-144-0) HP LaserJet 3030 all-in-one [3](#page-144-0) HP LaserJet 3380 all-in-one [4](#page-145-0)

### T

telephone line, connecting additional devices [7](#page-148-0) HP LaserJet 3015 all-in-one [2](#page-143-0) HP LaserJet 3030 all-in-one [2](#page-143-0) telephone line, connecting to dedicated line or splitter HP LaserJet 3015 all-in-one [3](#page-144-0) HP LaserJet 3030 all-in-one [3](#page-144-0) HP LaserJet 3380 all-in-one [4](#page-145-0) telephones, connecting extra about [7](#page-148-0) HP LaserJet 3015 all-in-one [8,](#page-149-0) [10](#page-151-0) HP LaserJet 3030 all-in-one [8,](#page-149-0) [10](#page-151-0) HP LaserJet 3380 all-in-one [12](#page-153-0)

text, entering with control panel [13](#page-154-0) time, setting [13](#page-154-0) tone-dialing [27](#page-168-0) trays installing [1](#page-142-0) T-splitters, connecting HP LaserJet 3015 all-in-one [3](#page-144-0) HP LaserJet 3030 all-in-one [3](#page-144-0) HP LaserJet 3380 all-in-one [4](#page-145-0)

### V

voicemail connecting [7](#page-148-0)

### W

Word, faxing from [25](#page-166-0)

večnamenska naprava hp LaserJet 3015 večnamenska naprava hp LaserJet 3030 večnamenska naprava hp LaserJet 3380

Navodila za uporabo telefaksa

### Informacije o avtorskih pravicah

Avtorske pravice © 2004, Hewlett-Packard Development Company, L.P.

Noben del te izdaje ne sme biti reproduciran, spremenjen ali preveden v druge jezike brez predhodnega pisnega dovoljenja, razen kot to dovoljuje Zakon o avtorskih in sorodnih pravicah.

Informacije v dokumentu se lahko spremenijo brez poprejšnje najave.

Edina pooblastila za HP-jeve izdelke in storitve so navedena v posebnih izjavah s pooblastili, ki jih dobite ob nakupu takih izdelkov in storitev. Nič, kar je tukaj navedeno, ne sme biti tolmačeno kot dodatna garancija. HP ne odgovarja za tehnične ali uredniške napake ali izpuščene podatke, do katerih je prišlo v tem dokumentu.

Številka dela Q2660-90949

Prva izdaja 4/2004

### Blagovne znamke

Microsoft, Windows, Windows NT in MS-DOS so ameriške zaščitene blagovne znamke korporacije Microsoft.

Vsa druga v tej izdaji omenjena imena izdelkov so morda blagovne znamke pripadajočih podjetij.

### Informacije o varnosti

OPOZORILO!

Nevarnost elektrošoka

Upoštevajte varnostna navodila in se na ta način izognite poškodbam zaradi požara ali električne napetosti.

Preberite in upoštevajte vsa navodila v elektronskem uporabniškem priročniku.

Upoštevajte vsa opozorila in navodila, označena na napravi.

Za priključitev večnamenskih naprav HP LaserJet 3015, HP LaserJet 3030 in HP LaserJet 3380 na omrežje električne napetosti uporabljajte le ozemljene priključne doze. Če niste prepričani, ali je priključna doza ozemljena, se o tem posvetujte z usposobljenim strokovnjakom.

Ne dotikajte se kontaktov na katerikoli vtikalni dozi večnamenskih naprav HP LaserJet 3015, HP LaserJet 3030 in HP LaserJet 3380. Poškodovane kable takoj zamenjajte.

Preden jih nameravate čistiti, naprave izključite iz zidnih vtičnic.

Naprave ne namestite in uporabljajte v bližini vode in ko ste mokri.

Napravo namestite na stabilno površino.

Napravo namestite na zaščiteno mesto, kjer se nihče ne more spotakniti ali zaplesti v kable in jih poškodovati.

Če naprava ne deluje normalno, poiščite pomoč v elektronskem uporabniškem priročniku.

Vprašanja v zvezi s servisiranjem naprave posredujte usposobljenim strokovnjakom za servis.

# Kazalo

## [1 Nastavitev telefaksa](#page-186-0)

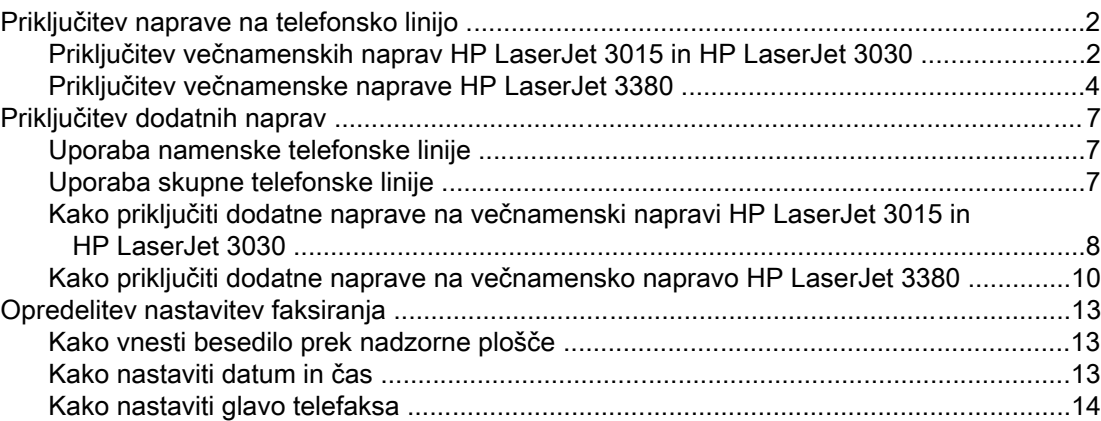

### [2 Faksiranje](#page-200-0)

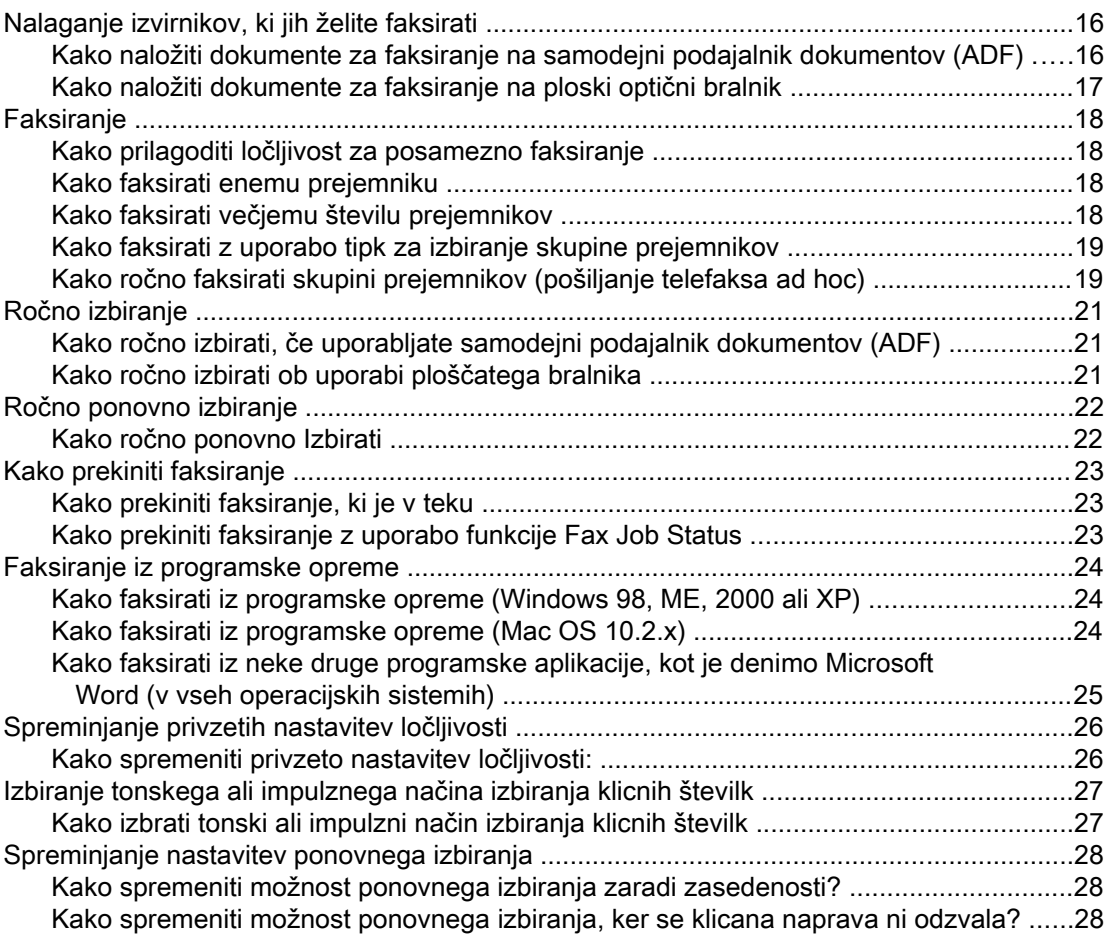

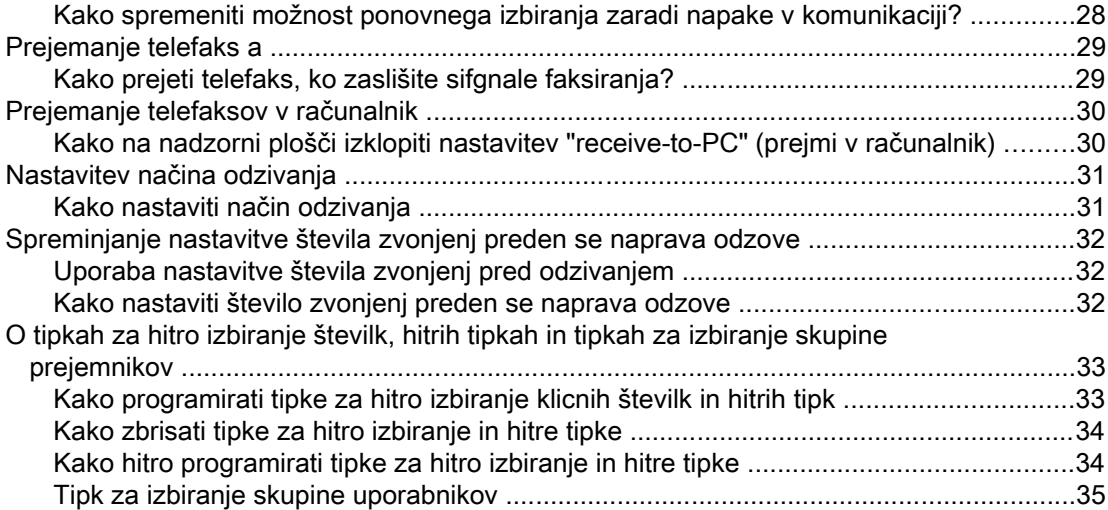

## Stvarno kazalo

# <span id="page-186-0"></span>Nastavitev telefaksa

Čestitamo vam za nakup večnamenske naprave HP LaserJet, močnega poslovnega orodja, ki združuje zmogljivosti celotne pisarniške opreme. Z napravo lahko tiskate, kopirate in faksirate.

V tem priročniku so opisane funkcije za faksiranje naslednjih naprav:

- večnamenska naprava HP LaserJet 3015,
- večnamenska naprava HP LaserJet 3030,
- večnamenska naprava HP LaserJet 3380.

V tem poglavju so opisana naslednja področja:

- [Priključitev](#page-187-0) naprave na telefonsko linijo
- [Priključitev](#page-192-0) dodatnih naprav
- [Opredelitev](#page-198-0) nastavitev faksiranja

Priporočamo, da ta navodila za faksiranje shranite, da bi si z njimi pomagali pri uporabi posebnih funkcij faksiranja.

Če potrebujete splošna navodila za nastavitev naprave, kot so namestitev tiskalne kartuše, namestitev podajalnih pladnjev za medije in samodejnega podajalnika dokumentov (ADF), namestitev programske opreme ali povezovanje naprave v omrežje, informacije poiščite v uporabniškem priročniku, ki ste ga dobili ob nakupu naprave.

## <span id="page-187-0"></span>Priključitev naprave na telefonsko linijo

Če želite upoorabljati funkcije faksiranja, morate napravo najprej priključiti na telefonsko linijo. Način priključitve naprave na telefonsko linijo je odvisen od tega, koliko telefonskih vodov je priključenih na telefonsko vtičnico, in če jih je več, katerega želite uporabiti za faksiranje.

Pripomba Da bi naprava pošiljala ali sprejemala telefakse brez prekinitev, jo morate povezati s telefonsko vtičnico kot prvo napravo.

## Priključitev večnamenskih naprav HP LaserJet 3015 in HP LaserJet 3030

Da bi priključili napravo na telefonsko linijo, sledite spodnjim navodilom.

### Kako povezati napravo z vtičnico za eno telefonsko linijo

Da bi povezali napravo z eno samo telefonsko vtičnico za eno telefonsko linijo (tudi če imate dve telefonski številki na tej liniji in storitev, ki podpira različne oblike zvonjenj), sledite spodnjim navodilom.

- 1. Če je telefonski kabel vključen v telefonsko vtičnico, ga izvlecite in položite vstran.
- 2. Na zadnjem delu naprave poiščite vrata za faksiranje.

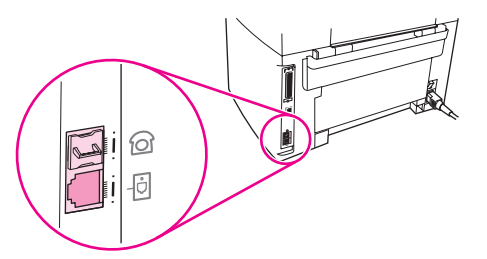

3. Vzemite kabel telefaksa, ki ste ga dobili ob nakupu naprave in vključite en konec kabla v vrata za "linijo" na napravi (vrata, ki so označena z ikono  $\overline{\oplus}$ ).

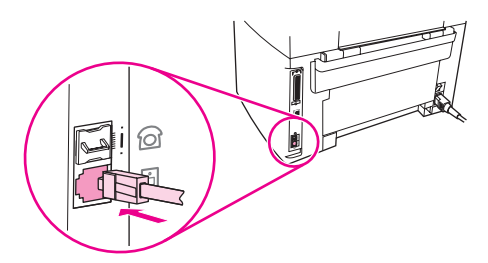

Pripomba Da bi naprava delovala nemoteno, morate uporabiti kabel telefaksa, ki ste ga dobili ob nakupu naprave.

4. Drugi konec kabla vključite v zidno vtičnico.

Če želite na telefonsko linijo priključiti še druge naprave (kot je recimo telefonski aparat, telefonski odzivnik ali prikaz identitete klicočega), poglejte v [Priključitev](#page-192-0) dodatnih naprav.

Če ne želite priključiti nobene dodatne naprave, poglejte v [Opredelitev](#page-198-0) nastavitev faksiranja.

### Kako povezati napravo z vtičnico za dve telefonski liniji

Sledite spodnjim korakom, da bi povezali napravo z enojno telefonsko vtičnico ali vtičnico z razdelilnikom - če uporabljate namensko linijo za klice telefaksov in ločeno linijo za glasovne klice:

- 1. če je telefonski kabel vključen v telefonsko vtičnico, ga izvlecite in položite vstran.
- 2. Če ne uporabljate telefonske vtičnice z vgrajenim razdelilnikom, na telefonsko vtičnico namestite zunanji razdelilnik za linijo 1/linijo 2 (tega ne dobite ob nakupu večnamenske naprave HP LaserJet).

Pripomba Na voljo sta dve vrsti razdelilnikov: vzporedni razdelilniki (imenovani tudi T-razdelilniki) z dvema telefonskima dozama za telefonsko vtičnico, ki regulira eno samo telefonsko številko; razdelilniki za linijo 1/linijo 2 z dvema telefonskima dozama za vtičnico, ki regulira dve ločeni telefonski številki.

Pripomba Nekateri razdelilniki niso združljivi z večnamensko napravo, ki jo uporabljate. Prav tako uporaba razdelilnikov ni mogoča v vseh državah in pokrajinah.

3. Na zadnjem delu naprave poiščite vrata za faksiranje.

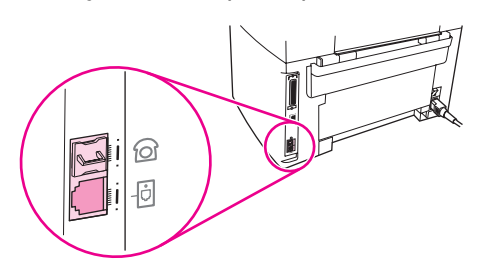

4. Vzemite kabel telefaksa, ki ste ga dobili ob nakupu naprave, in vključite en konec kabla v vrata za "linijo" na napravi (vrata, ki so označena z ikono $\overline{\oplus}$ ).

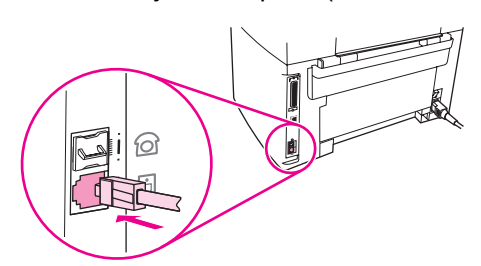

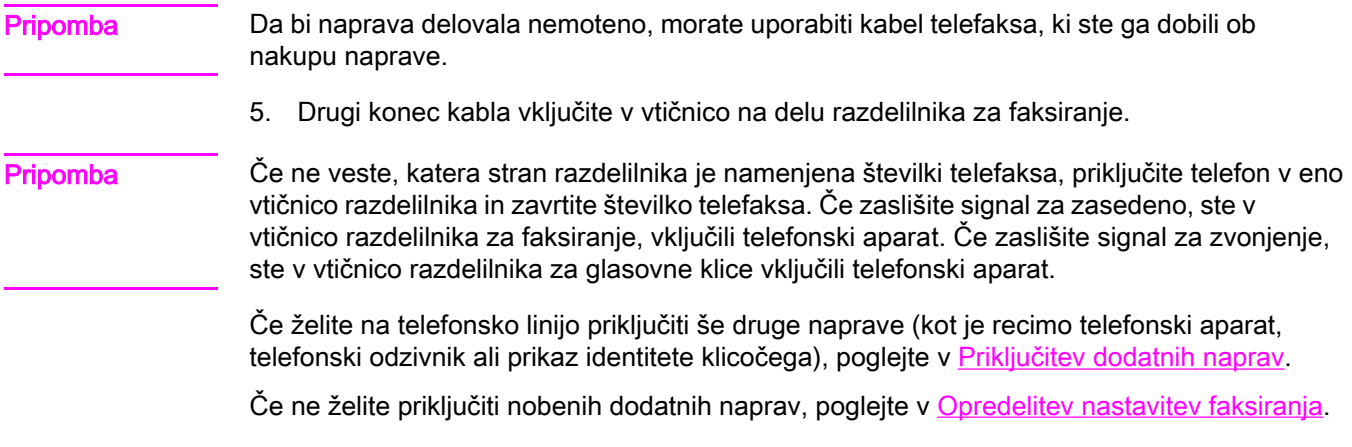

## <span id="page-189-0"></span>Priključitev večnamenske naprave HP LaserJet 3380

Da bi priključili napravo na telefonsko linijo, sledite spodnjim navodilom.

### Kako povezati napravo z vtičnico, ki regulira eno telefonsko linijo

Da bi vključili napravo v enojno telefonsko vtičnico, ki regulira eno telefonsko linijo (tudi če imate dve telefonski številki na tej liniji in storitev za različne oblike zvonjenj), sledite spodnjim navodilom.

- 1. Če je telefonski kabel vključen v telefonsko vtičnico, ga izvlecite in položite vstran.
- 2. Odprite pokrov za dostop do tiskalne kartuše, nato odprite levo stran stene naprave, da pridete do vrat za faksiranje.

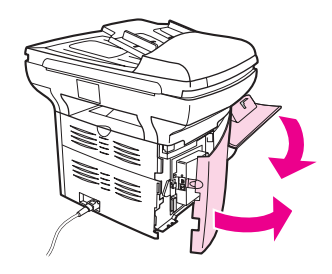

3. Vzemite kabel telefaksa, ki ste ga dobili ob nakupu naprave, in vključite en konec kabla v vrata za "linijo" na napravi (vrata, ki so označena s črko "L").

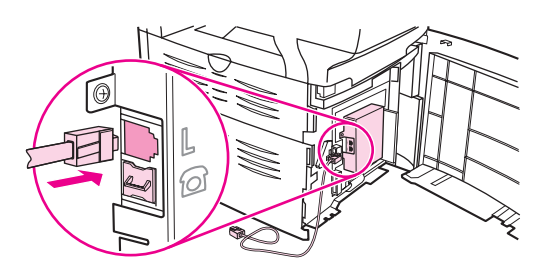

Pripomba Da bi naprava delovala nemoteno, morate uporabiti kabel telefaksa, ki ste ga dobili ob nakupu naprave.

> 4. Zaprite levo stran stene naprave, nato še pokrov za dostop do tiskalne kartuše. Ko zapirate levo stran, pazite, da kabel telefaksa zataknete za zgornjo zarezo na steni.

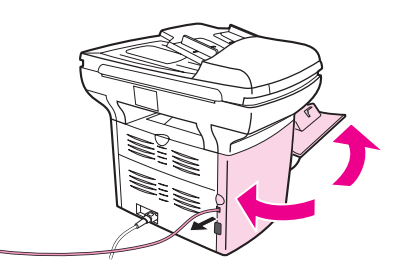

5. Drugi konec kabla telefaksa vključite v telefonsko zidno vtičnico.

Če želite na telefonsko linijo priključiti še druge naprave (kot je recimo telefonski aparat, telefonski odzivnik ali prikaz identitete klicočega), poglejte v [Priključitev](#page-192-0) dodatnih naprav.

Če ne želite priključiti nobene dodatne naprave, poglejte v [Opredelitev](#page-198-0) nastavitev faksiranja.

### Kako povezati napravo z vtičnico, ki regulira dve telefonski liniji

Sledite tem korakom, da bi povezali napravo z enojno telefonsko vtičnico ali z vtičnico z razdelilnikom - če uporabljate namensko linijo za klice telefaksov in ločeno linijo za glasovne klice:

- 1. Če je telefonski kabel vključen v telefonsko vtičnico, ga izvlecite in položite vstran.
- 2. Če ne uporabljate telefonske vtičnice z vgrajenim razdelilnikom, namestite zunanji razdelilnik za linijo 1/linijo 2 (tega ne dobite ob nakupu večnamenske naprave HP LaserJet) na telefonsko vtičnico.

### Pripomba Na voljo sta dve vrsti razdelilnikov: vzporedni razdelilniki (imenovani tudi T-razdelilniki) z dvema telefonskima vtikalnima dozama za vtičnico, ki nadzira eno samo telefonsko številko; razdelilniki za linijo 1/linijo 2 z dvema vtikalnima dozama za vtičnico, ki nadzira dve telefonski številki.

Pripomba Nekateri razdelilniki niso združljivi z večnamensko napravo, ki jo uporabljate in njihova uporaba ni mogoča v vseh državah in pokrajinah.

> 3. Odprite pokrov za dostop do tiskalne kartuše, nato odprite levo stran stene naprave, da pridete do vrat za faksiranje.

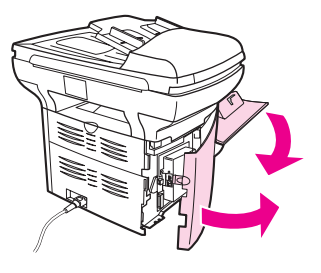

4. Vzemite kabel telefaksa, ki ste ga dobili ob nakupu naprave in vključite en konec kabla v vrata za "linijo" na napravi (vrata, ki so označena s črko "L").

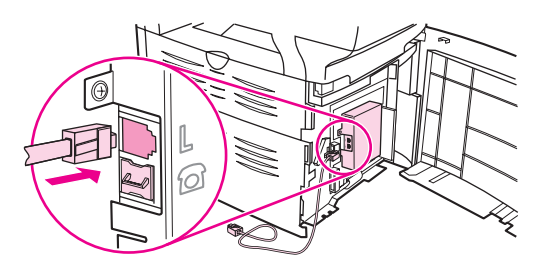

Pripomba Da bi naprava delovala nemoteno, morate uporabiti kabel telefaksa, ki ste ga dobili ob nakupu naprave.

> 5. Zaprite levo stran stene naprave, nato še pokrov za dostop do tiskalne kartuše. Ko zapirate levo stran, pazite, da kabel telefaksa zataknete za zgornjo zarezo na steni.

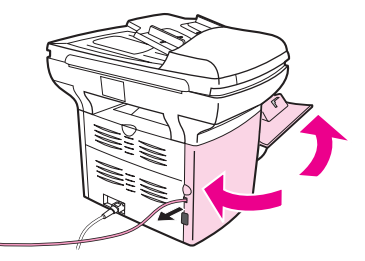

6. Drugi konec kabla vključite v vtičnico na delu razdelilnika za faksiranje.

Pripomba Če ne veste, katera stran razdelilnika je namenjena številki telefaksa, vključite telefon v eno vtičnico razdelilnika in zavrtite številko telefaksa. Če zaslišite signal za zasedeno, je v vtičnico razdelilnika, ki je namenjena telefaksu, priključen telefonski aparat. Če zaslišite signal za zvonjenje, je v vtičnico razdelilnika, ki je namenjena telefonskemu aparatu, priključen telefonski aparat.

> Če želite na telefonsko linijo priključiti še druge naprave (kot je recimo telefonski aparat, telefonski odzivnik ali prikaz identitete klicočega), poglejte v [Priključitev](#page-192-0) dodatnih naprav.

Če ne želite priključiti nobenih dodatnih naprav, poglejte v [Opredelitev](#page-198-0) nastavitev faksiranja.

## <span id="page-192-0"></span>Priključitev dodatnih naprav

Poleg večnamenske naprave HP LaserJet lahko na telefonsko linijo priključite dodatne naprave, odvisno od nastavitve telefonske linije, ki jo uporabljate.

Na splošno velja, da na eno telefonsko linijo ne velja priklapljati več kot treh naprav. Če so na eno samo telefonsko linijo priključene več kot tri naprave, se lahko zgodi, da ena ali več naprav ne bo zaznala vhodnega klica. Če se to zgodi, izključite eno ali več naprav.

Pripomba Z večnamensko napravo HP LaserJet ne morete nadomestiti modema. Večnamenska naprava namreč ne more delovati kot podatkovni modem za pošiljanje in sprejemanje epošte, povezavo v medmrežje ali za komunikacijo z drugimi računalniki.

## Uporaba namenske telefonske linije

Če priključite večnamensko napravo HP LaserJet na telefonsko linijo, ki jo uporabljate zgolj za klice telefaksov, lahko priključite te naprave:

- Prikaz identitete klicočega
- Modem: Če želite linijo za faksiranje uporabljati za e-pošto ali z nje dostopati v medmrežje, lahko na linijo za faksiranje priključite računalniški modem (zunanji ali notranji), vendar telefaksov ne morete pošiljati ali prejemati, medtem ko linijo uporabljate v te namene.
- Dodaten telefonski aparat:Če želite linijo za faksiranje uporabiti za izhodne klice, lahko nanjo priključite dodaten telefonski aparat.

Ne priključujte teh naprav:

telefonskega odzivnika ali govorno pošto (v računalniku):Če v računalniku uporabljate govorno pošto, morate na namensko telefonsko linijo za glasovno pošto priključiti modem (zunanji ali notranji). Nato se z namenske telefonske linijo za glasovno pošto povežite v medmrežje in sprejmite govorno pošto.

## Uporaba skupne telefonske linije

Če ste napravo priključili na telefonsko linijo, ki jo uporabljate za klice telefaksov in za telefonske klice, ali če imate eno telefonsko linijo z dvema telefonskima številkama in storitvijo za različne oblike zvonjenja, lahko priključite te naprave:

- Prikaz identitete klicočega
- Modem: Če želite skupno linijo uporabljati za e-pošto ali z nje dostopati v medmrežje, lahko na skupno linijo priključite računalniški modem (zunanji ali notranji), vendar ne morete pošiljati ali prejemati telefaksov, medtem ko linijo uporabljate v te namene.
- Dodaten telefonski aparat: Če želite na skupni liniji klicati ali se odzivati na telefonske klice, lahko nanjo priključite telefonski aparat.
- Telefonski odzivnik ali govorna pošta v računalniku: Da bi zagotovili nemoteno delovanje različnih naprav, povežite te naprave z isto telefonsko vtičnico kot večnamensko napravo.

Pripomba Naprave lahko povežete z drugo telefonsko vtičnico (recimo v drugi sobi), vendar so priključene na isto telefonsko linijo. Vendarle pa naprave lahko motijo faksiranje in ena drugo.

## <span id="page-193-0"></span>Kako priključiti dodatne naprave na večnamenski napravi HP LaserJet 3015 in HP LaserJet 3030

Priključite dodatne naprave po navodilih v spodaj opisanih korakih. Izhodna vrata na vsaki posamezni napravi so povezana z vhodnimi vrati na naslednji napravi v "verigi". Če določene naprave ne želite priključiti, preskočite korak, ki to pojasnjuje, in nadaljujte z naslednjo napravo.

Pripomba Na telefonsko linijo ne priključujte več kot treh naprav.

- 1. Izvlecite napajalni kabel iz vseh naprav, ki jih želite priključiti.
- 2. Če naprave še niste priključili na telefonsko linijo, poglejte v [Priključitev](#page-187-0) naprave na [telefonsko](#page-187-0) linijo, preden nadaljujete. Napravo bi predhodno morali povezati s telefonsko vtičnico.
- 3. Na zadnjem delu naprave poiščite vrata za faksiranje.

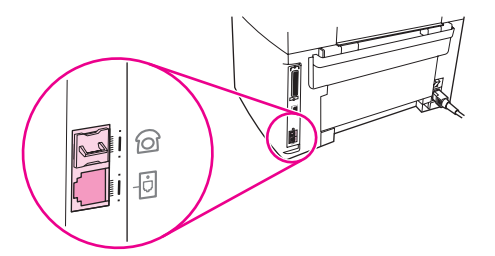

4. Odstranite plastični vložek z vrat za "telefon" (vrata, ki so označena z ikono telefonskega parata).

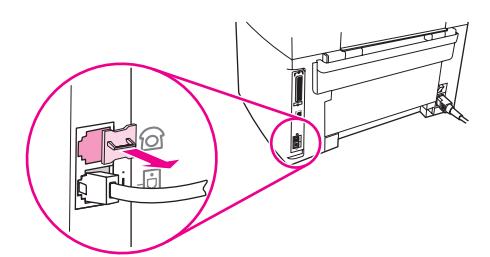

5. Da bi priključili notranji ali zunanji modem na računalnik, vključite en konec telefonskega kabla v vrata naprave za "telefon" (vrata, ki jih označuje ikona telefonskega aparata). Drugi konec kabla vključite v vrata za "linijo" na modemu.

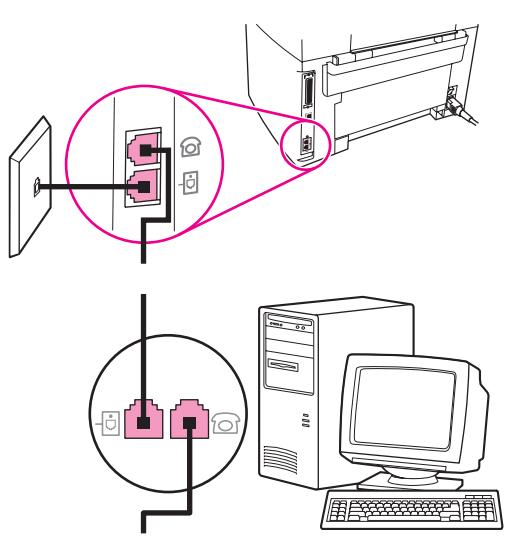

Pripomba Na nekaterih modemih so še druga vrata za "linijo", namenjena priključitvi na namensko telefonsko glasovno linijo. Če je na modemu dvoje vrat za "linijo", v dokumentaciji modema preverite, ali ste izbrali pravilna vrata.

> 6. Da bi priključili prikaz identitete klicočega, vključite telefonski kabel v vrata za "telefon" na predhodni napravi. Drugi konec kabla vključite v vrata za "linijo" na prikazu identitete klicočega.

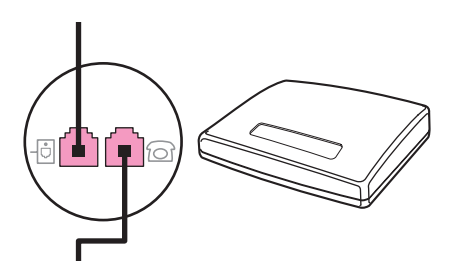

7. Da bi priključili telefonski odzivnik, vključite telefonski kabel v vrata za "telefon" na predhodni napravi. Drugi konec kabla vključite v vrata za "linijo" na telefonskem odzivniku.

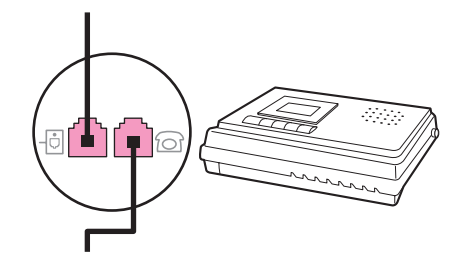

<span id="page-195-0"></span>8. Da bi priključili telefonski aparat, vključite telefonski kabel v vrata za "telefon" na predhodni napravi. Drugi konec telefonskega kabla vključite v vrata za "linijo" na telefonskem aparatu.

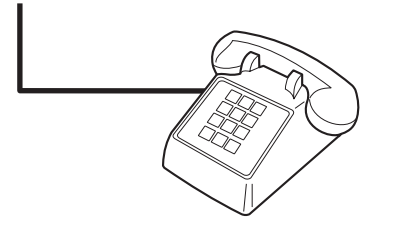

9. Ko priključite vse dodatne naprave, vse naprave priključite na električno omrežje.

## Kako priključiti dodatne naprave na večnamensko napravo HP LaserJet 3380

Priključite dodatne naprave v vrstnem redu, ki je naveden v spodnjih korakih. Izhodna vrata na vsaki posamezni napravi so povezana z vhodnimi vrati na naslednji napravi v "verigi". Če določene naprave ne želite priključiti, preskočite korak, ki to pojasnjuje in nadaljujte z naslednjo napravo.

Pripomba Na telefonsko linijo ne priključite več kot tri naprave.

- 1. Izvlecite napajalne kable iz vseh naprav, ki jih želite priključiti.
- 2. Če naprave še niste priključili na telefonsko linijo, poglejte v [Priključitev](#page-187-0) naprave na [telefonsko](#page-187-0) linijo, preden nadaljujete. Napravo bi predhodno že morali povezati s telefonsko vtičnico.
- 3. Odprite pokrov za dostop do tiskalne kartuše, nato še levo stran stene naprave, da pridete do vrat za faksiranje.

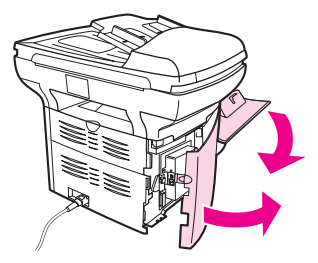

4. Odstranite plastični vložek z vrat za "telefon" (vrata, ki so označena z ikono telefonskega parata).

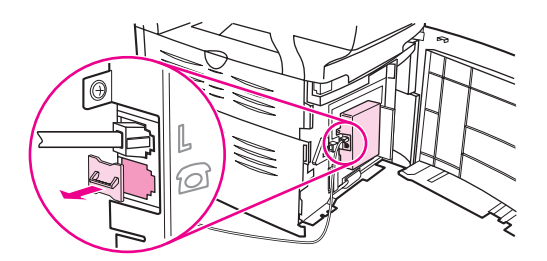

5. Da bi priključili notranji ali zunanji modem na računalnik, vključite en konec telefonskega kabla v vrata za "telefon" na večnamenski napravi. Drugi konec telefonskega kabla vključite v vrata za "linijo" na modemu.

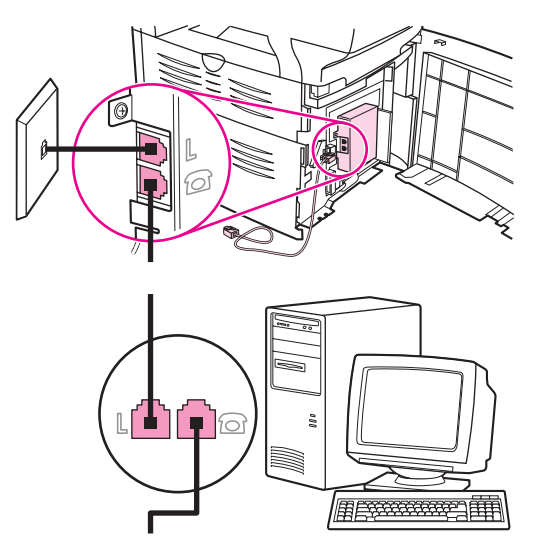

Pripomba Na nekaterih modemih so še druga vrata za "linijo", namenjena priključitvi na namensko telefonsko glasovno linijo. Če je na modemu dvoje vrat za "linijo", v dokumentaciji modema preverite, ali ste izbrali pravilna vrata.

> 6. Da bi priključili prikaz identitete klicočega, vključite telefonski kabel v vrata za "telefon" na predhodni napravi. Drugi konec telefonskega kabla vključite v vrata za "linijo" na prikazu identitete klicočega.

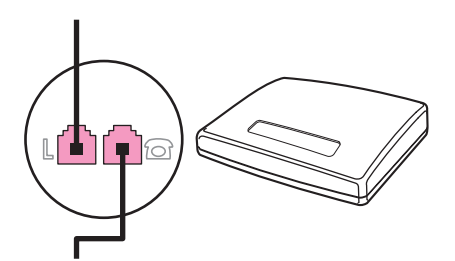

7. Da bi priključili telefonski odzivnik, vključite telefonski kabel v vrata za "telefon" na predhodni napravi. Drugi konec telefonskega kabla vključite v vrata za "linijo" na telefonskem odzivniku.

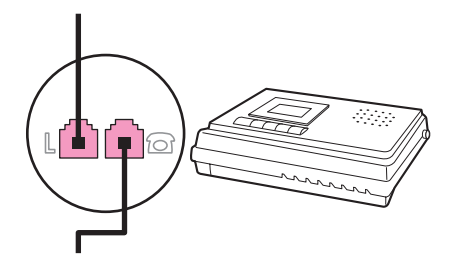

8. Da bi priključili telefonski aparat, vključite telefonski kabel v vrata za "telefon" na predhodni napravi. Drugi konec telefonskega kabla vključite v vrata za "linijo" na telefonskem aparatu.

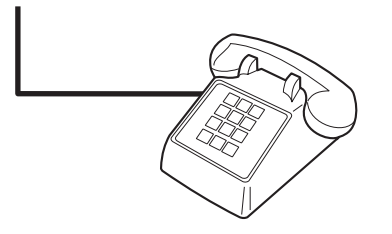

- 9. Ko priključite vse dodatne naprave, vse naprave priključite na električno omrežje.
- 10. Zaprite levo stran stene naprave, nato še pokrov za dostop do tiskalne kartuše. Ko zapirate levo stran stene naprave, pazite, da kabel telefaksa zataknete za zgornjo zarezo na plošči.

## <span id="page-198-0"></span>Opredelitev nastavitev faksiranja

Preden začnete uporabljati funkcije telefaksa, morate narediti tole:

- Nastavite datum in čas.
- Nastavite glavo telefaksa.

Pripomba Če nameravate v računalnik namestiti programsko opremo za napravo, lahko preskočite preostala navodila v tem poglavju. Namestitveni program programske opreme vam samodejno pomaga nastaviti nastavitve faksiranja, razen če ne delate v sistemih Microsoft Windows® 95 ali Windows NT®. Navodila poiščite v elektronskem uporabniškem priročniku.

> V ZDA in številnih drugih državah in pokrajinah je nastavitev časa, datuma in drugih informacij v glavi telefaksa zakonsko določeno.

### Kako vnesti besedilo prek nadzorne plošče

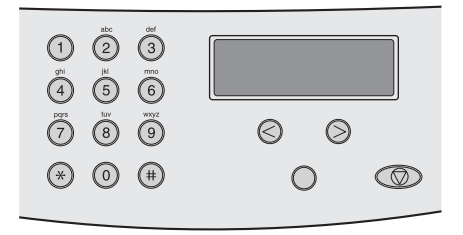

Sledijo navodila za vnos informacij prek nadzorne plošče večnamenske naprave s tipkami z alfanumeričnimi znaki in s tipkama < in >:

- Številke: Da bi vnesli številke, pritisnite tipko z numeričnim znakom za želeno številko.
- Črke: Da bi vnesli črke, pritiskajte tipko z numeričnim znakom za želeno črko, dokler se ne prikaže želena črka. (Če je prva črka, ki jo morate vnesti, denimo "C", pritiskajte tipko 2, dokler se na zaslonu nadzorne plošče ne prikaže črka C.)
- Ločila: Da bi vnesli ločila, pritiskajte tipko \*, dokler se na zaslonu nadzorne plošče ne prikaže želeni znak.
- **Razmiki:** Ko vnesete katerokoli črko, dvakrat pritisnite tipko >, da naredite razmik in premaknete kazalec na mesto vnosa za razmikom.
- Napake: Če vnesete napačen znak, ga s tipko < izbrišite in nato vnesite ustrezen znak.

## Kako nastaviti datum in čas

Da bi nastavili datum in čas, sledite spodnjim korakom. Če potrebujete pomoč, poglejte v Kako vnesti besedilo prek nadzorne plošče.

- 1. Na nadzorni plošči pritisnite tipko MENU/ENTER.
- 2. S tipko < ali > izberite Time/Date, Header, nato pritisnite MENU/ENTER.
- 3. Pritisnite tipko MENU/ENTER, da bi izbrali Time/Date.
- 4. S tipko < ali > določite čas (12 urni ali 24 urni), nato pritisnite tipko MENU/ENTER.
- 5. S tipkami z numeričnimi znaki vnesite trenuten čas.

<span id="page-199-0"></span>6. Naredite nekaj od tega:

Če ste določili 12-urni čas, s tipko < ali > premaknite kazalec za četri znak. Izberite 1 za čas pred poldnevom (A.M.) ali 2 za čas po poldnevu (P.M.), nato pritisnite tipko MENU/ENTER.

Če ste določili 24-urni prikaz časa, pritisnite tipko MENU/ENTER.

7. S tipkami z alfanumeričnimi znaki vnesite trenuten čas.

Ko nastavljate mesec in dan, vnesite dva znaka, in sicer v tem vrstnem redu (na primer "05" za maj in "01" za prvi dan v mesecu maju).

8. Pritisnite tipko MENU/ENTER.

## Kako nastaviti glavo telefaksa

Da bi nastavili ali spremenili informacije v glavi telefaksa, sledite spodnjim korakom. Če potrebujete pomoč za vnos kakršnihkoli informacij, poglejte v Kako vnesti [besedilo](#page-198-0) prek [nadzorne](#page-198-0) plošče.

- 1. Na nadzorni plošči pritisnite tipko MENU/ENTER.
- 2. S tipko < ali > izberite Time/Date, Header, nato pritisnite MENU/ENTER.
- 3. S tipko < ali > izberite Fax Header, nato pritisnite MENU/ENTER.
- 4. S tipkami z alfanumeričnimi znaki vnesite številko telefaksa, nato pritisnite MENU/ENTER.
- 5. S tipkami z alfanumeričnimi znaki vnesite ime podjetja, nato pritisnite tipko MENU/ENTER.

Pripomba Največje dovoljeno število znakov v številki telefaksa je 20, v imenu podjetja pa 40.

# <span id="page-200-0"></span>Faksiranje

V tem poglavju so opisane nekatere osnovne funkcije faksiranja z večnamensko napravo HP LaserJet. Številne funkcije faksiranja lahko izvedete tudi v programski opremi Toolbox. Če želite več informacij o programu Toolbox, poglejte v elektronski uporabniški priročnik.

- [Nalaganje](#page-201-0) izvirnikov, ki jih želite faksirati
- [Faksiranje](#page-203-0)
- Ročno [izbiranje](#page-206-0)
- Ročno [ponovno](#page-207-0) izbiranje
- Kako prekiniti [faksiranje](#page-208-0)
- Faksiranje iz [programske](#page-209-0) opreme
- [Spreminjanje](#page-211-0) privzetih nastavitev ločljivosti
- Izbiranje tonskega ali [impulznega](#page-212-0) načina izbiranja klicnih številk
- [Spreminjanje](#page-213-0) nastavitev ponovnega izbiranja
- [Prejemanje](#page-214-0) telefaks a
- [Prejemanje](#page-215-0) telefaksov v računalnik
- [Nastavitev](#page-216-0) načina odzivanja
- [Spreminjanje](#page-217-0) nastavitve števila zvonjenj preden se naprava odzove
- O tipkah za hitro izbiranje številk, hitrih tipkah in tipkah za izbiranje skupine [prejemnikov](#page-218-0)

## <span id="page-201-0"></span>Nalaganje izvirnikov, ki jih želite faksirati

Da bi naložili izvirnike, ki jih želite faksirati, sledite spodnjim navodilom.

## Kako naložiti dokumente za faksiranje na samodejni podajalnik dokumentov (ADF)

- 1. Preden naložite dokumente za faksiranje na samodejni podajalnik dokumentov (ADF), se prepričajte, da na stekleni plošči optičnega bralnika ni ničesar (velja le za večnamenski napravi HP LaserJet 3030 in HP LaserJet 3380).
- 2. Naredite nekaj od tega:

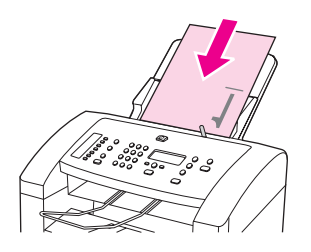

Večnamenska naprava HP LaserJet 3015 Dokumente, ki jih nameravate faksirati, položite z licem (natisnjena stran) navzdol na samodejni podajalnik dokumentov (ADF), tako da naprava najprej povleče zgornji del strani in da je prva stran , ki jo bo naprava prebrala, na dnu svežnja.

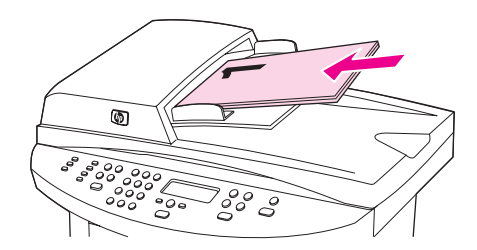

Večnamenski napravi HP LaserJet 3030 in HP LaserJet 3380: Dokumente, ki jih nameravate faksirati, položite z licem (natisnjena stran) navzgor na samodejni podajalnik dokumentov (ADF), tako da naprava najprej povleče zgornji del strani in da je prva stran, ki jo bo naprava prebrala, na vrhu svežnja.

- 3. Potisnite dokument ob stransko stranico pladnja samodejnega podajalnika dokumentov (ADF).
- 4. Dokument na pladnju samodejnega podajalnika dokumentov (ADF) potisnite proti notranjosti naprave, tako da se ne more več premikati.

Dokument zdaj lahko faksirate.

## Kako naložiti dokumente za faksiranje na ploski optični bralnik

<span id="page-202-0"></span>Pripomba Spodnja navodila ne veljajo za večnamensko napravo HP LaserJet 3015, ki ni opremljena s ploskim optičnim bralnikom.

- 1. Preden naložite dokumente za faksiranje na stekleno ploščo optičnega bralnika, se prepričajte, da na samodejnem podjalniku dokumentov ni ničesar.
- 2. Dvignite pokrov optičnega bralnika.
- 3. Položite dokument, ki ga želite faksirati z licem navzdol na ploski optični bralnik in spustite pokrov bralnika.

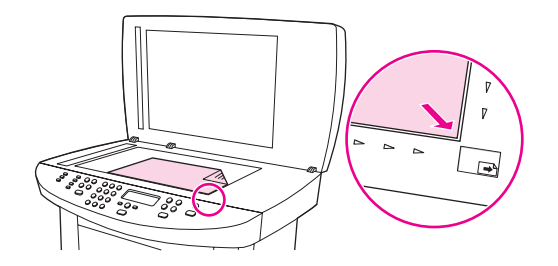

Dokument zdaj lahko faksirate.

OPOZORILO Da ne bi poškodovali naprave, pazite, da pokrov bralnika ne pade na ploščato površino optičnega bralnika. Ko naprave ne uporabljate, pokrov bralnika vedno zaprite.

## <span id="page-203-0"></span>**Faksiranje**

## Kako prilagoditi ločljivost za posamezno faksiranje

- 1. Pritisnite tipko RESOLUTION, da bi prikazali trenutno nastavitev ločljivosti.
- 2. S tipko < ali > izberite ustrezno nastavitev ločljivosti.
- 3. Pritisnite tipko MENU/ENTER in shranite izbrano nastavitev.

Pripomba S tem spremenite ločljivost faksiranja, ki je v teku. Informacije o spreminjanju privzetih nastavitev faksiranja najdete v poglavju [Spreminjanje](#page-211-0) privzetih nastavitev ločljivosti.

## Kako faksirati enemu prejemniku

1. Vnesite številko telefaksa na enega od navedenih načinov:

Številko vnesite s tipkami z alfanumeričnimi znaki na napravi.

Če ste številko nekega telefaksa dodelili hitri tipki, pritisnite to tipko.

Če je za številko telefaksa, ki jo želite vnesti, na voljo tipka za hitro izbiranje številk, pritisnite tipko PHONE BOOK, s tipkami z alfanumeričnimi znaki vnesite številko za hitro izbiranje, nato pritisnite tipko MENU/ENTER.

2. Naložite dokument na samodejni podajalnik dokumentov (ADF) ali na ploski optični bralnik (velja le za večnamenski napravi HP LaserJet 3030 in HP LaserJet 3380).

Če dokument berete s ploskim optičnim bralnikom (velja le za večnamenski napravi HP LaserJet 3030 in HP LaserJet 3380), izberite YES, ko se prikaže sporočilo Send from glass? 1=Yes 2=No, nato pritisnite tipko MENU/ENTER.

3. Pritisnite tipko FAX/SEND.

Ko iz naprave pride zadnja stran telefaksa, lahko začnete pošiljati nov dokument, kopirati ali optično brati.

Če želite, lahko številke telefaksov, na katere redno faksirate, dodelite hitri tipki ali tipki za hitro izbiranje številk. Če imate na voljo elektronske telefonske imenike, boste prejemnike morda lahko izbirali s pomočjo teh. Elektronske telefonske imenike ustvarite s programsko opremo drugih proizvajalcev.

## Kako faksirati večjemu številu prejemnikov

Telefaks lahko istočasno pošljete na nekaj klicnih številk. Če želite faksirati na skupino telefonskih številk, ki ste jih dodelili tipki za izbiranje skupine prejemnikov, poglejte v [Kako](#page-204-0) faksirati z uporabo tipk za izbiranje skupine [prejemnikov](#page-204-0). Če želite poslati telefaks na skupino klicnih številk (največ 20), ki jih niste dodelili tipki za izbiranje skupine prejemnikov, poglejte v Kako ročno faksirati skupini [prejemnikov](#page-204-0) (pošiljanje telefaksa ad hoc).

V redkih primerih ko nimate dovolj pomnilika za faksiranje takega dokumenta, ga morate poslati na vsako številko posebej ali uporabiti program Toolbox (poglejte v elektronski uporabniški priročnik).

**Pripomba** Microsoft Windows 95 in Windows NT ne podpirata programa Toolbox.

## <span id="page-204-0"></span>Kako faksirati z uporabo tipk za izbiranje skupine prejemnikov

- 1. Naložite dokument na samodejni podajalnik dokumentov (ADF) ali na ploski optični bralnik (velja le za večnamenski napravi HP LaserJet 3030 in HP LaserJet 3380).
- 2. Izberite skupino na en od navedenih načinov:

Pritisnite hitro tipko za skupino.

Pritisnite tipko PHONE BOOK, na pritisnite tipko za izbiranje skupine prejemnikov, ki je dodeljena določeni skupini, in na koncu pritisnite še tipko MENU/ENTER.

3. Pritisnite tipko FAX/SEND.

Če dokument berete s ploskim optičnim bralnikom (velja le za večnamenski napravi HP LaserJet 3030 in HP LaserJet 3380), izberite YES, ko se prikaže sporočilo Send from glass? 1=Yes 2=No, nato pritisnite tipko MENU/ENTER.

Naprava prebere dokument, ga shrani v pomnilnik in ga faksira na vse opredeljene številke. Če je številka v skupini zasedena ali se ne odziva, naprava ponovno pokliče številko, in sicer na osnovi nastavitev, ki veljajo za ponovno klicanje. Če s ponovnim klicanjem ne uspete priklicati klicne številke, naprava vnese zaznamek o napaki v poročilo o dejavnosti telefaksa in preide na naslednjo številko v skupini.

Pripomba Programske opreme, ki delujejo v sistemih Microsoft Windows 95 in Windows NT ne podpirajo funkcije pisanja poročila o dejavnosti telefaksa, vendar to poročilo lahko natisnete prek nadzorne plošče.

## Kako ročno faksirati skupini prejemnikov (pošiljanje telefaksa ad hoc)

Da bi poslali telefaks skupini prejemnikov, ki ji niste dodelili tipke za izbiranje skupine prejemnikov, sledite spodnjim navodilom:

- 1. Naložite dokument na samodejni podajalnik dokumentov (ADF) ali na ploski optični bralnik (velja le za večnamenski napravi HP LaserJet 3030 in HP LaserJet 3380).
- 2. Vnesite prvo številko na en od navedenih načinov:

Uporabite tipke z alfanumeričnimi znaki.

Če ste številki, ki jo kličete, dodelili hitro tipko, pritisnite to tipko.

Če ste številki, ki jo želite vnesti, dodelili tipko za hitro izbiranje številk, pritisnite tipko PHONE BOOK, nato tipko za hitro izbiranje (med tipkami z alfanumeričnimi znaki), in nato še tipko MENU/ENTER.

Pripomba Ko izbirate klicno številko s tipkami z alfanumeričnimi znaki, ne pozabite na razmike ali dodatne številke, ki so potrebne za klic, kot so področna številka, klicna številka za številke zunaj sistema PBX (običajno 9) ali številka za mednarodne klice.

- 3. Pritisnite tipko MENU/ENTER.
- 4. Naredite nekaj od tega:

Nadaljujte z izbiranjem, tako da ponovite 2. in 3. korak.

Če ste izbrali, nadaljujte z naslednjim korakom.

5. Pritisnite tipko FAX/SEND.

Če dokument berete s ploskim optičnim bralnikom (velja le za večnamenski napravi HP LaserJet 3030 in HP LaserJet 3380), izberite YES, ko se prikaže sporočilo Send from glass? 1=Yes 2=No, nato pritisnite tipko MENU/ENTER.

6. Naprava pošlje telefaks na vse klicne številke. Če je številka v skupini zasedena ali se ne odziva, naprava to številko ponovno pokliče, in sicer na osnovi nastavitev, ki veljajo za ponovno klicanje. Če s ponovnim klicanjem ne uspete priklicati klicne številke, naprava vnese zaznamek o napaki v poročilo o dejavnosti telefaksa in preide na naslednjo številko v skupini.

Pripomba Programske opreme, ki delujejo v sistemih Microsoft Windows 95 in Windows NT ne podpirajo funkcije pisanja poročila o dejavnosti telefaksa, vendar lahko poročilo natisnete z nadzorne plošče.

## <span id="page-206-0"></span>Ročno izbiranje

Običajno naprava začne izbirati, ko pritisnete tipko FAX/SEND. Včasih bi morda želeli, da naprava začne izbirati številko šele potem, ko jo vneste. Če denimo stroške pošiljanja telefaksa plačujete s telefonsko kartico, boste morali najprej izbrati številko, počakati na signal za sprejem od telefonskega podjetja in vnesti številko telefonske kartice. Ko kličete mednarodno številko, boste verjetno morali vnesti del te številke, nato pa prisluhniti signalu, preden boste lahko nadaljevali z izbiranjem.

## Kako ročno izbirati, če uporabljate samodejni podajalnik dokumentov (ADF)

- 1. Naložite dokument na samodejni podajalnik dokumentov (ADF) ali na ploski optični bralnik (velja le za večnamenski napravi HP LaserJet 3030 in HP LaserJet 3380).
- 2. Pritisnite tipko FAX/SEND.
- 3. Začnite izbirati številko. Vsakič, ko pritisnete znak, naprava začne izbirati številko. Na ta način lahko počakate na razmike, na signale izbiranja, mednarodne signale za sprejem klicev ali signale za sprejem stroškov za telefonsko kartico -, preden nadaljujete s klicanjem.

## Kako ročno izbirati ob uporabi ploščatega bralnika

Pripomba S ploskim bralnikom sta opremljeni le večnamenski napravi HP LaserJet 3030 in HP LaserJet 3380.

- 1. Pritisnite tipko FAX/SEND. Na zaslonu nadzorne plošče se prikaže to sporočilo: **Send from** glass? 1=Yes 2=No.
- 2. Pritisnite tipko 1, da bi izbrali sporočilo YES. Na zaslonu nadzorne plošče se prikaže to sporočilo: Load page:X Press [enter], kjer je X številka strani.
- 3. Optično preberite stran in jo shranite v pomnilnik tako, da položite stran z licem navzdol na ploski optični bralnik in pritisnete tipko MENU/ENTER. Ko naprava stran prebere, se na zaslonu nadzorne plošče večnamenske naprave prikaže to sporočilo: Another page? 1=Yes 2=No.
- 4. Naredite nekaj od tega:

Če bi radi prebrali več strani, pritisnite tipko 1, da bi izbrali sporočilo YES, nato ponovite 3. korak za vsako stran, ki jo želite faksirati.

Ko zaključite, pritisnite tipko 2, da bi izbrali sporočilo NO, nato nadaljujte z naslednjim korakom.

5. Ko preberete vse strani, in jih shranite v pomnilnik, začnite izbirati klicno številko. Vsakič, ko pritisnete znak, naprava začne izbirati številko. Na ta način lahko počakate na razmike, na signale izbiranja, mednarodne signale za sprejem klicev ali signale za sprejem stroškov za telefonsko kartico -, preden nadaljujete s klicanjem.

## <span id="page-207-0"></span>Ročno ponovno izbiranje

Če želite poslati še en dokument na zadnjo klicno številko, ponovno ročno izberite klicno številko po spodnjem postopku. Če poskušate ponovno poslati isti dokument (ki ste ga že poslali prvič), počakajte, da se zaključijo poskusi samodejnega ponovnega izbiranja ali dokler tega ne zaustavite sami. Sicer se lahko zgodi, da bo prejemnik dobil telefaks dvakrat: enkrat z enim od poskusov ročnega ponovnega izbiranja in enkrat z enim od poskusov samodejnega ponovnega izbiranja.

Pripomba Da bi zaustavili poskus ponovnega izbiranja za faksiranje, ki je v teku, ali da bi prekinili vse poskuse samodejnega ponovnega izbiranja v teku, poglejte v Kako prekiniti [faksiranje.](#page-208-0) Če želite spremeniti nastavitve ponovnega izbiranja, poglejte v [Spreminjanje](#page-213-0) nastavitev [ponovnega](#page-213-0) izbiranja.

## Kako ročno ponovno Izbirati

- 1. Naložite dokument na samodejni podajalnik dokumentov (ADF) ali na ploski optični bralnik (velja le za večnamenski napravi HP LaserJet 3030 in HP LaserJet 3380).
- 2. Pritisnite tipko REDIAL/PAUSE.
- 3. Pritisnite tipko FAX/SEND. Naprava ponovno izbere zadnjo vnešeno številko in poskusi faksirati.

Če dokument berete s ploskim optičnim bralnikom (velja le za večnamenski napravi HP LaserJet 3030 in HP LaserJet 3380), izberite YES, ko se prikaže sporočilo Send from glass? 1=Yes 2=No, nato pritisnite tipko MENU/ENTER.

## <span id="page-208-0"></span>Kako prekiniti faksiranje

Če želite prekiniti prekiniti eno faksiranje, za katerega je izbiranje številko ravno v teku ali pošiljanje ali sprejemanje telefaksa, sledite spodnjim navodilom.

## Kako prekiniti faksiranje, ki je v teku

Na nadzorni plošči pritisnite tipko CANCEL . Naprava prekine pošiljanje vseh strani, ki se še niso prenesle. S pritiskom gumba CANCEL prekinete tudi posle, povezane s pošiljanjem telefaksov skupini prejemnikov.

## Kako prekiniti faksiranje z uporabo funkcije Fax Job Status

Ta postopek uporabite, ko želite prekiniti faksiranje, in sicer v teh primerih:

- Naprava čaka na ponovno izbiranje, potem ko je bila številka, ki ste jo klicali, zasedena, ko se klicana naprava ni odzvala ali če je prišlo do napake v komunikaciji.
- Naprava je uvrstila telefaks na seznam in ga bo pošiljala pozneje.

Če želite prekiniti faksiranje z uporabo postopka Fax Job Status, sledite spodnjim korakom:

- 1. Pritisnite tipko MENU/ENTER.
- 2. Pritisnite tipko MENU/ENTER, da bi izbrali Fax Job status.
- 3. S tipko < ali > se premikajte med posli faksiranja v teku, dokler ne pridete do posla, ki ga želite prekiniti.
- 4. Pritisnite tipko MENU/ENTER, da bi izbrali posel, ki ga želite prekiniti.
- 5. Pritisnite tipko MENU/ENTER, da bi potrdili posel, ki ga želite prekiniti.

## <span id="page-209-0"></span>Faksiranje iz programske opreme

V tem poglavju najdete osnovne informacije za faksiranje z uporabo programske opreme, ki ste jo dobili ob nakupu naprave. Vse druge teme, povezane s programsko opremo, najdete v pomoči programske opreme, ki jo lahko zaženete v meniju programa Help.

Pripomba Sistema Windows 95 in Windows NT ne podpirata programske opreme telefaksa in programa Toolbox. Macintosh ne podpira programa Toolbox.

Elektronske dokumente lahko faksirate iz računalnika, če ta ustreza naslednjim zahtevam:

- Naprava je povezana neposredno z računalnikom ali je povezana z računalnikom prek omrežja TCP/IP, in sicer s HP-jevim tiskalniškim strežnikom Jetdirect. V uporabniškem šriročniku najdete popoln seznam podprtih HP-jevih tiskalnih strežnikov Jetdirect.
- Programska oprema naprave je nameščena v računalniku.
- Uporabljate sisteme Microsoft Windows 98, Millennium Edition (ME), 2000 ali XP ali Mac OS 9.1, 9.2.x ali 10.2.x.

## Kako faksirati iz programske opreme (Windows 98, ME, 2000 ali XP)

Postopek faksiranje je odvisen od specifiikacij. Spodaj so navedeni najbolj tipični koraki.

- 1. Kliknite Start, nato še Programs in hp LaserJet all-in-one Fax. Prikaže se programska oprema telefaksa.
- 2. Vnesite klicno številko za enega ali več prejemnikov.
- 3. Naložite dokument na samodejni podajalnik dokumentov (ADF).
- 4. Vključite zgornjo stran. (Ta korak ni obvezen.)
- 5. Kliknite Send Now (Pošlji zdaj) ali Send Later (Pošlji pozneje) in izberite datum in čas.

Pripomba Faksirate lahko tudi iz programa Toolbox, tako da se premaknete v oddelek Fax Tasks in kliknete gumb Fax Send.

## Kako faksirati iz programske opreme (Mac OS 10.2.x)

- 1. Zaženite program HP Director in kliknite Fax. Prikaže se programska oprema telefaksa.
- 2. Na spustnem seznamu Copies and Pages (Kopije in strani) izberite Addressing (Naslavljanje).
- 3. Vnesite številko telefaksa za enega ali več prejemnikov.
- 4. Naložite dokument na samodejni podajalnik dokumentov (ADF).
- 5. Vključite tudi zgornjo stran (ta korak ni obvezen).
- 6. Kliknite Scan Now (Preberi zdaj), nato še Print (Natisni).

### Pripomba Koraki, potrebni v programih Mac OS 9.1 in 9.2.x bodo različni.

## <span id="page-210-0"></span>Kako faksirati iz neke druge programske aplikacije, kot je denimo Microsoft Word (v vseh operacijskih sistemih)

- 1. Odprite dokument v nekem drugem programu.
- 2. Kliknite meni File (Datoteka), nato še Print (Natisni).
- 3. Na spustnem seznamu izberite tiskalni gonilnik za faksiranje. Prikaže se programska oprema telefaksa.
- 4. Naredite nekaj od tega:

Uporabniki sistema Windows Sledite navodilom od 2. do 5. koraka, kot je to opisano v Kako faksirati iz [programske](#page-209-0) opreme (Windows 98, ME, 2000 ali XP).

Uporabniki sistema Macintosh: Sledite navodilom od 2. do 6. koraka, kot je to opisano v Kako faksirati iz [programske](#page-209-0) opreme (Mac OS 10.2.x).

## <span id="page-211-0"></span>Spreminjanje privzetih nastavitev ločljivosti

Ločljivost v pikah na palec (dpi), vpliva na kakovost faksiranih dokumentov. Prav tako vpliva na hitrost prenosa, saj z večjo ločljivostjo ustvarimo večje datoteke, kar pomeni, da potrebujemo več časa za prenos. Prvotna privzeta nastavitev ločljivosti je Fine.

Spodaj je opisan postopek za spreminjanje privzete ločljivosti za vse posle faksiranja, in sicer tako, da izberete eno od navedenih nastavitev:

- Standard: Če izberete to nastavitev, bo kakovost najnižja, hitrost prenosa pa največja.
- Fine: Če izberete to nastavitev, bo kakovst ločljivosti višja kot pri nastavitvi Standard, ki jo običajno izberete za besedilne dokumente.
- Superfine: Ta nastavitev je najboljša za besedilne in slikovne dokumente. Čas prenosa je daljši kot pri nastavitvi Fine, vendar krajši kot pri nastavitvi Photo.
- Photo: Ta nastavitev omogoča ustvarjanje najboljših slik, vendar se čas prenosa močno podaljša.

## Kako spremeniti privzeto nastavitev ločljivosti:

- 1. Pritisnite tipko MENU/ENTER.
- 2. S tipko < ali > izberite Fax setup, nato pritisnite MENU/ENTER.
- 3. S tipko < ali > izberite Fax Send setup, nato pritisnite MENU/ENTER.
- 4. S tipko < ali > izberite Def. Resolution, nato pritisnite MENU/ENTER.
- 5. S tipko < ali > spremenite nastavitev ločljivosti.
- 6. Pritisnite tipko MENU/ENTER in shranite izbrano nastavitev.

## <span id="page-212-0"></span>Izbiranje tonskega ali impulznega načina izbiranja klicnih številk

S tem postopkom nastavite tonski ali impulzni način izbiranja klicnih številk. Prvotna privzeta nastavitev je Tone. Te nastavitve ne spreminjajte, razen če ste prepričani, da telefonska linija, ki jo uporabljate, ne omogoča tonskega načina izbiranja.

## Kako izbrati tonski ali impulzni način izbiranja klicnih številk

- 1. Pritisnite tipko MENU/ENTER.
- 2. S tipko < ali > izberite Fax setup, nato pritisnite MENU/ENTER.
- 3. S tipko < ali > izberite Fax Send setup, nato pritisnite MENU/ENTER.
- 4. S tipko < ali > izberite Dialing Mode, nato pritisnite MENU/ENTER.
- 5. S tipko < ali > izberite Tone, nato pritisnite MENU/ENTER, da bi shranili izbrani način izbiranja.

Pripomba Impulzni način izbiranja ni na voljo v vseh državah in pokrajinah.

## <span id="page-213-0"></span>Spreminjanje nastavitev ponovnega izbiranja

Če naprava ni mogla poslati tefaksa, ker se sprejemna naprava ni odzivala ali je bila zasedena, naprava poskuša ponovno izbirati, in sicer na osnovi teh možnosti: ponovno izbiranje zaradi zasedenosti, ponovno izbiranje, ker ni bilo odziva in ponovno izbiranje zaradi napake v komunikaciji. Navedene možnosti izklopite ali vklopite po postopkih, ki so opisani v tem poglavju.

## Kako spremeniti možnost ponovnega izbiranja zaradi zasedenosti?

Če je ta možnost vklopljena, in če naprava dobi signal za zasedeno, samodejno ponovno izbira klicno številko. Prvotna nastavitev možnosti za ponovno izbiranje zaradi zasedenosti, je On.

- 1. Pritisnite tipko MENU/ENTER.
- 2. S tipko < ali > izberite Fax setup, nato pritisnite MENU/ENTER.
- 3. S tipko < ali > izberite Fax Send setup, nato pritisnite MENU/ENTER.
- 4. S tipko < ali > izberite Redial if busy, nato pritisnite MENU/ENTER.
- 5. S tipko < ali > izberite On, nato pritisnite MENU/ENTER.

## Kako spremeniti možnost ponovnega izbiranja, ker se klicana naprava ni odzvala?

Če je ta možnost vklopljena, in če se klicana naprava ne odziva, naprava samodejno ponovno izbira klicno številko. Prvotna nastavitev možnosti za ponovno klicanje, ker se klicana naprava ne odziva, je Off.

- 1. Pritisnite tipko MENU/ENTER.
- 2. S tipko < ali > izberite Fax setup, nato pritisnite MENU/ENTER.
- 3. S tipko < ali > izberite Fax Send setup, nato pritisnite MENU/ENTER.
- 4. S tipko < ali > izberite Redial-no answer, nato pritisnite MENU/ENTER.
- 5. S tipko < ali > izberite On, nato pritisnite MENU/ENTER.

## Kako spremeniti možnost ponovnega izbiranja zaradi napake v komunikaciji?

Če je ta možnost vklopljena, in če je prišlo do napake v komunikaciji, naprava samodejno ponovno izbira klicno številko. Prvotna nastavitev možnosti za ponovno klicanje zaradi napake v komunikaciji, je On.

- 1. Pritisnite tipko MENU/ENTER.
- 2. S tipko < ali > izberite Fax setup, nato pritisnite MENU/ENTER.
- 3. S tipko < ali > izberite Fax Send setup, nato pritisnite MENU/ENTER.
- 4. S tipko < ali > izberite Redial Comm Err., nato pritisnite MENU/ENTER.
- 5. S tipko < ali > izberite On, nato pritisnite MENU/ENTER.

## <span id="page-214-0"></span>Prejemanje telefaks a

Telefakse lahko prejemate v napravo ali v računalnik. Na splošno velja, da naprava samodejno odgovori na vhodne telefakse. Vendar, če zamenjate naprave, ki so priključene na isto telefonsko linijo kot večnamenska naprava, morate spremeniti tudi način, na katerega se naprava odzove na vhodne telefakse. Navodila najdete v [Nastavitev](#page-216-0) načina odzivanja.

V tem poglavju najdete navodila za delo s telefaksi, ki jih prejmete v večnamensko napravo.

## Kako prejeti telefaks, ko zaslišite sifgnale faksiranja?

Če ste priključeni na telefonsko linijo, ki omogoča faksiranje in telefoniranje, in če zaslišite signale za faksiranje, ko se javite na telefon, lahko s postopkom prejemanja telefaksa začnete na dva načina:

- Če ste v bližini večnamenske naprave, na nadzorni plošči pritisnite tipko FAX/SEND.
- Ko se javite na katerikoli telefonski aparat, ki je priključen na linijo (interni telefon), in zaslišite signale za faksiranje, bi morala naprava začeti prejemati telefaks samodejno. Če temu ni tako, na številčnici telefonskega aparata zaporedoma pritisnite 1-2-3 (samo, če imate tonski način izbiranja), prisluhnite, da zaslišite signale za prenos telefaksa in nato odložite slušalko.

Pripomba Da bi lahko prejeli telefaks na drug način, morate izbrati nastavitev za interni telefon - YES.

## <span id="page-215-0"></span>Prejemanje telefaksov v računalnik

Da bi lahko prejemali telefaks v računalniku, morate v programski opremi vklopiti nastavitev "receive-to-PC" (prejmi v računalnik) (poglejte v pomoč programske opreme večnamenske naprave). Nastavitev "receive-to-PC" (prejmi v računalniku) lahko aktivirate le v enem računalniku. Če iz kateregakoli razloga ta računalnik ni več na voljo, lahko po spodnjem postopku na nadzorni plošči večnamenske naprave izklopite nastavitev "receive-to-PC".

## Kako na nadzorni plošči izklopiti nastavitev "receive-to-PC" (prejmi v računalnik)

- 1. Pritisnite tipko MENU/ENTER.
- 2. S tipko < ali > izberite Fax functions, nato pritisnite MENU/ENTER.
- 3. S tipko < ali > izberite Stop Recv to PC, nato pritisnite MENU/ENTER, da bi potrdili izbor.

Ko ste izbrali nastavitev Stop Recv to PC, bo večnamenska naprava natisnila vse telefakse, ki so v njenem pomnilniku.

Pripomba Funkcija "receive-to-PC" ni na voljo v programski opremi sistema Macintosh niti v sistemih Windows 95 in Windows NT.
# <span id="page-216-0"></span>Nastavitev načina odzivanja

Glede na trenutni položaj, lahko način odzivanja večnamenske naprave nastavite na Automatic ali Manual. Prvotna privzeta nastavitev je Automatic.

- Samodejno odzivanje: V tem načinu odzivanja, se naprava odzove na klic po določenem številu zvonjenj ali ko zazna posebne signale za faksiranje. Če želite izvedeti, kako določiti število zvonjenj, poglejte v [Spreminjanje](#page-217-0) nastavitve števila zvonjenj preden se [naprava](#page-217-0) odzove.
- Ročno odzivanje: Če ste izbrali to nastavitev, se naprava nikoli ne odzove na klice. Postopek prejemanja telefaksa morate sprožiti sami, bodisi da na nadzorni plošči pritisnete tipko FAX/SEND, ali da dvignete telefonsko slušalko aparata, ki je priključen na isto telefonsko linijo in izberete 1-2-3 (velja le za tonski način izbiranja).
- Pripomba Ceprav večina uporabnikov izbere način odzivanja Automatic, bodo klicatelji, ki kličejo telefaks, zaslišali signale za faksiranje, če se nihče ne odzove na klic, ali če po določenem številu zvonjenj ne odložijo slušalke. Če ne želite, da ostali klicatelji (ki ne želijo faksirati) slišijo signale faksiranja, uporabite nastavitev Manual. Vendar ne pozabite, da naprava klicev za faksiranje ne bo sprejela samodejno, če ste izbrali način odzivanja Manual.

# Kako nastaviti način odzivanja

Da bi nastavili ali spremenili način odzivanja, sledite spodnjim korakom:

- 1. Na nadzorni plošči pritisnite tipko MENU/ENTER.
- 2. S tipko  $\leq$  ali  $\geq$  izberite **Fax setup**, nato pritisnite MENU/ENTER.
- 3. S tipko < ali > izberite Fax Recv. setup, nato pritisnite MENU/ENTER.
- 4. Pritisnite tipko MENU/ENTER, da bi izbrali Answer mode.
- 5. S tipko < ali > izberite Automatic, nato pritisnite MENU/ENTER.

Na zaslonu nadzorne plošče se prikaže izbrana nastavitev načina odzivanja.

# <span id="page-217-0"></span>Spreminjanje nastavitve števila zvonjenj preden se naprava odzove

Če je izbrana nastavitev načina odzivanja Automatic, je od nastavitve števila zvonjenj v napravi odvisno število zvonjenj telefonskega aparata, preden se naprava odzove na vhodni klic.

Če je večnamenska naprava priključena na linijo za prejemanje tako telefaksov kot glasovnih klicev (skupna linija) in je na to linijo priključen še telefonski odzivnik, bo morda potrebno prilagoditi nastavitev števila zvonjenj pred odzivanjem. Število zvonjenj večnamenske naprave mora biti večje od števila zvonjenj telefonskega odzivnika. Na ta način se telefonski odzivnik lahko odzove na glasovni klic in posname sporočilo, če gre za glasovni klic. Ko se telefonski odzivnik odzove na klic, naprava "posluša" klic in se samodejno odzove, če zazna signal za faksiranje.

V ZDA in Kanadi je privzeta nastavitev za število zvonjenj pet (5), v drugih državah in pokrajinah pa dve (2).

# Uporaba nastavitve števila zvonjenj pred odzivanjem

Da bi določili potrebno število zvonjenj pred odzivanjem, si pomagajte s spodnjo razpredelnico.

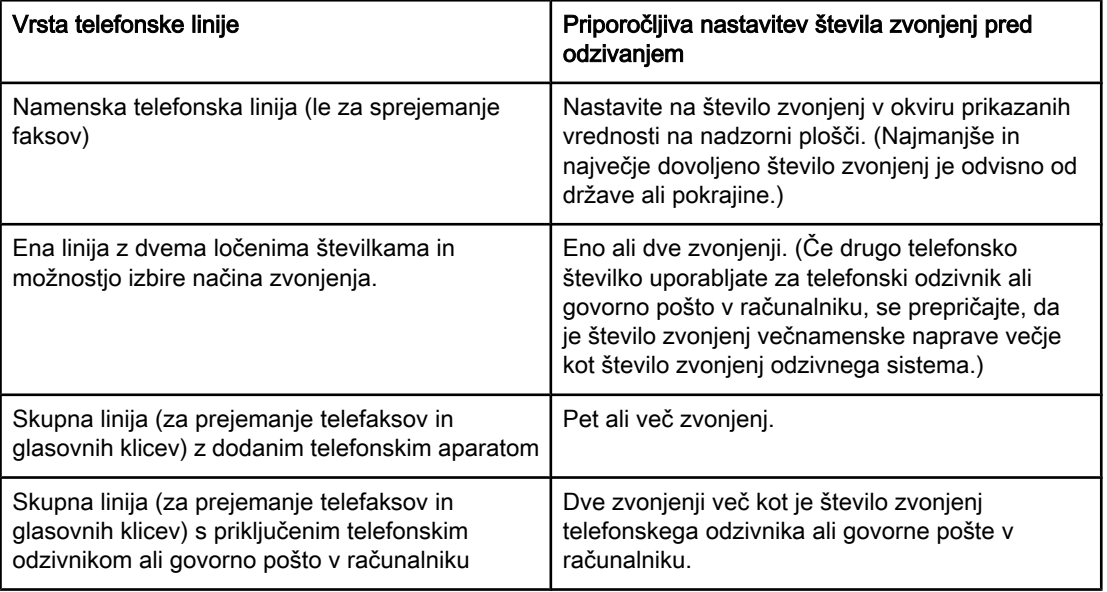

## Kako nastaviti število zvonjenj preden se naprava odzove

Če želite nastaviti ali spremeniti število zvonjenj, sledite spodnjim korakom:

- 1. Na nadzorni plošči pritisnite tipko MENU/ENTER.
- 2. S tipko < ali > izberite Fax setup, nato pritisnite MENU/ENTER.
- 3. S tipko < ali > izberite Fax Recv. setup, nato pritisnite MENU/ENTER.
- 4. S tipko < ali > izberite Rings to answer, nato pritisnite MENU/ENTER.
- 5. S tipkami z alfanumeričnimi znaki vnesite število zvonjenj, nato pritisnite tipko MENU/ENTER.

# <span id="page-218-0"></span>O tipkah za hitro izbiranje številk, hitrih tipkah in tipkah za izbiranje skupine prejemnikov

Klicne številke telefaksov ali skupine klicnih številk telefaksov, ki jih pogosto kličete, lahko shranite v obliki hitrih tipk, tipk za hitro izbiranje klicnih številk ali tipk za izbiranje skupine prejemnikov.

V telefonskem imeniku večnamenske naprave je skupaj na voljo 120 mest za tipke za hitro izbiranje in tipke za izbiranje skupine prejemnikov. Če denimo uporabite 100 mest za programiranje tipk za hitro izbiranje, lahko preostalih 20 uporabite za tipke za izbiranje skupin prejemnikov.

Več informacij o tem, kako uporabljati tipke za hitro izbiranje, hitre tipke in tipke za izbiranje skupin prejemnikov najdete v opisih spodnjih postopkov.

## Kako programirati tipke za hitro izbiranje klicnih številk in hitrih tipk

Tipke za hitro izbiranje od 1 do 9 (večnamenska naprava HP LaserJet 3380) ali od 1 do 7 (večnamenski naprav HP LaserJet 3015 in HP LaserJet 3030) lahko uporabite tudi kot hitre tipke na nadzorni plošči (skladno s številkami). S hitrimi tipkami lahko določite tipke za hitro izbiranje in tipke za izbiranje skupin prejemnikov. Za eno klicno številko telefaksa lahko vnesete največ 50 znakov.

Pripomba Tipke za hitro izbiranje, hitre tipke in tipke za izbiranje skupin prejemnikov je laže programirati v programski opremi. Navodila za programiranje tipk za hitro izbiranje, hitrih tipk in tipk za izbiranje skupin prejemnikov najdete v elektronskem uporabniškem priročniku.

> Če želite programirati tipke za hitro izbiranje in hitre tipke na nadzorni plošči večnamenske naprave, sledite naslednjim korakom:

- 1. Pritisnite tipko MENU/ENTER.
- 2. S tipko < ali > izberite Fax setup, nato pritisnite MENU/ENTER.
- 3. Pritisnite tipko MENU/ENTER, da bi izbrali Phone Book.
- 4. Pritisnite tipko MENU/ENTER, da bi izbrali Individual setup.
- 5. Pritisnite tipko MENU/ENTER, da bi izbrali Add.
- 6. Med tipkami z alfanumeričnimi znaki izberite številko za tipko za hitro izbiranje klicnih številk (ki jo želite uporabiti za določeno klicno številko telefaksa), nato pritisnite tipko MENU/ ENTER. Številke od 1 do 9 (večnamenska naprava HP LaserJet 3380) ali od 1 do 7 (večnamenski napravi HP LaserJet 3015 in HP LaserJet 3030), so obenem tudi ustrezne hitre tipke za izbiranje klicnih številk telefaksov.

#### Pripomba Ko vnašate klicno številko telefaksa, in želite vnesti razmik, pritiskajte gumb PAUSE/REDIAL, dokler se ne prikaže vejica (,). Če želite, da naprava počaka na signal za izbiranje, pritiskajte tipko \*, dokler se ne prikaže znak W.

- 7. S tipkami z alfanumeričnimi znaki vnesite klicno številko telefaksa. Vnesite tudi vse razmike ali druge potrebne številke, kot so področna klicna številka, koda za dostopanje do številk izven sistema PBX (običajno je to 9 ali 0), ali številko za mednarodni klic.
- 8. Pritisnite tipko MENU/ENTER.
- 9. S tipkami z alfanumeričnimi znaki vnesite ime klicne številke telefaksa. Da bi to naredili, zaporedoma pritiskajte tipke z alfanumeričnimi znaki in z želeno črko, dokler se ta ne prikaže.
- <span id="page-219-0"></span>Pripomba Da bi vnesli ločila, pritiskajte tipko z zvezdico (\*), dokler se ne prikaže želeni znak, nato pritisnite tipko > in se pomaknite na naslednje mesto.
	- 10. Pritisnite tipko MENU/ENTER in shranite podatke.
	- 11. Če želite programirati več tipk za hitro izbiranje ali hitrih tipk, ponovite korake od 1. do 10.

# Kako zbrisati tipke za hitro izbiranje in hitre tipke

- 1. Pritisnite tipko MENU/ENTER.
- 2. S tipko < ali > izberite Fax setup, nato pritisnite MENU/ENTER.
- 3. Pritisnite tipko MENU/ENTER, da bi izbrali Phone Book.
- 4. Pritisnite tipko MENU/ENTER, da bi izbrali Individual setup.
- 5. S tipko < ali > izberite Delete, nato pritisnite MENU/ENTER.
- 6. Med tipkami z alfanumeričnimi znaki izberite številko tipke za hitro izbiranje, ki jo želite izbrisati, nato pritisnite MENU/ENTER.
- 7. Pritisnite tipko MENU/ENTER in potrdite brisanje.

# Kako hitro programirati tipke za hitro izbiranje in hitre tipke

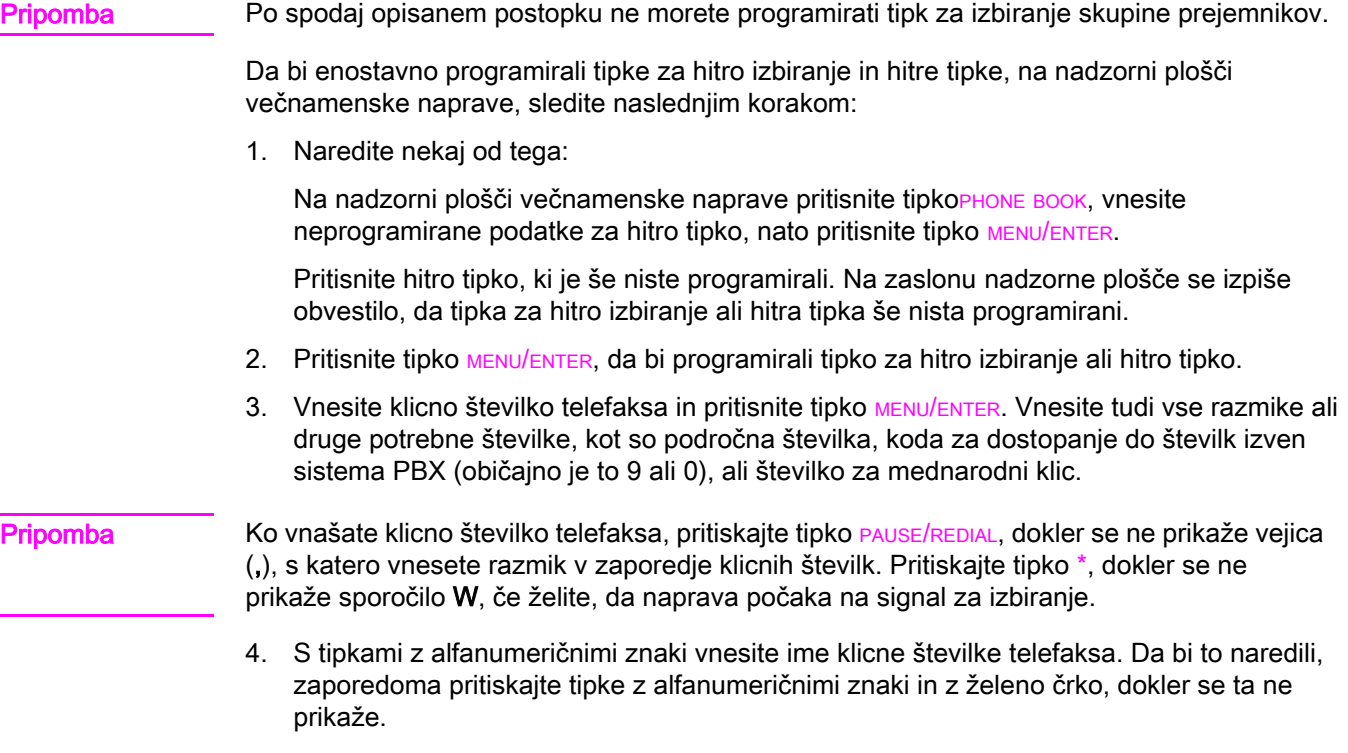

5. Pritisnite tipko MENU/ENTER in shranite podatke.

# <span id="page-220-0"></span>Tipk za izbiranje skupine uporabnikov

Če redno pošiljate informacije isti skupini uporabnikov, si lahko delo poenostavite tako, da programirate tipko za izbiranje skupine uporabnikov. Tipke za izbiranje skupine uporabnikov so sestavljene iz tipk za hitro klicanje. Tipke za izbiranje skupine uporabnikov od 1 do 9 (večnamenska naprava HP LaserJet 3380) ali od 1 do 7 (večnamenski naprav HP LaserJet 3015 in HP LaserJet 3030) so povezane tudi z ustreznimi tipkami, ki jih pritisnete le enkrat na nadzorni plošči.

Skupini lahko dodate katerokoli posamezno tipko za hitro klicanje. Preden člana skupine dodate v skupino, mu morate dodeliti programirano tipko za hitro klicanje ali tipko, ki jo pritisnete le enkrat (to velja za vse člane skupine).

Za delo s tipkami za izbiranje skupine prejemnikov, sledite spodnjim navodilom.

Pripomba Tipke za hitro izbiranje, hitre tipke in tipke za izbiranje skupine prejemnikov je laže programirati v programski opremi. Navodila za programiranje tipk za hitro izbiranje, hitrih tipk in tipk za izbiranje skupin prejemnikov s programom Toolbox najdete v elektronskem uporabniškem priročniku.

#### Kako programirati tipke za izbiranje skupine prejemnikov

- 1. Dodelite tipko za hitro izbiranje vsaki klicni številki telefaksa, ki jo želite vključiti v skupino.
- 2. Pritisnite tipko MENU/ENTER.
- 3. S tipko < ali > izberite **Fax setup**, nato pritisnite MENU/ENTER.
- 4. Pritisnite tipko MENU/ENTER, da bi izbrali Phone Book.
- 5. S tipko < ali > izberite Group setup, nato pritisnite MENU/ENTER.
- 6. S tipko < ali > izberite Add/Edit group, nato pritisnite MENU/ENTER.
- 7. Med tipkami z alfanumeričnimi znaki izberite številko, ki jo želite vključiti v to skupino, nato pritisnite tipko MENU/ENTER. Z izbiro številk od 1 do 9 (večnamenska naprava HP LaserJet 3380) ali od 1 do 7 (večnamenski napravi HP LaserJet 3015 in HP LaserJet 3030), skupine hkrati povežete tudi s hitrimi tipkami.
- 8. S tipkami z alfanumeričnimi znaki vnesite ime skupine, nato pritisnite tipko MENU/ENTER.
- 9. Izvedite enega od spodnjih korakov:

Pritisnite hitro tipko, in da bi potrdili nov vnos, pritisnite še tipko MENU/ENTER. Ponovite ta korak za vsakega člana skupine, ki ga želite dodati.

Izberite Phone Book, nato izberite še tipko za hitro izbiranje člana skupine, ki ga želite dodati. Pritisnite tipko MENU/ENTER, da bi potrdili nov vnos. Ponovite ta korak za vsakega člana skupine, ki ga želite dodati.

- 10. Na koncu pritisnite tipko MENU/ENTER.
- 11. Če želite dodeliti več tipk za izbiranje skupin prejemnikov, pritisnite tipko MENU/ENTER, nato ponovite korake od 1. do 10.

#### Kako brisati tipke za izbiranje skupin prejemnikov

- 1. Pritisnite tipko MENU/ENTER.
- 2. S tipko < ali > izberite Fax setup, nato pritisnite MENU/ENTER.
- 3. Pritisnite tipko MENU/ENTER, da bi izbrali Phone Book.
- 4. S tipko < ali > izberite Group setup, nato pritisnite MENU/ENTER.
- <span id="page-221-0"></span>5. S tipko < ali > izberite Delete group, nato pritisnite MENU/ENTER.
- 6. Med tipkami z alfanumeričnimi znaki izberite številko tipke za izbiranje skupin prejemnikov, ki jo želite izbrisati, nato pritisnite MENU/ENTER.
- 7. Pritisnite tipko MENU/ENTER in potrdite brisanje.

#### Kako izbrisati posameznega člana iz skupine, ki jo izbirate s tipko za izbiranje skupine prejemnikov

- 1. Pritisnite MENU/ENTER.
- 2. S tipko < ali > izberite Fax setup, nato pritisnite MENU/ENTER.
- 3. Pritisnite tipko MENU/ENTER, da bi izbrali Phone Book.
- 4. S tipko < ali > izberite Group setup, nato pritisnite MENU/ENTER.
- 5. S tipko < ali > izberite Del. # in group, nato pritisnite MENU/ENTER.
- 6. S tipko < ali > izberite posameznika, ki ga želite izbrisati iz skupine.
- 7. Pritisnite tipko MENU/ENTER in potrdite brisanje.
- 8. Naredite nekaj od tega:

Ponovite 6. in 7. korak, da bi izbrisali še druge posameznike v skupini.

Če ste zaključili, pritisnite tipko CANCEL.

Pripomba Če izbrišete tipko za hitro izbiranje, to pomeni, da podatke, povezane z njo izbrišete tudi med tipkami za izbiranje skupine prejemnikov (med katerimi je bila ta tipka za hitro izbiranje).

#### Kako izbrisati vse podatke v telefonskem imeniku

Izbrišete lahko vse vnešene podatke povezane s tipkami za hitro izbiranje, hitrimi tipkami in tipkami za izbiranje skupine prejemnikov, ki ste jih programirali v večnamenski napravi.

#### OPOZORILO Ko te podatke zbrišete, jih ne morete več obnoviti.

- 1. Pritisnite tipko MENU/ENTER.
- 2. S tipko < ali > izberite Fax setup, nato pritisnite MENU/ENTER.
- 3. Pritisnite tipko MENU/ENTER, da bi izbrali Phone Book.
- 4. S tipko < ali > izberite Delete all, nato pritisnite MENU/ENTER.
- 5. Pritisnite tipko MENU/ENTER in potrdite brisanje.

# Stvarno kazalo

#### **Številke**

čas, nastavitev [13](#page-198-0) črke, vnos prek nadzorne plošče [13](#page-198-0)

#### A

ADF (samodejni podajalnik dokumentov) nalaganje izvirnikov [16](#page-201-0)

#### B

besedilo, vnos prek nadzorne plošče [13](#page-198-0) brisanje vseh [36](#page-221-0)

#### D

datum, nastavitev [13](#page-198-0) dodatne naprave priključitev [7](#page-192-0)

#### E

elektronski telefaksi faksiranje [24](#page-209-0) prejemanje [30](#page-215-0)

#### F

faksiranje enemu prejemniku [18](#page-203-0) iz programske opreme [24](#page-209-0) nalaganje izvirnikov [16](#page-201-0) prekinitev [23](#page-208-0) ročno izbiranje [21](#page-206-0) večjemu številu prejemnikov [18](#page-203-0) Fax Job Status, prekinitev faksiranja [23](#page-208-0)

#### G

glasovna pošta priključitev [7](#page-192-0) glava nastavitev [14](#page-199-0) glava telefaksa nastavitev [14](#page-199-0)

#### H

hitre tipke [33](#page-218-0), [34](#page-219-0)

#### I

impulzni način izbiranja [27](#page-212-0)

izbiranje ročno [21](#page-206-0) izbiranje klicnih številk nastavitev tonskega ali impulznega načina izbiranja [27](#page-212-0) samodejno ponovno izbiranj, nastavitve [28](#page-213-0) izvirniki, nalaganje [16](#page-201-0)

#### K

kartuša, namestitev [1](#page-186-0)

#### L

ločila, vnos prek nadzorne plošče [13](#page-198-0) ločljivost privzete [26](#page-211-0) trenutno faksiranje [18](#page-203-0)

#### M

mednarodni klici [21](#page-206-0) Microsoft Word, faksiranje iz [25](#page-210-0) modemi o [7](#page-192-0) priključitev na večnamensko napravo HP LaserJet 3015 [9](#page-194-0) priključitev na večnamensko napravo HP LaserJet 3030 [9](#page-194-0) priključitev na večnamensko napravo HP LaserJet 3380 [11](#page-196-0)

#### N

način odzivanja, nastavitev [31](#page-216-0) nadzorna plošča, uporaba [13](#page-198-0) nalaganje izvirnikov [16](#page-201-0) namenska telefonska linija dodatne naprave, priključitev [7](#page-192-0) nastavitev števila zvonjenj pred odzivanjem [32](#page-217-0) večnamenska naprava HP LaserJet 3015, priključitev [3](#page-188-0) večnamenska naprava HP LaserJet 3030, priključitev [3](#page-188-0) večnamenska naprava HP LaserJet 3380, priključitev [4](#page-189-0) namestitev [1](#page-186-0) nastavitev čas/datum [13](#page-198-0) nastavitev števila zvonjenj pred odzivanjem [32](#page-217-0)

nastavitve glava [14](#page-199-0) izbiranje klicnih številk, tonski ali impulzni način [27](#page-212-0) ločljivost, privzeta [26](#page-211-0) ločljivost, trenutno faksiranje [18](#page-203-0) način odzivanja [31](#page-216-0) ponovno izbiraj [28](#page-213-0) število zvonjenj pred odzivanjem [32](#page-217-0)

#### O

omrežje, povezava v [1](#page-186-0) optični bralnik nalaganje izvirnikov [17](#page-202-0)

#### P

pladnji namestitev [1](#page-186-0) ploski optični bralnik nalaganje izvirnikov [17](#page-202-0) podajalni pladnji namestitev [1](#page-186-0) ponovno izbiranje ročno [22](#page-207-0) samodejno, nastavitve [28](#page-213-0) prejemanja telefaksov v napravo [29](#page-214-0) prejemanje telefaksov način odzivanja, nastavitev [31](#page-216-0) nastavitev števila zvonjenj pred odzivanjem [32](#page-217-0) v računalnik [30](#page-215-0) prejemanje v osebni računalnik [30](#page-215-0) prekinitev faksiranja [23](#page-208-0) prikaz identitete klicočega o [7](#page-192-0) priključitev na večnamensko napravo HP LaserJet 3015 [9](#page-194-0) priključitev na večnamensko napravo HP LaserJet 3030 [8,](#page-193-0) [9](#page-194-0) priključitev na večnamensko napravo HP LaserJet 3380 [11](#page-196-0) prikaz idetnitete klicočega priključitev na večnamensko napravo HP LaserJet 3015 [8](#page-193-0) priključitev dodatne naprave [7](#page-192-0) telefonska linija, večnamenska naprava HP LaserJet 3015 [2](#page-187-0) telefonska naprava, večnamenska naprava HP LaserJet 3030 [2](#page-187-0) privzete nastavitve ločljivost [26](#page-211-0) tonski ali impulzni način izbiranja klicnih številk [27](#page-212-0) programska oprema faksiranje [24](#page-209-0) namestitev [1](#page-186-0)

Programska oprema prejemanje telefaksov [30](#page-215-0)

#### R

razdelilniki, priključitev večnamenska naprava HP LaserJet 3015 [3](#page-188-0) večnamenska naprava HP LaserJet 3030 [3](#page-188-0) večnamenska naprava HP LaserJet 3380 [4](#page-189-0) razdelilniki za linijo 1/linija 2, priključitev večnamenska naprava HP LaserJet 3015 [3](#page-188-0) razdelilniki za linijo 1/linijo 2, priključitev večnamenska naprava HP LaserJet 3030 [3](#page-188-0) večnamenska naprava HP LaserJet 3380 [4](#page-189-0) razmike, vnos prek nadzorne plošče [13](#page-198-0) ročno izbiranje [21](#page-206-0) ročno odzivanje [31](#page-216-0) ročno ponovno izbiranje [22](#page-207-0)

#### S

samodejni način odzivanja [31,](#page-216-0) [32](#page-217-0) samodejni podajalnik dokumentov (ADF) nalaganje izvirnikov [16](#page-201-0) namestitev [1](#page-186-0) Samodejni podajalnik dokumentov (ADF) namestitev [1](#page-186-0) signal za zasedeno, možnosti ponovnega izbiranja [28](#page-213-0) skupine ad hoc, pošiljanje telefaksov [19](#page-204-0) skupna linija nastavitev števila zvonjenj pred odzivanjem [32](#page-217-0) skupna telefonska linija dodatne naprave, priključitev [7](#page-192-0)

## T

telefoni, priključitev dodatne o [7](#page-192-0) telefoni, priključitev dodatnih večnamenska naprava HP LaserJet 3015 [8](#page-193-0) telefonska linija, priključitev dodatne naprave [7](#page-192-0) večnamenska naprava HP LaserJet 3015 [2](#page-187-0) večnamenska naprava HP LaserJet 3030 [2](#page-187-0) telefonska linija, priključitev a namensko telefonsko linijo ali razdelilnik večnamenska naprava HP LaserJet 3380 [4](#page-189-0) telefonska linija, priključitev na namensko telefonsko linijo ali razdelilnik večnamenska naprava HP LaserJet 3015 [3](#page-188-0) večnamenska naprava HP LaserJet 3030 [3](#page-188-0) telefonske kartice [21](#page-206-0) telefonski aparat, priključitev dodatnega večnamenska naprava HP LaserJet 3015 [10](#page-195-0) večnamenska naprava HP LaserJet 3030 [10](#page-195-0) večnamenska naprava HP LaserJet 3380 [12](#page-197-0) telefonski aparati, priključitev dodatnih večnamenska naprava HP LaserJet 3015 [8](#page-193-0) večnamenska naprava HP LaserJet 3030 [8](#page-193-0)

telefonski imenik hitre tipke [33](#page-218-0), [34](#page-219-0) o [33](#page-218-0) tipke za hitro izbiranje [34](#page-219-0) tipke za hitro izbiranje številk [33](#page-218-0) tipke za izbiranje skupine prejemnikov [36](#page-221-0) tipke za izbiranje skupine uporabnikov [35](#page-220-0) telefonski odzivniki o [7](#page-192-0) priključitev na večnamensko napravo HP LaserJet 3015 [8,](#page-193-0) [9](#page-194-0) priključitev na večnamensko napravo HP LaserJet 3030 [8,](#page-193-0) [9](#page-194-0) priključitev na večnamensko napravo HP LaserJet 3380 [11](#page-196-0) tipke za hitro izbiranje [33,](#page-218-0) [34](#page-219-0) tipke za izbiranje skupine prejemnikov dodajanje in brisanje [36](#page-221-0) faksiranje [19](#page-204-0) tipke za izbiranje skupine uporabnikov dodajanje in brisanje [35](#page-220-0) tiskalna kartuša, namestitev [1](#page-186-0) tonski način izbiranja [27](#page-212-0) T-razdelilniki, priključitev večnamenska naprava HP LaserJet 3015 [3](#page-188-0) večnamenska naprava HP LaserJet 3030 [3](#page-188-0) večnamenska naprava HP LaserJet 3380 [4](#page-189-0)

#### U

ura, nastavitev [13](#page-198-0)

#### $\overline{V}$

večnamenska naprava HP LaserJet 3015 dodatne naprave, priključitev [8](#page-193-0) priključitev na namensko telefonsko linijo ali na razdelilnik [3](#page-188-0) priključitev na telefonsko linijo [2](#page-187-0)

večnamenskanaprava HP LaserJet 3030 priključitev na namensko telefonsko linijo ali na razdelilnik [3](#page-188-0) večnamenska naprava HP LaserJet 3030 dodatne naprave, priključitev [8](#page-193-0) priključitev na telefonsko linijo [2](#page-187-0) večnamenska naprava HP LaserJet 3380 dodatne naprave, priključitev [10](#page-195-0) priključitev na namensko telefonsko linijo ali razdelilnik [4](#page-189-0) vključiti. See priključitev vtičnica, namenska linija ali razdelilnik večnamenska naprava HP LaserJet 3380 [4](#page-189-0) vtičnica, namenska telefonska linija ali razdelilnik večnamenska naprava HP LaserJet 3015 [3](#page-188-0) večnamenska naprava HP LaserJet 3030 [3](#page-188-0) vtičnica, telefonska linija dodatne naprave [7](#page-192-0) večnamenska naparava HP LaserJet 3015 [2](#page-187-0) večnamenska naprava HP LaserJet 3030 [2](#page-187-0) vzporedni razdelilniki, priključitev večnamenska naprava HP LaserJet 3015 [3](#page-188-0) večnamenska naprava HP LaserJet 3030 [3](#page-188-0) večnamenska naprava HP LaserJet 3380 [4](#page-189-0)

#### W

Word, faksiranje iz [25](#page-210-0)

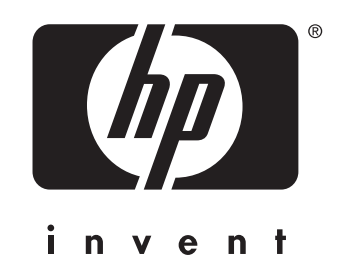

© 2004 Hewlett-Packard Development Company, LP

www.hp.com

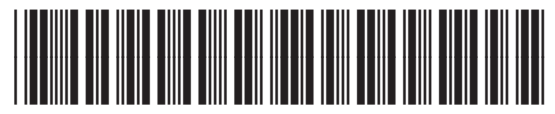

Q2660-90949